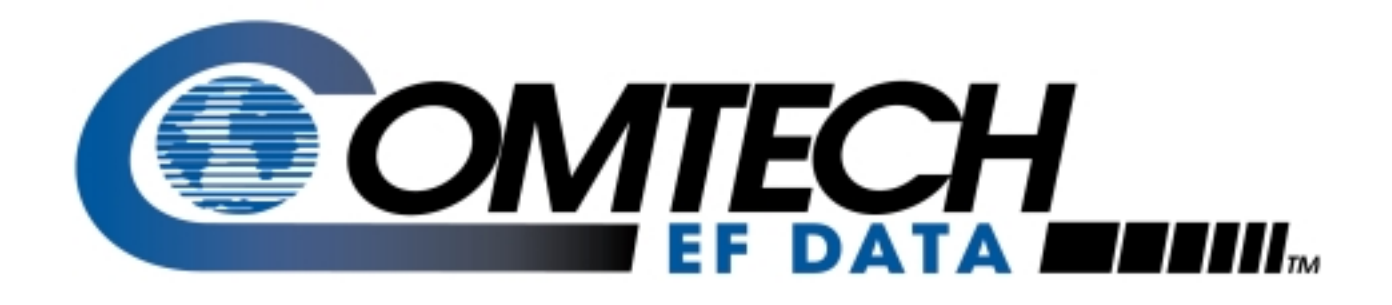

# *SDM-9000*

Satellite Modem Installation and Operation Manual

# **Errata A**  *Comtech EFData Documentation Update*

**Subject:** Added 8PSK and 16QAM information

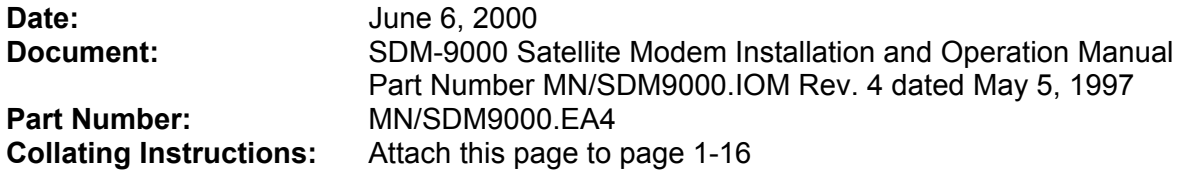

#### **Comments:**

The following changes provide updated information for Section 1.4.3, Table 1-4, Figures 1-6 and 1-7. This information will be incorporated into the next revision.

#### **Change Specifics:**

#### **1.4.3 8PSK and 16QAM (Viterbi Decoder and Reed-Solomon Codec)**

The 8PSK and 16QAM specifications for the  $E_b/N_0$  required to achieve 10<sup>-6</sup> to 10<sup>-9</sup> BER with the Viterbi decoder and Reed-Solomon Codec are shown in Table 1-4. Refer to Figures 1-6 (8PSK) and 1-7 (16QAM) for the BER curves with the Reed-Solomon option.

| <b>Specification</b> |                  |                  |                  |                   |                  |                  |                    |                   |  |
|----------------------|------------------|------------------|------------------|-------------------|------------------|------------------|--------------------|-------------------|--|
| <b>Without IDR</b>   |                  |                  |                  |                   | <b>With IDR</b>  |                  |                    |                   |  |
|                      | 8PSK             | 8PSK             | <b>16OAM</b>     | <b>16OAM</b>      | 8PSK             | 8PSK             | <b>16OAM</b>       | 16QAM             |  |
| <b>BER</b>           | $2/3$ Rate       | 5/6 Rate         | 3/4 Rate         | 7/8 Rate          | $2/3$ Rate       | 5/6 Rate         | $\frac{3}{4}$ Rate | 7/8 Rate          |  |
| $10^{-6}$            | $6.1 \text{ dB}$ | $8.2 \text{ dB}$ | $8.3 \text{ dB}$ | $9.8 \text{ dB}$  | 6.5 dB           | 8.6 dB           | $8.7 \text{ dB}$   | $10.2$ dB         |  |
| $10^{-7}$            | 6.4 dB           | $8.5 \text{ dB}$ | 8.5 dB           | $10.0 \text{ dB}$ | $6.9 \text{ dB}$ | 8.9 dB           | $8.9 \text{ dB}$   | $10.4$ dB         |  |
| $10^{-8}$            | 6.6 dB           | $8.9 \text{ dB}$ | $8.7 \text{ dB}$ | $10.3$ dB         | $7.1 \text{ dB}$ | $9.3 \text{ dB}$ | $9.1 \text{ dB}$   | $10.7 \text{ dB}$ |  |
| $10-9$               | $6.9 \text{ dB}$ | $9.3 \text{ dB}$ | 8.9 dB           | $10.5$ dB         | $7.4 \text{ dB}$ | 9.7 dB           | 9.4 dB             | $10.9$ dB         |  |
| <b>Typical</b>       |                  |                  |                  |                   | <b>Typical</b>   |                  |                    |                   |  |
|                      | 8PSK             | 8PSK             | <b>16OAM</b>     | <b>16OAM</b>      | 8PSK             | 8PSK             | <b>16OAM</b>       | <b>16OAM</b>      |  |
| <b>BER</b>           | $2/3$ Rate       | 5/6 Rate         | $3/4$ Rate       | 7/8 Rate          | $2/3$ Rate       | 5/6 Rate         | $3/4$ Rate         | $7/8$ Rate        |  |
| $10^{-6}$            | $5.6 \text{ dB}$ | $7.7 \text{ dB}$ | $7.8 \text{ dB}$ | 9.4 dB            | $5.9 \text{ dB}$ | $8.1 \text{ dB}$ | $8.2 \text{ dB}$   | $9.8 \text{ dB}$  |  |
| $10-7$               | $5.8 \text{ dB}$ | $7.9 \text{ dB}$ | $8.1 \text{ dB}$ | 9.7 dB            | $6.2 \text{ dB}$ | $8.3 \text{ dB}$ | $8.5 \text{ dB}$   | $10.1$ dB         |  |
| $10^{-8}$            | $6.1 \text{ dB}$ | 8.4 dB           | $8.3 \text{ dB}$ | $9.9 \text{ dB}$  | 6.5 dB           | 8.9 dB           | $8.7 \text{ dB}$   | $10.3$ dB         |  |
| $10-9$               | $6.3 \text{ dB}$ | $8.7 \text{ dB}$ | 8.6 dB           | $10.2$ dB         | 6.7 dB           | $9.1 \text{ dB}$ | $9.0 \text{ dB}$   | 10.6 dB           |  |

**Table 1-4. 8PSK and 16QAM BER Data** 

**Note:** Reed-Solomon parameters differ from open network and closed network. Open network meets IESS-308 QPSK operation, using a 4-deep interleaver. Closed networks run different Reed-Solomon parameters. A longer code word and an 8-deep interleaver is used, resulting in better performance.

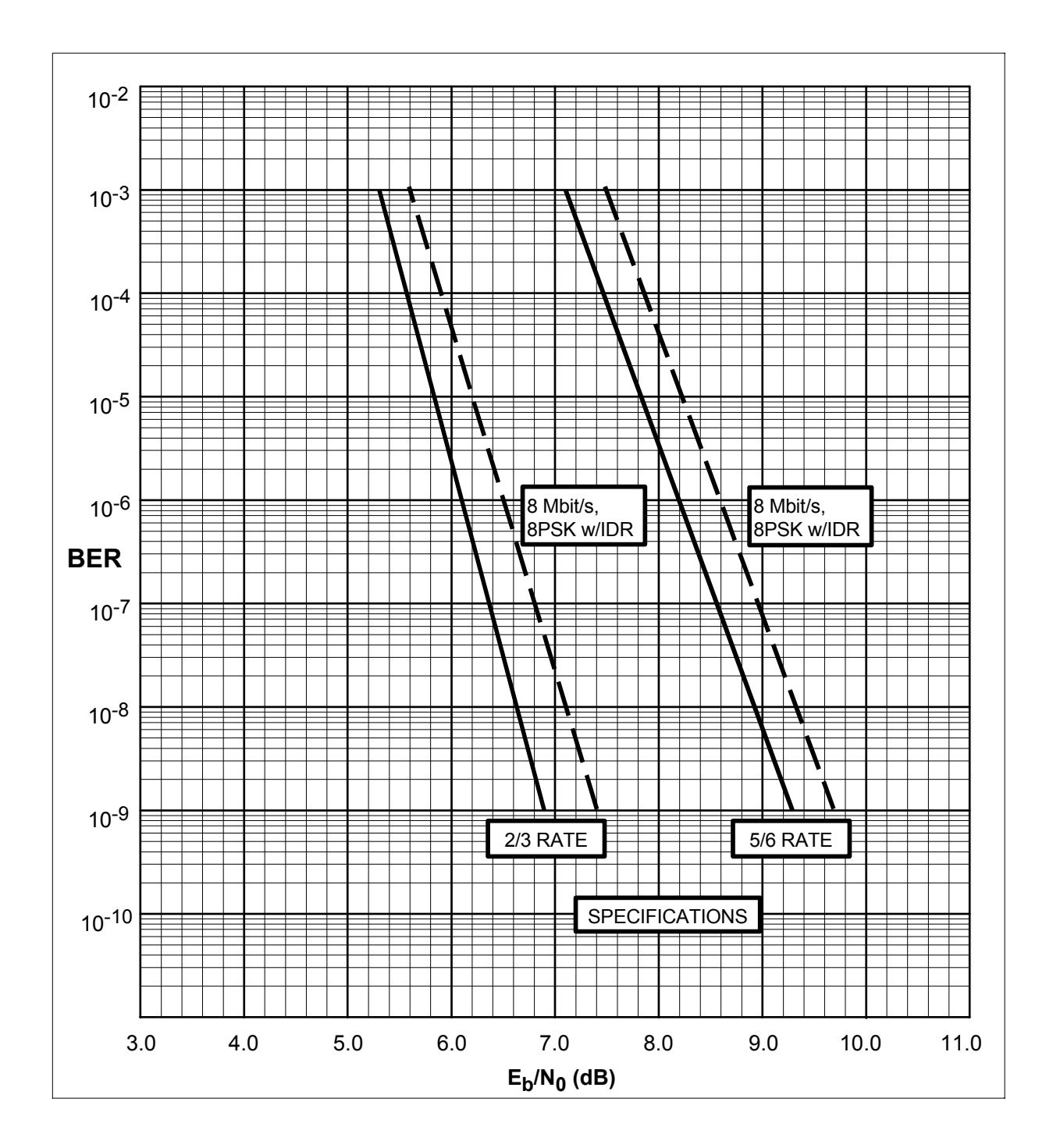

**Figure 1-6. 8PSK BER Performance Curves (with Reed-Solomon)** 

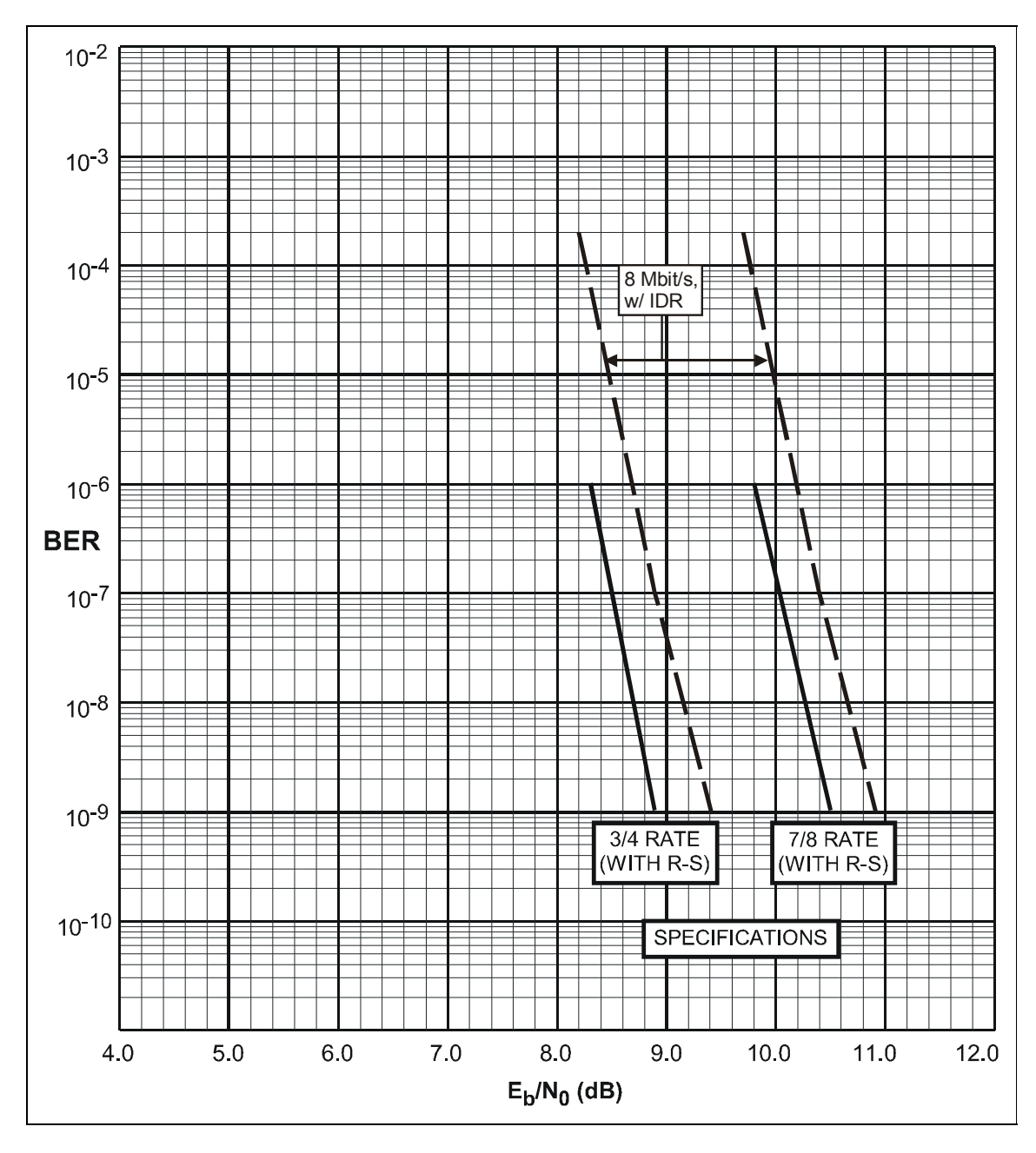

**Figure 1-7. 16QAM BER Performance Curves (with Reed-Solomon)** 

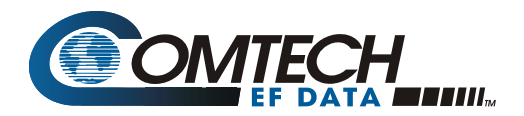

# **Errata B**  *Comtech EFData Documentation Update*

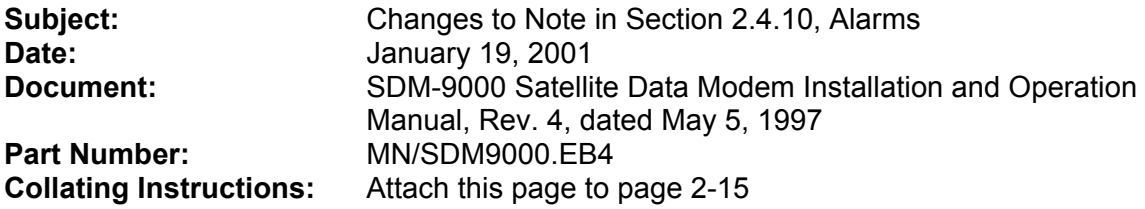

#### **Comments:**

The following changes provide updated information for page 2-15. This information will be incorporated into the next revision.

#### **Change Specifics:**

#### **2.4.10 Alarms (J10)**

The alarms connector is used to provide three Form C contact closures for alarm reporting, as follows:

- Alarm  $1 = Not$  used
- Alarm  $2 = TX$
- Alarm  $3 = RX$

The two Form C summary fault contacts currently used are:

- Transmit alarm (Alarm 2)
- Receive alarm (Alarm 3)

Refer to Chapter 4 for a discussion of alarms monitored. To obtain a system summary alarm, connect all the Form C contacts in parallel.

The alarms connection is a 9-pin female D connector located on the rear panel of the modem. Screw locks are provided for mechanical security on the mating connector.

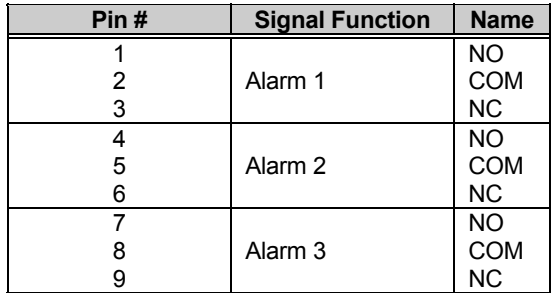

**Note:** A connection between the common (COM) and normally closed (NC) contacts indicates no alarm.

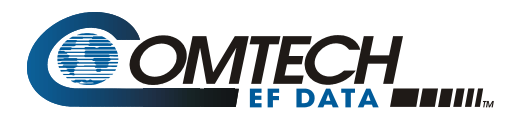

# **Errata C**  *Comtech EFData Documentation Update*

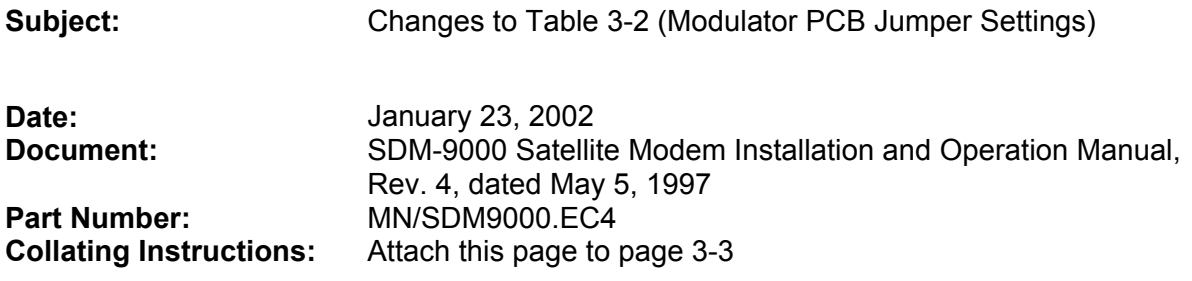

#### **Comments:**

The following changes provide updated information for Table 3-2. This information will be incorporated into the next revision.

#### **Change Specifics:**

#### **3.2 Modulator**

The modulator PCB (AS/3969) is located in the top slot of the modem chassis. The jumper settings are listed in Table 3-2. Figure 3-2 shows the modulator card and the jumper locations.

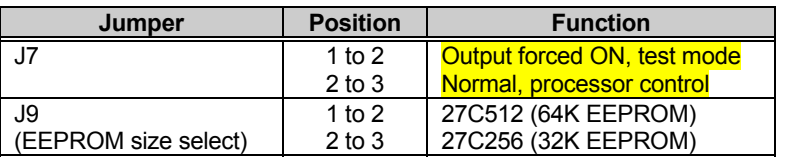

#### **Table 3-2. Modulator PCB Jumper Settings**

**Note:** The modulator PCB jumpers in Table 3-2 are factory set.

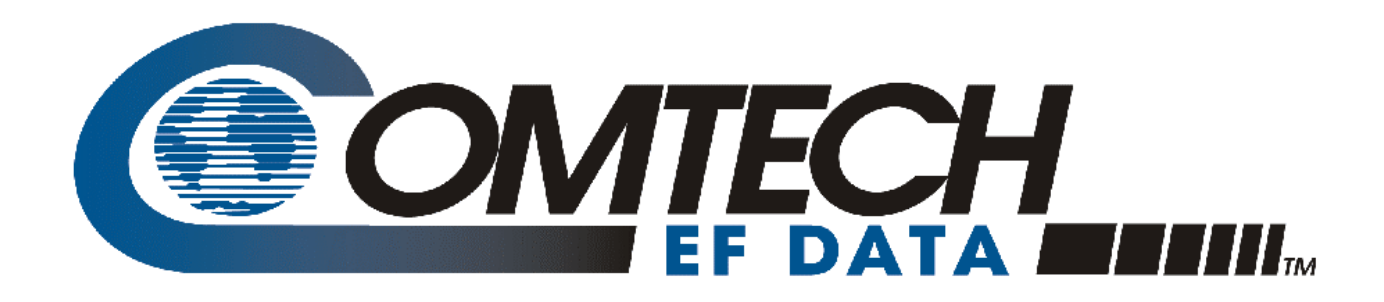

# *SDM-9000*

# Satellite Modem Installation and Operation Manual

Part Number MN/SDM9000.IOM Revision 4 May 5, 1997

Comtech EFData is an ISO 9001 Registered Company.

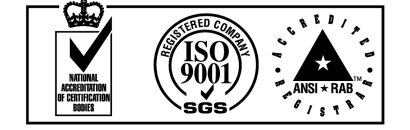

Copyright © Comtech EFData, 2000. All rights reserved. Printed in the USA. Comtech EFData, 2114 West 7th Street, Tempe, Arizona 85281 USA, (480) 333-2200, FAX: (480) 333-2161.

#### **Customer Support**

Contact the Comtech EFData Customer Support Department for:

- Product support or training
- Information on upgrading or returning a product
- Reporting comments or suggestions concerning manuals

A Customer Support representative may be reached at:

Comtech EFData Attention: Customer Support Department 2114 West 7th Street Tempe, Arizona 85281 USA

(480) 333-2200 (Main Comtech EFData Number) (480) 333-4357 (Customer Support Desk) (480) 333-2161 FAX

or, E-Mail can be sent to the Customer Support Department at:

service@comtechefdata.com

Contact us via the web at [www.comtechefdata.com.](www.comtechefdata.com)

- 1. To return a Comtech EFData product (in-warranty and out-of-warranty) for repair or replacement:
- 2. Request a Return Material Authorization (RMA) number from the Comtech EFData Customer Support Department.
- 3. Be prepared to supply the Customer Support representative with the model number, serial number, and a description of the problem.
- 4. To ensure that the product is not damaged during shipping, pack the product in its original shipping carton/packaging.
- 5. Ship the product back to Comtech EFData. (Shipping charges should be prepaid.)

For more information regarding the warranty policies, see [Warranty Policy,](#page-21-0) p. [xiv.](#page-21-0)

# **Table of Contents**

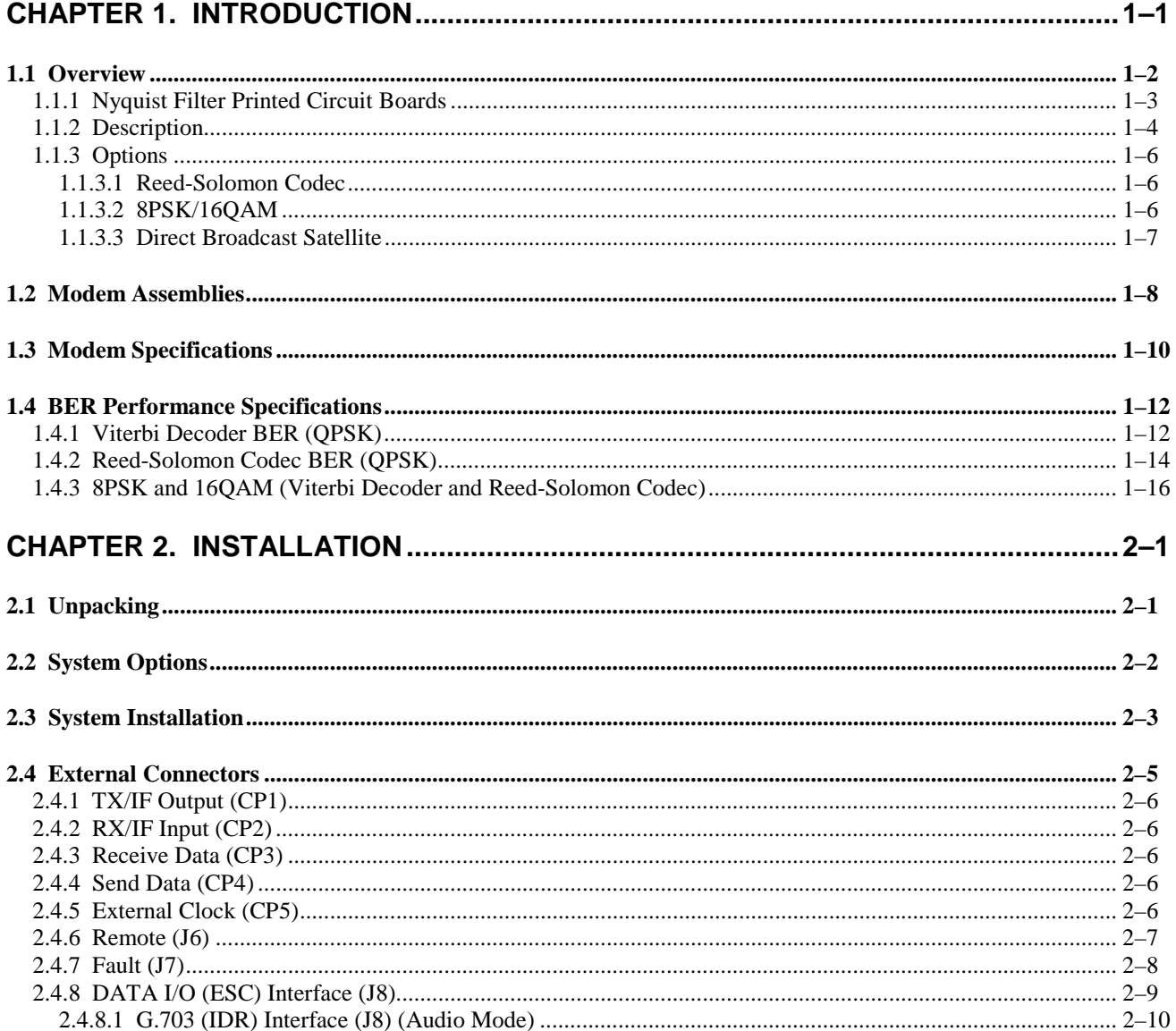

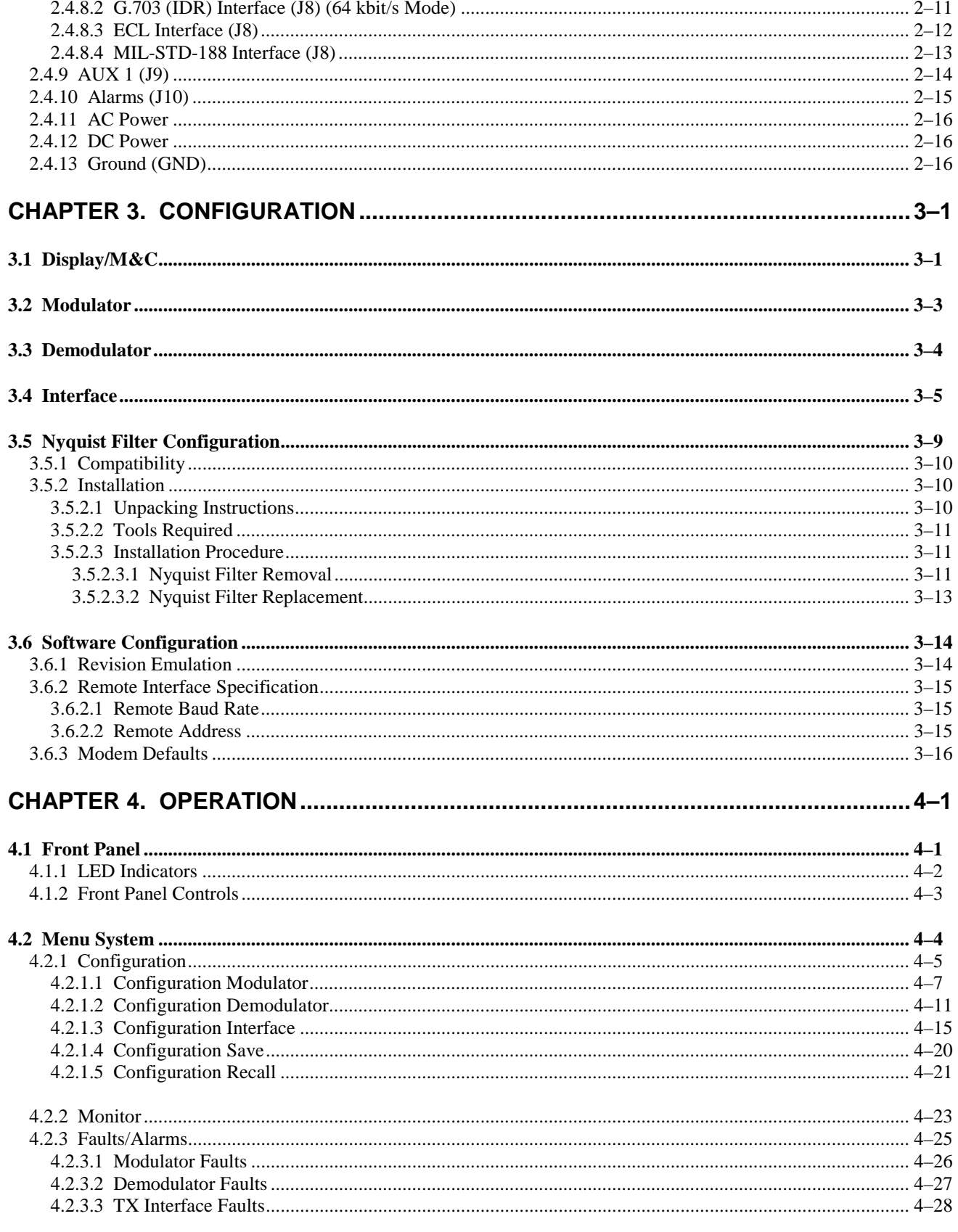

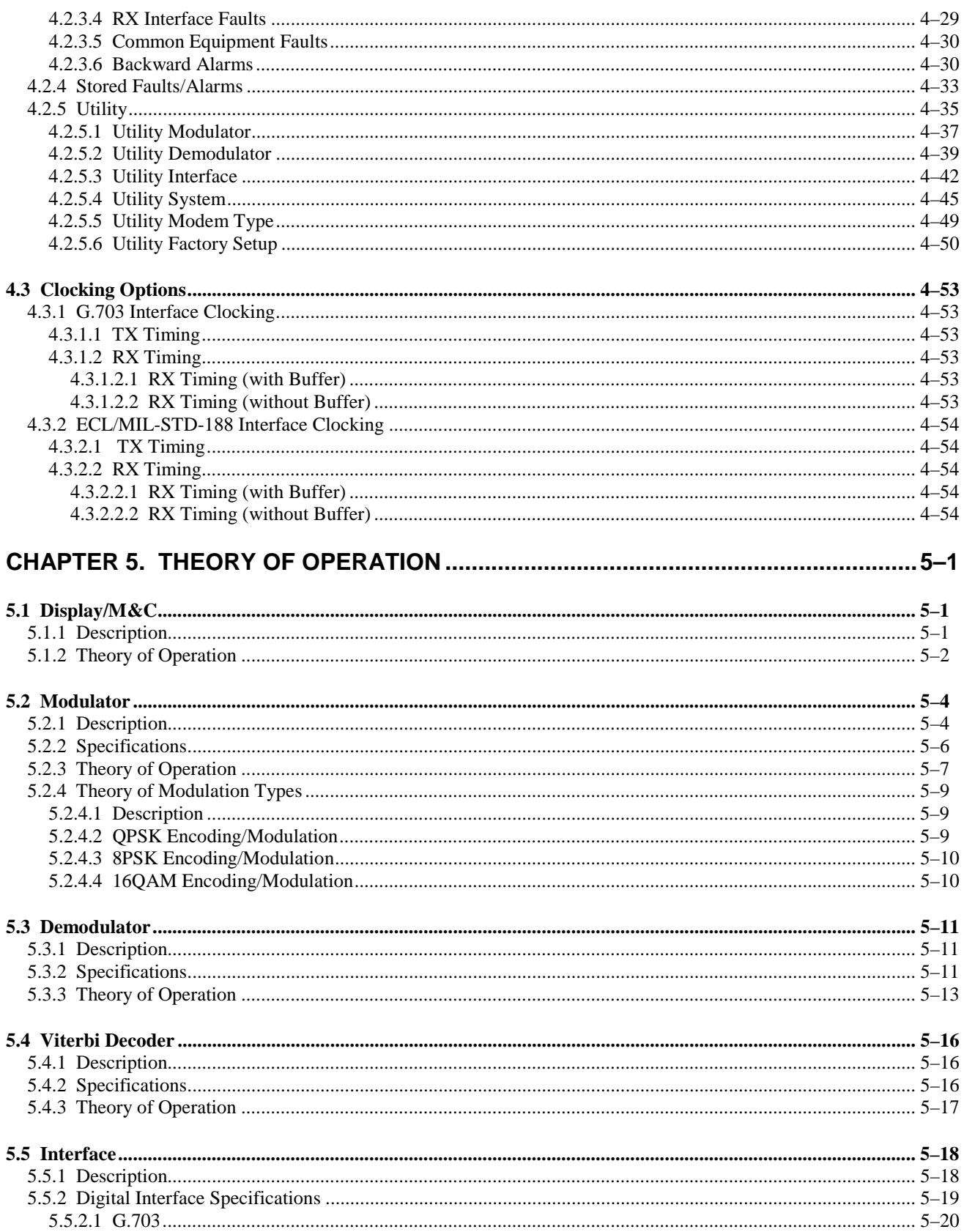

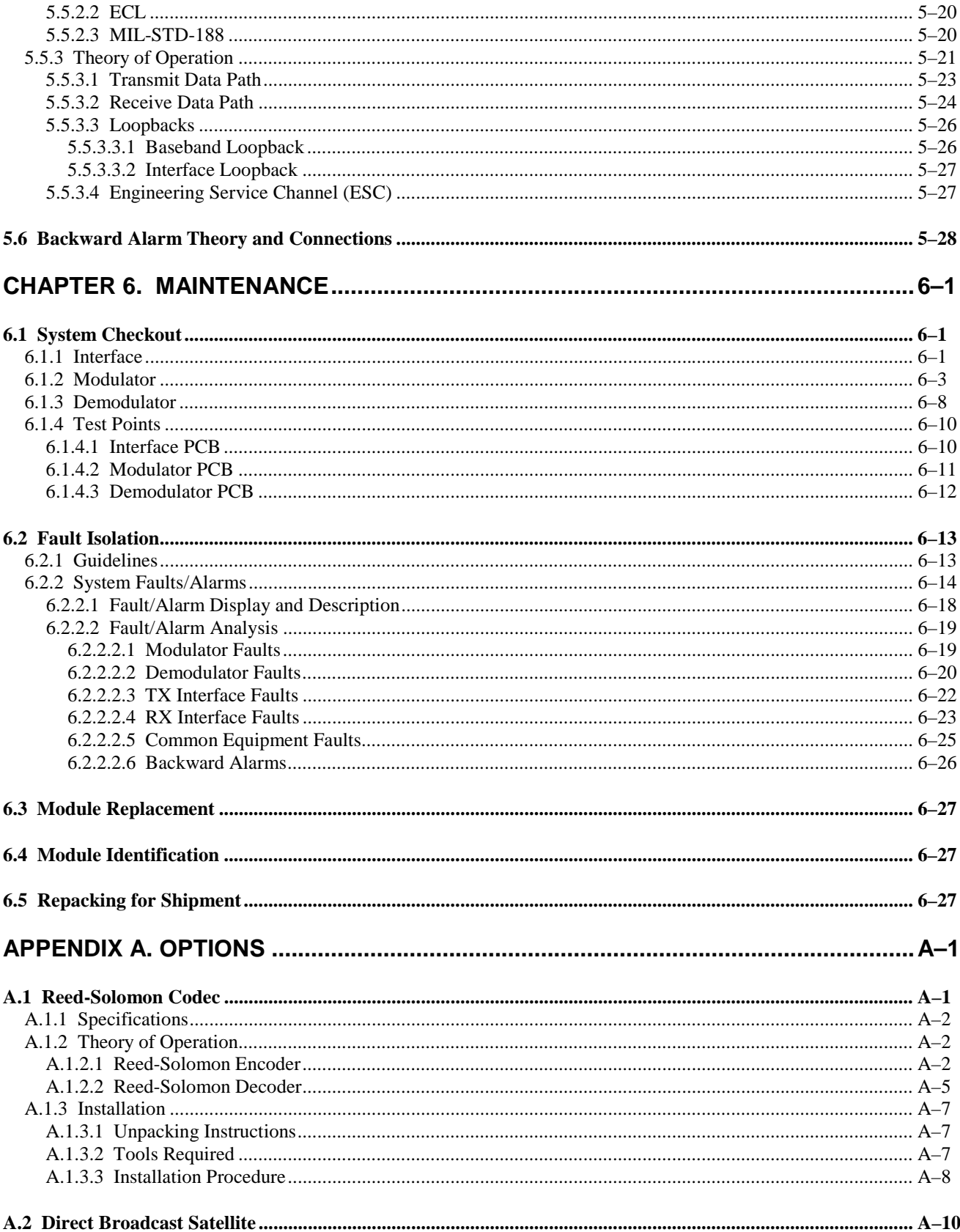

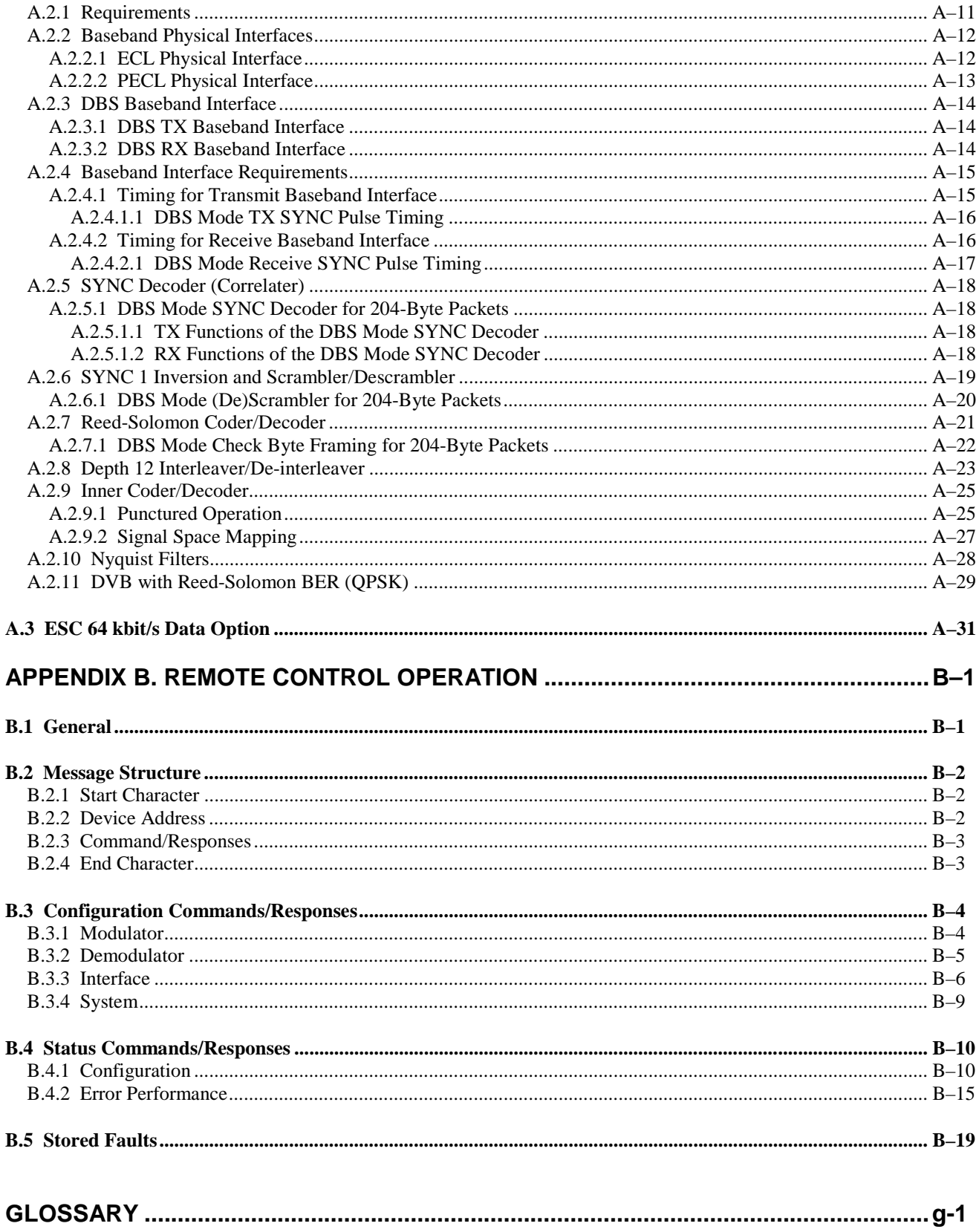

## **Figures**

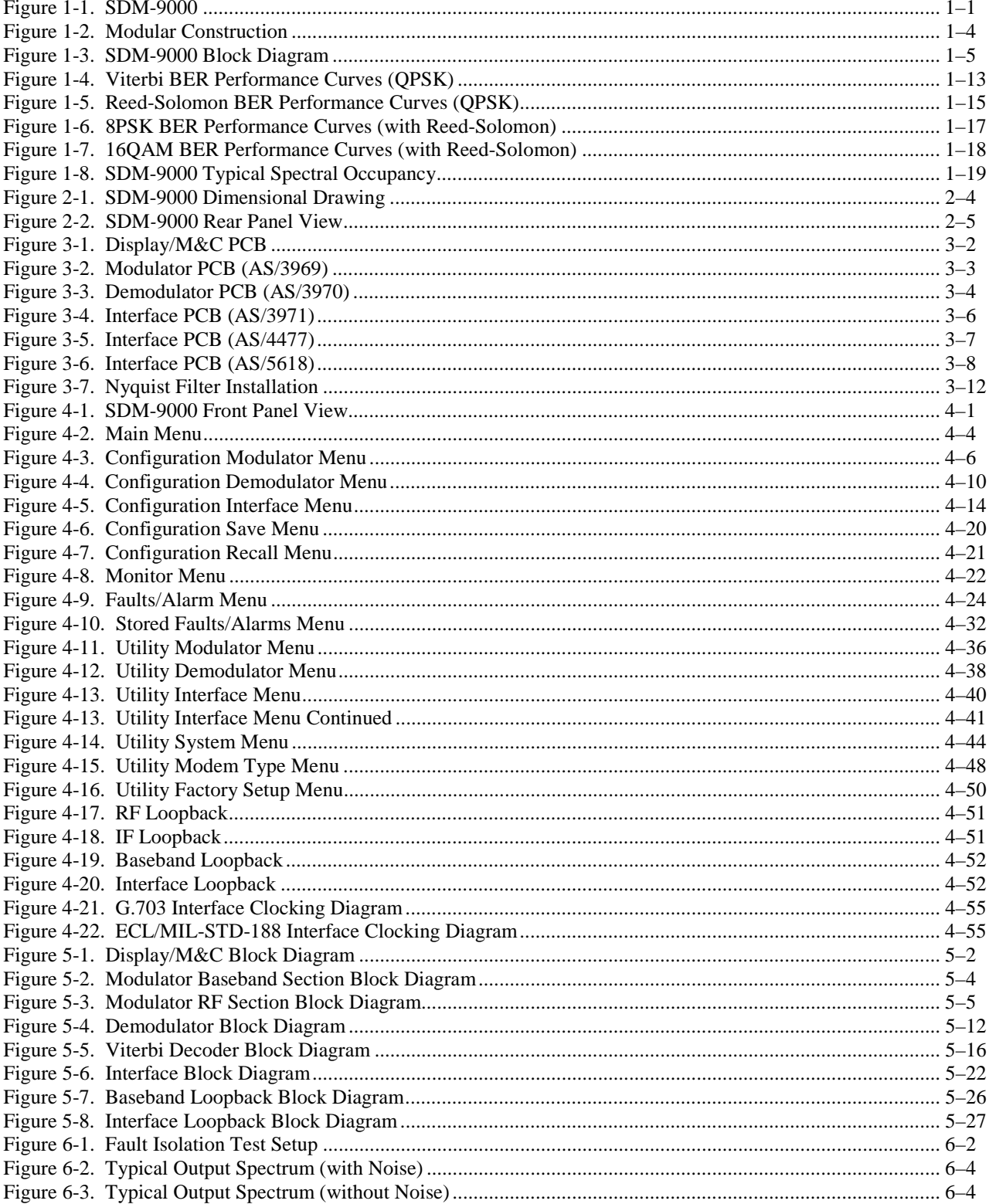

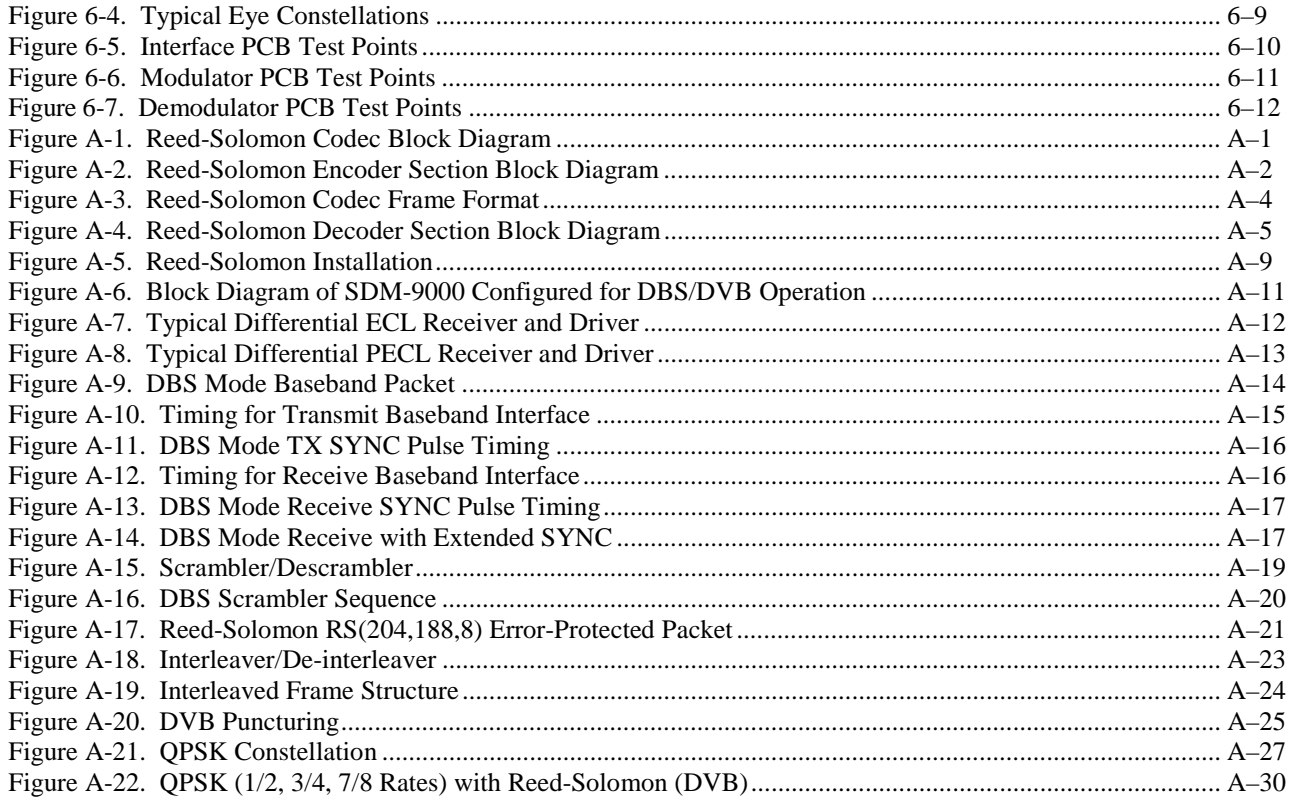

### **Tables**

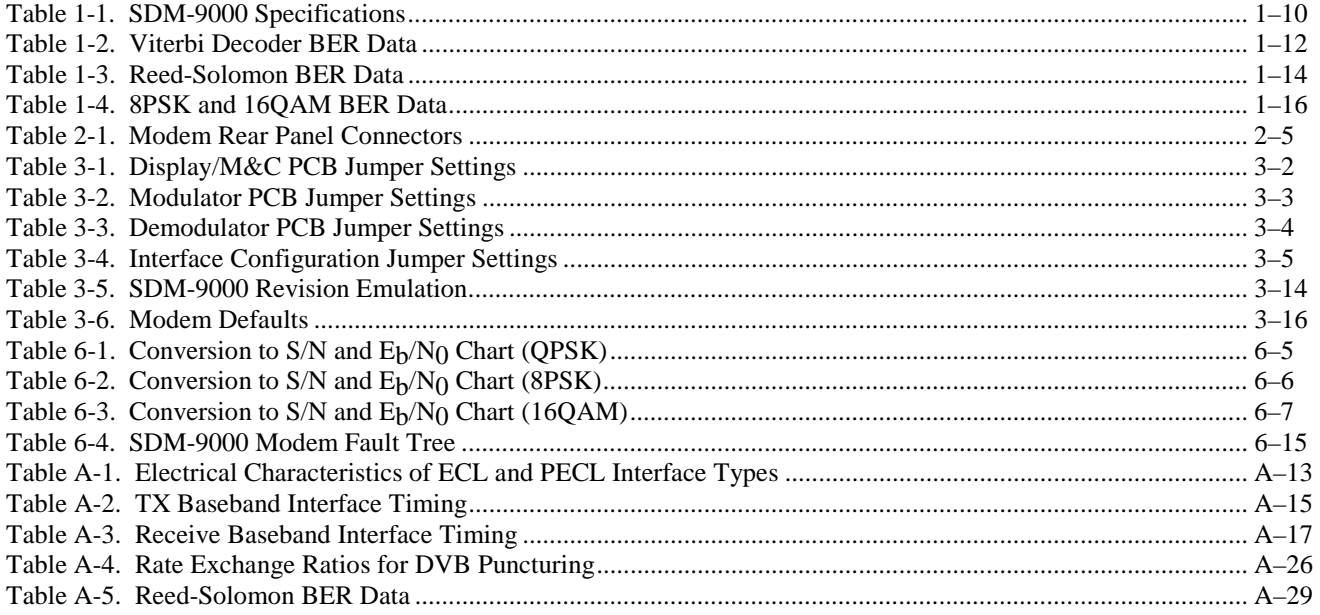

#### **Overview of Changes to Previous Edition**

Changes made to Rev. 3 include:

- Added metric conversion paragraph to Preface.
- Incorporated comment column to table on Page 1-3.
- Revised table reflecting SDM-9000 part numbers.
- Relocated reference to Figure 1-8 to Page 1-21.
- Rearranged Chapter 2 paragraphing as follows:
- Changed 2.5 to 2.2
- Changed 2.2 to 2.3
- Changed 2.4 to 2.5
- Added second step to Note on Page 2-3.
- Rearranged Table 2-1 to reflect a alpha/numeric sequence.
- Rearranged paragraphing to agree with Table 2-1.
- Deleted the notes following 2.4.8.1, 2.4.8.1.1, 2.4.8.2, and 2.4.8.3.
- Chapter 2.4.8 note references are to the notes listed in 2.4.8.
- Incorporated tool reference in  $3.5.2.3.1$ , step  $(1)$
- Incorporated tool reference in 3.5.2.3.2, step (1).
- Revised section 3.6.1 to reflect history of software versions.
- Revised table in 4.2.1.1 to agree with Figure 4-3.
- Revised Figure 4-4 to reflect to reflect Test Mode Configuration conditions.
- Revised table 4.2.1.2 to agree with Figure 4-4.
- Revised table 4.2.1.3 to agree with Figure 4-5.
- Deleted  $4.2.4.1$ .
- Added Reed Solomon to table specified in 5.5.1.
- Added section A.3 ESC 64 kbit/s Data Option to Appendix A.
- Added metric conversion table to inside of back cover.

#### **About this Manual**

This manual provides installation and operation information for the EFData SDM-9000 satellite modem. This is a technical document intended for earth station engineers, technicians, and operators responsible for the operation and maintenance of the SDM-9000.

#### **Related Documents**

The following documents are referenced in this manual:

- Department of Defense (DOD) MIL-STD-188-114A, "*Electrical Characteristics of Digital Interface Circuits*"
- *Comtech EFData Specification SP/3965*
- *INTELSAT Earth Station Standards (IESS) 308/309*
- *Sonnet Specifications STS-1*
- *International Telephone and Telegraph Consultative Committee (CCITT) V.35*
- *European Broadcasting Union (EBU) DVB SB 5 (94) 5*
- *EBU ETS 300 421*
- *ISO/IEC 13818*
- *Comtech EFData B141-1 Breakout Panel Installation and Operation Manual*

#### **Conventions and References**

#### **Cautions and Warnings**

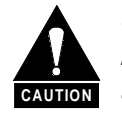

*CAUTION indicates a hazardous situation that, if not avoided, may result in minor or moderate injury. CAUTION may also be used to indicate other unsafe practices or risks of property damage.*

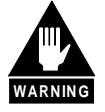

*WARNING indicates a potentially hazardous situation that, if not avoided, could result in death or serious injury.*

#### **Metric Conversion**

Metric conversion information is located on the inside back cover of this manual. This information is provided to assist the operator in cross-referencing English to Metric conversions.

#### **Recommended Standard Designations**

Recommended Standard (RS) Designations have been superseded by the new designation of the Electronic Industries Association (EIA). References to the old designations are shown only when depicting actual text displayed on the screen of the unit (RS-232, RS-485, etc.). All other references in the manual will be shown with the EIA designations (EIA-232, EIA-485, etc.) only.

#### **Military Standards**

References to "MIL-STD-188" apply to the 114A series (i.e., MIL-STD-188-114A), which provides electrical and functional characteristics of the unbalanced and balanced voltage digital interface circuits applicable to both long haul and tactical communications. Specifically, these references apply to the MIL-STD-188-114A electrical characteristics for a balanced voltage digital interface circuit, Type 1 generator, for the full range of data rates. For more information, refer to the Department of Defense (DOD) MIL-STD-188-114A, "*Electrical Characteristics of Digital Interface Circuits*."

#### **Trademarks**

Product names mentioned in this manual may be trademarks or registered trademarks of their respective companies and are hereby acknowledged.

#### **European EMC Directive**

In order to meet the European Electro-Magnetic Compatibility (EMC) Directive (EN55022, EN50082-1), properly shielded cables for DATA I/O are required. More specifically, these cables must be double-shielded from end-to-end, ensuring a continuous ground shield.

The following information is applicable for the European Low Voltage Directive (EN60950):

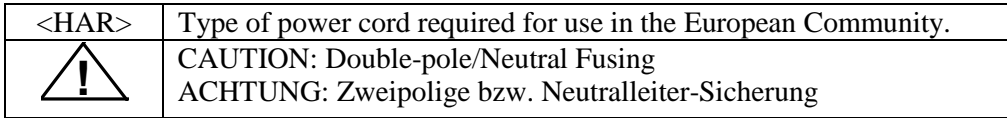

International Symbols:

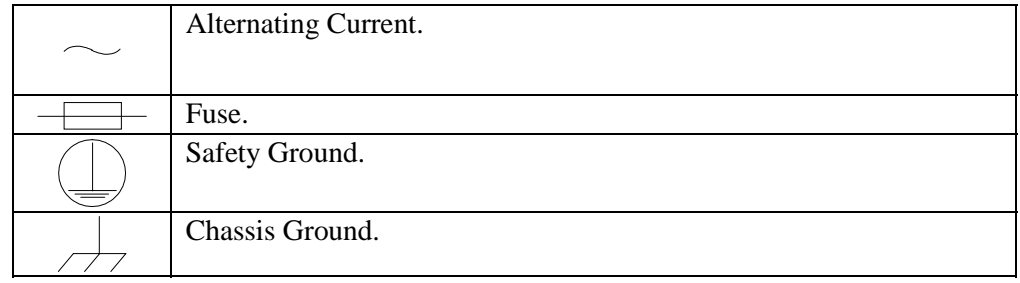

**Note:** For additional symbols, refer to "Cautions and Warnings" listed earlier in this preface.

#### **Reporting Comments or Suggestions Concerning this Manual**

Comments and suggestions regarding the content and design of this manual will be appreciated. To submit comments, please contact the Comtech EFData Customer Support Department.

#### <span id="page-21-0"></span>**Warranty Policy**

This Comtech EFData product is warranted against defects in material and workmanship for a period of one year from the date of shipment. During the warranty period, Comtech EFData will, at its option, repair or replace products that prove to be defective.

For equipment under warranty, the customer is responsible for freight to Comtech EFData and all related custom, taxes, tariffs, insurance, etc. Comtech EFData is responsible for the freight charges **only** for return of the equipment from the factory to the customer. Comtech EFData will return the equipment by the same method (i.e., Air, Express, Surface) as the equipment was sent to Comtech EFData.

#### **Limitations of Warranty**

The foregoing warranty shall not apply to defects resulting from improper installation or maintenance, abuse, unauthorized modification, or operation outside of environmental specifications for the product, or, for damages that occur due to improper repackaging of equipment for return to Comtech EFData.

*No other warranty is expressed or implied. Comtech EFData specifically disclaims the implied warranties of merchantability and fitness for particular purpose.*

#### **Exclusive Remedies**

The remedies provided herein are the buyer's sole and exclusive remedies. Comtech EFData shall not be liable for any direct, indirect, special, incidental, or consequential damages, whether based on contract, tort, or any other legal theory.

#### **Disclaimer**

Comtech EFData has reviewed this manual thoroughly in order that it will be an easy-touse guide to your equipment. All statements, technical information, and recommendations in this manual and in any guides or related documents are believed reliable, but the accuracy and completeness thereof are not guaranteed or warranted, and they are not intended to be, nor should they be understood to be, representations or warranties concerning the products described. Further, Comtech EFData reserves the right to make changes in the specifications of the products described in this manual at any time without notice and without obligation to notify any person of such changes.

If you have any questions regarding your equipment or the information in this manual, please contact the Comtech EFData Customer Support Department.

# **1**<br> **INTRODUCTION INTRODUCTION**

This chapter describes the options and provides an overview, description, and specifications for the SDM-9000 satellite modem, referred to in this manual as "the modem" (Figure 1-1).

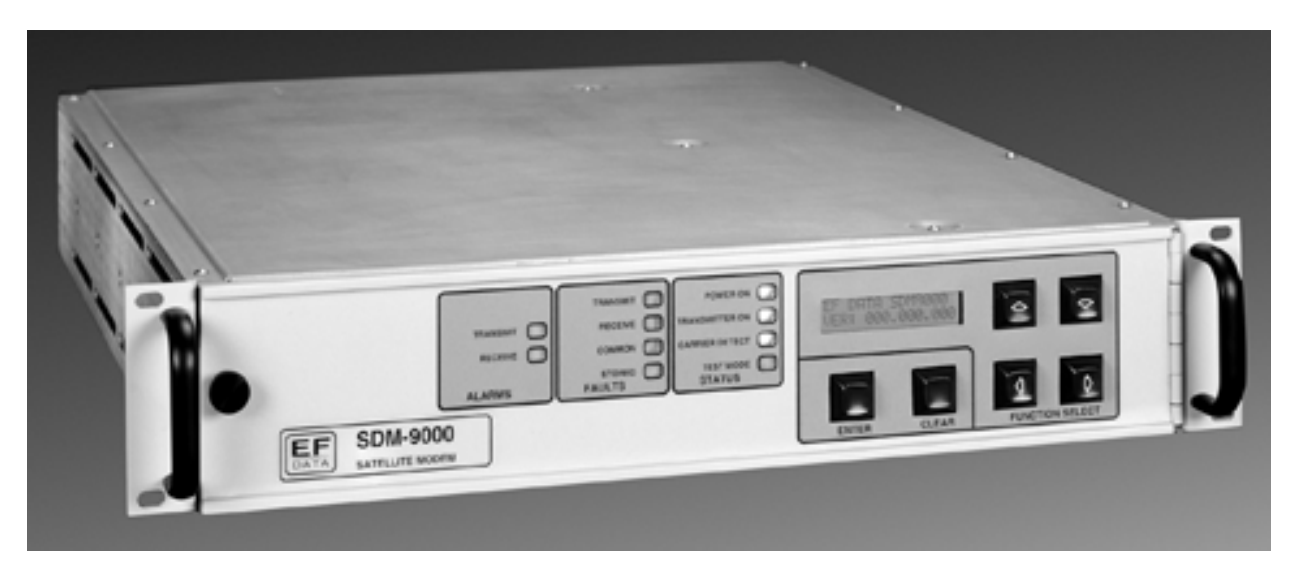

**Figure 1-1. SDM-9000**

#### **1.1 Overview**

The modem is a high performance, full-duplex, digital-vector modulator/demodulator that meets the open network requirements of the IESS-308 specifications for Intermediate Data Rate (IDR). The modem can also be used for any closed network and satellite communication system applications. Refer to Section 1.1.3 for additional applications data.

Module types that are compatible with each application are as follows:

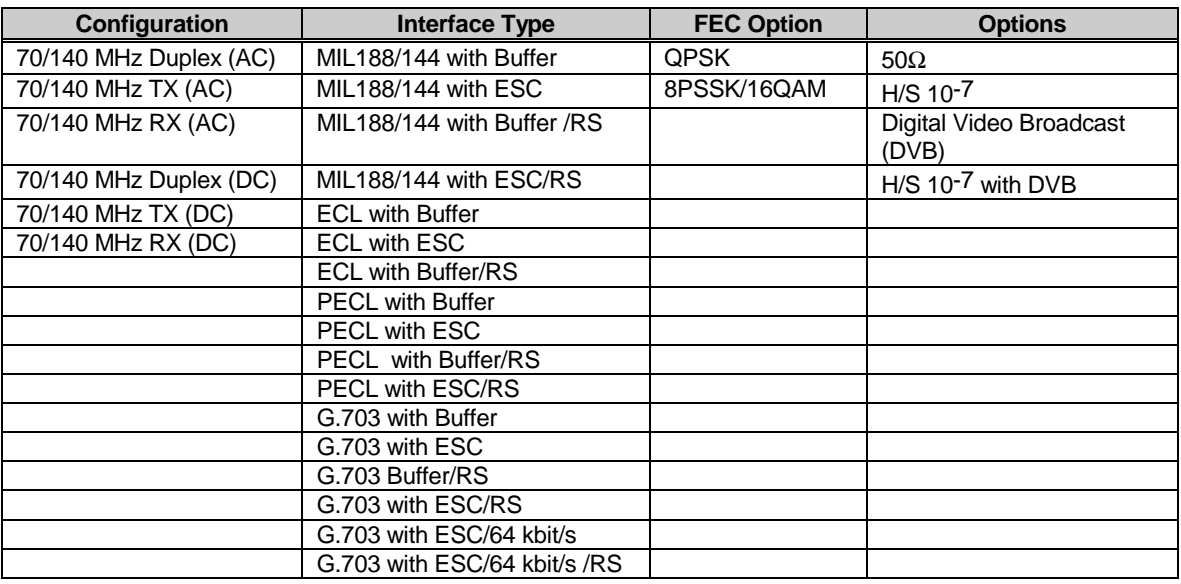

**Notes:**

- 1. 75Ω, QPSK, and +5 dBm output are standard with the SDM-9000.
- 2. The standard Reed-Solomon is in accordance with IESS-308 (IDR).

The modem operates with IF converter equipment operating within a 50 to 180 MHz band. An internal channel unit, conforming to the IESS-308 specification, provides overhead designated for Engineering Service Circuits (ESC).

The modem contains:

- Built-in scramblers/descramblers
- Differential encoder/decoder
- Transmit and receive frequency synthesizers
- Multi–rate Forward Error Correction (FEC) convolutional encoder and Viterbi decoder

The modem provides high performance with:

- Narrow occupied bandwidth
- Automatic signal acquisition
- High flexibility
- Extensive online monitoring circuits

The modem interfaces between Single Channel Per Carrier (SCPC) fixed-rate terminal equipment that operates within the following specifications:

- Data rate of 6.0 to 51.84 Mbit/s
- Symbol rate of 1.7 to 37.5 Ms/s
- Configured to add overhead and framing to the data

The 51.84 Mbit/s data rate is defined by STS-1 (Sonnet specifications).

#### **1.1.1 Nyquist Filter Printed Circuit Boards**

The modem features include a Nyquist filter Printed Circuit Board (PCB) for enabling the user to change data rates at the modulator or demodulator. The modem supports up to four channels at the following data rate and modulation type combinations:

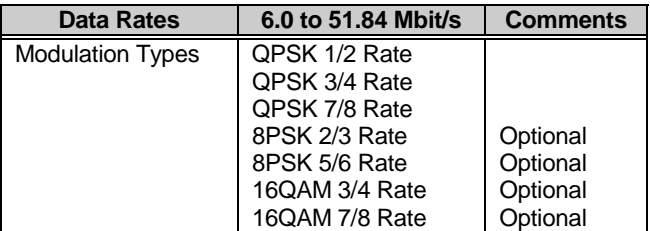

Data rate information is automatically recovered from the filter module upon system power-up or initialization. The installed interface, modulator, and demodulator must be compatible with the installed filters for proper modem operation. The filters can be installed in the factory or field.

Refer to Chapter 3 for information about modem configuration.

#### **1.1.2 Description**

The modem is a complete, self-contained unit in a standard 2 unit (2U) 19" rack-mountable enclosure weighing approximately 19 lbs. The unit is of modular construction consisting of five PCB assemblies:

- Modulator
- Demodulator
- Interface
- Display/Monitor & Control (M&C) (front panel)
- Backplane (rear panel)

The backplane PCB is mounted on the chassis assembly and contains receptacles for three plug-in PCBs:

- Modulator
- Demodulator
- Interface

Test points are located on the front edges of the three PCBs. Figure 1-2 shows the front view of the modem (without the front panel).

All M&C functions and indicators for operation of the modem are located on the display/M&C. The chassis also contains a fan (on the rear panel) and a power supply. Refer to Figure 1-3 for a system block diagram.

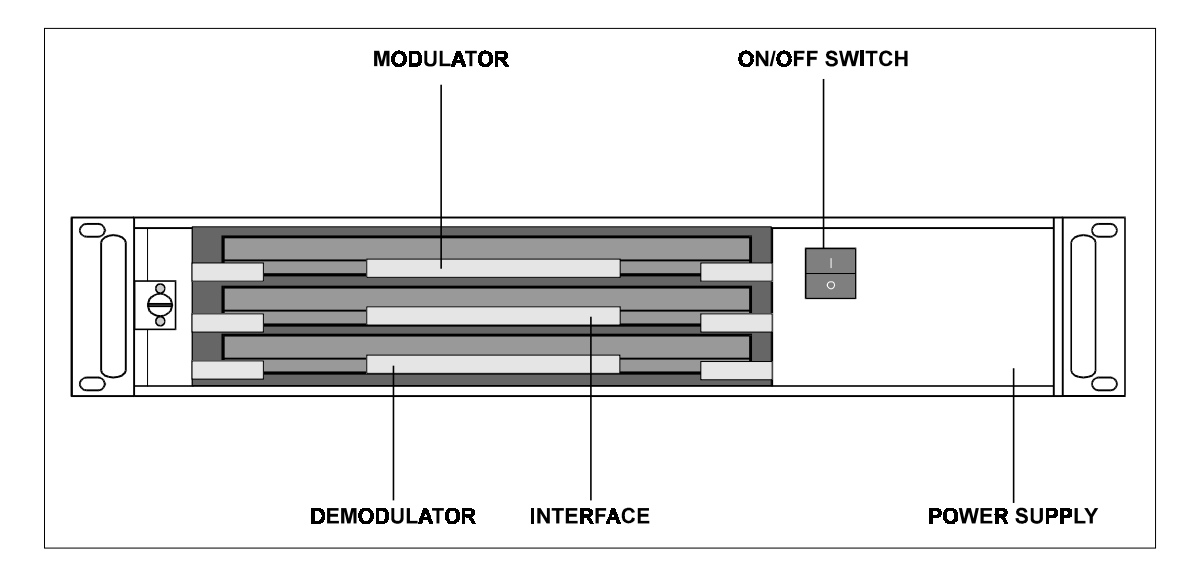

**Figure 1-2. Modular Construction**

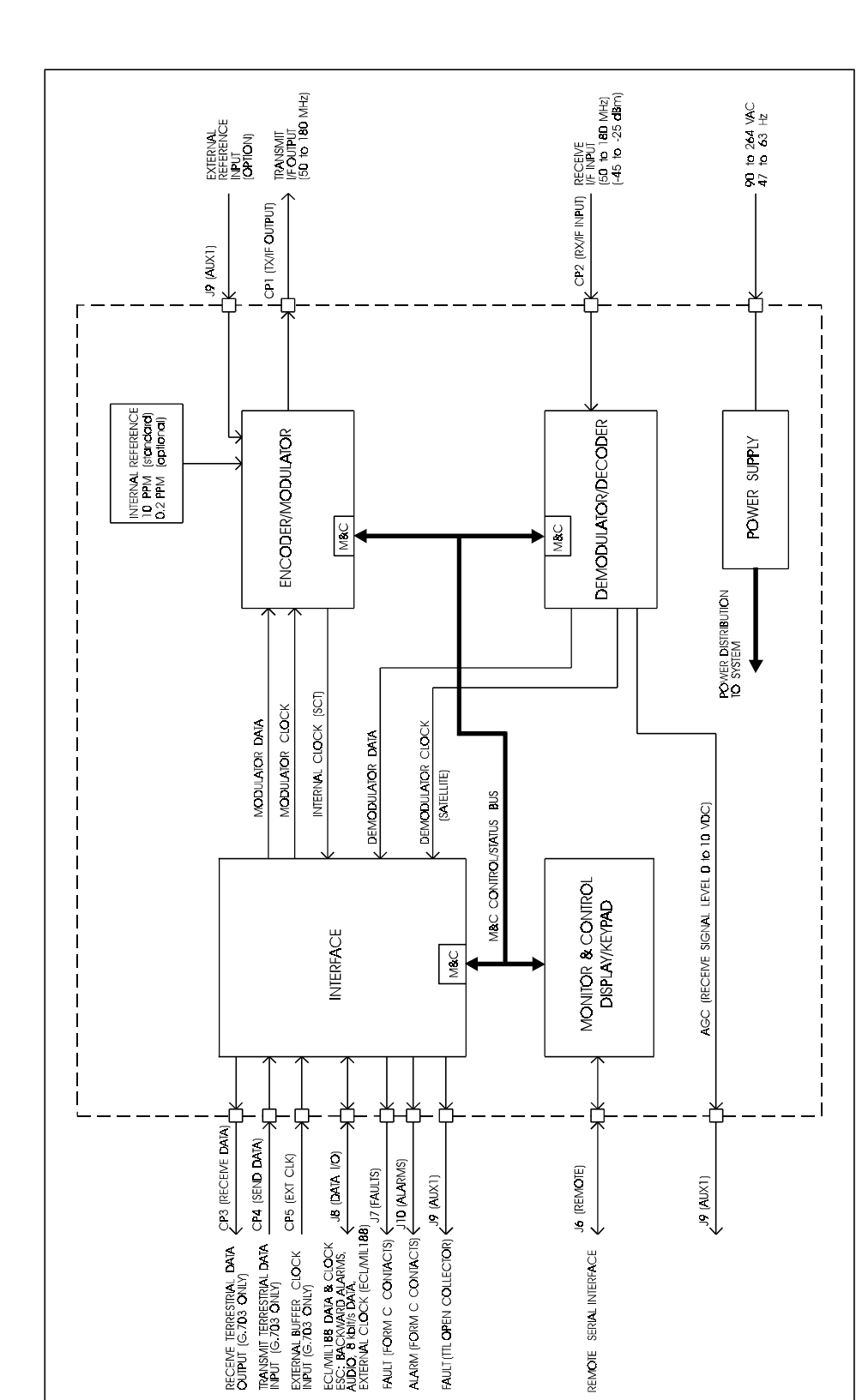

**Figure 1-3. SDM-9000 Block Diagram**

#### **1.1.3 Options**

#### **1.1.3.1 Reed-Solomon Codec**

The Reed-Solomon Codec works in conjunction with the Viterbi decoder, and includes additional framing, interleaving, and Codec.

This option can be factory or user installed. Refer to the following table for modem compatibility requirements.

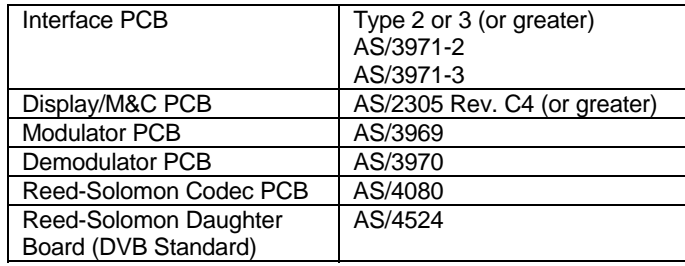

Refer to Appendix A for more information.

#### **1.1.3.2 8PSK/16QAM**

The 8PSK modulation type is a PSK encoding method for providing a modulated carrier at 6.0 to 51.84 Mbit/s by pragmatic trellis encoding at 2/3 and 5/6 code rates. This option is installed at the factory.

The 16QAM is an encoding method for providing a modulated carrier at 6.0 to 51.84 Mbit/s in 3/4 and 7/8 rates.

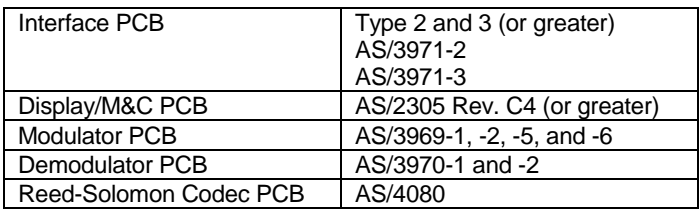

**Note:** The Reed-Solomon option is required for 8PSK/16QAM operation.

#### **1.1.3.3 Direct Broadcast Satellite**

As implemented in the SDM-9000, Direct Broadcast Satellite (DBS) mode supports data rates up to 44.736 Mbit/s using a single FEC channel. Single channel implementation differs significantly from the International Telecommunications Satellite Organisation (INTELSAT) specifications (for carriers greater than 10 Mbit/s) for communicating the data across three channels.

Refer to Appendix A for more information.

#### **1.2 Modem Assemblies**

The following table reflects the possible configurations available for the SDM-9000:

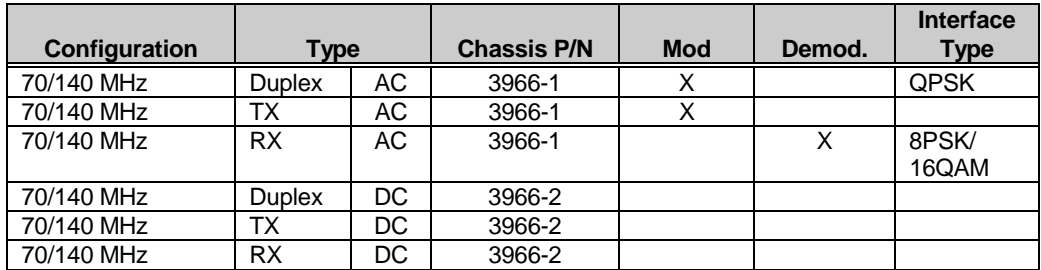

The current main assemblies, options, and alternates for the modem are listed in the table below:

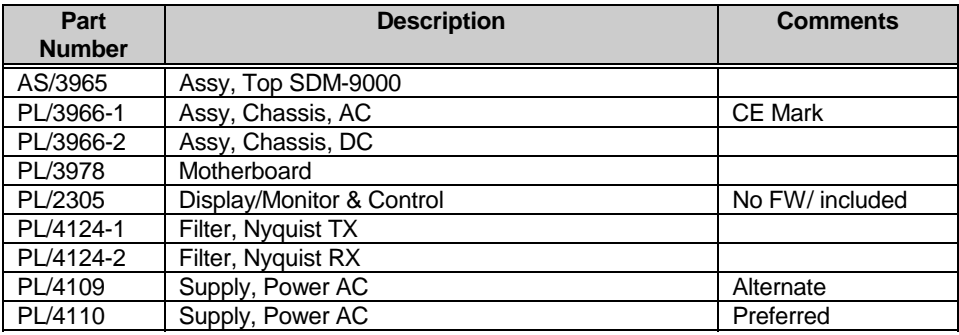

The following table outlines the options available for a specific SDM-9000 configuration:

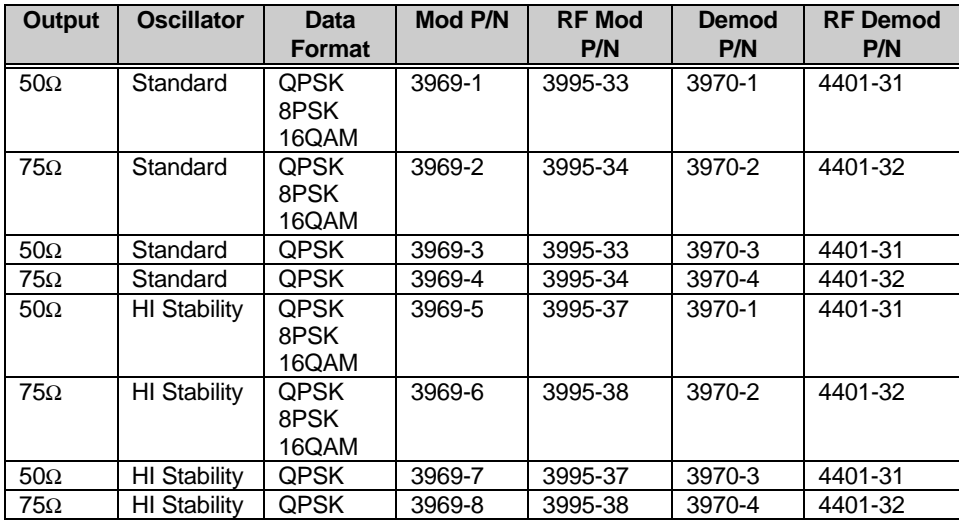

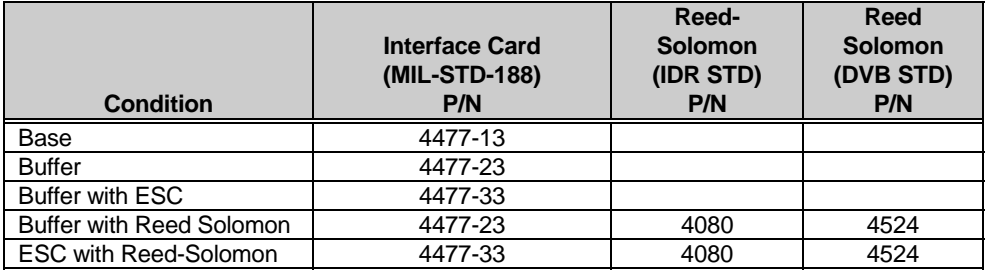

The following table reflects the relationship of the interface card (MIL-STD-188) with Reed-Solomon:

The following table reflects the relationship of the interface card (ECL) with Reed-Solomon:

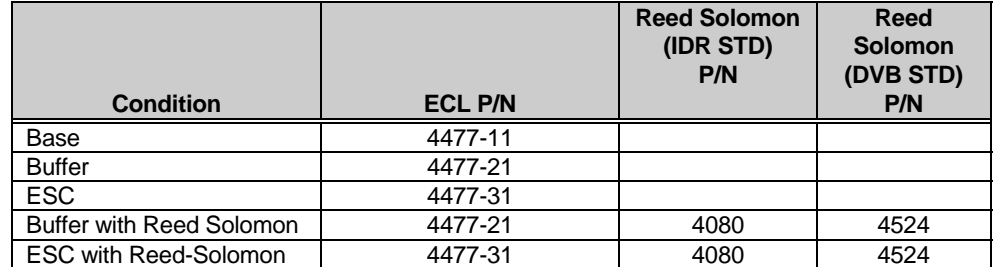

The following table reflects the relationship of the interface card (G.703) with Reed-Solomon:

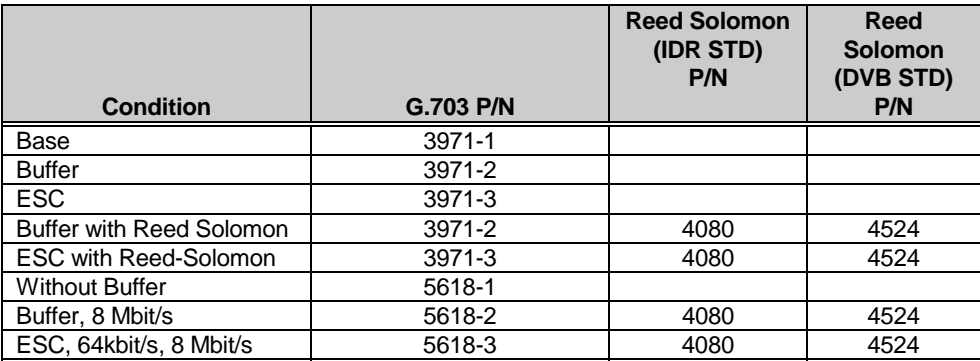

#### **1.3 Modem Specifications**

Table 1-1 lists the operating specifications of the modem.

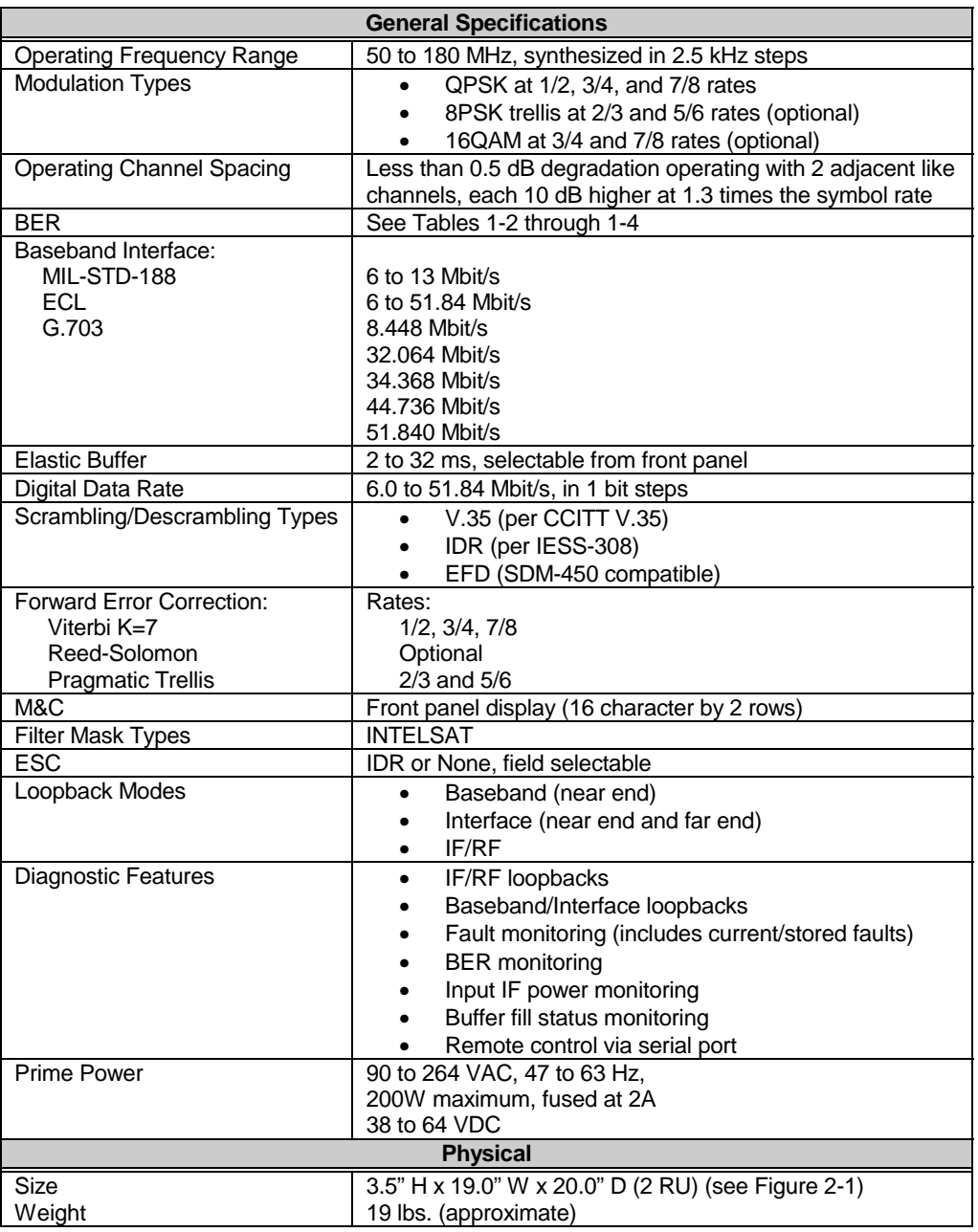

#### **Table 1-1. SDM-9000 Specifications**

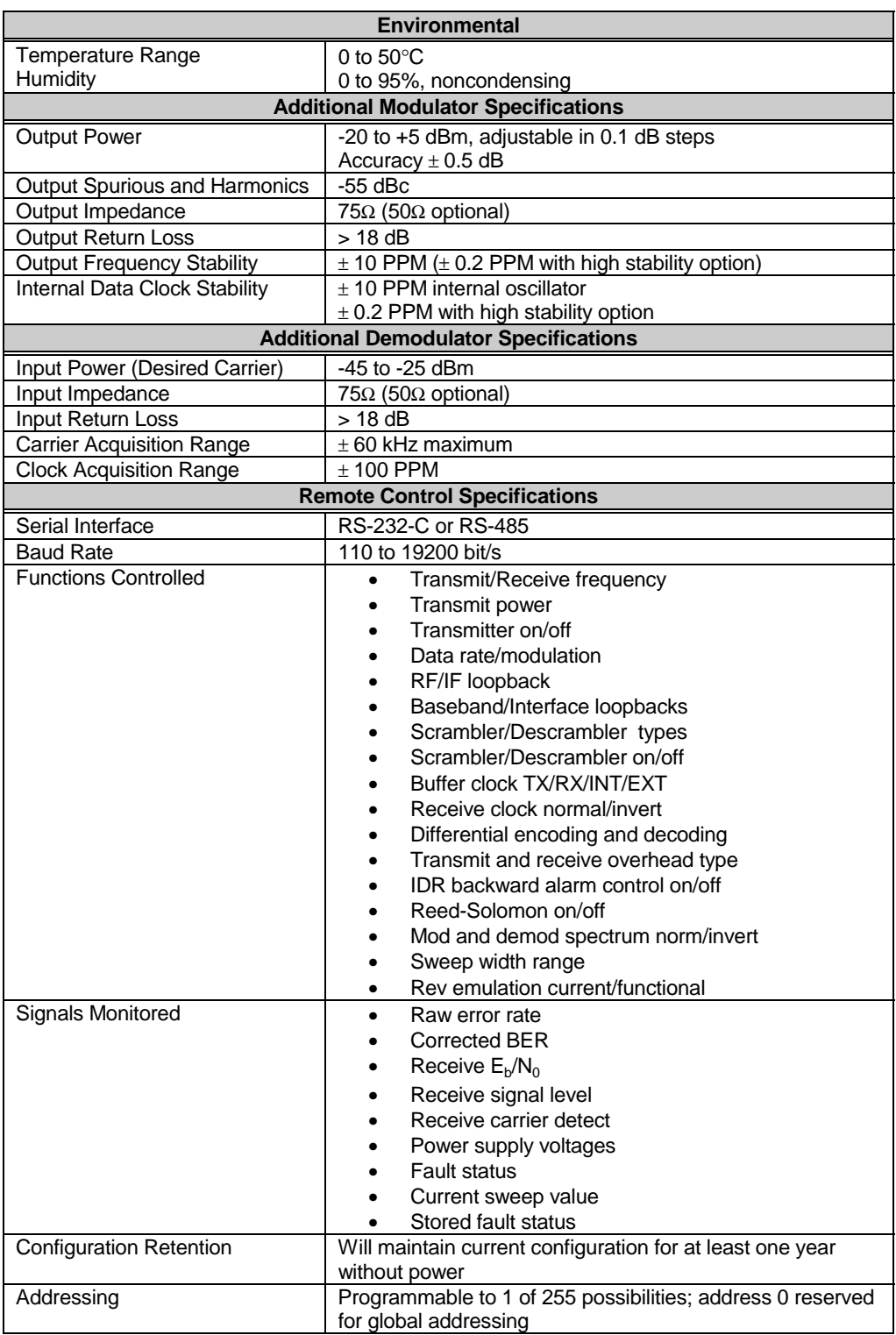

**Note:** Local control of all remote functions included by push-button entry.

#### **1.4 BER Performance Specifications**

The bit energy-to-noise ratios ( $E_b/N_0$ ) required to achieve 10<sup>-3</sup> to 10<sup>-10</sup> Bit Error Rates (BERs) are listed in Tables 1-2 through 1-4. The BER performance curves are shown in the following figures:

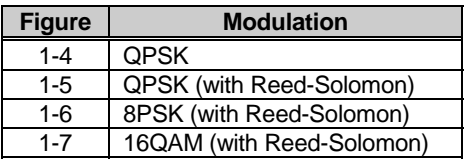

#### **1.4.1 Viterbi Decoder BER (QPSK)**

The Viterbi specifications for the  $E_b/N_0$  required to achieve 10<sup>-3</sup> to 10<sup>-8</sup> BER for different coding configurations are shown in Table 1-2. All values are for operation in QPSK mode.

Performance measurements are recorded with transmit and receive IF connected back-to-back through an additive white Gaussian noise channel. Refer to Figure 1-4 for the Viterbi BER curves.

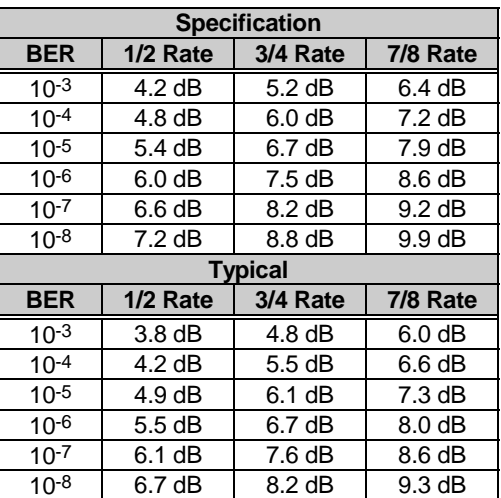

#### **Table 1-2. Viterbi Decoder BER Data**

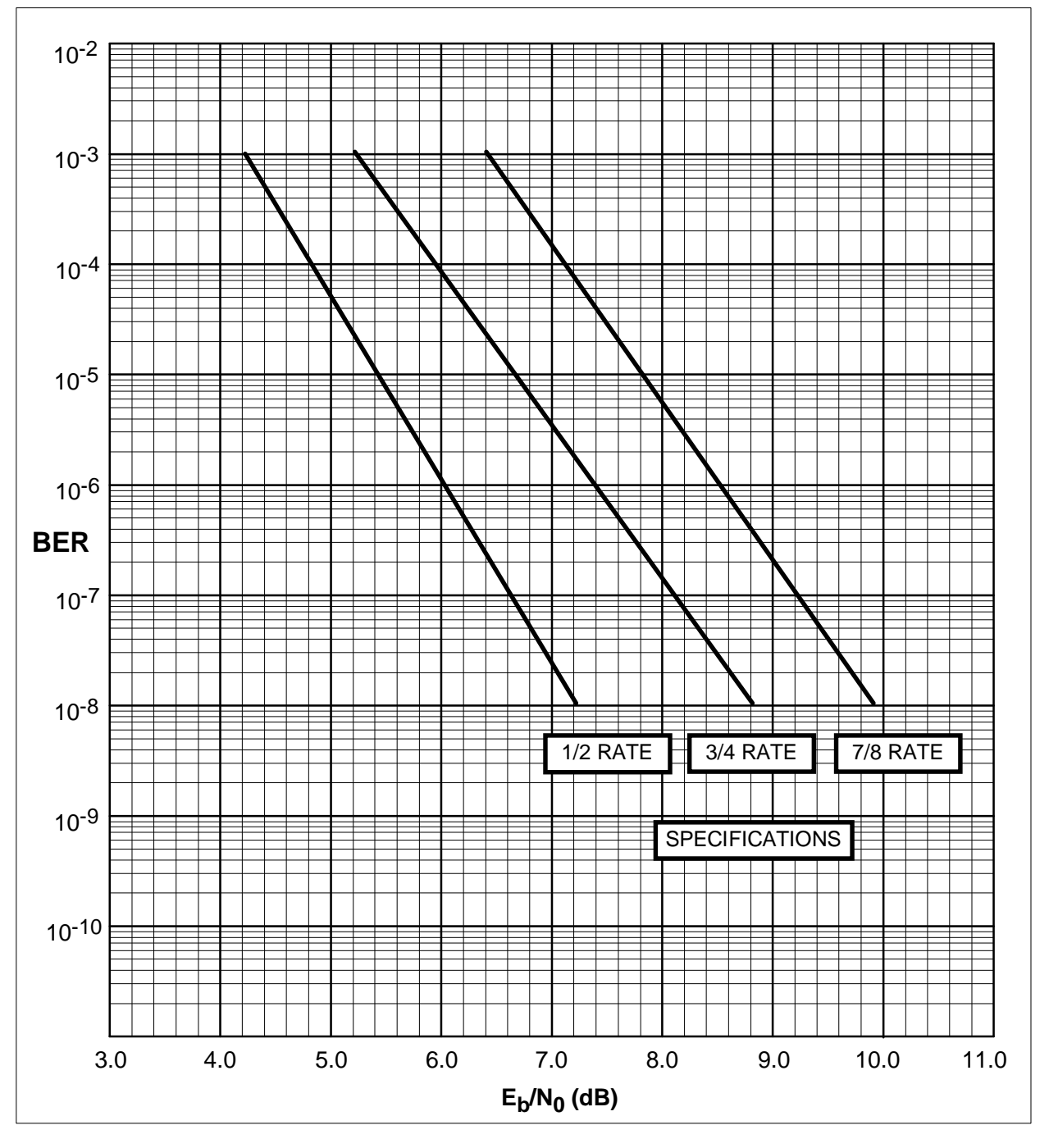

**Figure 1-4. Viterbi BER Performance Curves (QPSK)**

#### **1.4.2 Reed-Solomon Codec BER (QPSK)**

The Reed-Solomon specifications for the  $E_b/N_0$  required to achieve 10<sup>-6</sup> to 10<sup>-10</sup> BER for different configurations are shown in Table 1-3. All values are for QPSK mode operation. Refer to Figure 1-5 for the Reed-Solomon BER curves.

| <b>Specification</b> |                   |                    |                   |  |  |  |  |  |
|----------------------|-------------------|--------------------|-------------------|--|--|--|--|--|
| <b>BER</b>           | 1/2 Rate          | 3/4 Rate           | 7/8 Rate          |  |  |  |  |  |
| $10^{-6}$            | $4.1 \text{ dB}$  | 5.6 dB             | 6.7dB             |  |  |  |  |  |
| $10^{-7}$            | $4.2$ dB          | $5.8\,\mathrm{dB}$ | 6.9 <sub>dB</sub> |  |  |  |  |  |
| $10^{-8}$            | 4.4 dB            | 6.0 <sub>dB</sub>  | $7.1 \text{ dB}$  |  |  |  |  |  |
| $10^{-10}$           | $4.7 \text{ dB}$  | 6.4 dB             | $7.5 \text{ dB}$  |  |  |  |  |  |
| <b>Typical</b>       |                   |                    |                   |  |  |  |  |  |
| <b>BER</b>           | 1/2 Rate          | 3/4 Rate           | 7/8 Rate          |  |  |  |  |  |
| $10^{-6}$            | 3.5dB             | 5.0dB              | 6.1 dB            |  |  |  |  |  |
| $10-7$               | 3.6 <sub>dB</sub> | $5.2$ dB           | 6.3 dB            |  |  |  |  |  |
| $10^{-8}$            | 3.8 <sub>dB</sub> | 5.4dB              | 6.5 dB            |  |  |  |  |  |
| $10-10$              | 4.1 dB            | $5.8 \text{ dB}$   | $6.9 \text{ dB}$  |  |  |  |  |  |

**Table 1-3. Reed-Solomon BER Data**
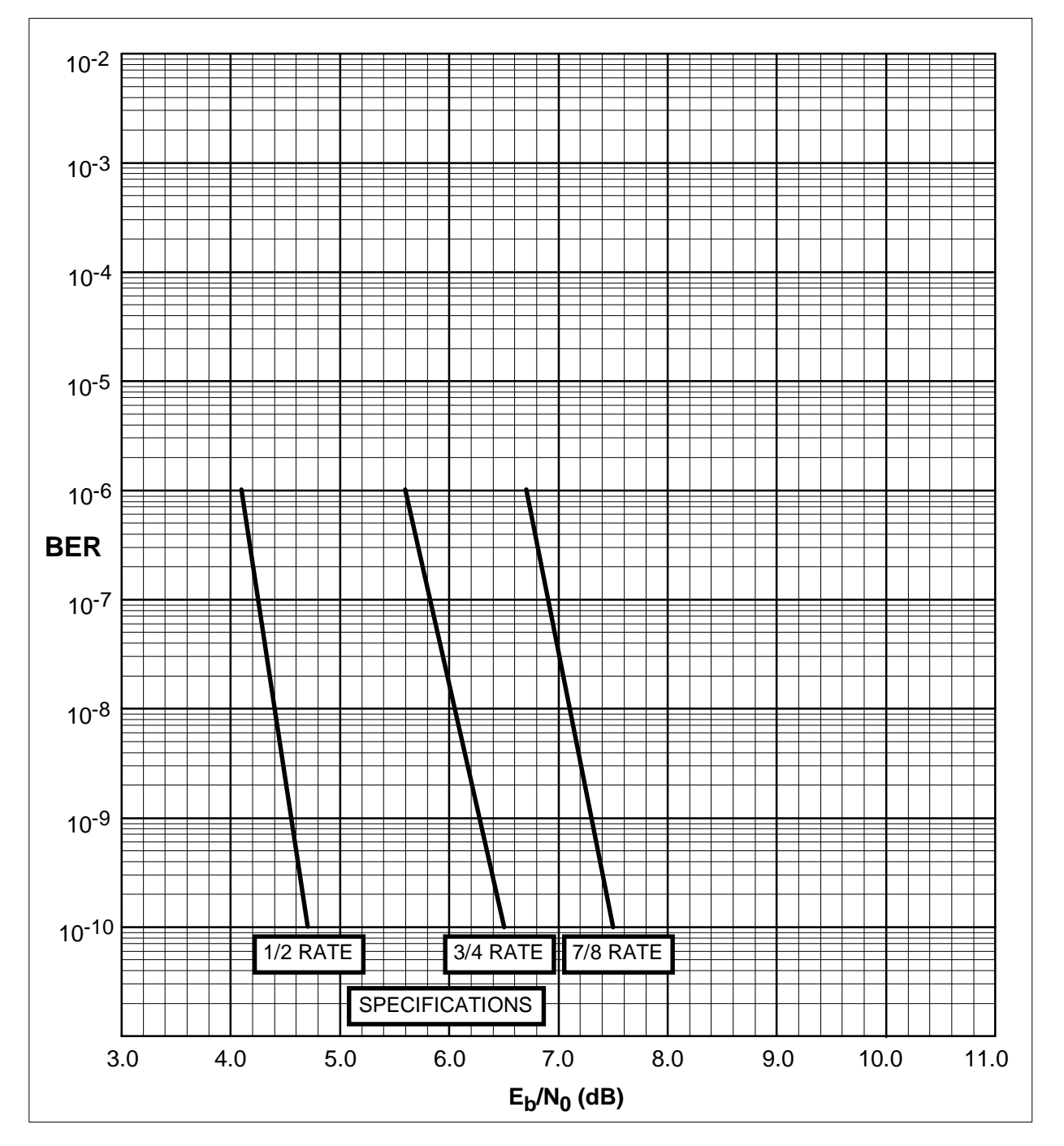

**Figure 1-5. Reed-Solomon BER Performance Curves (QPSK)**

#### **1.4.3 8PSK and 16QAM (Viterbi Decoder and Reed-Solomon Codec)**

The 8PSK and 16QAM specifications for the  $E_b/N_0$  required to achieve 10<sup>-6</sup> to 10<sup>-9</sup> BER with the Viterbi decoder and Reed-Solomon Codec are shown in Table 1-4. Refer to Figures 1-6 (8PSK) and 1-7 (16QAM) for the BER curves with the Reed-Solomon option.

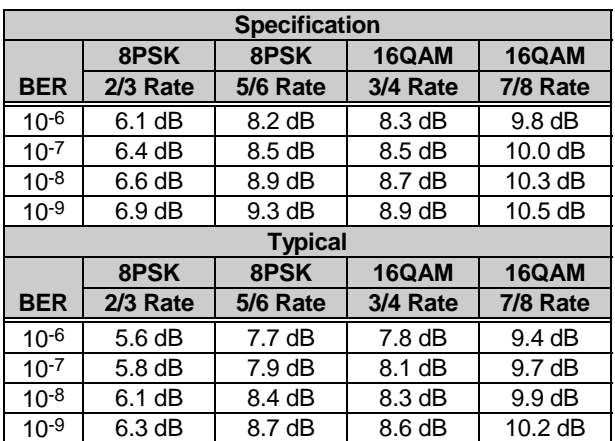

#### **Table 1-4. 8PSK and 16QAM BER Data**

10-4

10-5

10-3

10-2

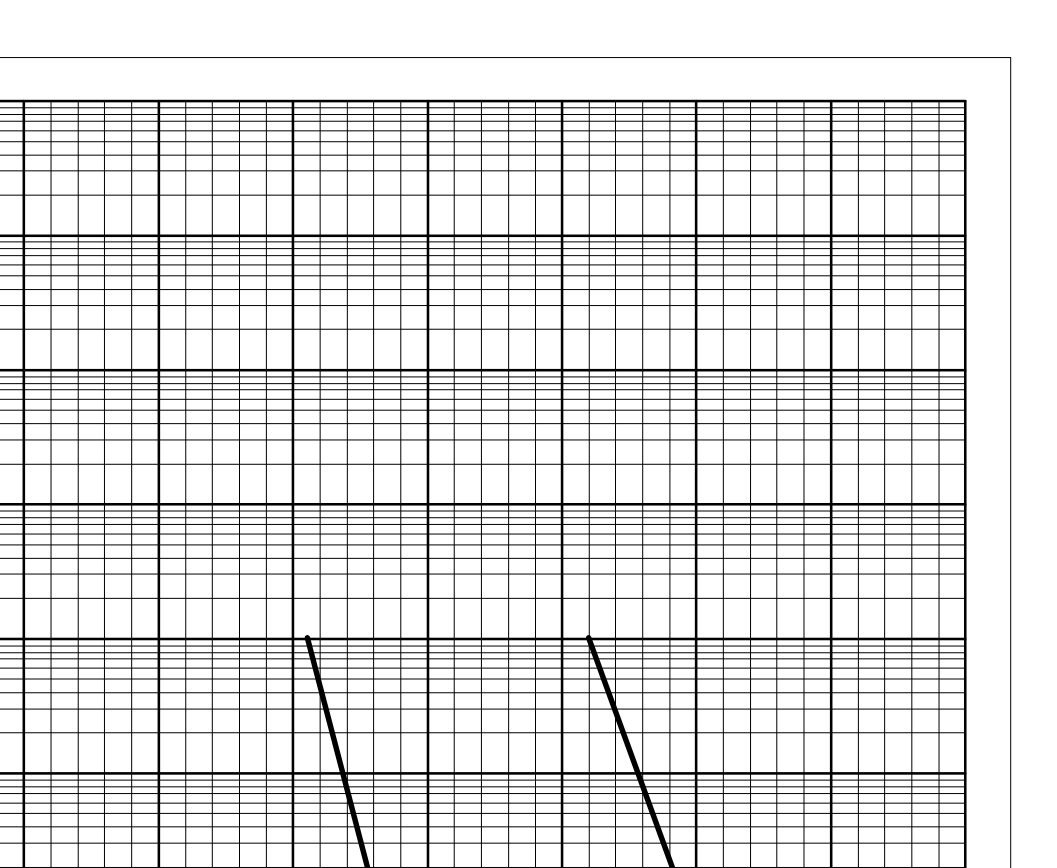

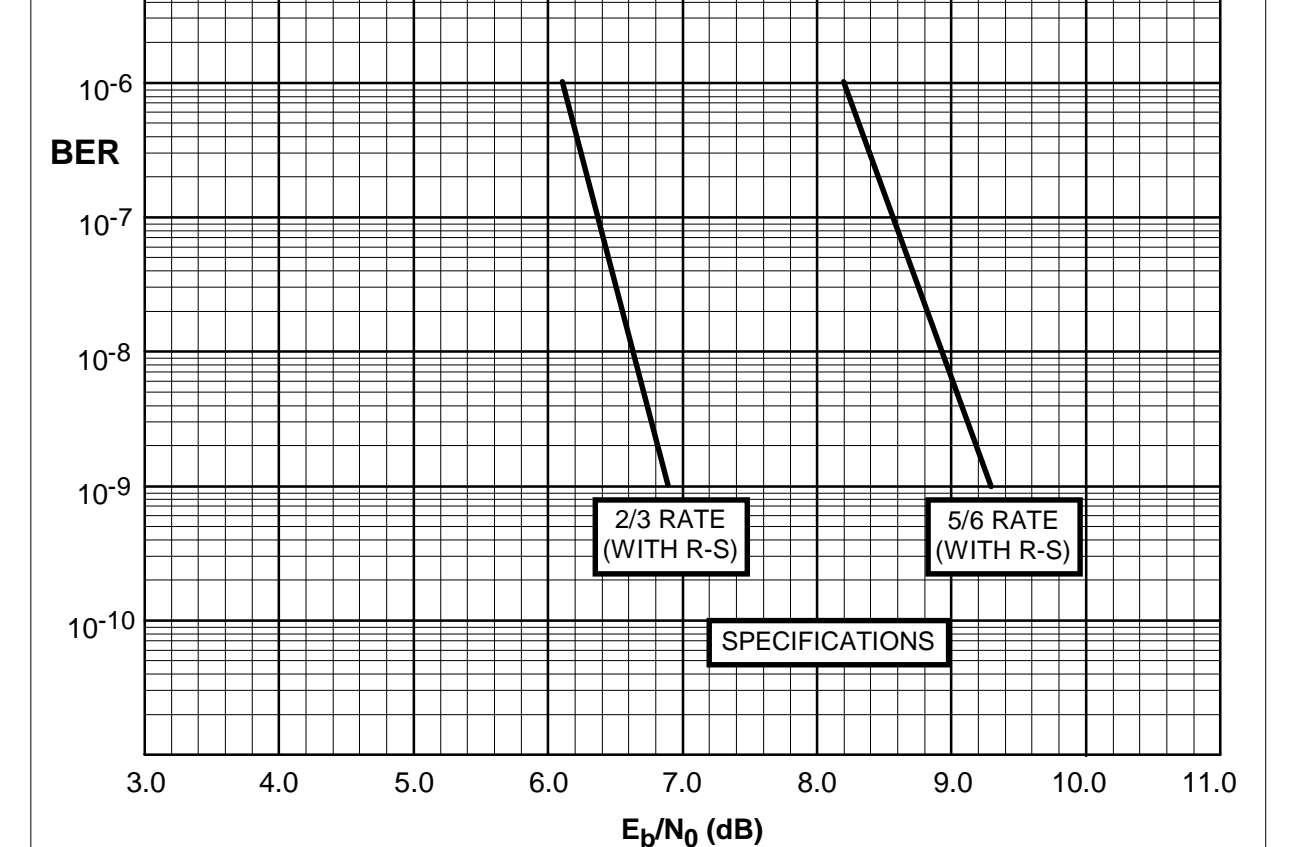

**Figure 1-6. 8PSK BER Performance Curves (with Reed-Solomon)**

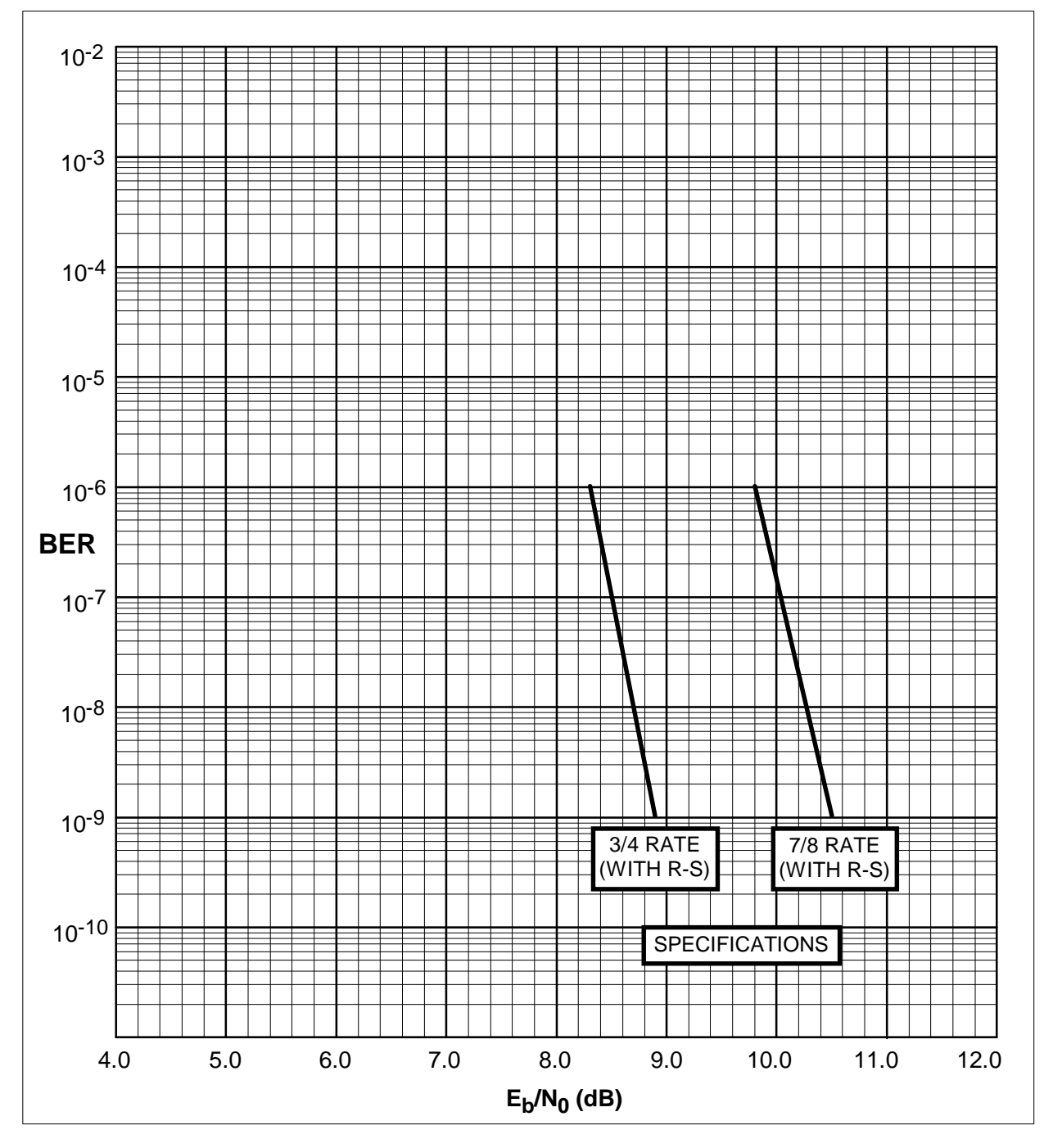

**Figure 1-7. 16QAM BER Performance Curves (with Reed-Solomon)**

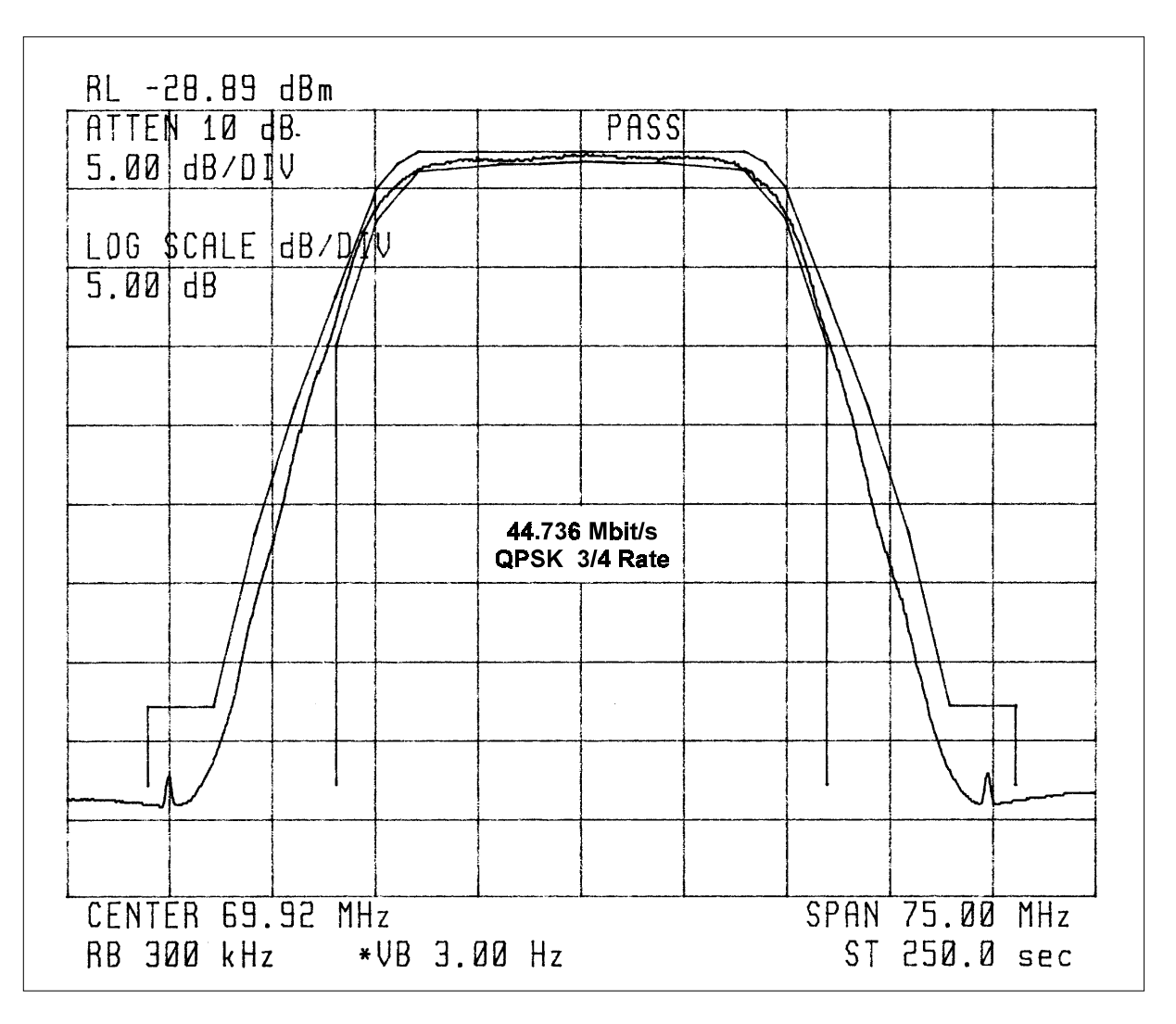

A typical spectral occupancy curve is shown in Figure 1-8.

**Figure 1-8. SDM-9000 Typical Spectral Occupancy**

This page is intentionally left blank.

# **2Chapter 2. INSTALLATION**

This chapter includes instructions for unpacking and installing the modem, a description of the external connections, and backward alarm information.

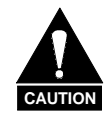

*This equipment contains parts and assemblies sensitive to damage by Electrostatic Discharge (ESD). Use ESD precautionary procedures when touching, removing, or inserting PCBs.*

#### **2.1 Unpacking**

The modem and manual are packaged in preformed, reusable cardboard cartons containing foam spacing for maximum shipping protection. The circuit cards are packed in separate cardboard caddypacks (also packaged within the cardboard carton).

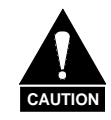

*Do not use any cutting tool that will extend more than 1" into the container and cause damage to the modem.*

To remove the modem:

- 1. Cut the tape at the top of the carton (indicated by OPEN THIS END).
- 2. Remove the cardboard/foam spacer covering the modem and caddypacks.
- 3. Remove the modem, caddypacks, manual, and power cord from carton.
- 4. Save the packing material for storage or reshipment purposes.
- 5. Inspect the equipment for any possible damage incurred during shipment.
- 6. Check the equipment against the packing list to ensure the shipment is complete.
- 7. Refer to Section 2.2 for further system installation instructions.

#### **2.2 System Options**

The standard SDM-9000 with all PCB assemblies installed (Chapter 1) is a full-duplex QPSK satellite modem. The system can also be configured for TX-only or RX-only operation.

- 1. For a TX-only system, the demodulator PCB (AS/3970) should be removed.
	- Enter the System Utility menu on the front panel and select Operation mode.
	- Enter the menu and select TX-only. This will mask the RX faults and stored faults in the Faults menu.
- 2. For RX-only system, the modulator PCB (AS/3969) should be removed.
	- Enter the System Utility menu on the front panel and select Operation mode.
	- Enter the menu and select RX-only. This will mask the TX faults and stored faults in the Faults menu.

#### **2.3 System Installation**

Install the modem as follows:

1. Mount the modem chassis in the assigned position of the equipment rack. It is recommended that the modem be supported by a rack-mounted shelf, or the two rear rack-mount brackets supplied with the unit.

**Note:** For a custom rack installation, refer to the chassis dimensional drawing in Figure 2-1.

- 2. Connect the cables to the proper locations on the rear panel. Refer to Section 2.4 for connector pinouts, placement, and functions.
- 3. Open the front panel and install the three main PCB assemblies (Figure 1-2) as follows:
	- a. Install the modulator PCB (AS/3969) in the top slot.
	- b. Install the interface PCB (AS/3971, AS/4477, or AS/5618) in the middle slot.
	- c. Install the demodulator PCB (AS/3970) in the bottom slot.

**Note:** The cards are keyed, and will only fit in the proper chassis slot. Verify the PCBs are properly seated.

- 4. Before turning on the power switch, verify all interface jumper settings are in their proper positions (Chapter 3), and become familiar with front panel operation (Chapter 4).
- 5. Turn on the power switch (located inside the front panel).
- 6. Check for the proper TX output signal level and spectrum.
- 7. Check for the proper RX input signal level and spectrum.
- 8. If there is any installation problem, refer to Chapter 6 for troubleshooting assistance.

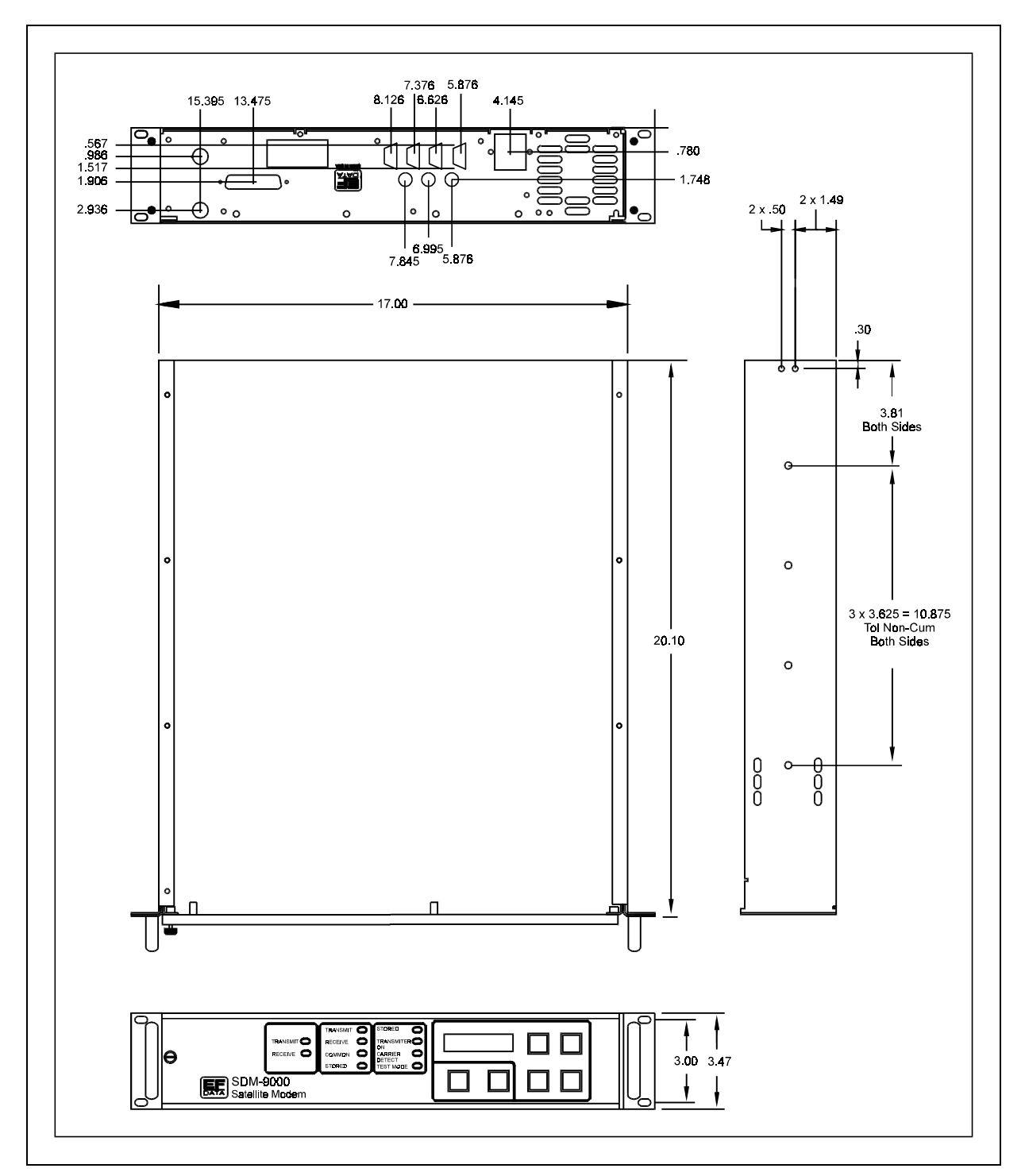

**Note:** All dimensions are listed in inches.

**Figure 2-1. SDM-9000 Dimensional Drawing**

#### **2.4 External Connectors**

When a breakout panel is not required, the external modem connections between the modem and other equipment are made through several rear panel connectors. These connectors are shown in Figure 2-2, and their locations are listed in Table 2-1. The connectors are described in the following paragraphs.

When a B141-1 breakout panel is required, refer to the *B141-1 Breakout Panel Installation and Operation Manual* for connector information.

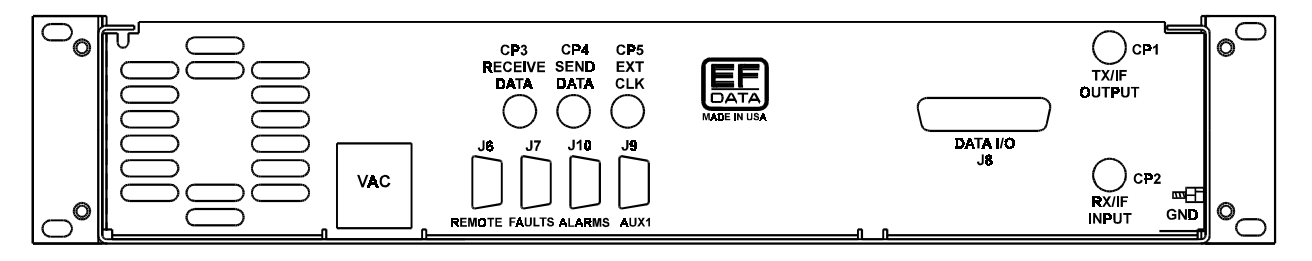

**Figure 2***-***2. SDM***-***9000 Rear Panel View**

**Note:** In order to meet the European EMC Directive (EN55022, EN50082*-*1), properly shielded cables for DATA I/O are required. These cables must be double*-*shielded from end to end, ensuring a continuous ground shield.

| <b>Name</b>         | Ref.            | <b>Connector</b>       | <b>Function</b>             |  |
|---------------------|-----------------|------------------------|-----------------------------|--|
|                     | Desig.          | <b>Type</b>            |                             |  |
| <b>TX/IF OUTPUT</b> | CP <sub>1</sub> | <b>BNC</b>             | RF output                   |  |
| <b>RX/IF INPUT</b>  | CP <sub>2</sub> | RF input<br><b>BNC</b> |                             |  |
| RECEIVE DATA        | CP <sub>3</sub> | <b>BNC</b>             | RX terrestrial data input   |  |
| <b>SEND DATA</b>    | CP <sub>4</sub> | <b>BNC</b>             | TX terrestrial data input   |  |
| <b>EXT CLK</b>      | CP <sub>5</sub> | <b>BNC</b>             | External clock input        |  |
| <b>REMOTE</b>       | J6              | 9-pin D                | Remote interface            |  |
| <b>FAULTS</b>       | J7              | 9-pin D                | Form C fault relay contacts |  |
| DATA I/O            | J8              | 50-pin D               | Data I/O (ESC)              |  |
| AUX1                | J9              | 9-pin D                | <b>TTL</b> faults           |  |
|                     |                 |                        | <b>External reference</b>   |  |
|                     |                 |                        | AGC output                  |  |
| <b>ALARMS</b>       | J10             | 9-pin D                | Form C alarm relay contacts |  |

**Table 2-1. Modem Rear Panel Connectors**

#### **2.4.1 TX/IF Output (CP1)**

The TX/IF output connection is a BNC connector used for the transmit IF signal. The output impedance is 75Ω (50Ω optional). The output power level is +5 to -20 dBm. In normal operation, the output is a modulated carrier with center frequency between 50 and 180 MHz.

#### **2.4.2 RX/IF Input (CP2)**

The RX/IF input connection is a BNC connector used for the receive IF signal. The input impedance is  $75\Omega$  (50 $\Omega$  optional). For normal operation, the desired carrier signal level should be between -25 and -45 dBm.

The signal frequency of the receive RX/IF input is between 50 and 180 MHz.

#### **2.4.3 Receive Data (CP3)**

The Receive Data connection is a BNC connector used for the terrestrial data output (G.703 interface only). The output impedance is 75Ω.

#### **2.4.4 Send Data (CP4)**

The Send Data connection is a BNC connector used for the terrestrial data input (G.703 interface only). The input impedance is  $75Ω$ .

#### **2.4.5 External Clock (CP5)**

The External Clock connection is a BNC connector used for the external buffer clock input (Ext Clk). The input impedance is  $75\Omega$ . This input is used for the G.703 interface only. The external clock input for ECL/MIL-STD-188 interfaces is provided on the J8 connector.

#### **2.4.6 Remote (J6)**

The remote connector is used to interface the M&C functions to a remote location. This is a Data Circuit Terminating Equipment (DCE) interface that can be either RS-232-C or RS-485. Refer to Appendix B for remote control operation information.

The remote interface connection is a 9-pin female D connector located on the rear panel of the modem. Screw locks are provided for mechanical security of the mating connector.

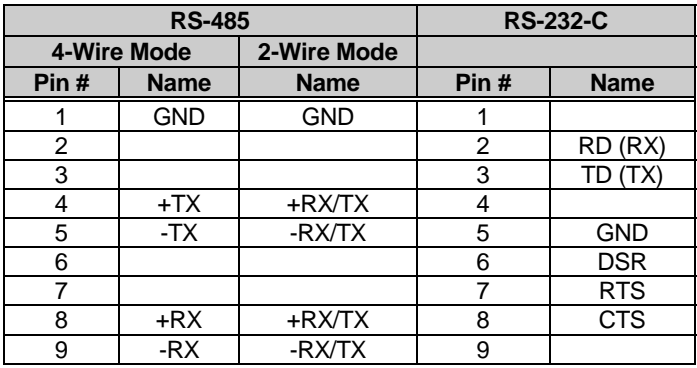

#### **2.4.7 Fault (J7)**

The fault connector is used to provide Form C contact closures for fault reporting. The three Form C summary fault contacts are:

- Transmit faults
- Receive faults
- Common equipment faults

Refer to Chapter 4 for a discussion of faults monitored. To obtain a system summary fault, connect all the Form C contacts in parallel

The fault interface connection is a 9-pin female D connector located on the rear panel of the modem. Screw locks are provided for mechanical security on the mating connector.

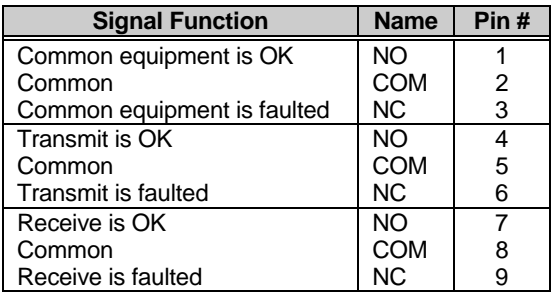

**Note:** A connection between the common (COM) and normally open (NO) contacts indicates no fault.

#### **2.4.8 DATA I/O (ESC) Interface (J8)**

The DATA I/O (ESC) connection is a 50-pin female D connector located on the rear panel of the modem. Screw locks are provided for mechanical security of the mating connector.

The J8 connector is used to interface data input/output and ESC signals to and from the modem. The configuration of J8 depends on the following interface types:

- G.703
- ECL
- PECL
- MIL-STD-188

The DATA I/O pinout will be different for each of the interface configurations. The interface pinouts are listed in the following sections. Refer to the following Notes for additional data applying to each condition.

#### **Notes:**

- 1. Backward alarm relay contacts named for normal no-fault condition (BWOx–C connected to BWOx–NC if no fault).
- 2. Backward alarm inputs must be grounded or pulled logic low to clear alarm.
- 3. Signals MF, DF, and DMA are open-collector high-impedance, if faulted. MF and DF are used by M:N protection switch, if used in redundant system.
- 4. Relay contacts DF–C and DF–NO named for faulted condition (DF–C connected to DF–NO unless Demod fault).

# **2.4.8.1 G.703 (IDR) Interface (J8) (Audio Mode)**

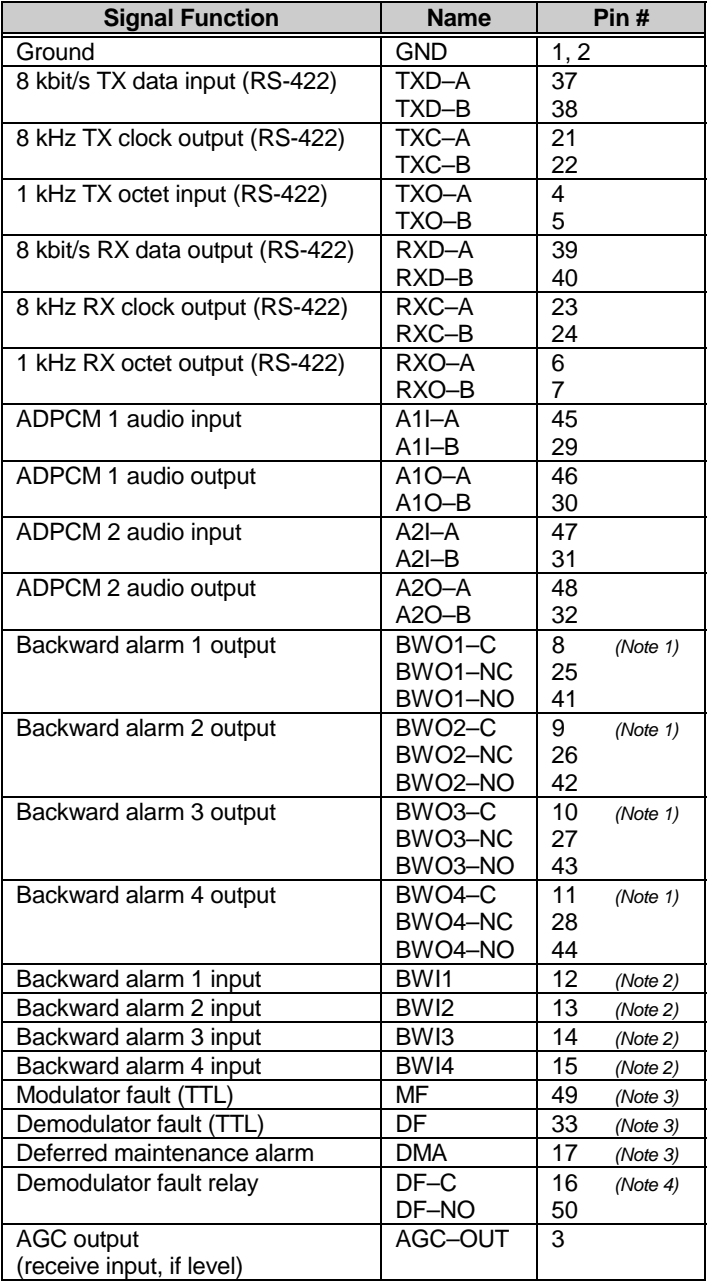

# **2.4.8.2 G.703 (IDR) Interface (J8) (64 kbit/s Mode)**

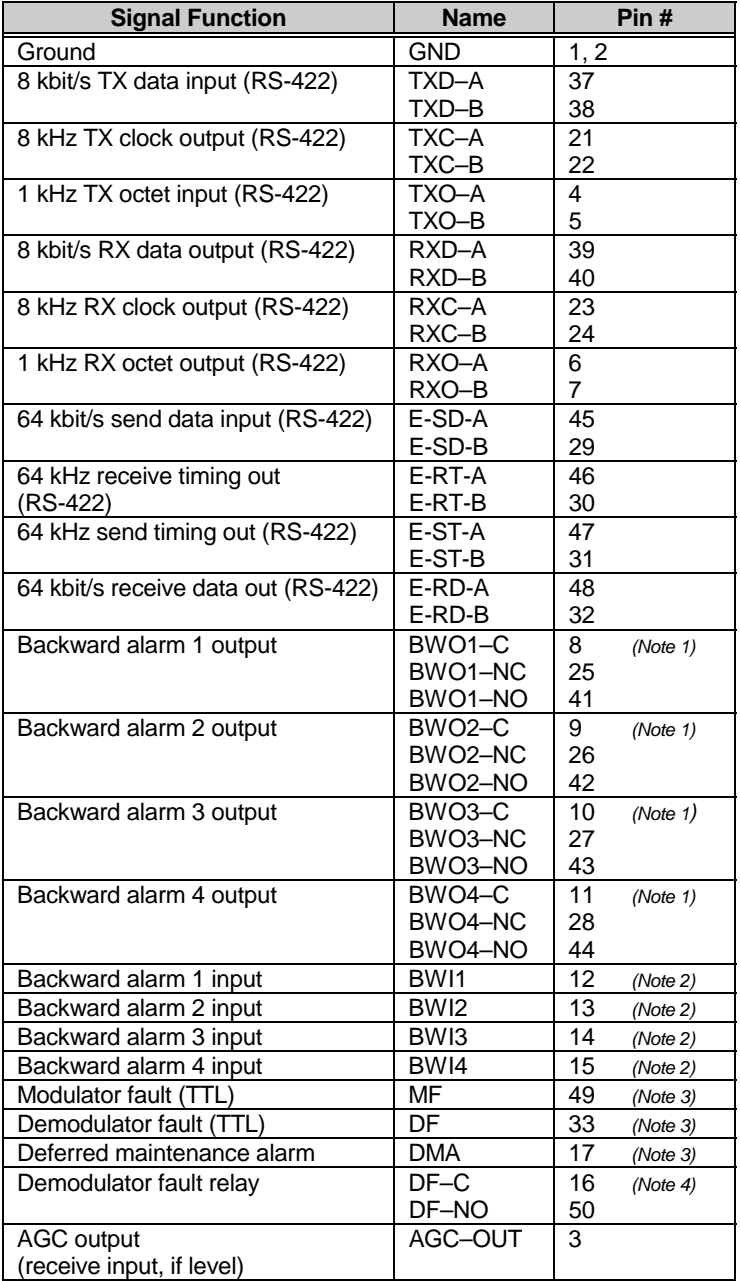

## **2.4.8.3 ECL Interface (J8)**

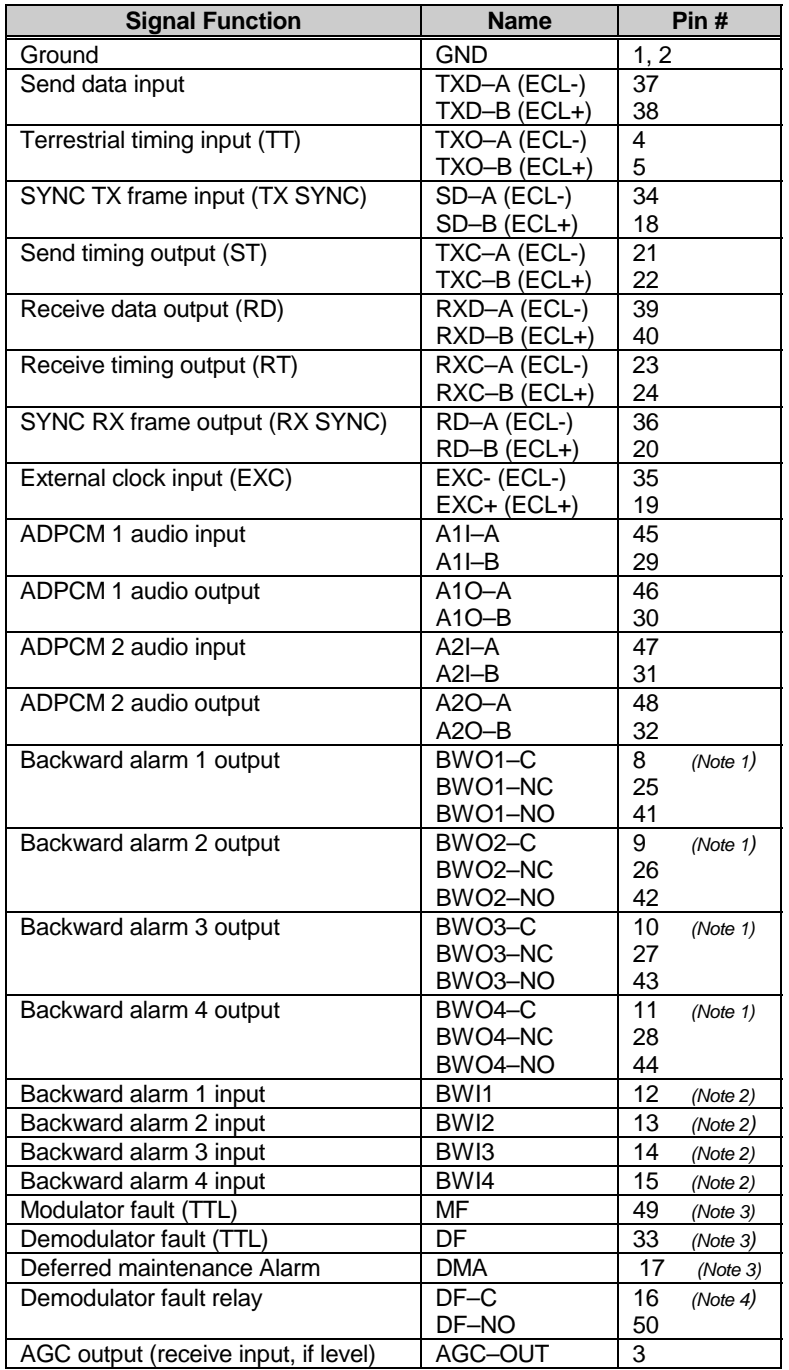

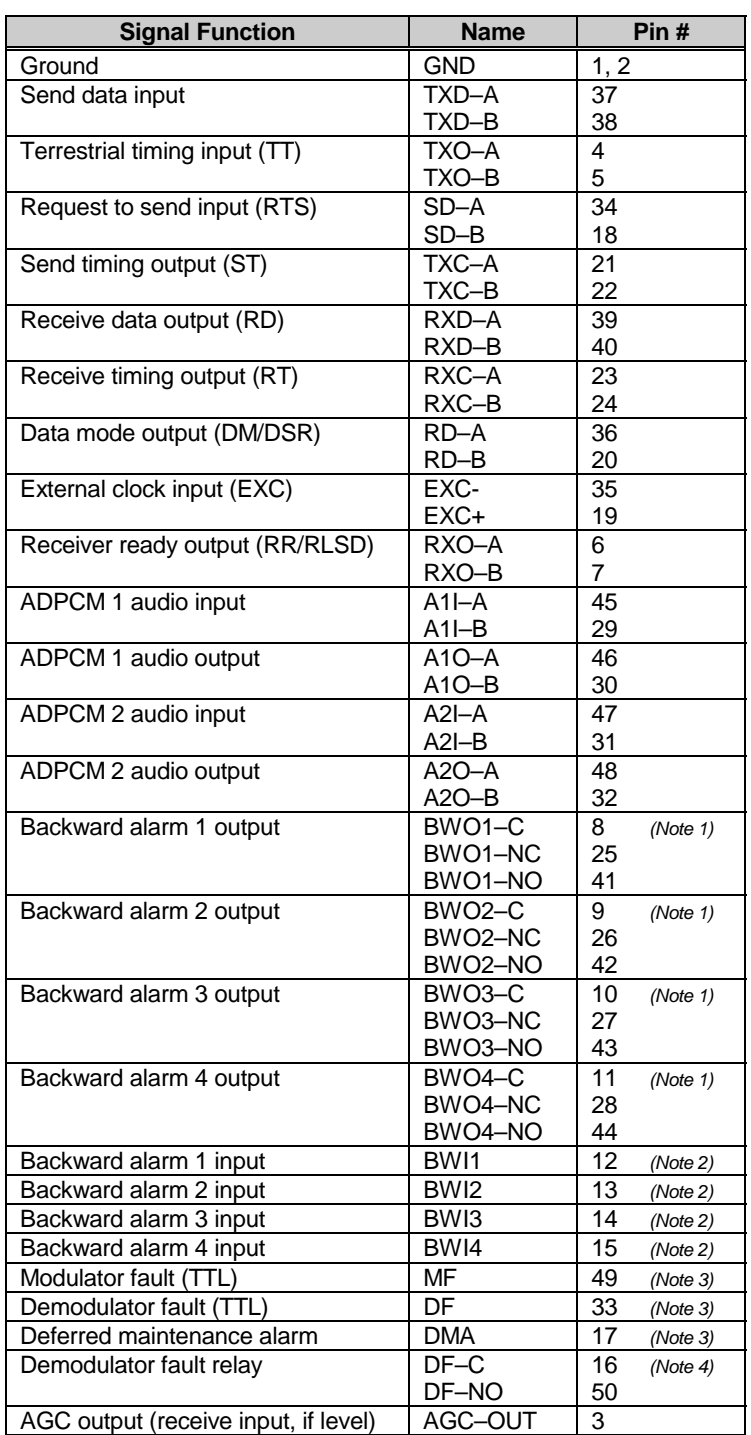

## **2.4.8.4 MIL-STD-188 Interface (J8)**

#### **2.4.9 AUX 1 (J9)**

The Auxiliary 1 (AUX 1) connector provides:

- TTL faults
- External high stability reference
- AGC output voltage

The faults are open collector levels to indicate a modulator or demodulator failure. A logic 1 indicates the faulted condition. The signals are primarily used in operating a protection switch.

The external high stability reference clock input is 5, 10, or 20 MHz. AGC-OUT is the voltage for a receive signal level between -25 and -50 dBm.

The AUX 1 connection is a 9-pin female D connector located on the rear panel of the modem. Screw locks are provided for mechanical security on the mating connector.

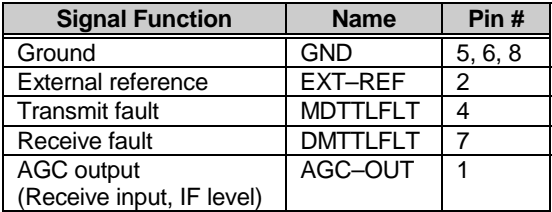

#### **2.4.10 Alarms (J10)**

The alarms connector is used to provide three Form C contact closures for alarm reporting, as follows:

- Alarm  $1 = Not$  used
- Alarm  $2 = TX$
- Alarm  $3 = RX$

The two Form C summary fault contacts currently used are:

- Transmit alarm (Alarm 2)
- Receive alarm (Alarm 3)

Refer to Chapter 4 for a discussion of alarms monitored. To obtain a system summary alarm, connect all the Form C contacts in parallel.

The alarms connection is a 9-pin female D connector located on the rear panel of the modem. Screw locks are provided for mechanical security on the mating connector.

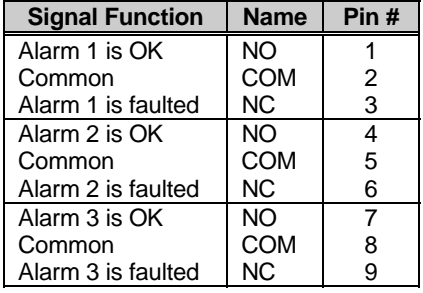

**Note:** A connection between the common (COM) and normally open (NO) contacts indicates no alarm.

#### **2.4.11 AC Power**

The AC power is supplied to the modem by a standard detachable, non-locking, 3-prong power cord (IEC plug). Normal input voltage is 90 to 264 VAC, 47 to 63 Hz. The power supply will automatically switch between ranges. Maximum power consumption is less than 200W.

#### **2.4.12 DC Power**

The DC power is supplied to the modem by a standard detachable, non-locking, 3-prong power cord (IEC plug). Normal input voltage is 38 to 64 VDC.

#### **2.4.13 Ground (GND)**

A #10-32 stud on the rear panel of the modem is used for connecting a common chassis ground between all equipment.

**Note:** The safety ground is provided through the AC power connector.

# **3Chapter 3. CONFIGURATION**

This chapter describes the hardware and software configuration of the modem.

**Note:** All jumper settings are described in their appropriate tables.

#### **3.1 Display/M&C**

The Display/M&C PCB (AS/2305) is located on the front panel of the modem. Figure 3-1 shows the Display/M&C card and the jumper locations. The jumper settings are listed in Table 3-1.

All modem functions can be remotely controlled and monitored via an RS-485/ RS-232-C communications link. The 2- or 4-wire, half-duplex RS-485 interface makes it possible to operate 1 to 255 modems on a common communications link. The RS-232-C interface is used to communicate with a single modem.

The M&C module must be hardware configured to one of the two interfaces as listed in Table 3-1.

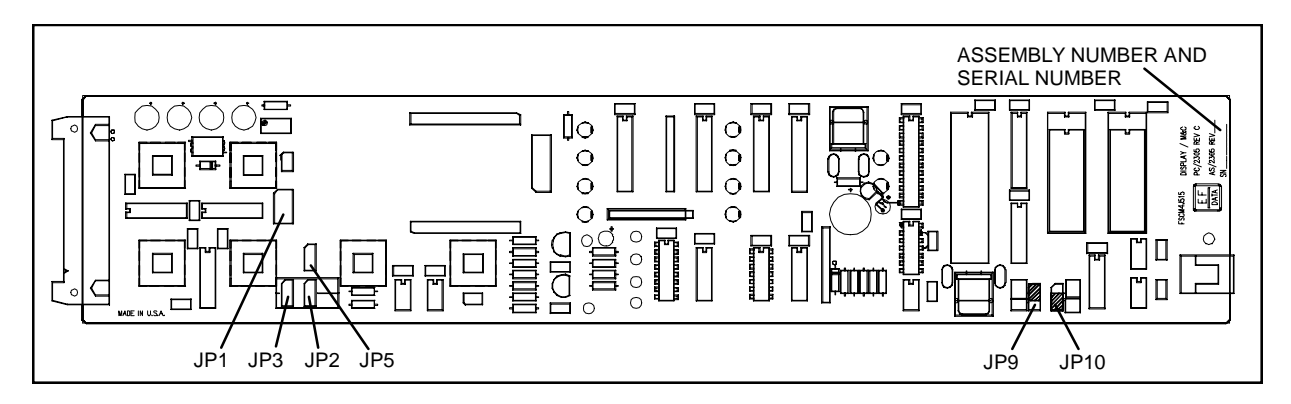

**Figure 3-1. Display/M&C PCB**

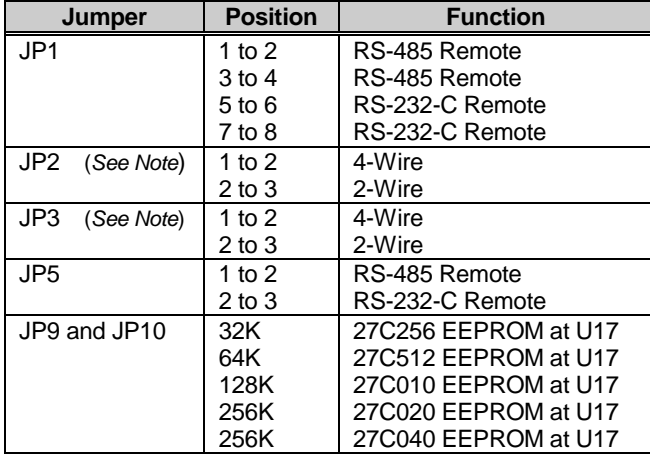

#### **Table 3-1. Display/M&C PCB Jumper Settings**

**Note:** Pins JP2 and JP3 must be in the 4-wire position for RS-232-C.

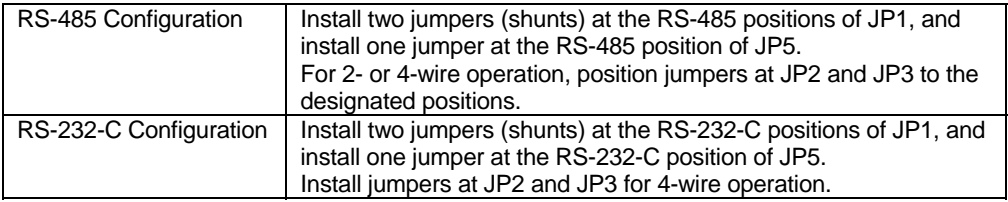

#### **3.2 Modulator**

The modulator PCB (AS/3969) is located in the top slot of the modem chassis. The jumper settings are listed in Table 3-2. Figure 3-2 shows the modulator card and the jumper locations.

**Table 3-2. Modulator PCB Jumper Settings**

| Jumper               | <b>Position</b> | <b>Function</b>             |
|----------------------|-----------------|-----------------------------|
| J7                   | 1 to $2$        | Normal, processor control   |
|                      | $2$ to $3$      | Output forced ON, test mode |
| J9                   | 1 to $2$        | 27C512 (64K EEPROM)         |
| (EEPROM size select) | $2$ to $3$      | 27C256 (32K EEPROM)         |

**Note:** The modulator PCB jumpers in Table 3-2 are factory set.

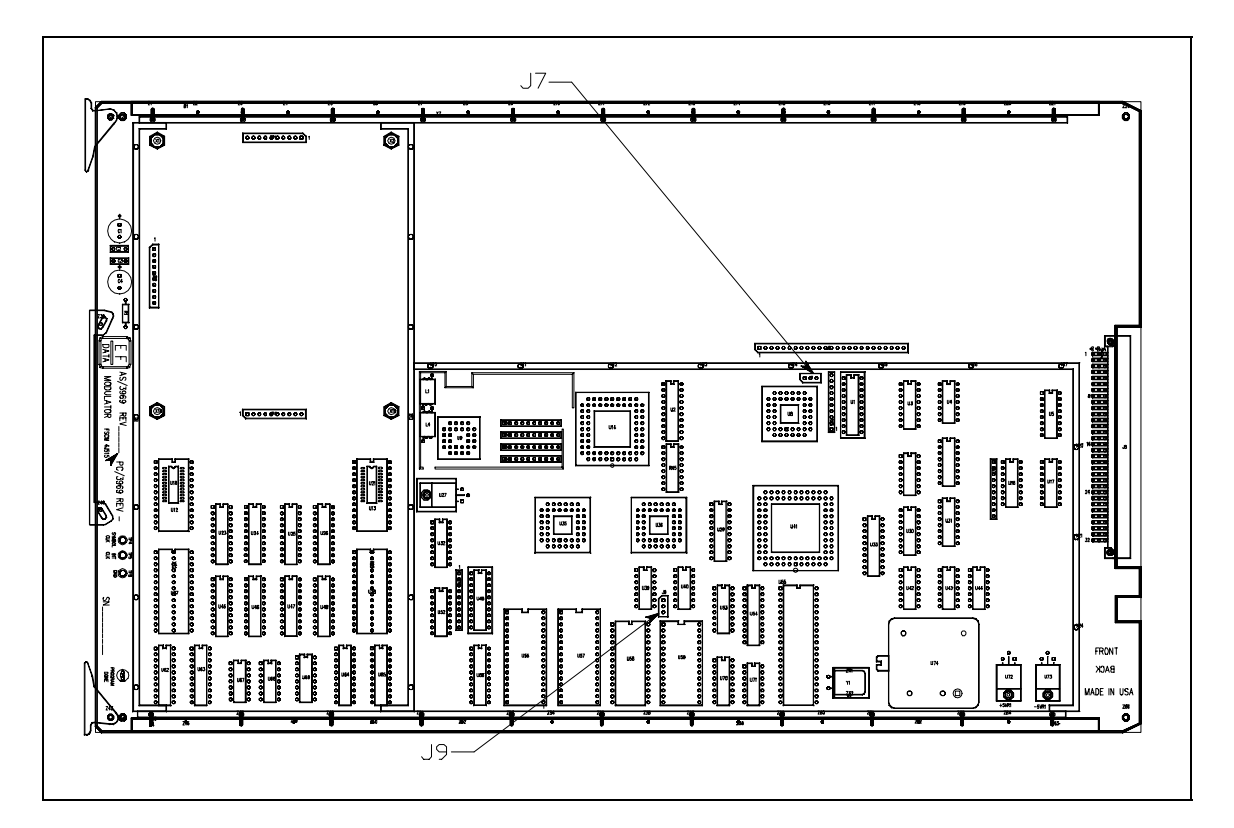

**Figure 3-2. Modulator PCB (AS/3969)**

#### **3.3 Demodulator**

The demodulator PCB (AS/3970) is located in the bottom slot of the modem chassis. The jumper settings are listed in Table 3-3. Figure 3-3 shows the demodulator card and the location of jumper JP5.

**Table 3-3. Demodulator PCB Jumper Settings**

| Jumper                   | <b>Position</b> | <b>Function</b>     |
|--------------------------|-----------------|---------------------|
| JP5 (EEPROM size select) | 1 to 2          | 27C256 (32K EEPROM) |
|                          | $2$ to $3$      | 27C512 (64K EEPROM) |

**Note:** The demodulator PCB jumpers in Table 3-3 are factory set.

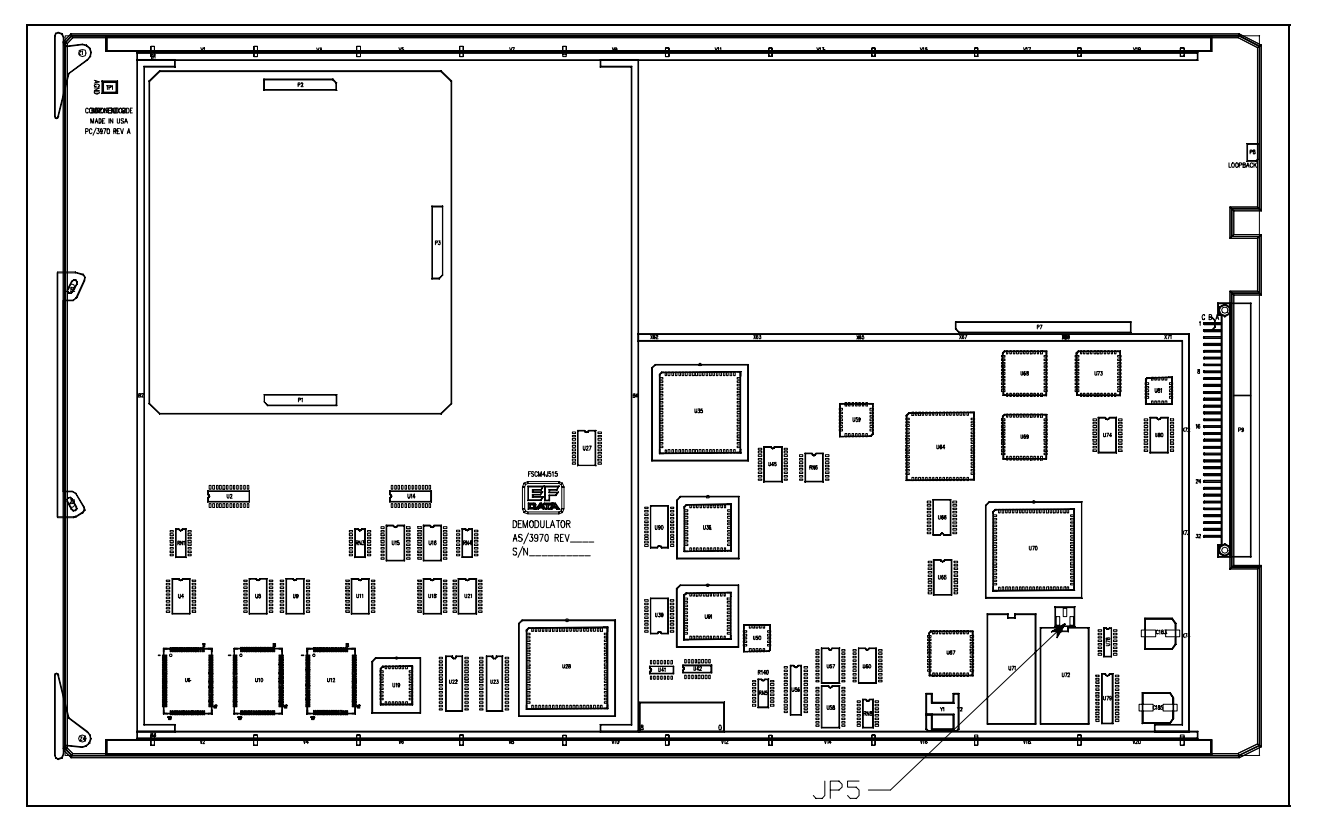

**Figure 3-3. Demodulator PCB (AS/3970)**

#### **3.4 Interface**

The interface PCB (AS/3971, AS/4477, or AS/5618) is located in the middle slot of the modem chassis. The three interface configurations are:

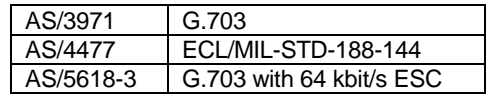

**Note:** The AS/5618-3 G.703 interface assembly supports one 64 kbit/s data channel or two 32 kbit/s audio channels (per IESS-308, Rev. 8A). The modem can provide independent transmit (TX) and receive (RX) of audio or digital 64 kbit/s data. This allows four possible applications:

- TX and RX: one 64 kbit/s data channel
- TX and RX: two 32 kbit/s audio channels
- TX: one 64 kbit/s data channel while RX: two 32 kbit/s audio channels
- TX: two 32 kbit/s audio channels while RX: one 64 kbit/s data channel

The jumper settings are listed in Table 3-4. Figure 3-4 (AS/3971) and Figure 3-5 (AS/4477) show the interface cards and the locations of jumper JP1.

See Table 3-4 for the appropriate jumper settings for a particular application.

| AS/3971 Interface Only         |                |                 |                     |  |  |
|--------------------------------|----------------|-----------------|---------------------|--|--|
| Jumper                         |                | <b>Position</b> | <b>Function</b>     |  |  |
| JP1 (EEPROM size select)       |                | 1 to $2$        | 27C256 (32K EEPROM) |  |  |
|                                |                | $2$ to $3$      | 27C512 (64K EEPROM) |  |  |
| AS/5618-3 G.703 Interface Only |                |                 |                     |  |  |
| <b>Channel</b>                 | Jumper         | <b>Position</b> | <b>Function</b>     |  |  |
| ТX                             | JP7            | 1 to $2$        | 64 kbit/s           |  |  |
|                                | (Jumper block) | $2$ to $3$      | Audio               |  |  |
| <b>RX</b>                      | JP6            | 1 to 2          | 64 kbit/s           |  |  |
|                                | (Jumper block) | $2$ to $3$      | Audio               |  |  |

**Table 3-4. Interface Configuration Jumper Settings**

**Note:** See options, Appendix A for additional timing information.

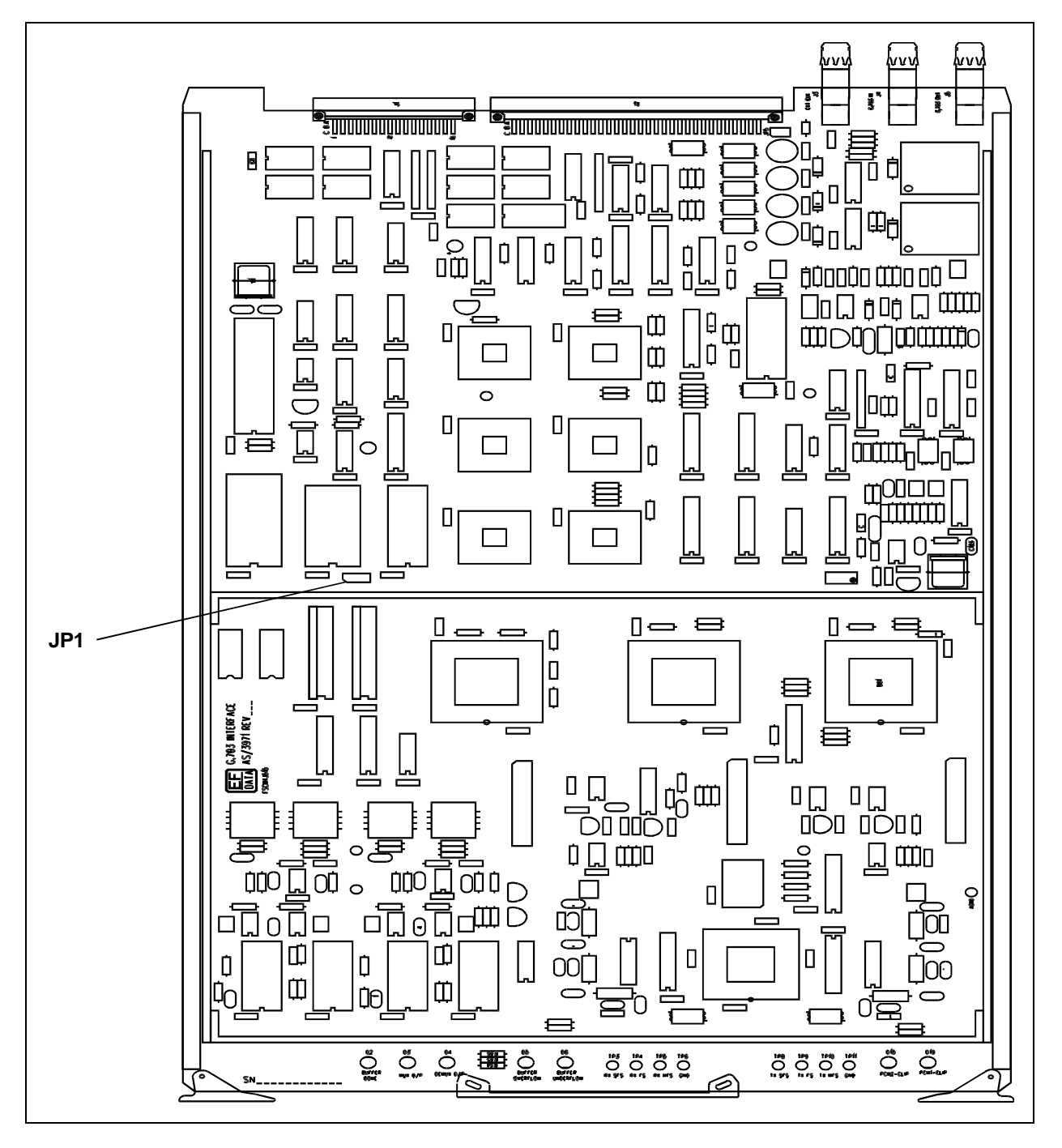

**Figure 3-4. Interface PCB (AS/3971)**

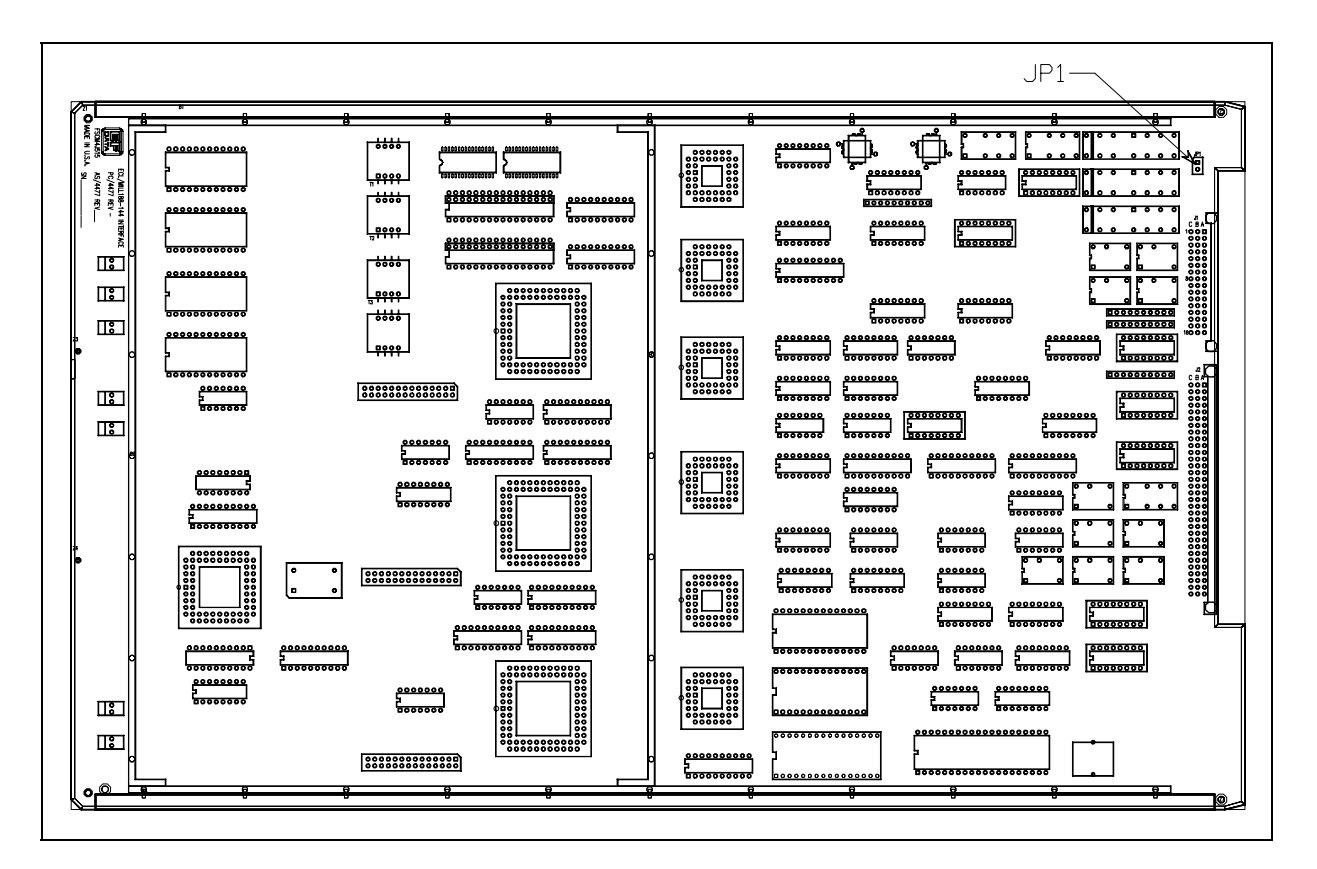

**Figure 3-5. Interface PCB (AS/4477)**

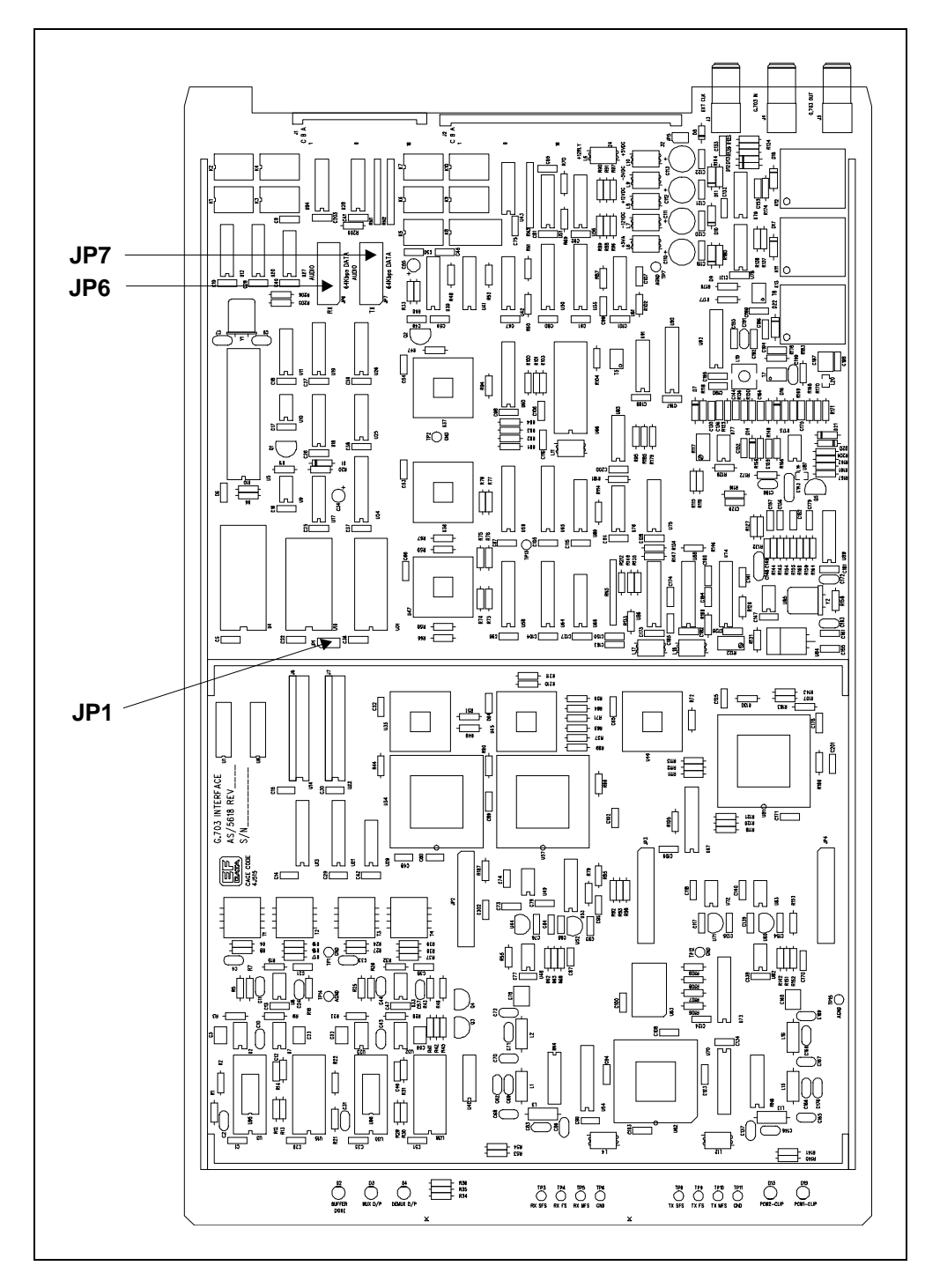

**Figure 3-6. Interface PCB (AS/5618)**

#### **3.5 Nyquist Filter Configuration**

The Nyquist filter (AS/4124) is a 4.5" x 5.0" daughter card that is located on the modulator and demodulator PCBs. The filters are capable of supporting four data/code rate and modulation type combinations per card. There is one TX card and one RX card:

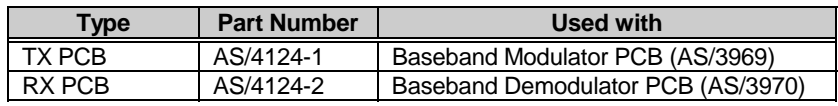

The filters include a factory programmable device that contains:

- Data Rates
- Coding Rates
- Symbol Rates
- Options

This information is programmed into the filter PCB at calibration time. A label indicates the symbol rates of the populated filters. For example, a Nyquist filter may be required with four symbol rates as follows:

- 21.376 MHz
- 22.912 MHz
- 29.824 MHz
- 34.560 MHz

Configuration information is recovered from the filter PCBs during system power-up and initialization. The filter configuration information is available to the user. Refer to Chapter 4 for the Configuration Modulator, Configuration Demodulator, and Utility menus.

#### **3.5.1 Compatibility**

For proper modem operation, the installed interface, modulator, and demodulator must be compatible with the installed filters. Refer to the following table for baseband interface data rates.

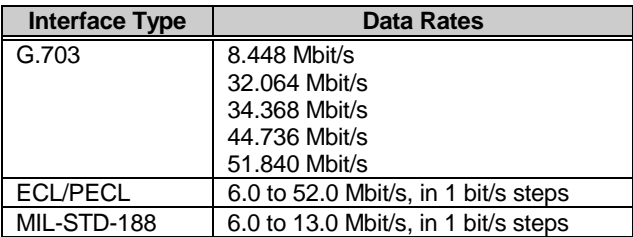

#### **3.5.2 Installation**

Installation instructions for the field-installed Nyquist filters (AS/4124) include:

- Unpacking/initial inspection
- Tools required
- Installation procedure

#### **3.5.2.1 Unpacking Instructions**

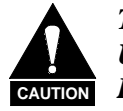

*This equipment contains parts and assemblies sensitive to damage by ESD. Use ESD precautionary procedures when touching, removing, or inserting PCBs.*

- 1. Remove the Nyquist filter PCB and mounting hardware from the cardboard caddypack and anti-static material.
- 2. Check packing list to ensure the shipment is complete.
- 3. Inspect the Nyquist filter PCB for any shipping damage. Ensure all ICs are seated properly.

#### **3.5.2.2 Tools Required**

The following tool is required to accomplish the task of this section:

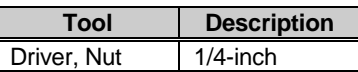

#### **3.5.2.3 Installation Procedure**

**Note:** The Nyquist filter PCB is field-replaceable to enable the user to install optional data rates.

1. Install the Nyquist filter PCB as a daughter card on the modulator or demodulator PCB as follows:

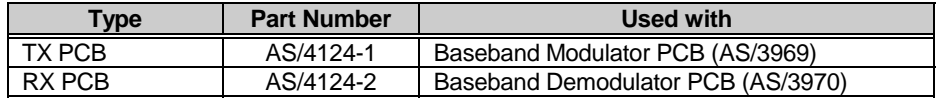

- a. Ensure that each filter has three 10-pin connectors for I/O and power.
- b. Mount the card on the four standoffs with a 1/4" hex nut on each standoff to secure the PCB. Tighten each nut using the 1/4" nut driver.
- 2. Refer to Figure 3-7 for connector locations.

#### **3.5.2.3.1 Nyquist Filter Removal**

- 1. Remove the TX filter (AS/4124-1) or RX filter (AS/4124-2) as follows:
	- a. Open the modem front door and turn off the power.
	- b. Remove the modulator or demodulator PCB from the modem and place on a static-free work area.
	- c. Remove the four 1/4" hex nuts that secure the filter card (AS/4124-X) using the 1/4" nut driver.

**Note:** Do not remove the screws and standoffs from the modulator or demodulator. Remove the four hex nuts only.

2. Carefully unplug the filter card from the modulator or demodulator connectors.

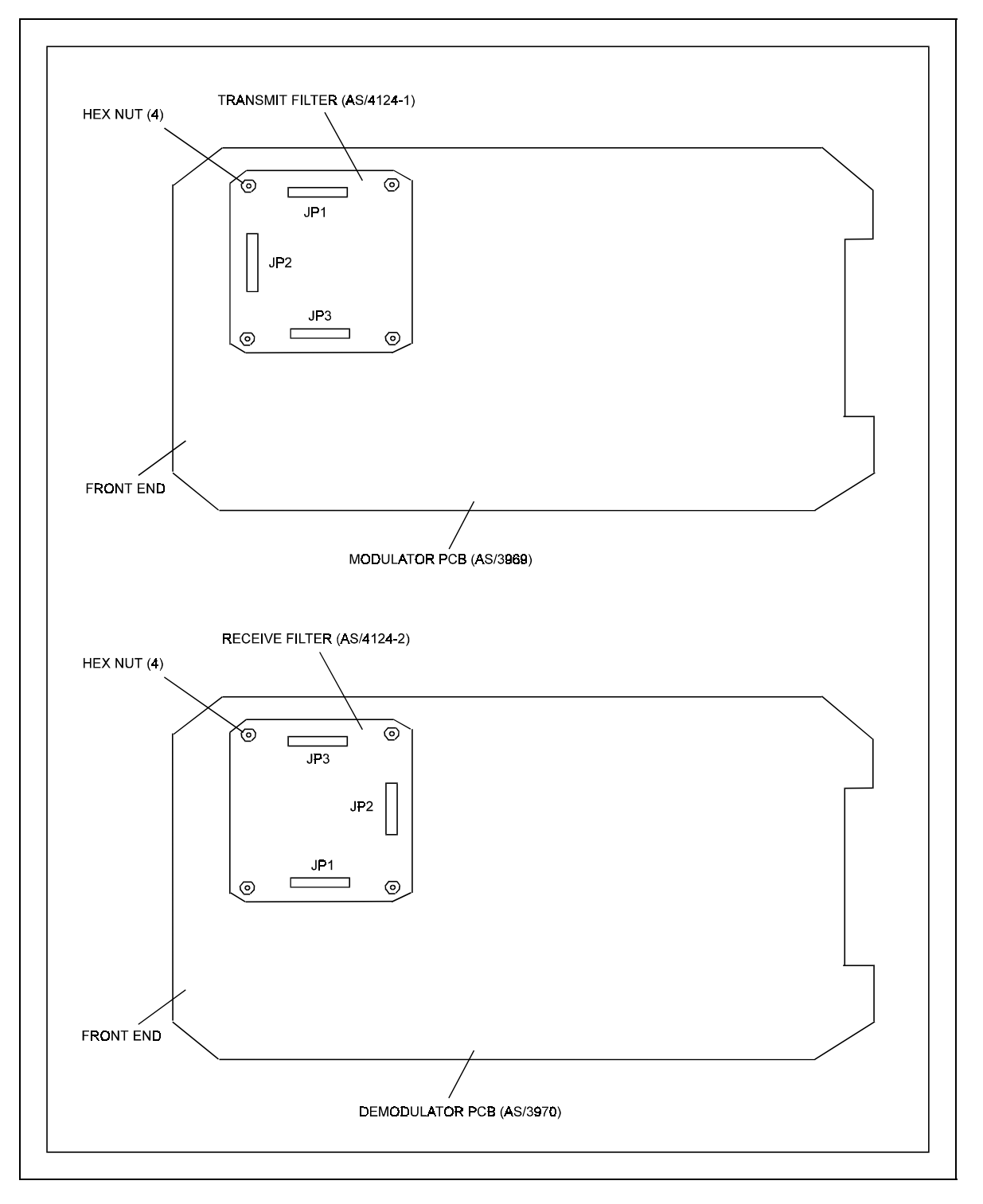

**Figure 3-7. Nyquist Filter Installation**

#### **3.5.2.3.2 Nyquist Filter Replacement**

- 1. Replace the TX filter (AS/4124-1) or RX filter (AS/4124-2) as follows:
	- a. Remove the TX/RX filter card (AS/4124) in accordance with Section 3.5.2.3.1.
	- b. Carefully install the TX/RX filter card on the three 10-pin connectors.

**Note:** The TX/RX filter cards are keyed for easy installation.

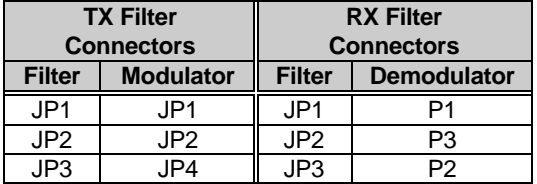

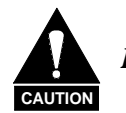

*Ensure the connector pins are not bent during installation.*

- c. Install the four 1/4" hex nuts to the standoffs, and tighten using the 1/4" nut driver.
- 2. Install the modulator or demodulator in the modem.

#### **3.6 Software Configuration**

This section consists of the following software information:

- Revision emulation feature
- Programming the remote baud rates/addresses
- Modem defaults

#### **3.6.1 Revision Emulation**

The modem includes a revision emulation feature that allows the user to program an emulation mode of a previous functional revision. This feature is accessed through the Utility Modem Type menu (refer to Chapter 4). The user can emulate Version 1.1.1 through the current version by selecting a functional number at the Rev. Emulation menu (refer to Table 3-5).

| <b>Functional #</b> | <b>Software</b><br><b>Version</b> | Firmware #   | <b>Description of Change</b> |
|---------------------|-----------------------------------|--------------|------------------------------|
|                     | 1.1.1                             | $4100 - 1 -$ | Original version             |
|                     | 2.1.1                             | 4100-1A      | Software changes             |
| 3                   | 3.1.1                             | 4100-1B      | Software changes             |
| 3                   | 3.1.2                             | 4100-1C      | <b>Correctional Setting</b>  |
|                     | 4.1.1                             | 4100-1D      | Software changes             |
| 5                   | 5.1.1                             | 4100-1E      | Software changes             |
|                     | 6.1.1                             | 4100-1F      | Software changes             |

**Table 3-5. SDM-9000 Revision Emulation**

#### **Notes:**

- 1. Programming a functional number (1 through X) eliminates all changes (disables new features/options) for the later version numbers. For example, functional number 3 may eliminate some features/options for Version 4.1.1 or greater.
- 2. Programming Current Version (default) allows all features and options to operate (if installed).
- 3. The user must manually program the functional version on a cold-start (default is Current Version).
- 4. Revision emulation will not affect some user interface changes that do not affect direct operation of the modem. For example: Configuration Save/Recall; cosmetic changes; Test Mode screen in the Utility System menu; all Factory Setup modes, and so forth.
## **3.6.2 Remote Interface Specification**

Refer to Appendix B for remote control operation information.

#### **3.6.2.1 Remote Baud Rate**

The remote communications baud rate and parity are programmed by the front panel control in the Utility System menu (refer to Chapter 4). The programmed baud rate and parity are maintained indefinitely by use of the EEPROM on the M&C module. The parity bits can be set to EVEN, ODD, or NONE (with 8 data bits). The available baud rates (bit/s) are listed below:

- $110$
- $150$
- 300
- 600
- 1200
- $2400$
- 4800
- 9600
- 19200

#### **3.6.2.2 Remote Address**

To communicate with the established remote communications protocol, each modem must be configured for one address between 1 and 255. Address 0 is reserved as a global address that simultaneously addresses all devices on a given communications link. Each modem on a common remote communications link (RS-485) must have a distinct address.

The addresses are programmed by front panel control in the Utility System menu and maintained in EEPROM.

#### **3.6.3 Modem Defaults**

With certain exceptions, the M&C default settings are loaded into the modem after a hard reset (refer to Chapter 4). The defaults are listed in Table 3-6.

In the case of the exceptions, the settings last saved are retained. Exceptions include the following:

- Address
- Parity
- Baud Rate
- Ext AGC: Minimum Pwr
- Ext AGC: Maximum Pwr
- Display Contrast

| <b>Modulator Defaults</b>                                                                                                    |                                                                                                    | <b>Demodulator Defaults</b>                                                                                                    |                                                                                                    |
|----------------------------------------------------------------------------------------------------|----------------------------------------------------------------------------------------------------|----------------------------------------------------------------------------------------------------|----------------------------------------------------------------------------------------------------|
| Data Rate<br>(See Note)<br>IF Frequency<br>IF Output<br>Mod Power Offset<br><b>TX Power Level</b><br><b>Differential Encoder</b><br>Carrier Mode<br>Mod Spectrum                                                                                                    | TX Rate A<br>70 MHz<br><b>OFF</b><br>0 dB<br>$0.0$ dBm<br>ON<br>Normal (OFF)<br>Normal                                                                                                  | Data Rate<br>(See Note)<br>IF Frequency<br><b>Differential Decoder</b><br>IF Loopback<br>RF Loopback<br><b>BER Threshold</b><br>Demod Spectrum                                                                                                    | RX Rate A<br>70 MHz<br>ON<br><b>OFF</b><br><b>OFF</b><br><b>NONE</b><br>Normal                                                                              |
| <b>Interface Defaults</b>                                                                                                    |                                                                                                    |                                                                                                    |                                                                                                    |
| <b>Buffer Clock Source</b><br><b>TX Clock Phase</b><br><b>RX Clock Phase</b><br>Ext-Ref Freq.<br><b>B-Band Loopback</b><br>Intrfc Loopback<br>TX Coding Format<br>RX Coding Format<br>TX 2047 Pattern<br>RX 2047 Pattern<br><b>TX Data Fault</b><br><b>RX Data Fault</b><br>Descrambler Type<br>Scrambler Type | <b>RX</b> Satellite<br>Normal<br>Normal<br>5000,000 kHz<br><b>OFF</b><br><b>OFF</b><br>AMI<br>AMI<br><b>OFF</b><br><b>OFF</b><br><b>NONE</b><br><b>NONE</b><br><b>IDR</b><br><b>IDR</b> | Descrambler<br><b>Buffer Size</b><br>Service Channel TX1<br>Service Channel TX2<br>Service Channel RX1<br>Service Channel RX2<br>Loop Timing<br>TX Overhead Type<br>RX Overhead Type<br><b>TX Data Phase</b><br>RX Data Phase<br><b>IDR B/W Alarm Control</b><br>Scrambler<br><b>Scrambler Defaults</b> | ON<br>12 <sub>ms</sub><br>-5 dBm<br>$-5$ dBm<br>$-5$ dBm<br>-5 dBm<br><b>OFF</b><br><b>NONE</b><br><b>NONE</b><br>Normal<br>Normal<br><b>ON</b><br>ON<br>ON |
| <b>System Defaults</b>                                                                                                    |                                                                                                    |                                                                                                    |                                                                                                    |
| <b>Operation Mode</b><br><b>Baud Rate</b><br>(See Note)<br>Parity<br>(See Note)<br>Ext AGC: Min Pwr (See Note)                                                                                                    | Duplex<br>9600<br><b>EVEN</b><br>10.0V                                                                                                    | <b>Remote Address</b><br>(See Note)<br>Time<br>Date<br>Ext AGC: Max Pwr                                                                                                    | 1<br>12:00 AM<br>11/21/94<br>0.0V                                                                                                    |

**Table 3-6. Modem Defaults**

**Note:** All code rate/data rate information is read from the modulator/demodulator filter boards on power-up. If a board is missing or the filters were not installed per order, "N/A" (Not Applicable) will be displayed on the front panel.

# **2Chapter 4.**<br> **DPERATION OPERATION**

This chapter includes operational information for the front panel and the menu system.

#### **4.1 Front Panel**

The modem front panel (Figure 4-1) enables the user to control modem configuration parameters and display the modem status.

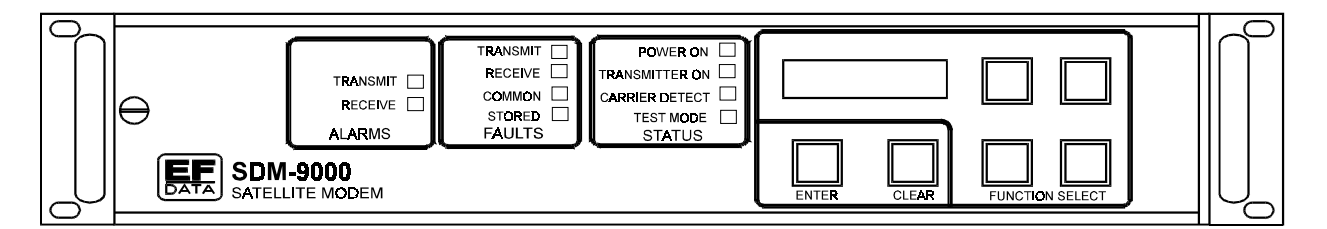

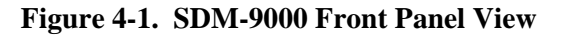

The major front panel features are:

- 32-character, 2-line LCD display
- 6-button keypad for providing sophisticated functions
- 10 LEDs to provide overall status at a glance

All functions are accessible at the front panel by entering one of five pre-defined Function Select categories or levels:

- Configuration
- Monitor
- Faults/Alarms
- Stored Faults/Alarms
- Utility

#### **4.1.1 LED Indicators**

General modem summary fault information, status, and alarms are indicated by the 10 LEDs on the front panel. The LEDs, when lit, indicate the following information:

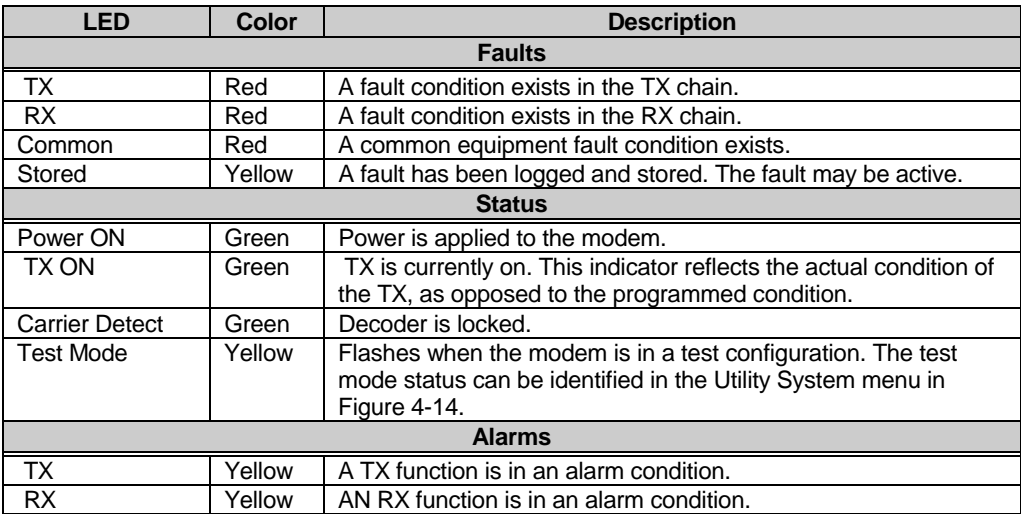

## **4.1.2 Front Panel Controls**

The modem is locally operated by using the front panel keypad (Figure 4-1). The keypad consists of six keys. Each key provides one or more logical functions:

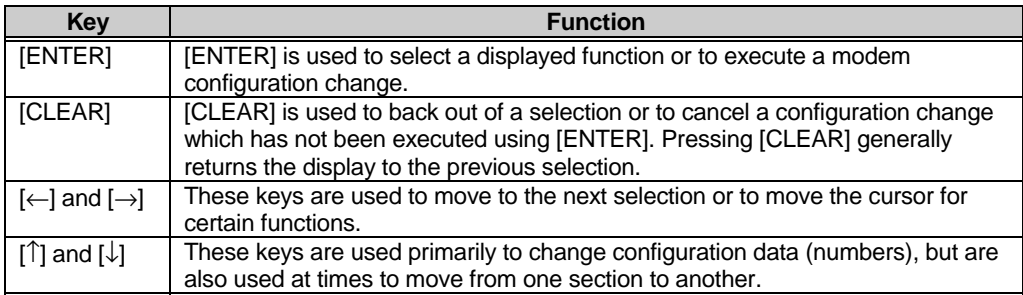

The modem responds by beeping whenever a key is pressed:

- A single beep indicates a valid entry and the appropriate action was taken.
- A double beep indicates an invalid entry or a parameter is not available.

The modem front panel control uses a tree-structured menu system (Figures 4-2 through 4-16) to access and execute all functions. The base level of this structure is the sign-on message that is displayed on the front panel when the modem power is turned on:

- Line 1 of the sign-on message is the modem model number (SDM-9000).
- Line 2 is the version number of the firmware implemented in the modem.

The main level of the menu system is Function Select. This may be accessed from the base level by pressing any of the arrow keys. From the Function Select menu, the user may select any one of five functional categories:

**Note:** The user should proceed to the Utility menu and establish the identity of the modem before proceeding with the Configuration menu.

- Configuration
- Monitor
- Faults/Alarms
- Stored Faults/Alarms
- Utility

Press  $\left[\leftarrow\right]$  or  $\left[\rightarrow\right]$  to move from one selection to another. When the desired function is displayed on line 2, select that level by pressing [ENTER]. After entering the appropriate functional level, move to the desired function by pressing  $\left[\leftarrow\right]$  or  $\left[\rightarrow\right]$ . Refer to the following section for information on individual functional categories and their functions.

## **4.2 Menu System**

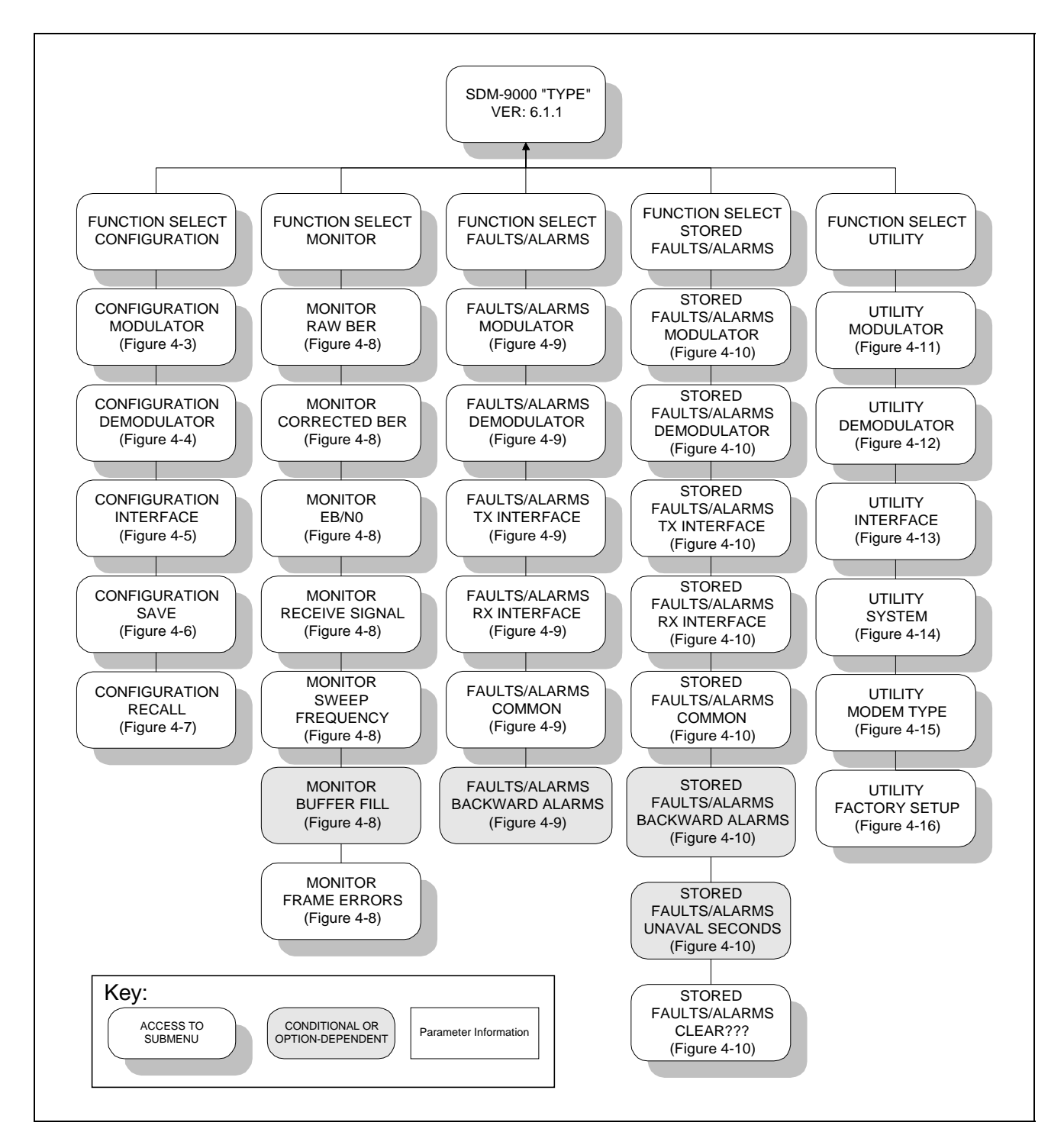

**Figure 4-2. Main Menu**

#### **4.2.1 Configuration**

Refer to the menu trees (Figures 4-3 through 4-7) for configuration changes. Modem configuration may be viewed or changed by entering the Configuration level from the Function Select menu on the front panel. Once in the Configuration menu, press  $\left[\leftarrow\right]$  or  $\left[\rightarrow\right]$  to select one of the following configurations:

- Modulator
- Demodulator
- Interface
- Save
- Recall

Enter the selected configuration menu by pressing [ENTER]. Press  $\left[\leftarrow\right]$  or  $\left[\rightarrow\right]$  to view the selected configuration parameters. If a configuration parameter change is required, press [ENTER] to begin the change process.

Press the arrow keys to change the parameters. After the display represents the correct parameters, execute the change by pressing [ENTER]. This action initiates the necessary programming by the modem.

To cancel a parameter prior to executing the change, simply press [CLEAR].

#### **Notes:**

- 1. Hardware configuration may change the front panel menu selection (all front panel configuration windows are listed in the following paragraphs).
- 2. If a particular window is specific to a certain modem configuration, the user will not be able to enter that window unless that configuration is selected. This eliminates incompatible parameters from accidentally being set in the different modes of operation.

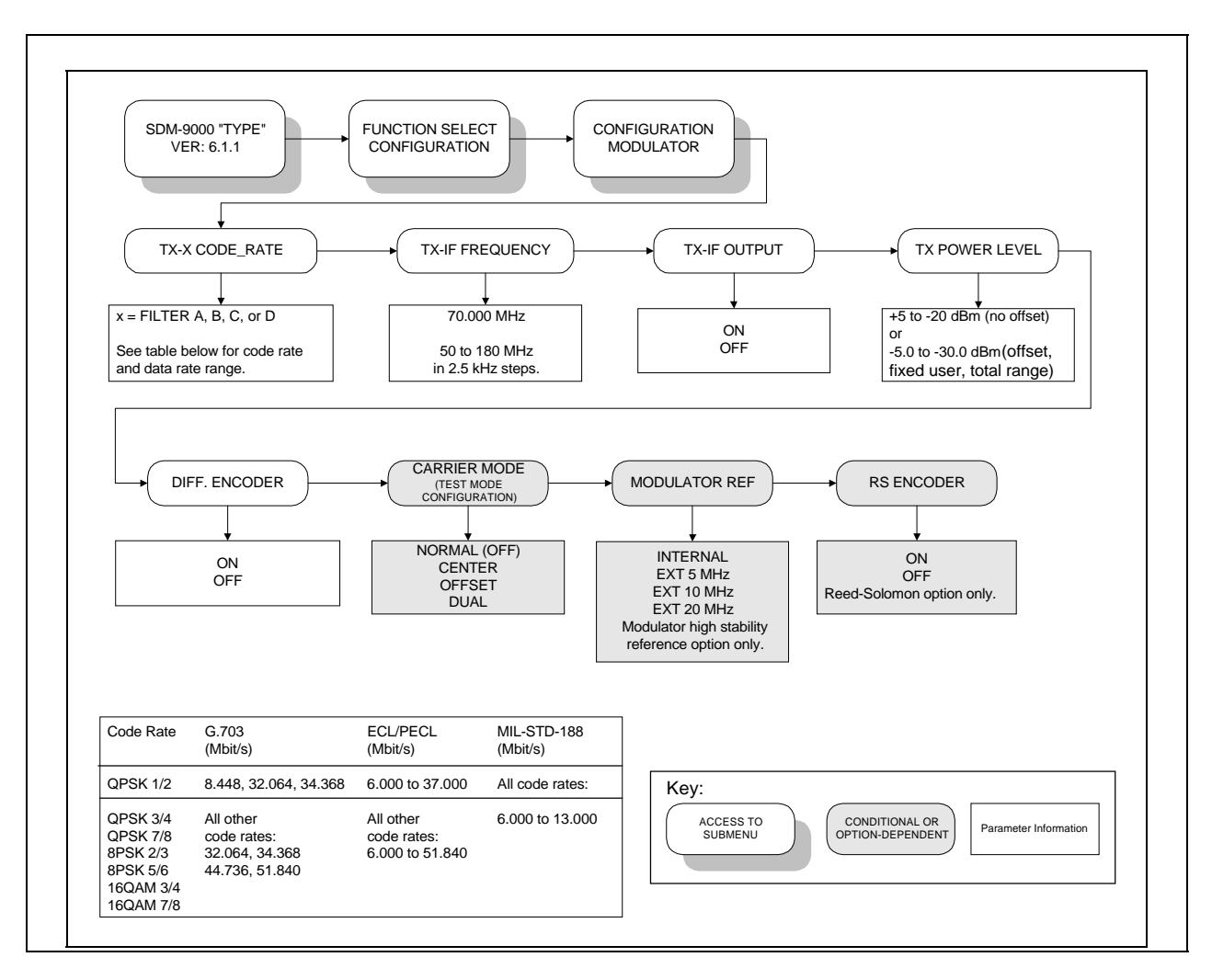

**Figure 4-3. Configuration Modulator Menu**

# **4.2.1.1 Configuration Modulator**

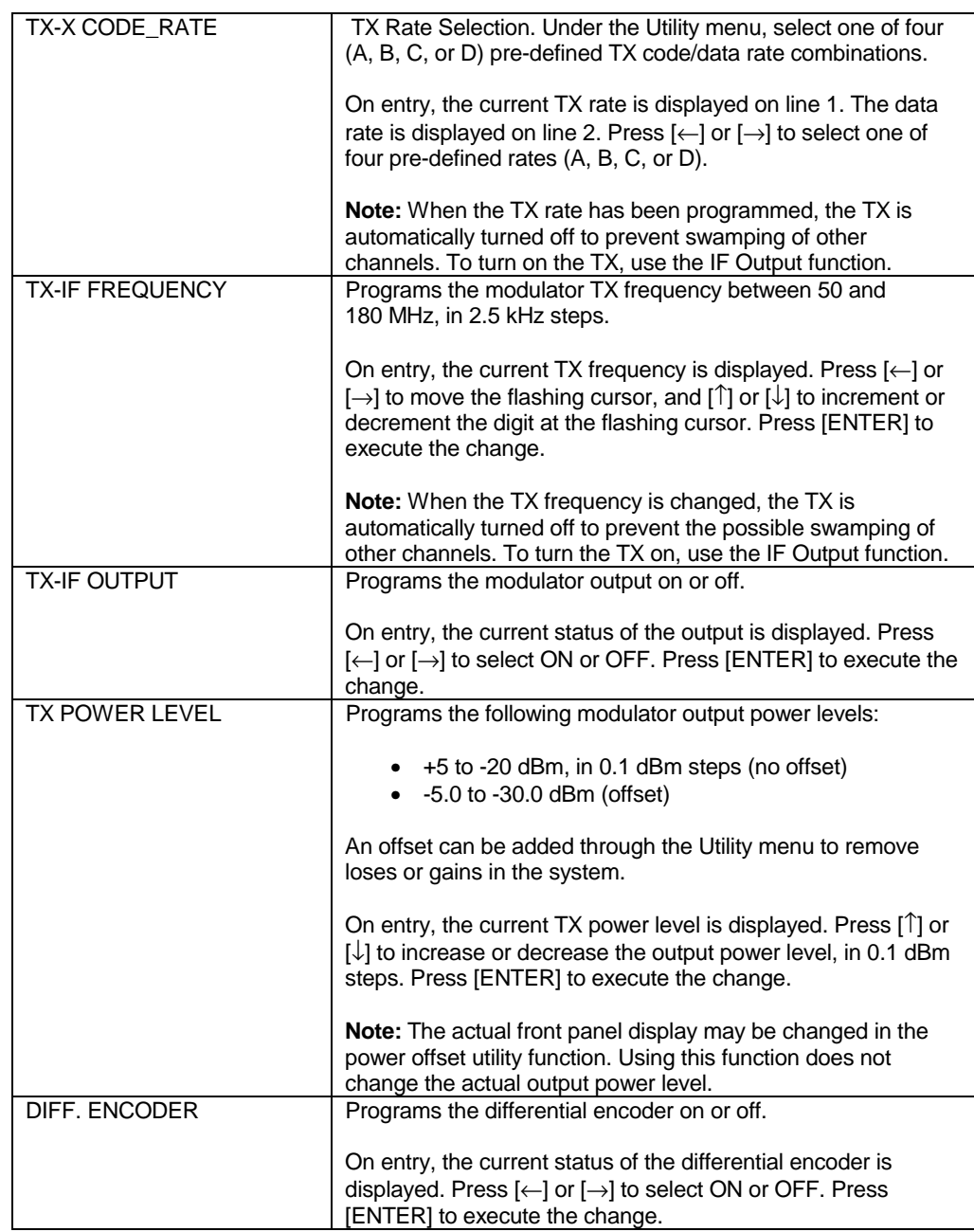

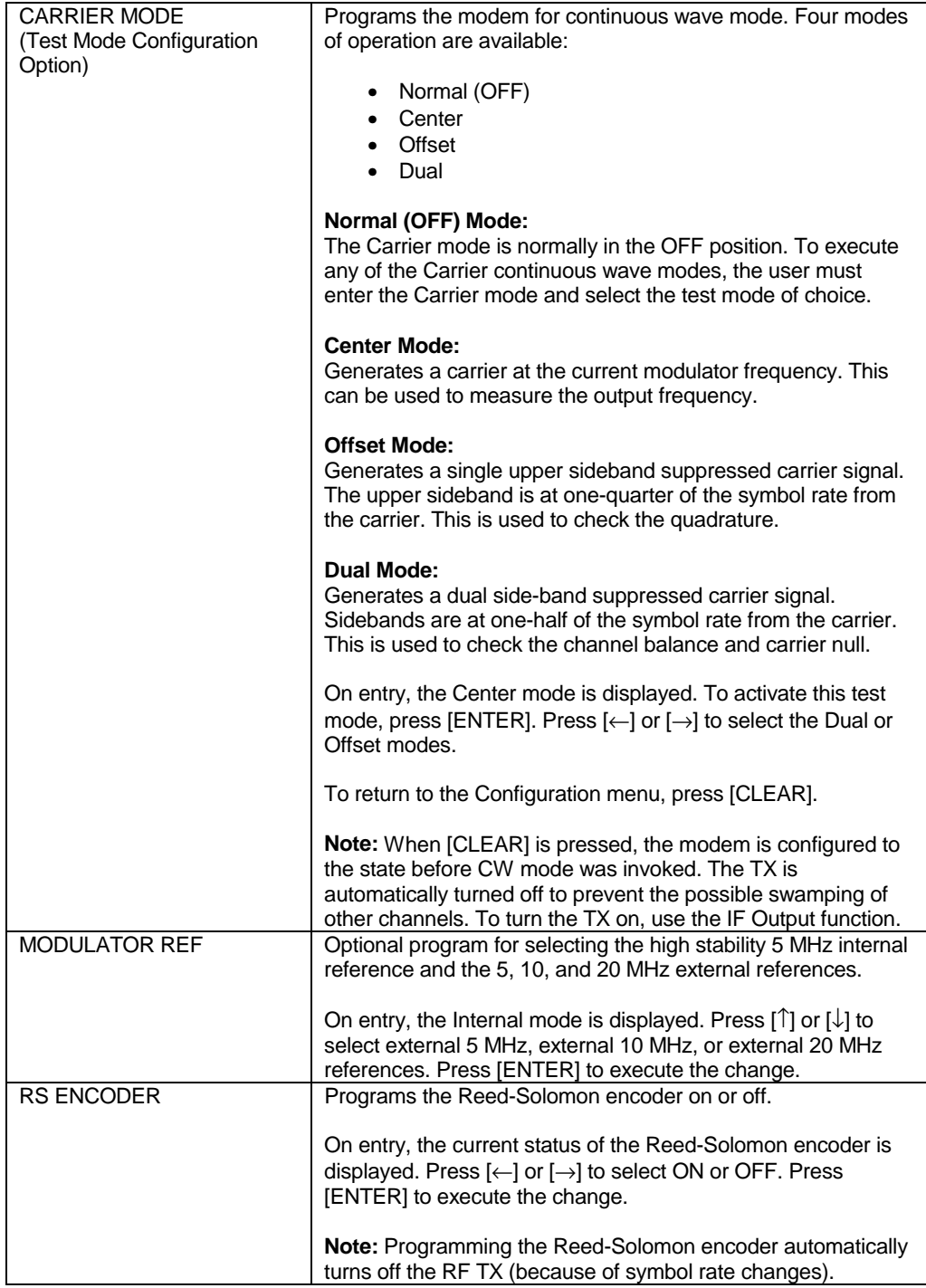

This page is intentionally left blank.

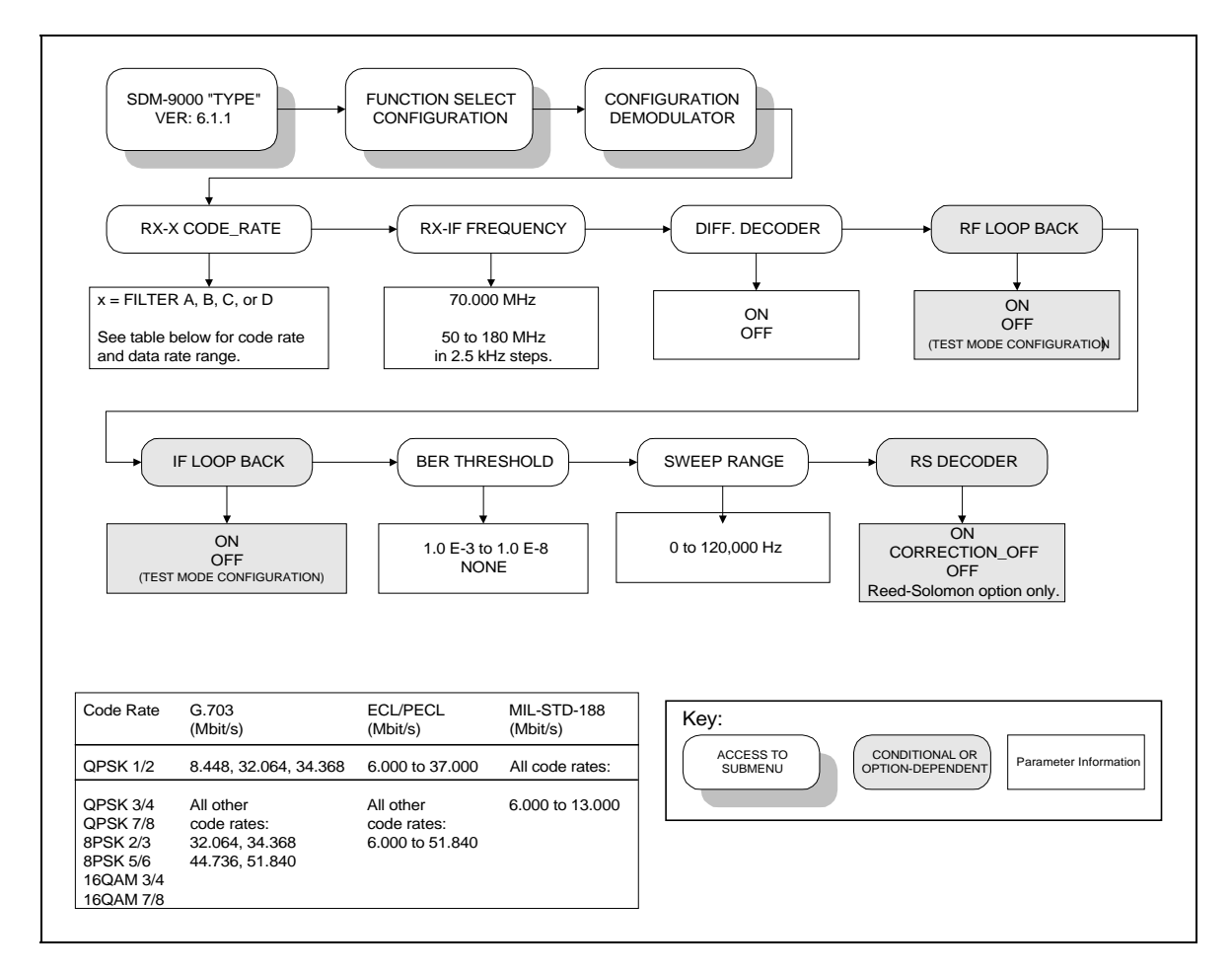

**Figure 4-4. Configuration Demodulator Menu**

# **4.2.1.2 Configuration Demodulator**

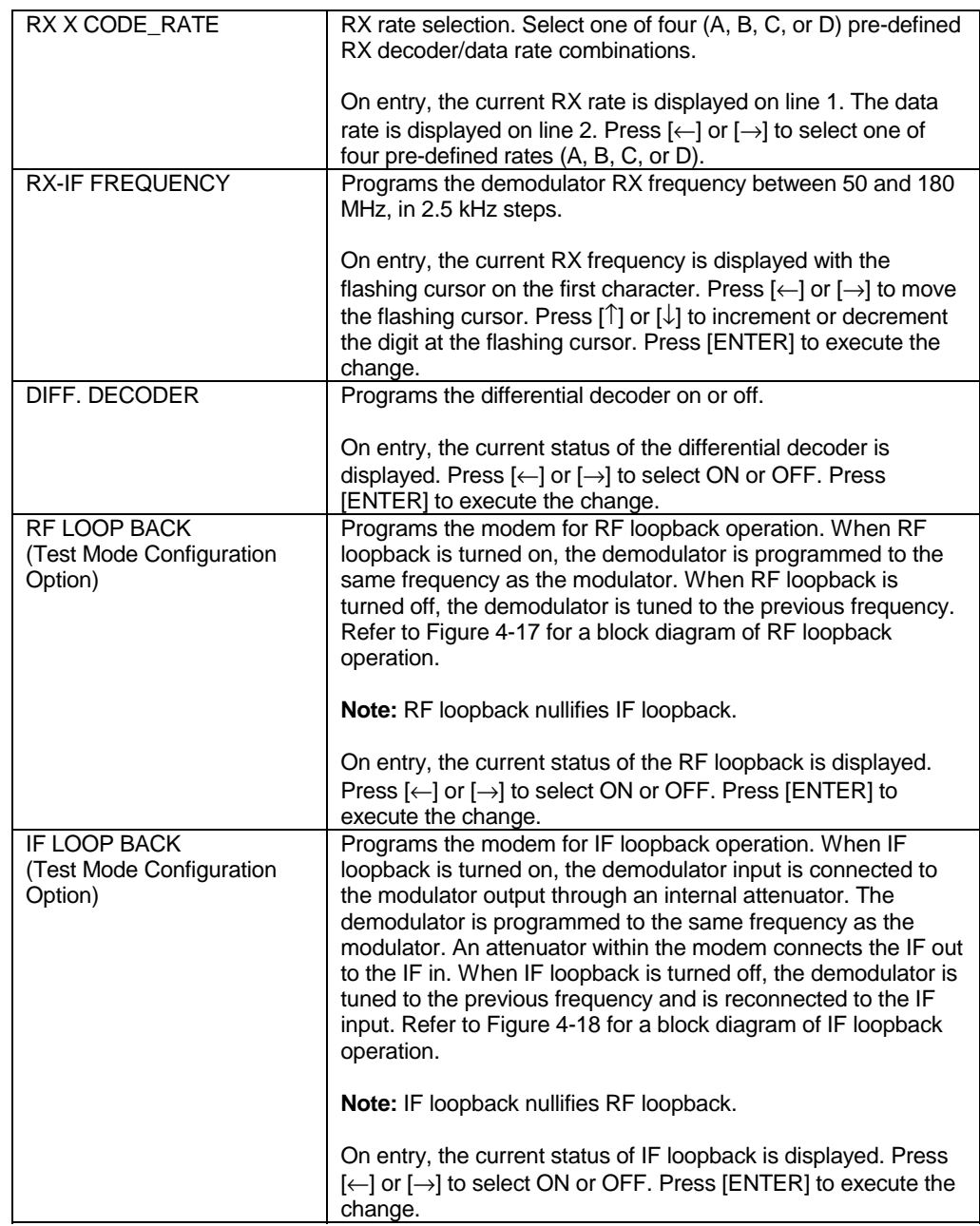

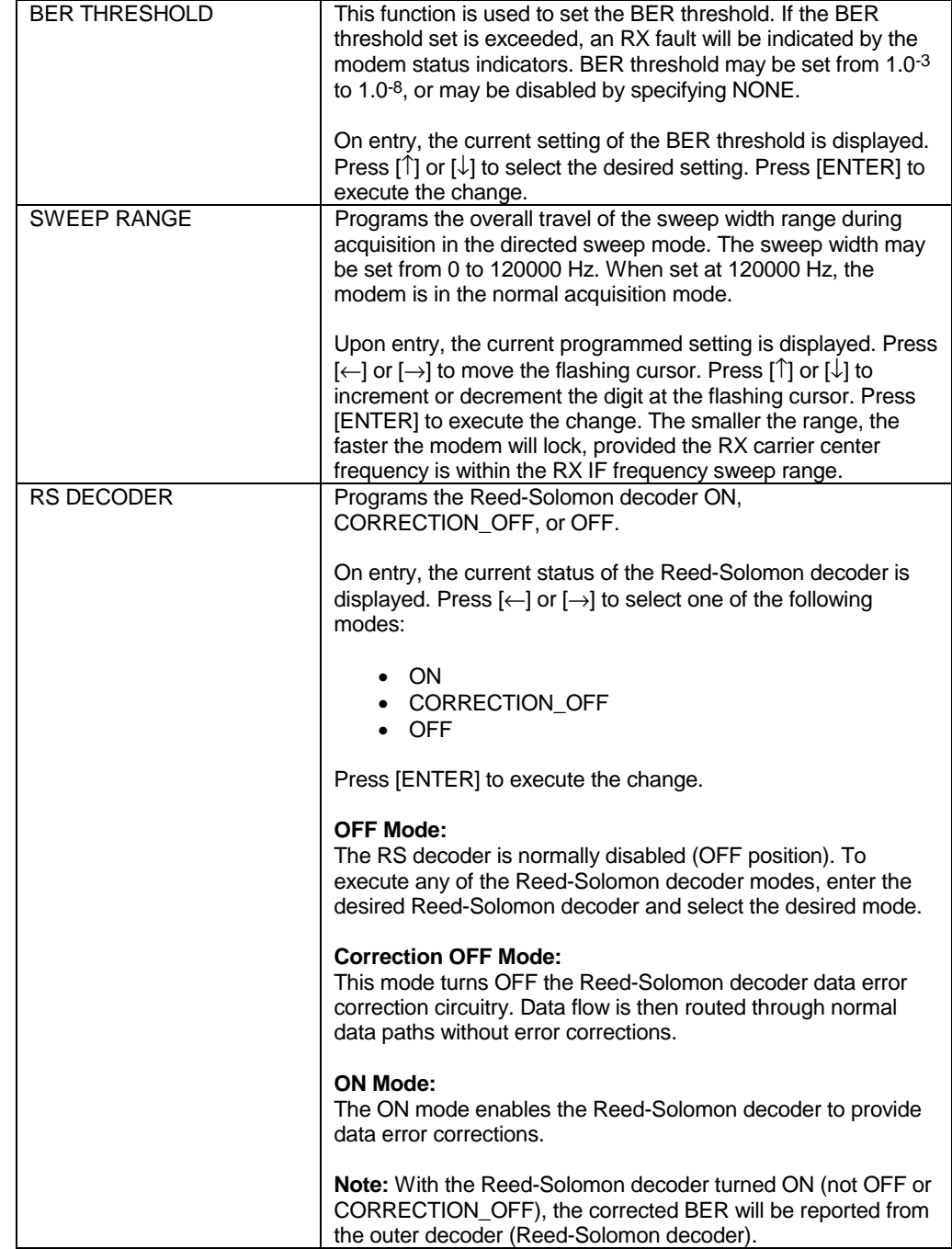

This page is intentionally left blank.

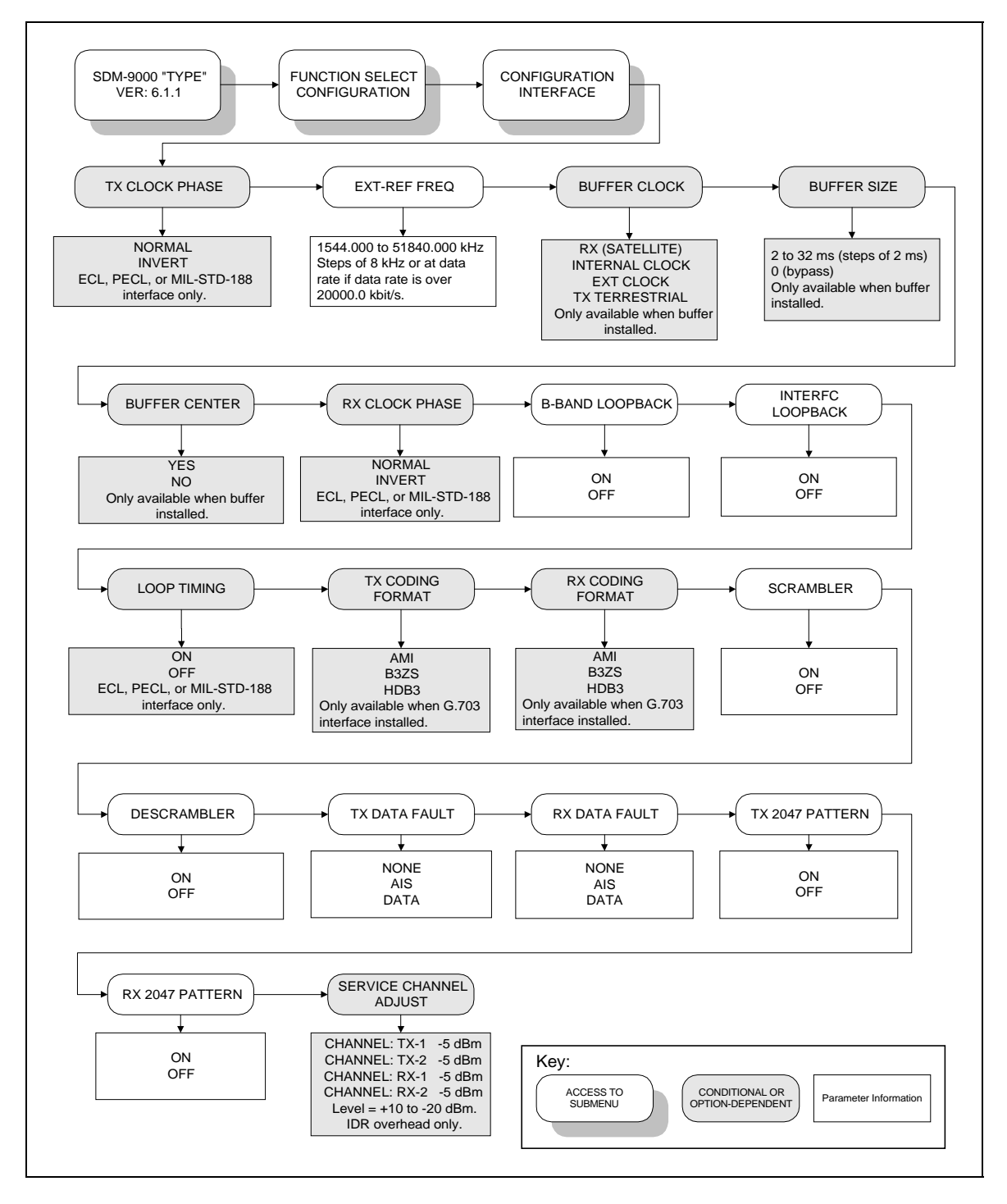

**Figure 4-5. Configuration Interface Menu**

# **4.2.1.3 Configuration Interface**

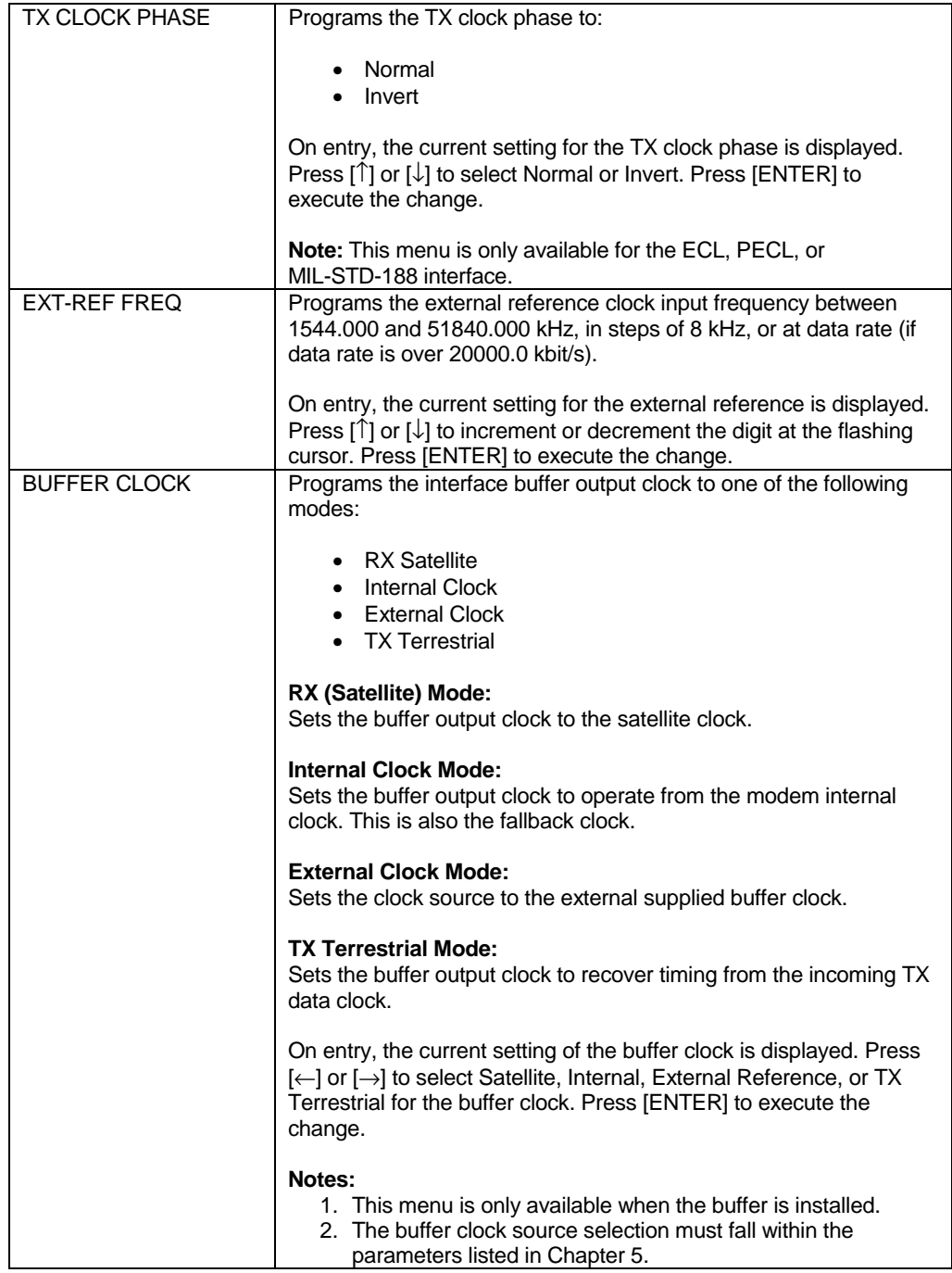

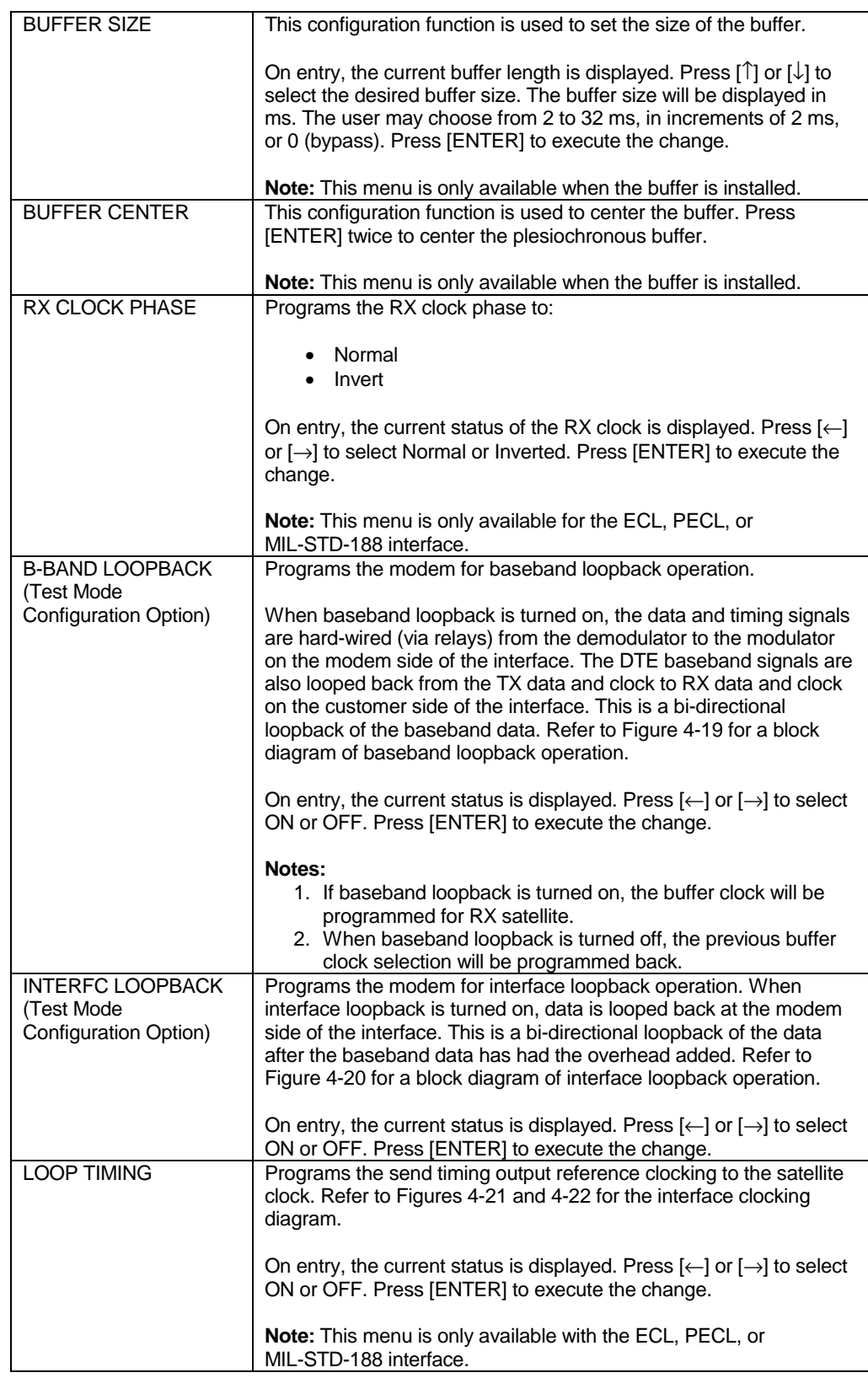

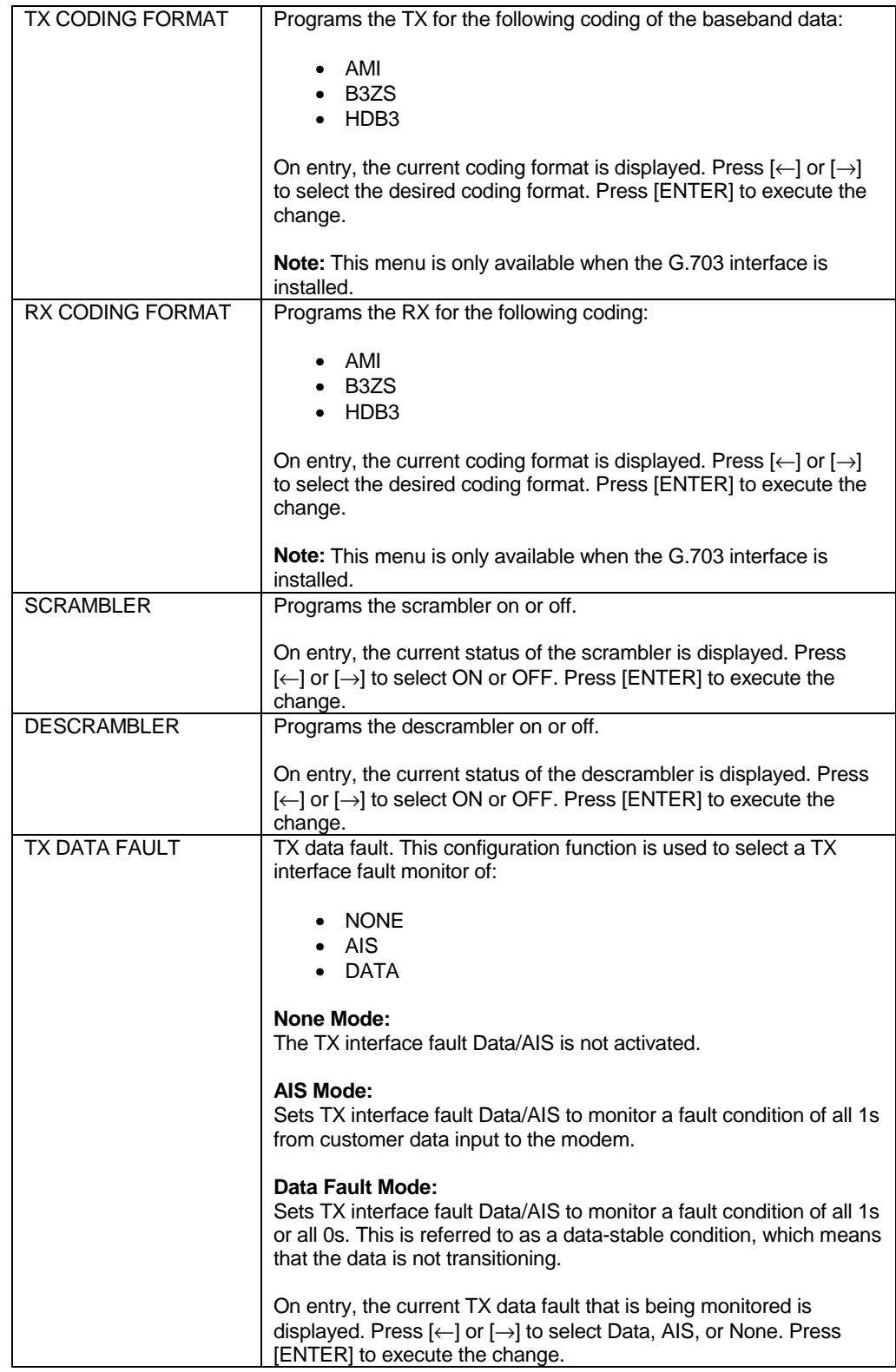

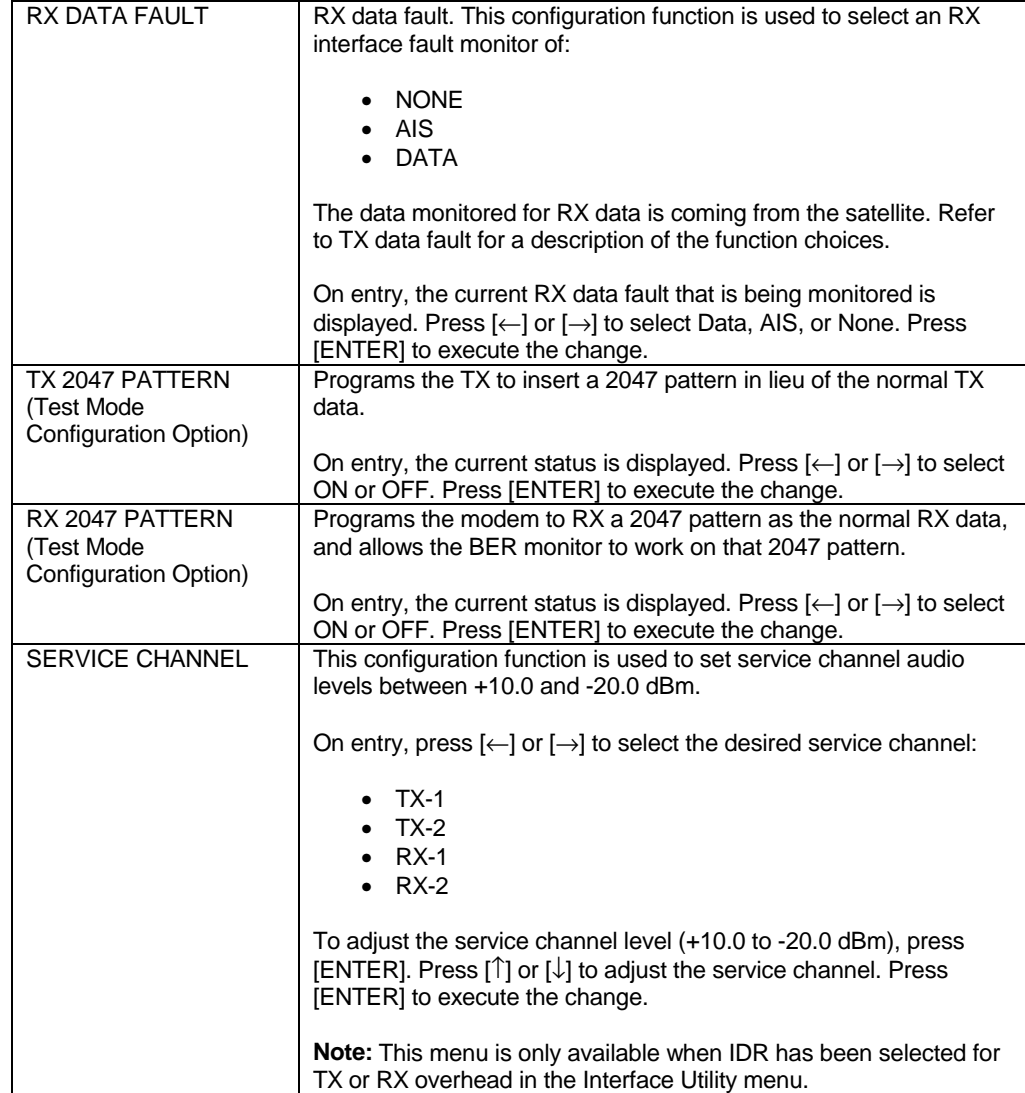

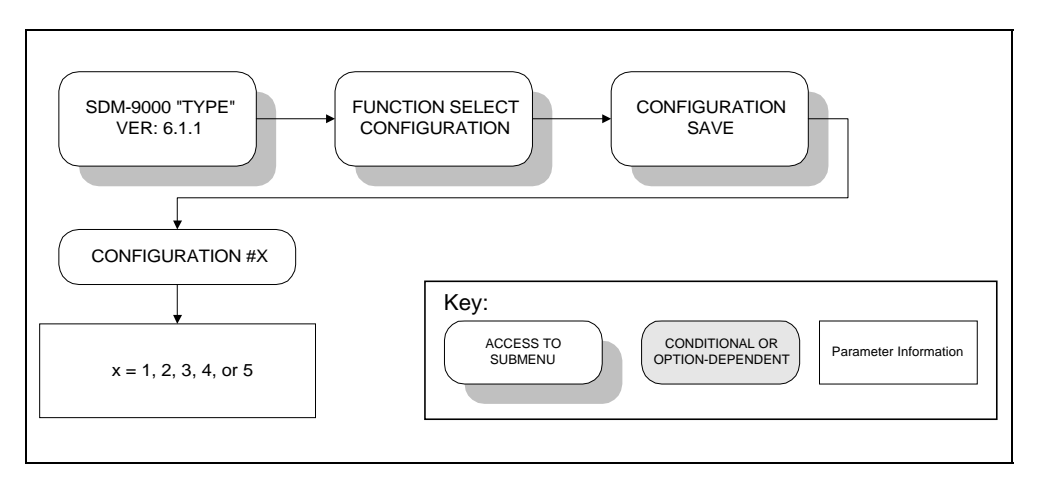

**Figure 4-6. Configuration Save Menu**

## **4.2.1.4 Configuration Save**

This feature allows the user to program configuration parameters into memory on the M&C. There are five memory locations that may be used to store specific configuration setups that are used frequently. This feature speeds up the configuration process and allows faster configuration changes.

After setting all configuration parameters to the desired settings, enter the Configuration Save menu (Figure 4-6) and select memory location 1, 2, 3, 4, or 5. Press [ENTER] to execute the save.

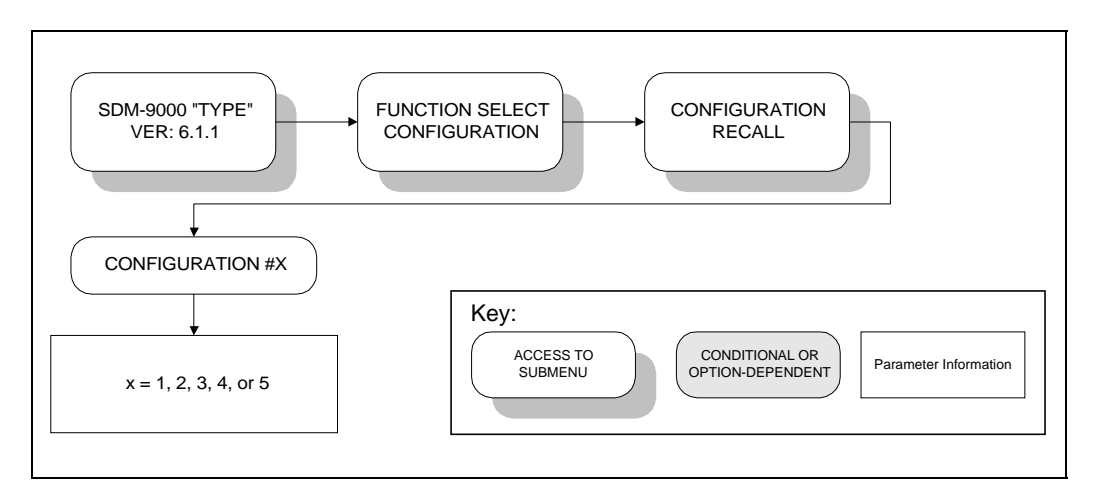

**Figure 4-7. Configuration Recall Menu**

## **4.2.1.5 Configuration Recall**

Once a configuration setup has been saved, it may be recalled by entering Configuration Recall. On entry, select the appropriate memory location  $(1, 2, 3, 4, 0r 5)$  by pressing  $\left[ \leftarrow \right]$ or  $[\rightarrow]$ . Press [ENTER] to execute the Recall. The modem will now be reconfigured to the setting that was in that memory location.

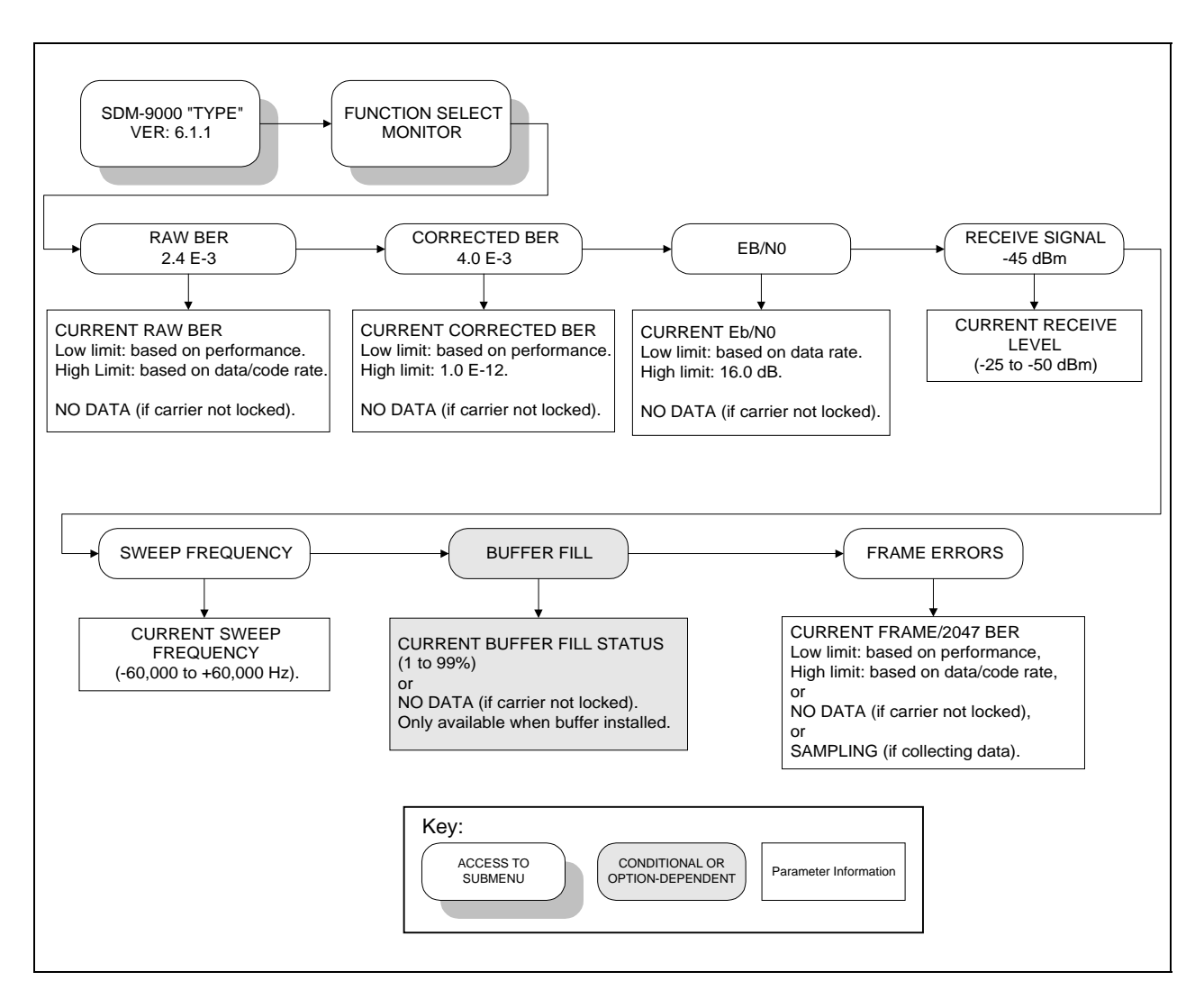

**Figure 4-8. Monitor Menu**

## **4.2.2 Monitor**

When the Monitor level is entered, press  $\left[\leftarrow\right]$  or  $\left[\rightarrow\right]$  to select the desired monitor function. Each monitor function is displayed in real time as long as it is selected.

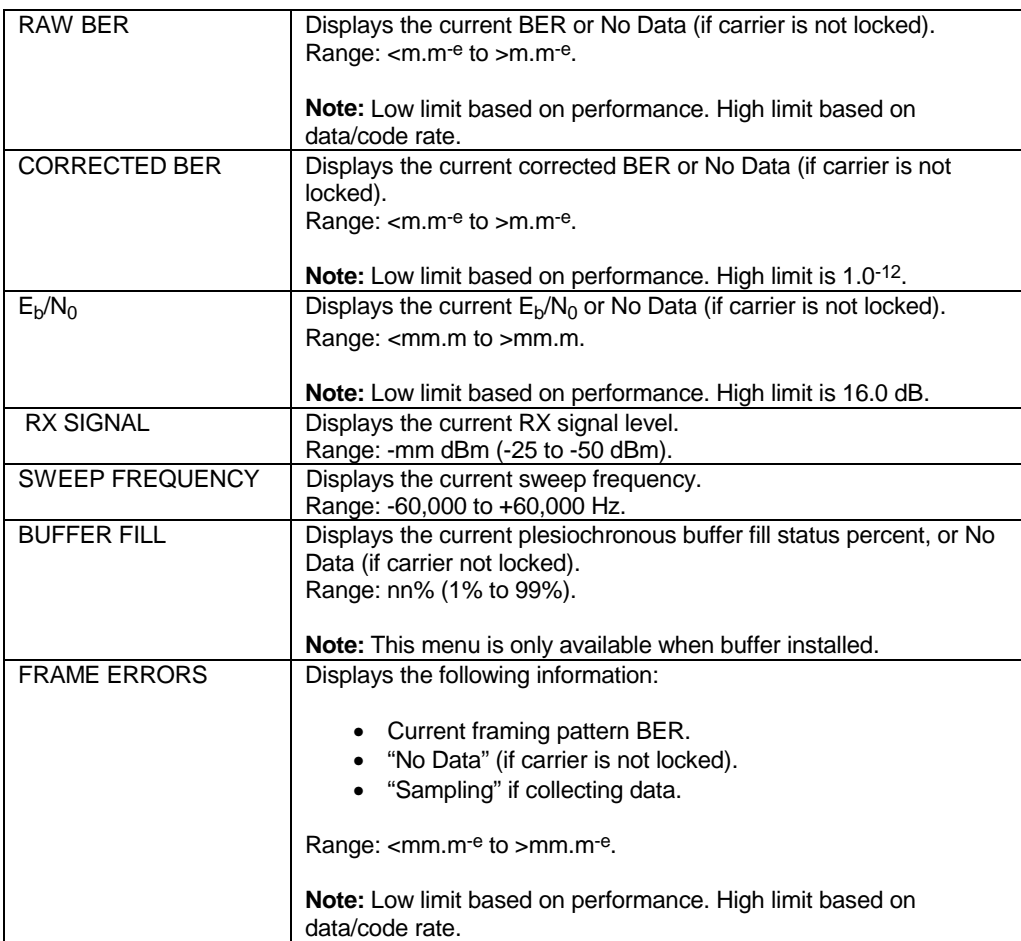

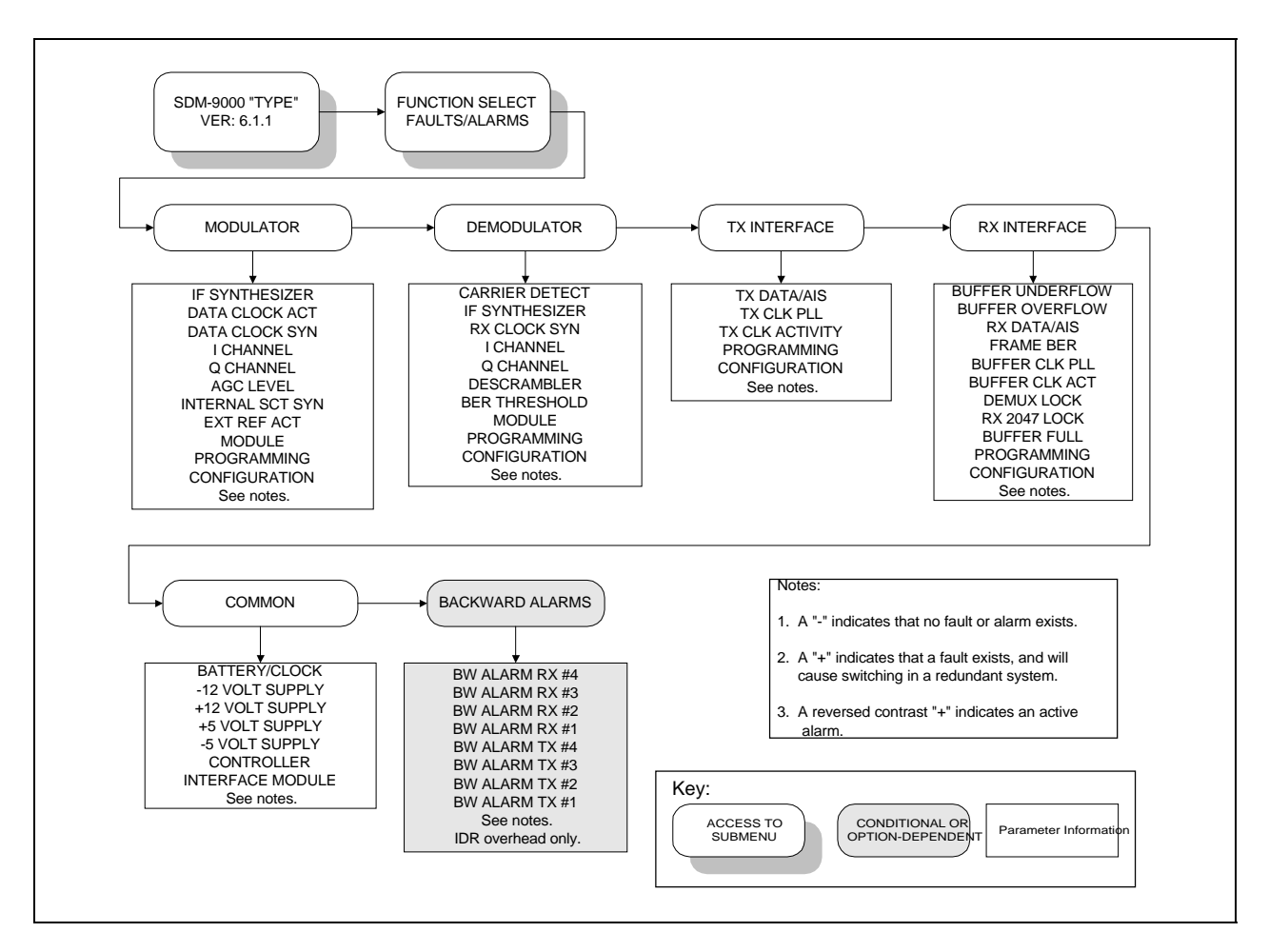

**Figure 4-9. Faults/Alarms Menu**

## **4.2.3 Faults/Alarms**

The Faults/Alarms level is accessible from the Function Select menu. Faults/Alarms are similar to Monitor functions, as they display the current fault status of the group being displayed. Press  $\left[\leftarrow\right]$  or  $\left[\rightarrow\right]$  to move between the following Fault/Alarm groups:

- Modulator
- Demodulator
- TX Interface
- RX Interface
- Common
- Backward Alarms (IDR overhead only)

The current Faults/Alarms status is displayed on line 2 of the display in real time.

For each parameter monitored, fault status is displayed as follows:

- "-" indicates that no fault or alarm exists.
- "+" indicates that a fault exists, and will cause switching in a redundant system.
- A reversed-contrast "+" indicates an alarm is active. Alarms do not cause switching to occur.

To display labels for individual faults or alarms, press [ENTER]. Press  $\left[\leftarrow\right]$  or  $\left[\rightarrow\right]$  to move the flashing cursor to identify the fault or alarm. The label for that Fault/Alarm is then displayed on line 1.

Press [CLEAR] to exit this level of operation and return to the previous level.

The following sections outline the faults and alarms monitored and displayed in each group. Refer to the fault isolation section in Chapter 6 for more details on the causes of each fault.

# **4.2.3.1 Modulator Faults**

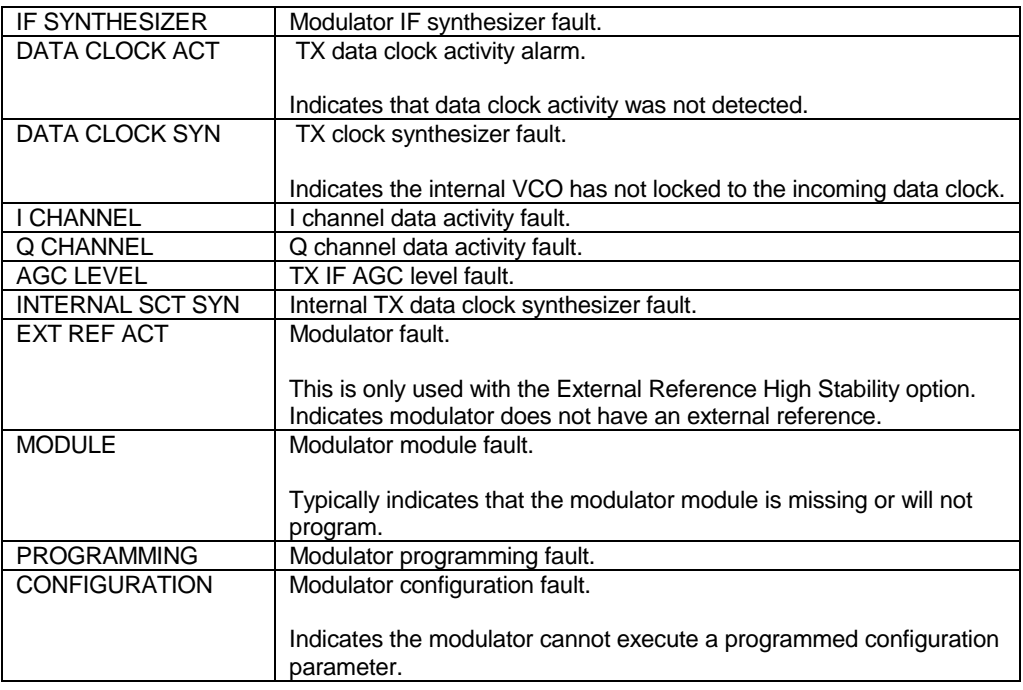

# **4.2.3.2 Demodulator Faults**

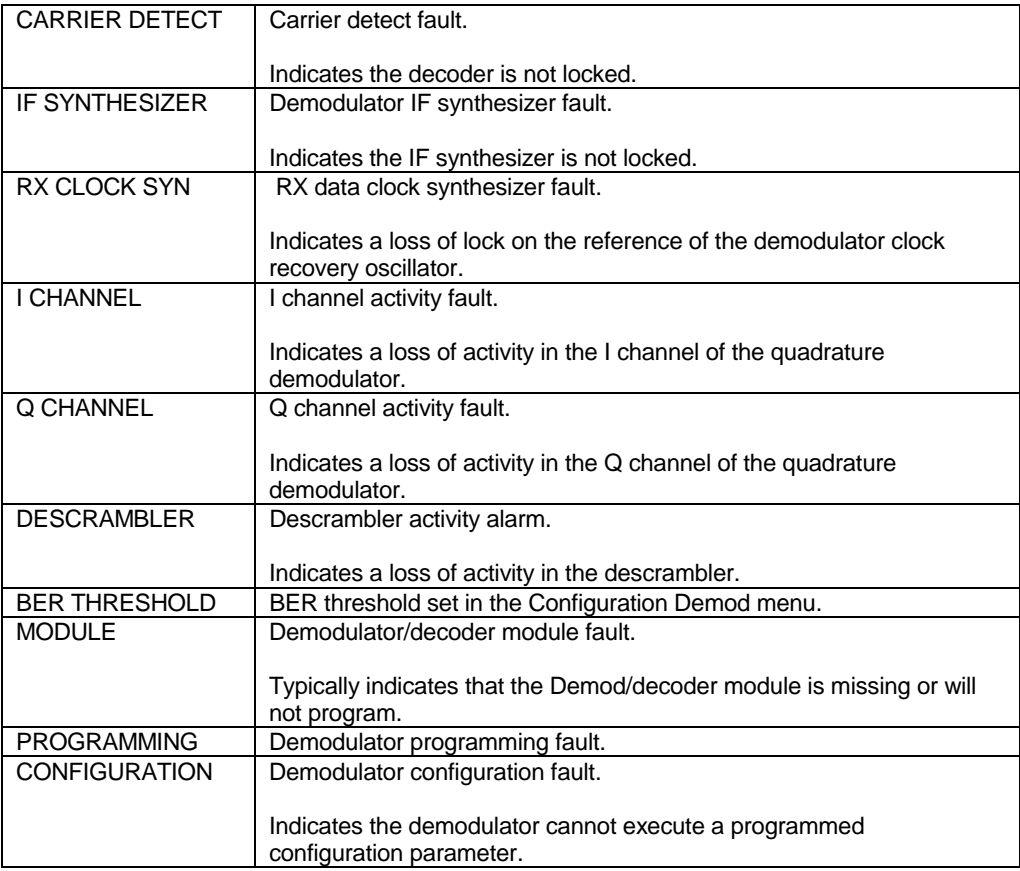

# **4.2.3.3 TX Interface Faults**

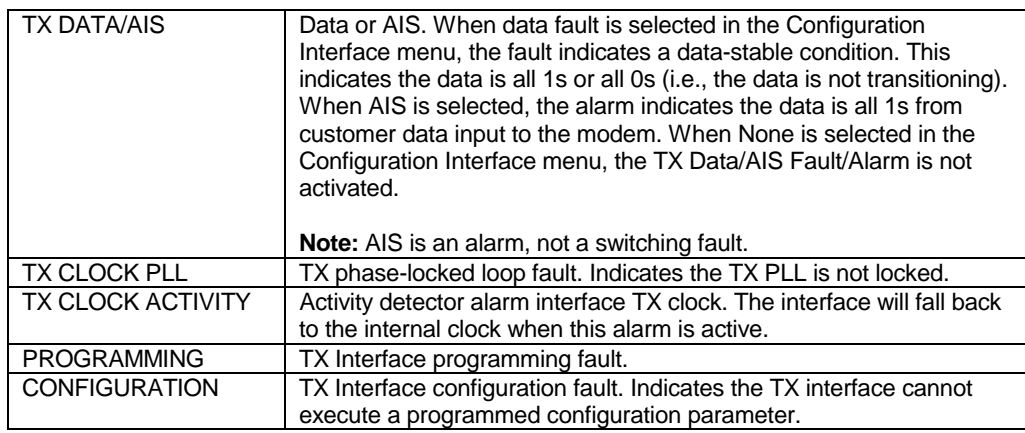

# **4.2.3.4 RX Interface Faults**

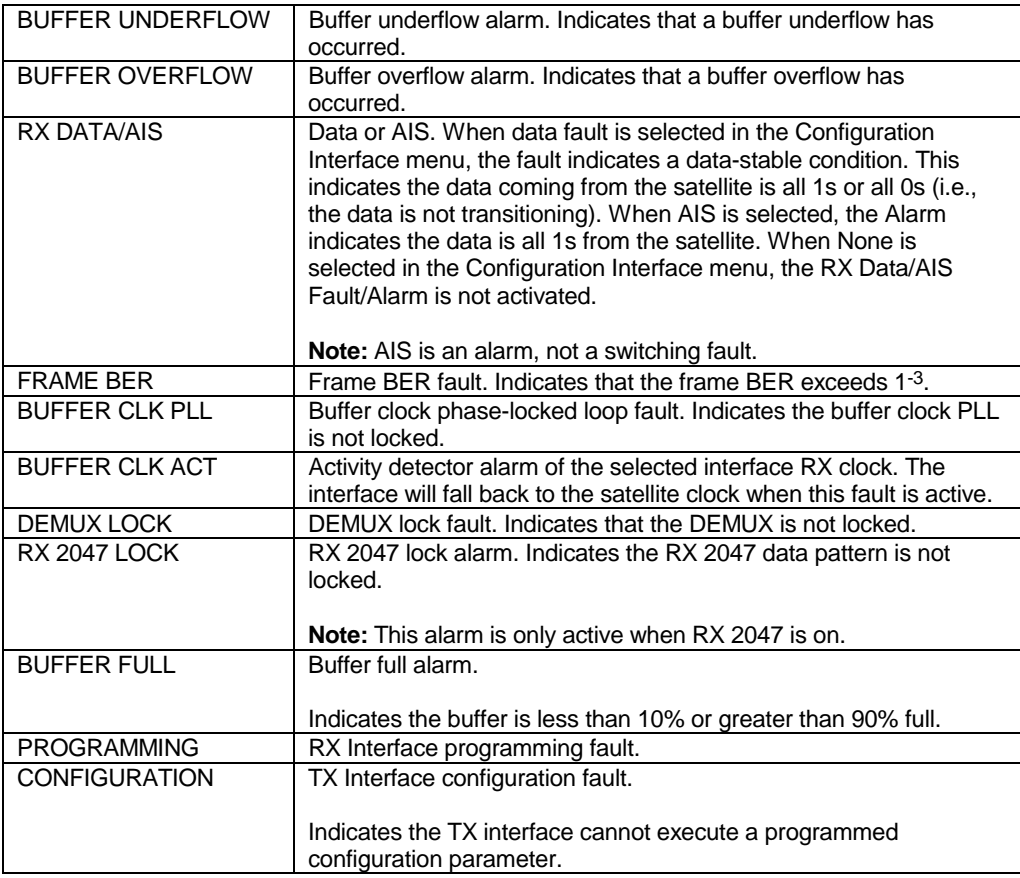

# **4.2.3.5 Common Equipment Faults**

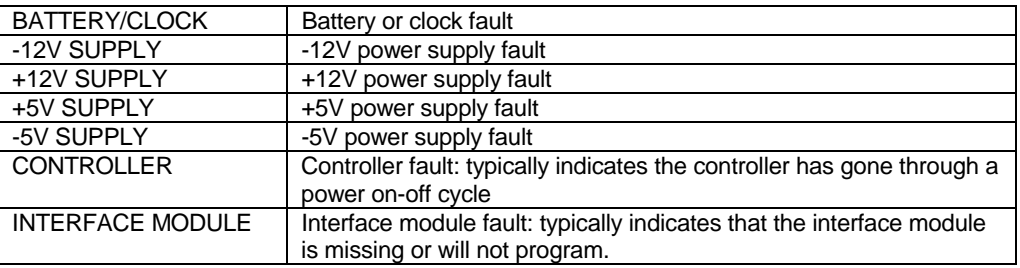

# **4.2.3.6 Backward Alarms**

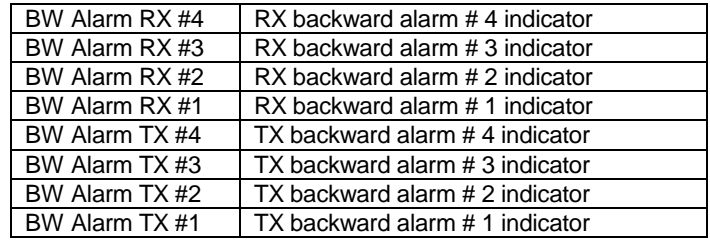

**Note:** IDR overhead only.

This page is intentionally left blank.

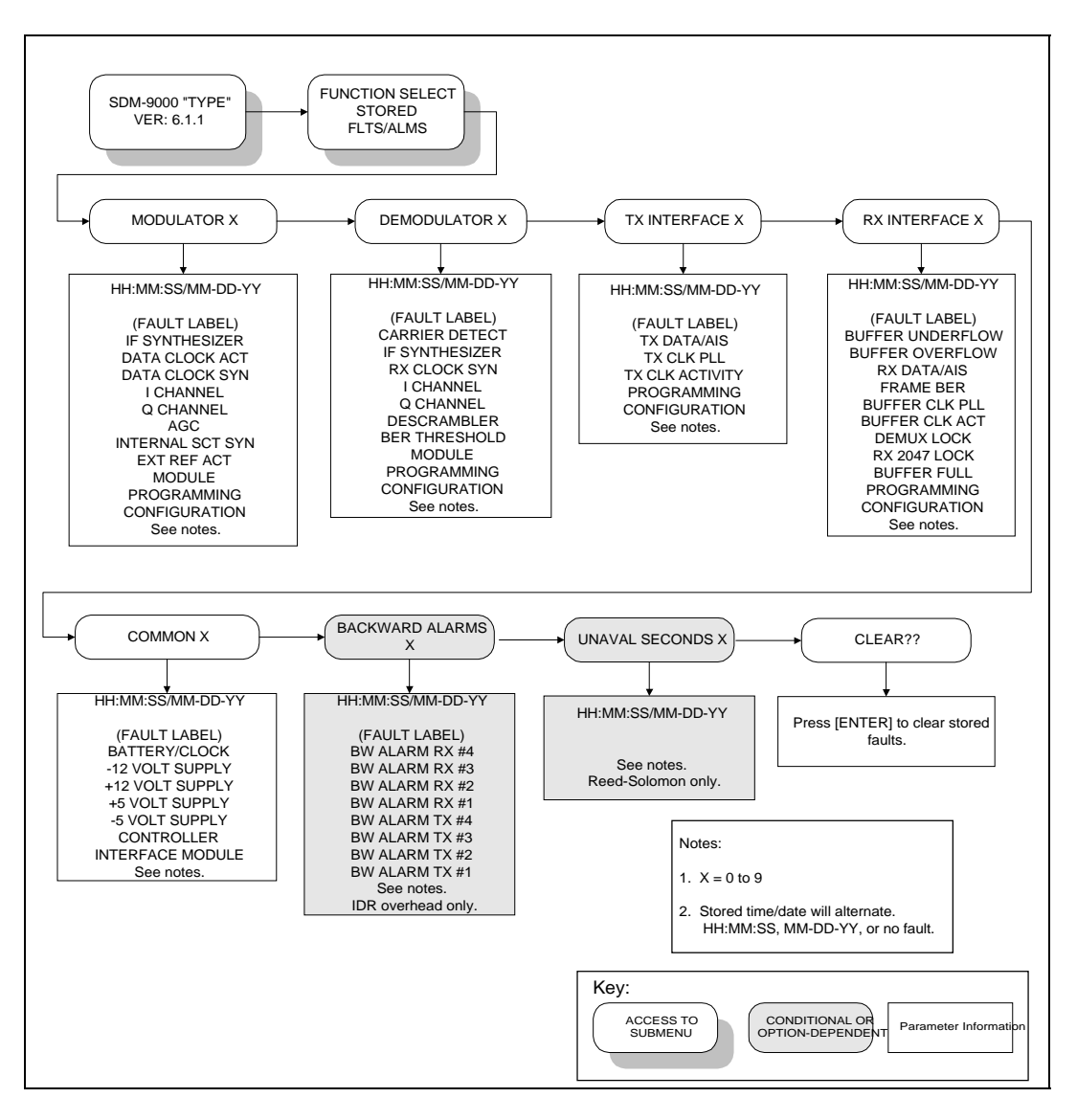

**Figure 4-10. Stored Faults/Alarms Menu**

#### **4.2.4 Stored Faults/Alarms**

The modem stores the first 10 (Flt0 through Flt9) occurrences of fault status changes in each of the following major fault categories:

- Modulator
- Demodulator
- TX Interface
- RX Interface
- Common
- Backward Alarms (IDR overhead only)
- Unaval Seconds (Reed-Solomon only)

Each fault status change is stored with the time and date of the occurrence (i.e., when a fault occurs and clears). Stored faults may be viewed by entering the Stored Faults level from the Select menu.

All stored faults may be cleared by executing the Clear Stored Faults?? command from the Stored Faults level.

Stored faults are not maintained through a controller power-on reset cycle. However, the last known time is maintained in non-volatile RAM. On power-up, a common equipment fault is logged (Flt0) with that time and date. Also on power-up, an additional common equipment fault is logged (Flt1) to indicate the power-up time and date. The power-down and power-up times are logged as common equipment fault 0 and common equipment fault 1, respectively.

On entering the Stored Faults level, press  $\left[\leftarrow\right]$  or  $\left[\rightarrow\right]$  to move between the six fault groups and the Clear Stored Faults?? selections. The time and date of the first stored fault status (Flt0) for the selected group will be displayed alternately on line 2 of the display. Press [↑] or [↓] to cycle through the selected group's stored fault status (Flt0 through Flt9). To display the fault status associated with the displayed time and date, press [ENTER]. The user can now press  $\left[\leftarrow\right]$  or  $\left[\rightarrow\right]$  to move the flashing cursor to identify the fault.

To clear the stored faults currently logged, press [ENTER] when the "Clear Stored Faults/Yes?" selection is displayed.

**Note:** Faults are stored in time sequence, with the oldest fault status change stored in Flt0, and the most recent in Flt9. Only the first 10 fault status changes are stored. All stored faults which have not been used indicate "No Fault" on the display.

This page is intentionally left blank.

#### **4.2.5 Utility**

The Function Select Utility menu is divided into the following five categories:

- Modulator
- Demodulator
- Interface
- System
- Factory Setup

Refer to Figures 4-11 through 4-16 for different menu categories. The menu information includes:

- Terrestrial interface types
- Time/date
- Firmware information
- Test mode status
- Overhead type
- Revision emulation

**Note:** Changes in the Utility menu may cause changes in other front panel menus.

A lamp test function is provided for testing front panel optical indicators.

**Note:** The Factory Setup Utility menu is for EFData service personnel only. Entering this menu may cause the modem to operate incorrectly.

After entering the Utility functions level, press  $\left[\leftarrow\right]$  or  $\left[\rightarrow\right]$  to select the desired Utility menu and press [ENTER]. Press  $\left[\leftarrow\right]$  or  $\left[\rightarrow\right]$  to view the utility function of interest.
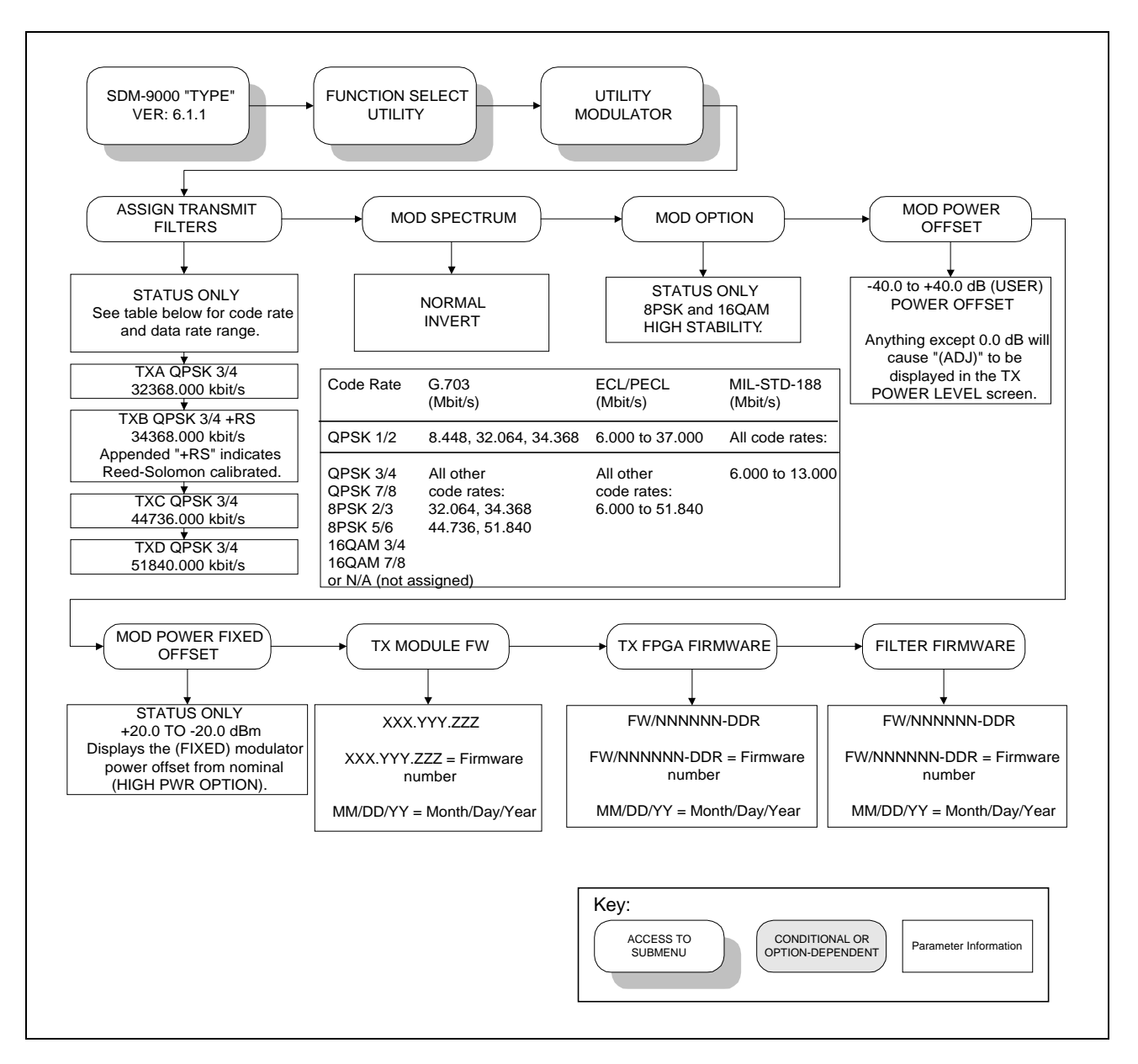

**Figure 4-11. Utility Modulator Menu**

# **4.2.5.1 Utility Modulator**

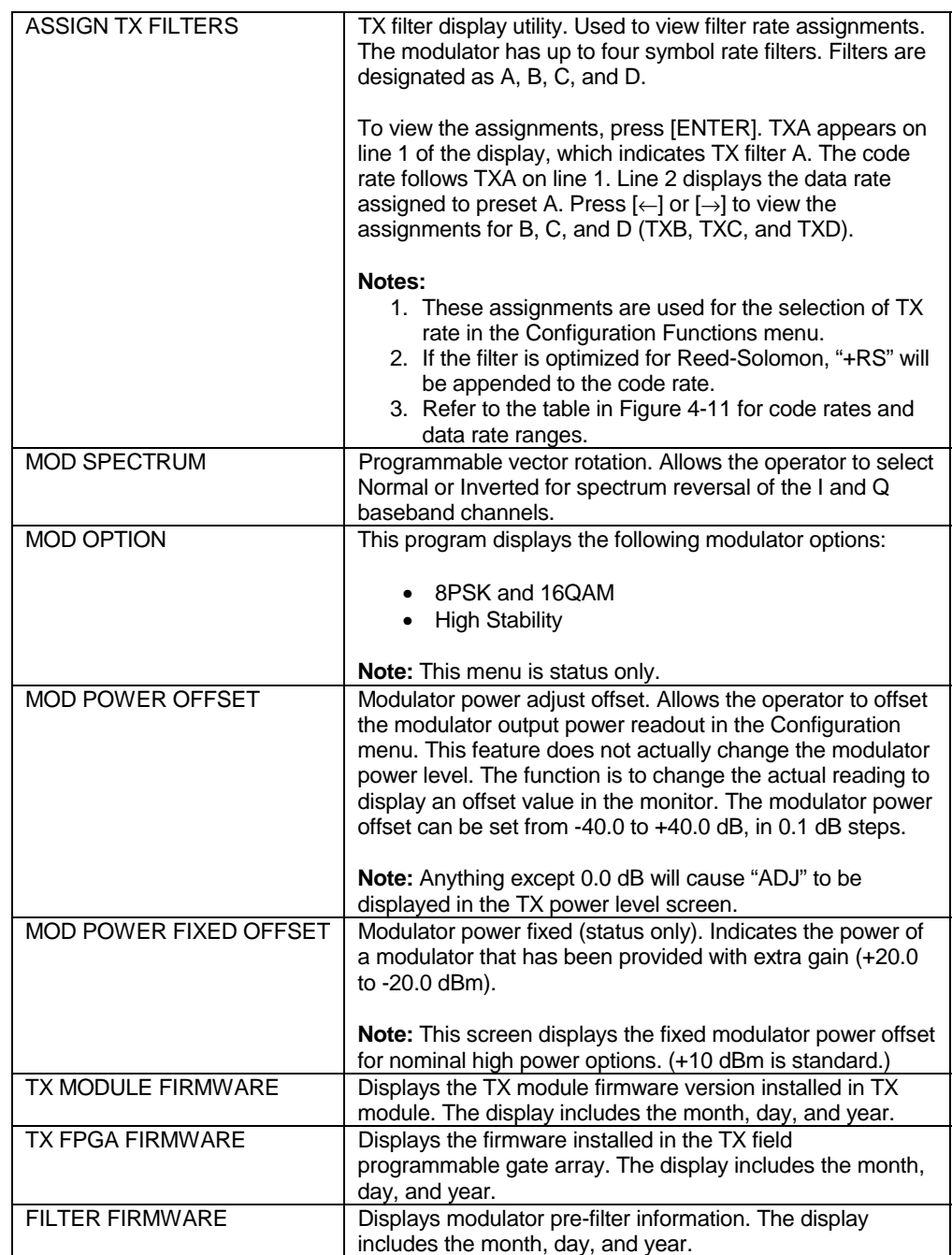

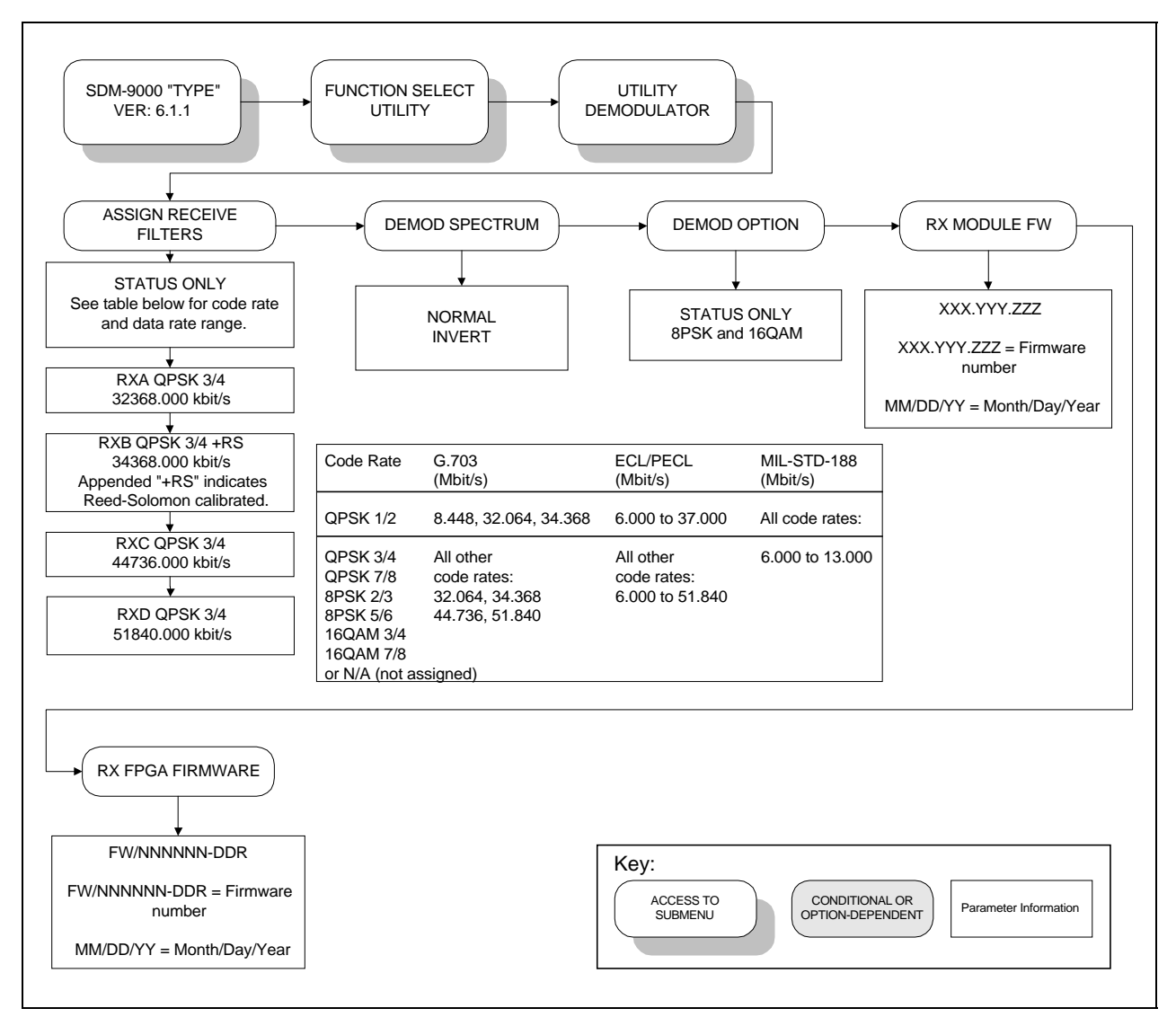

**Figure 4-12. Utility Demodulator Menu**

# **4.2.5.2 Utility Demodulator**

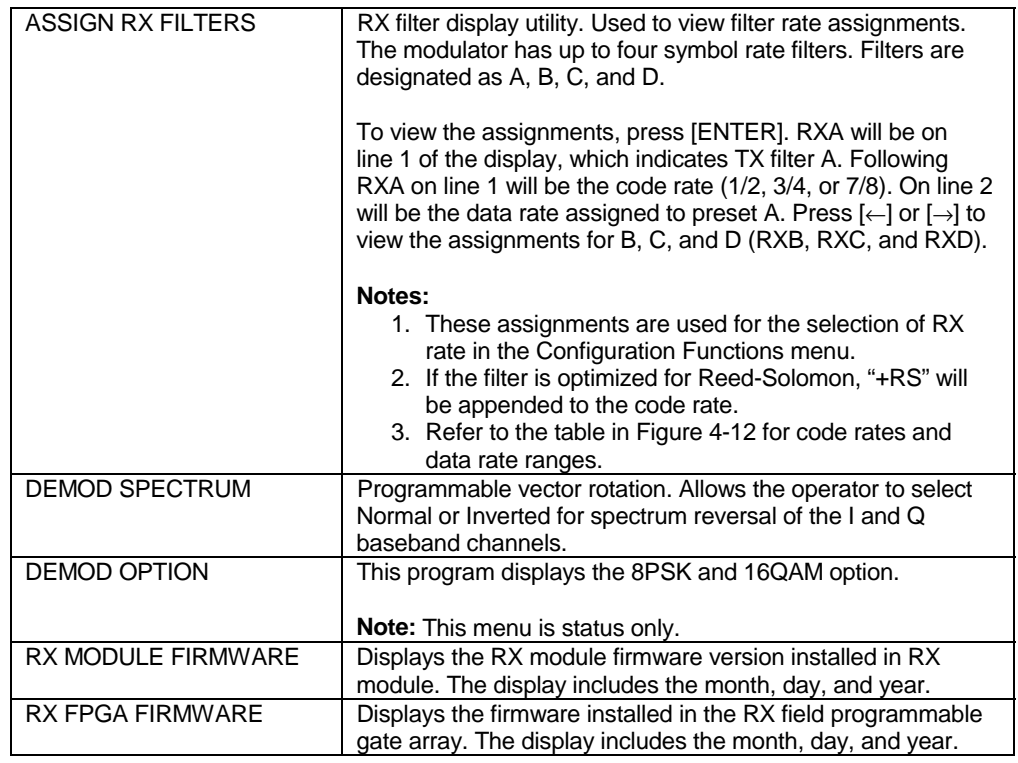

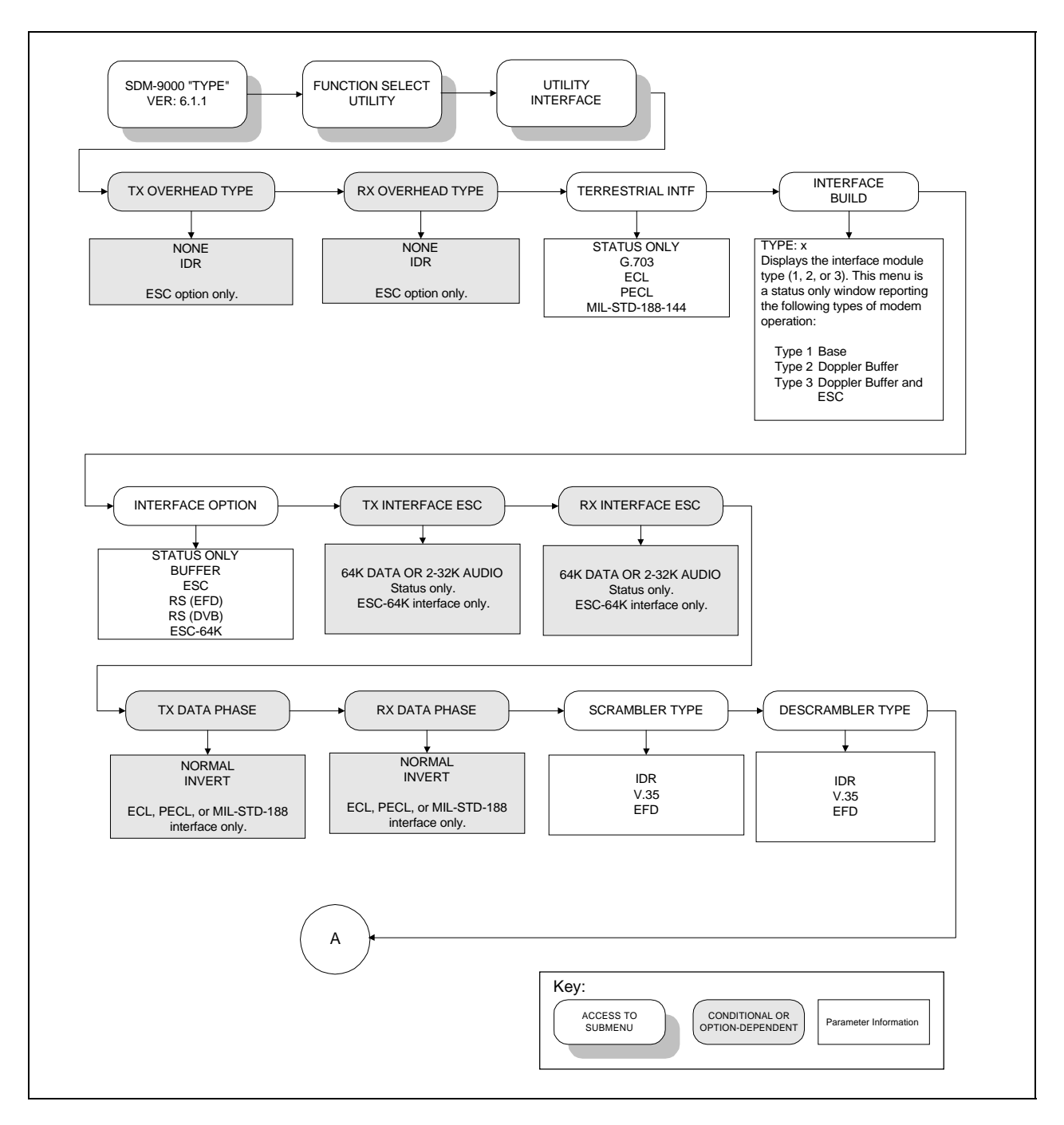

**Figure 4-13. Utility Interface Menu**

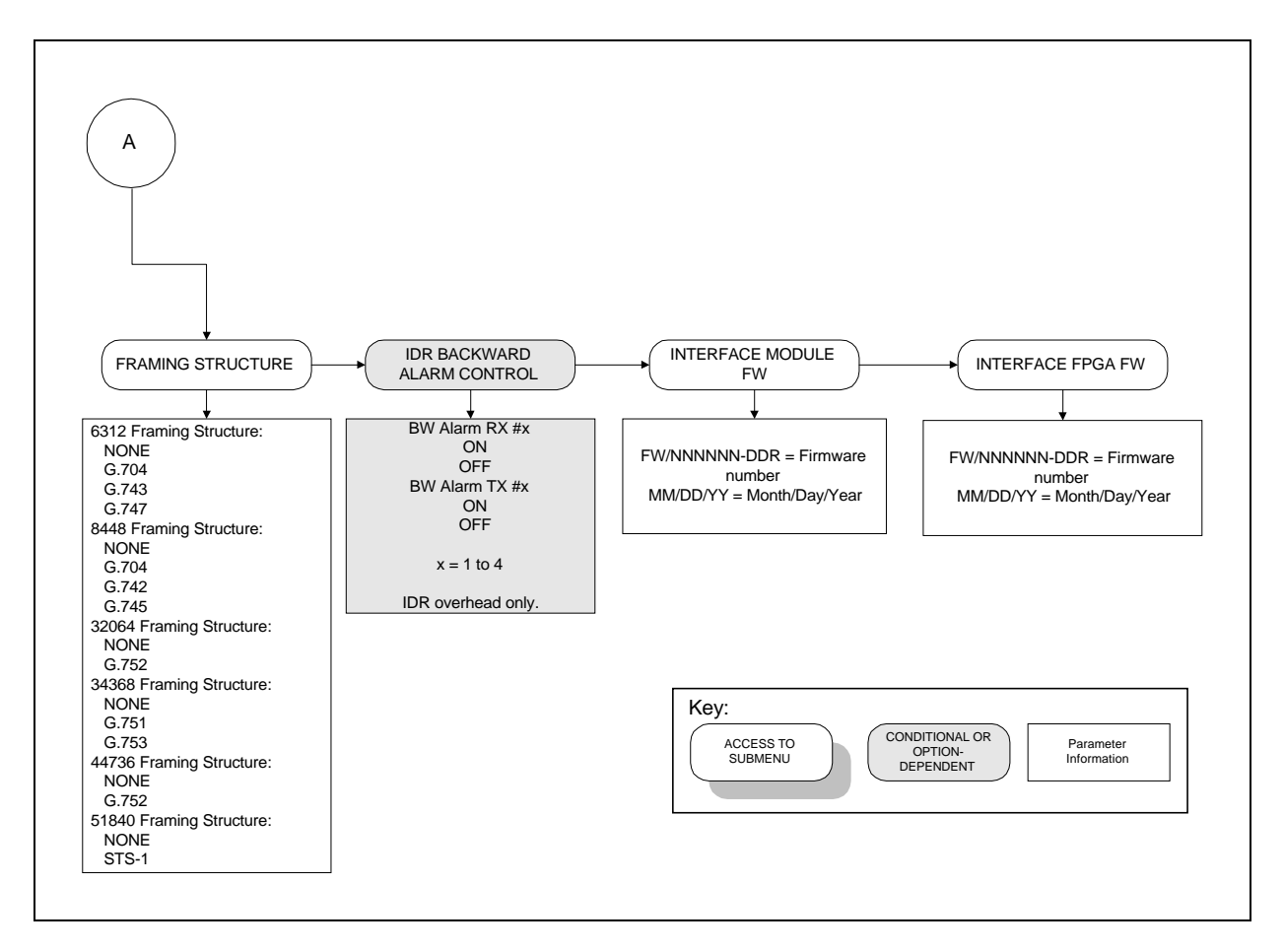

**Figure 4-13. Utility Interface Menu Continued**

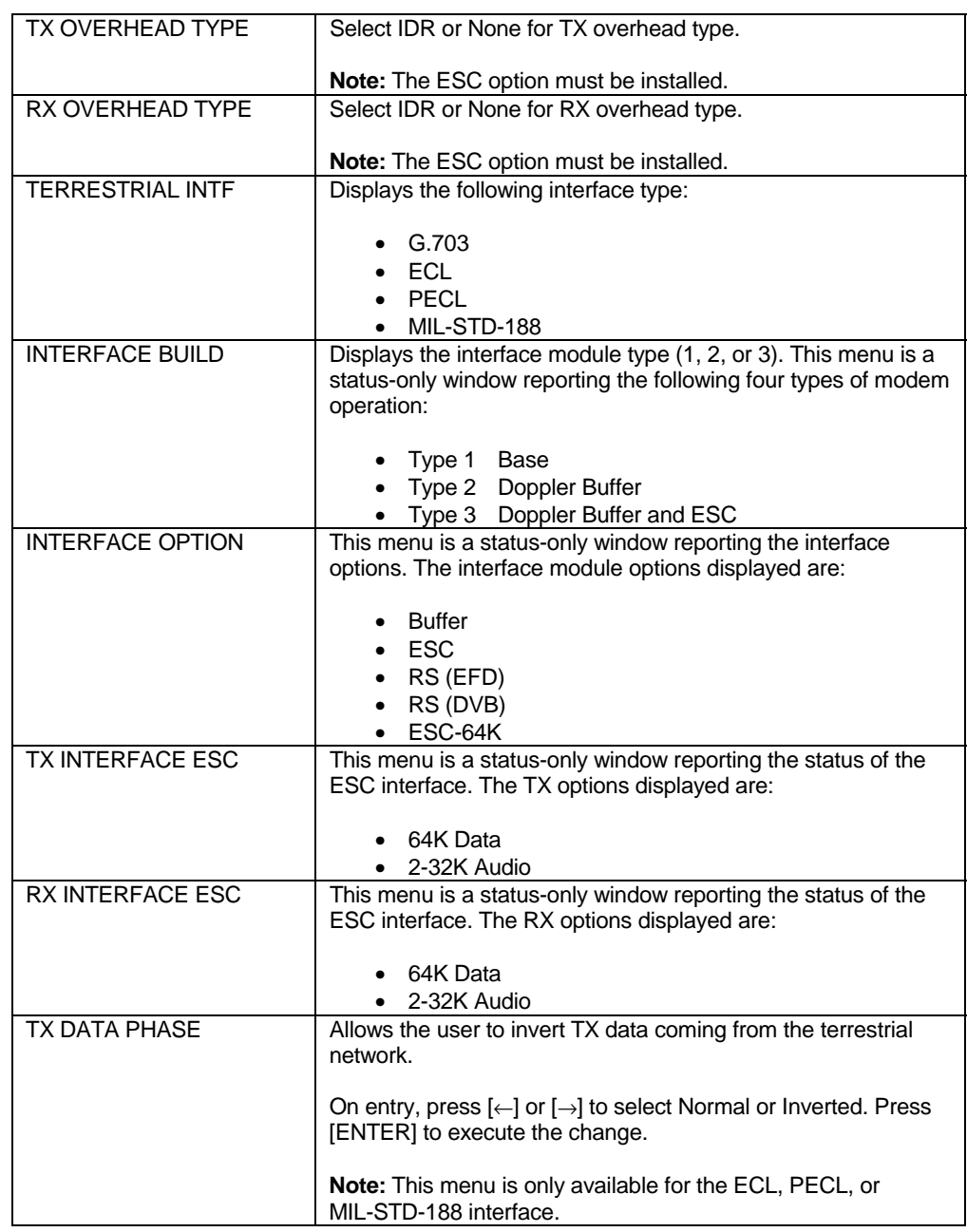

# **4.2.5.3 Utility Interface**

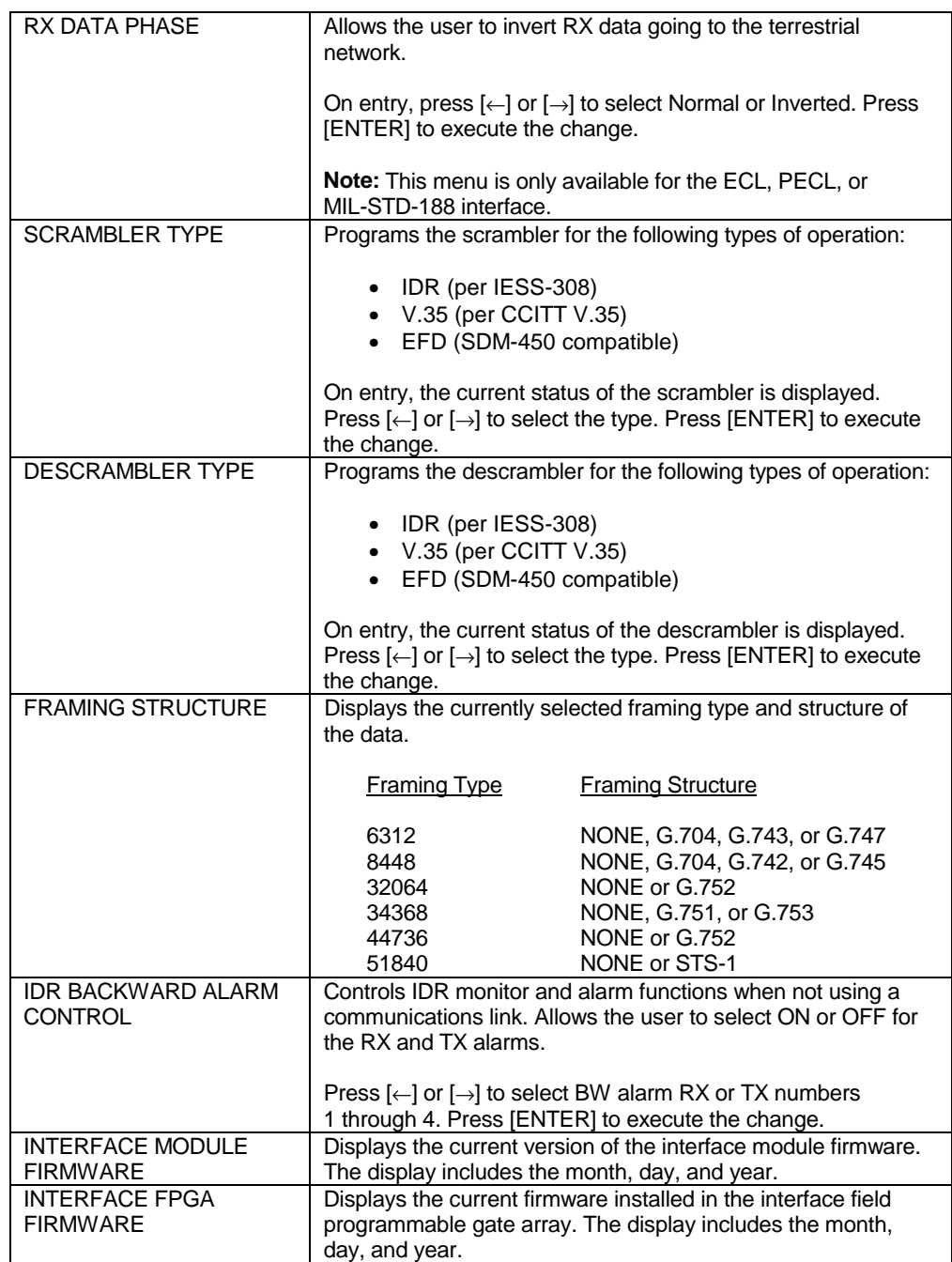

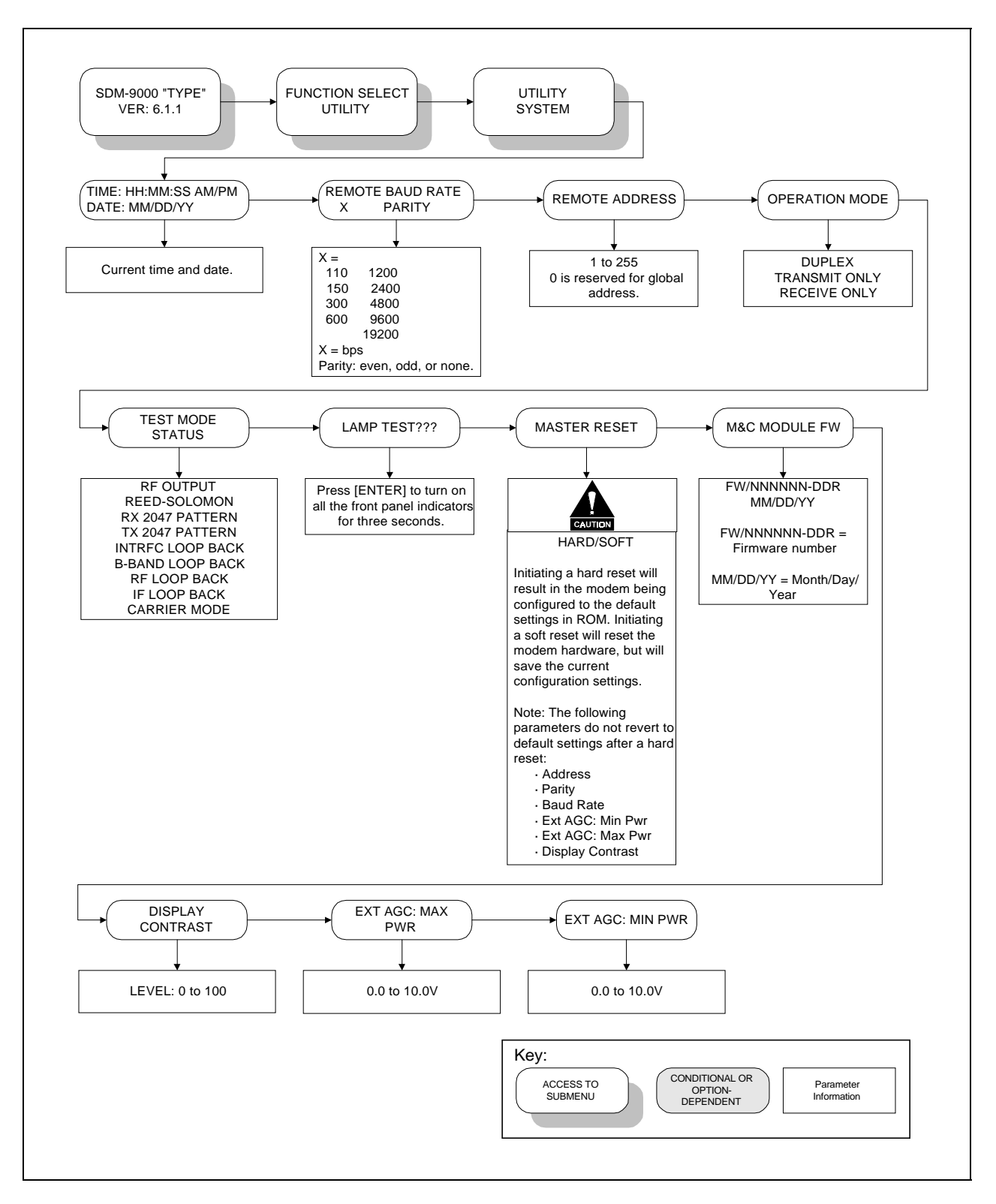

**Figure 4-14. Utility System Menu**

# **4.2.5.4 Utility System**

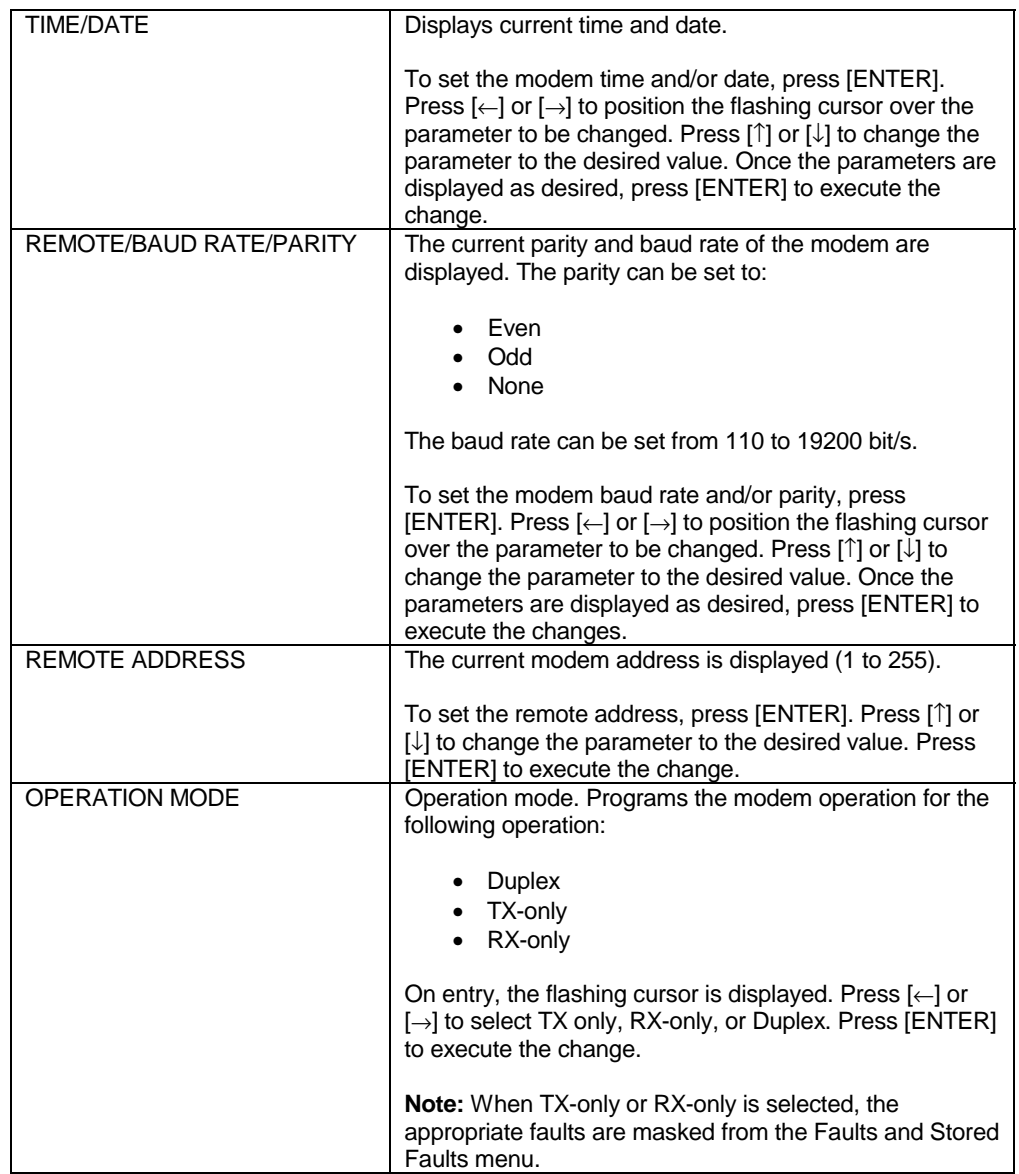

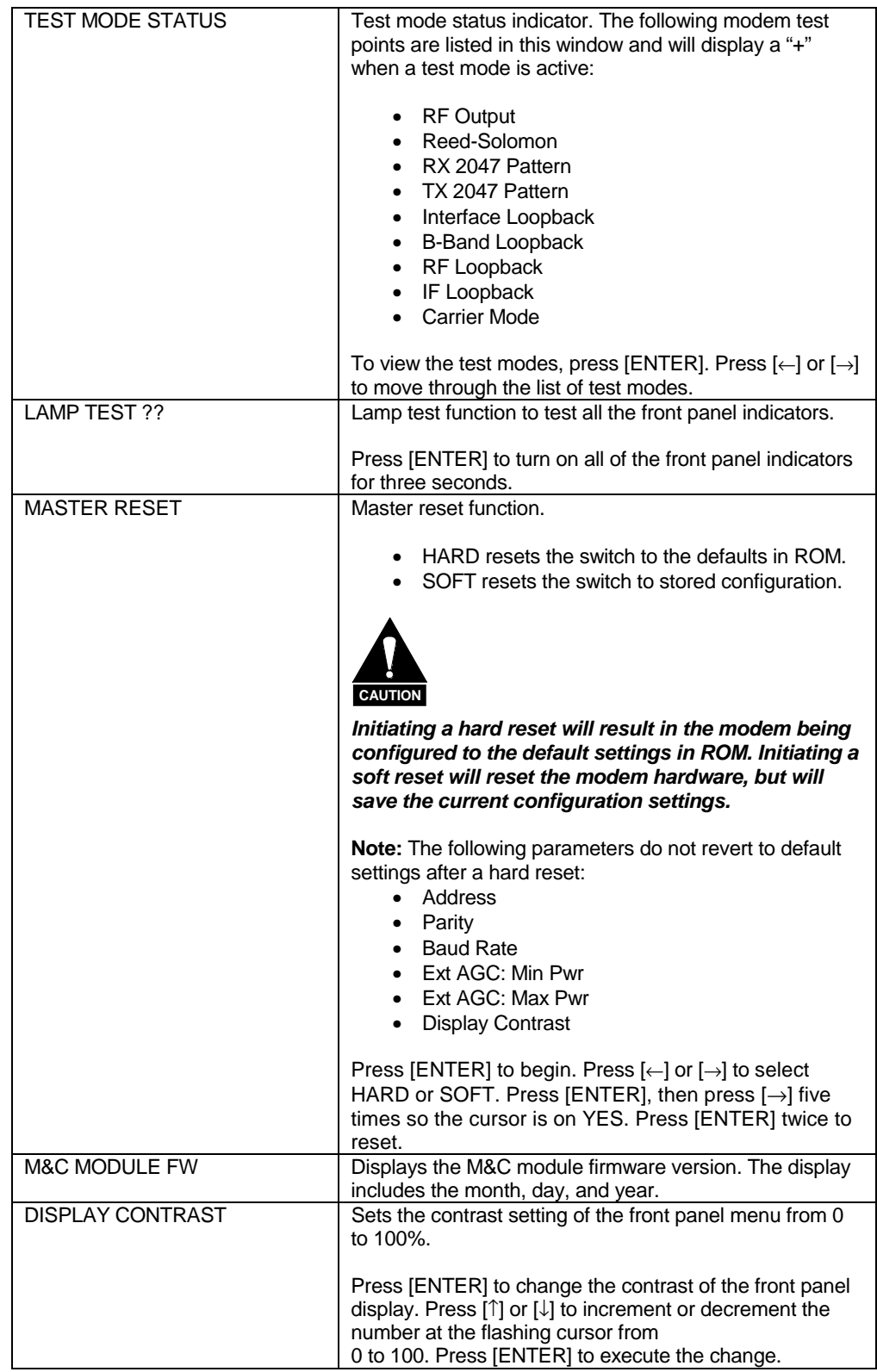

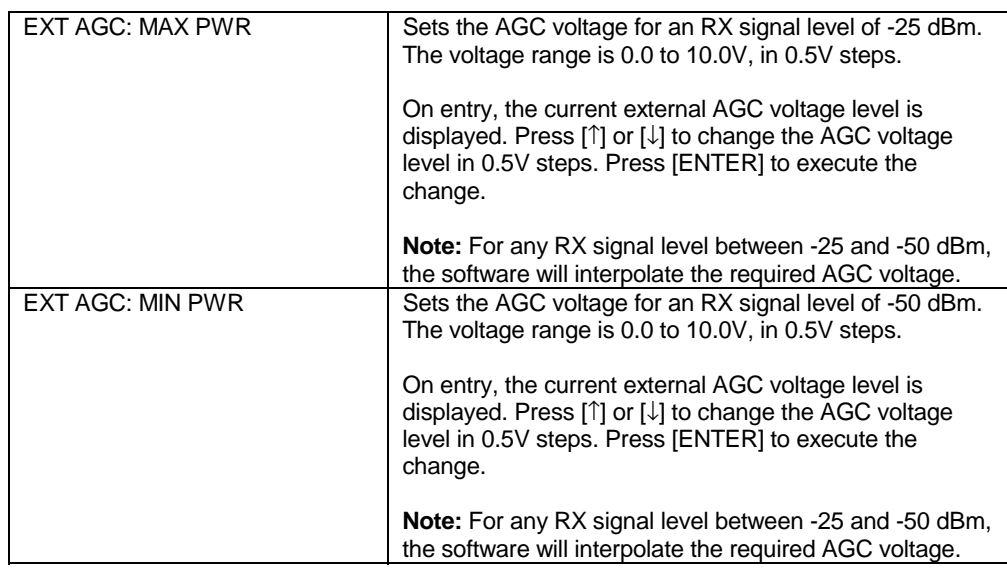

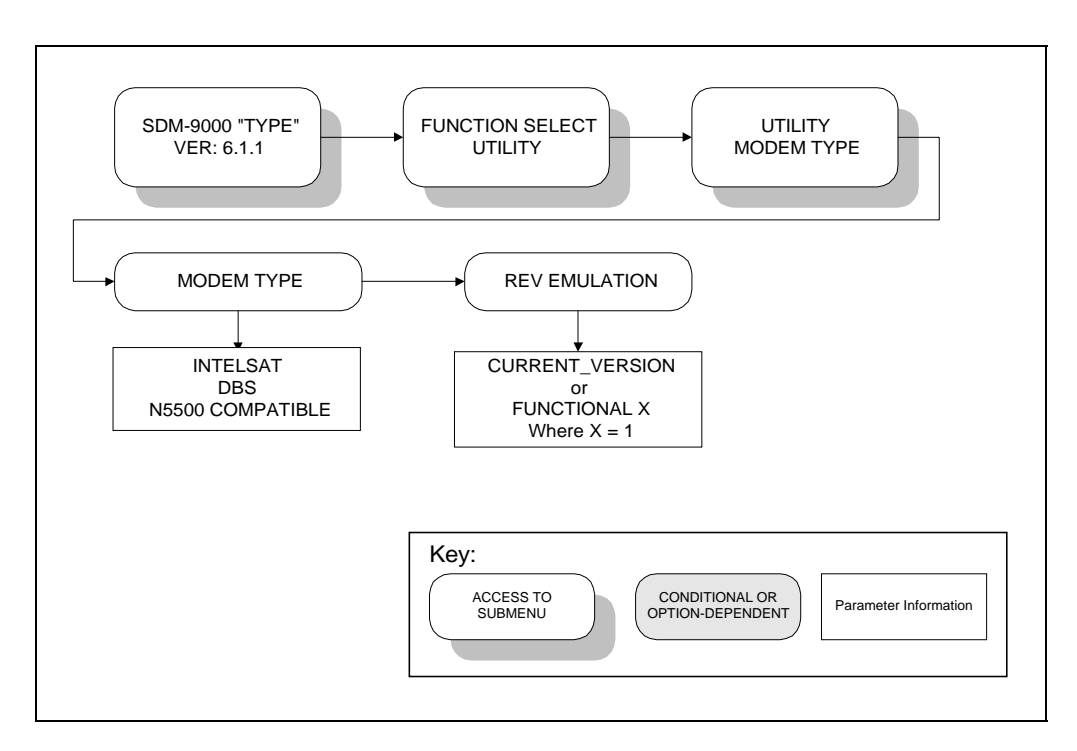

**Figure 4-15. Utility Modem Type Menu**

# **4.2.5.5 Utility Modem Type**

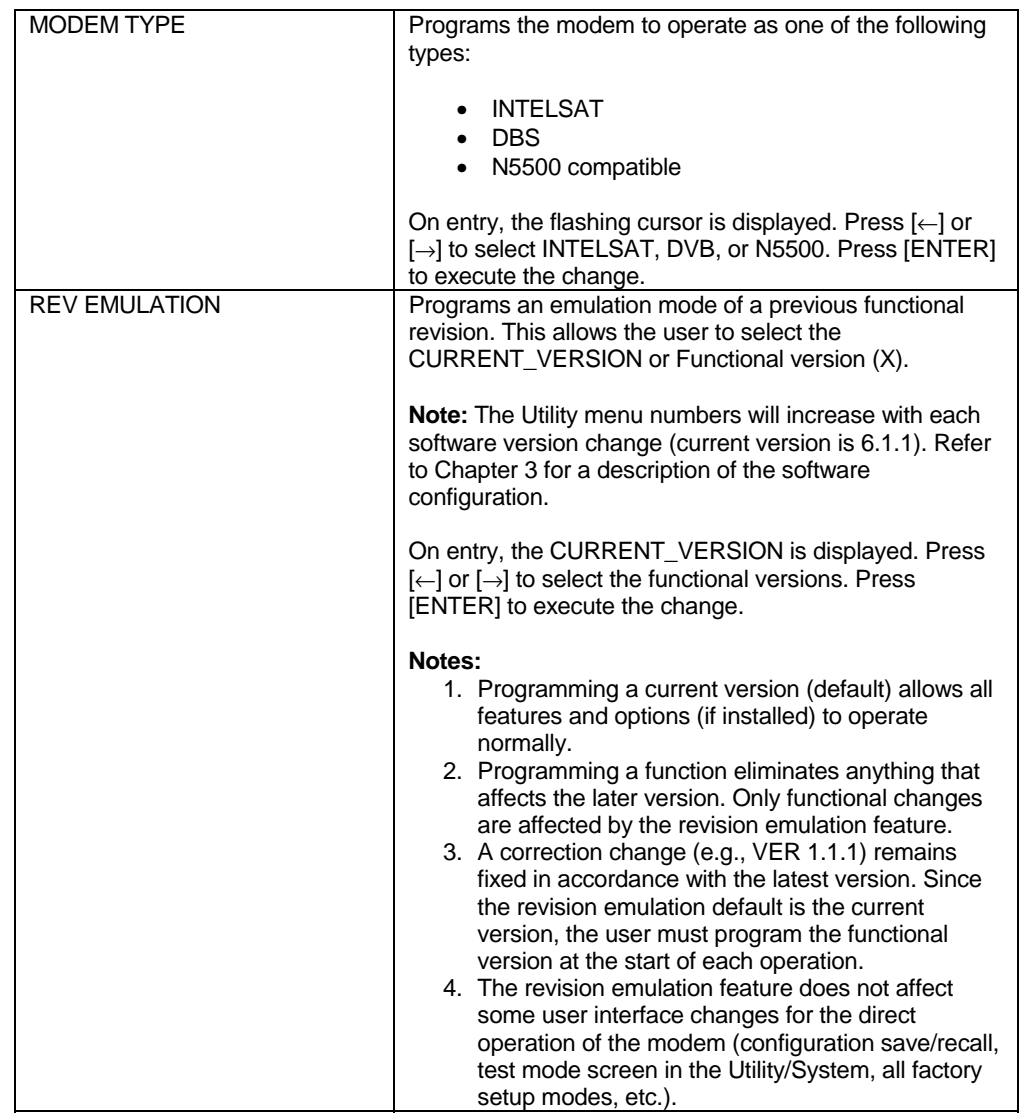

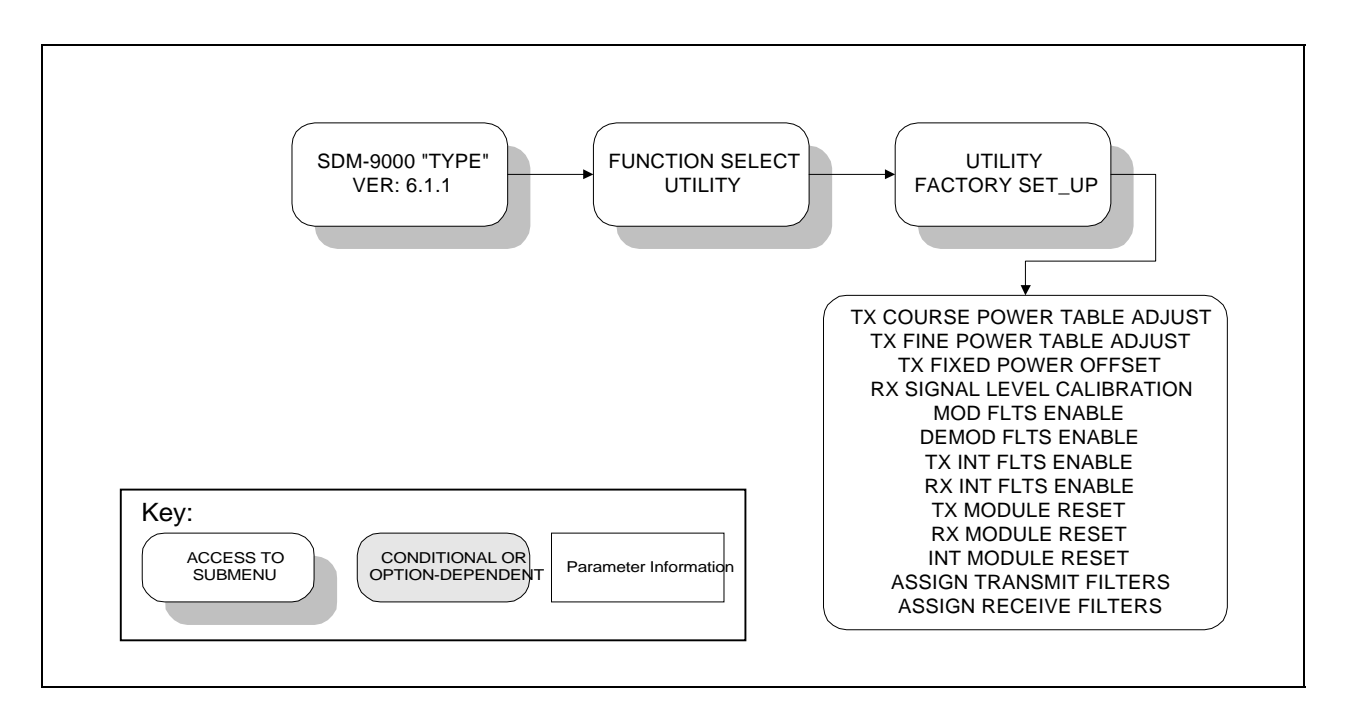

**Figure 4-16. Utility Factory Setup Menu**

# **4.2.5.6 Utility Factory Setup**

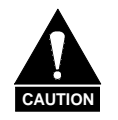

*This configuration is used for factory alignment. Factory setup should not be changed by unauthorized persons. To do so may cause modem failure.*

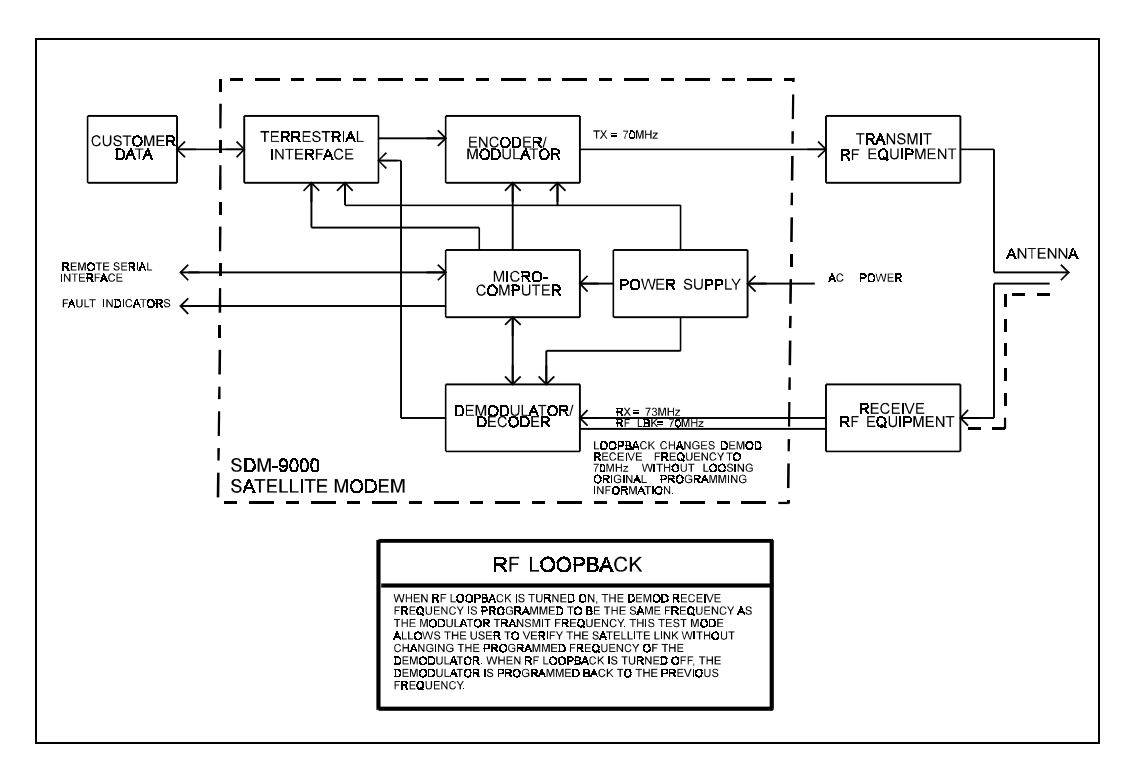

**Figure 4-17. RF Loopback**

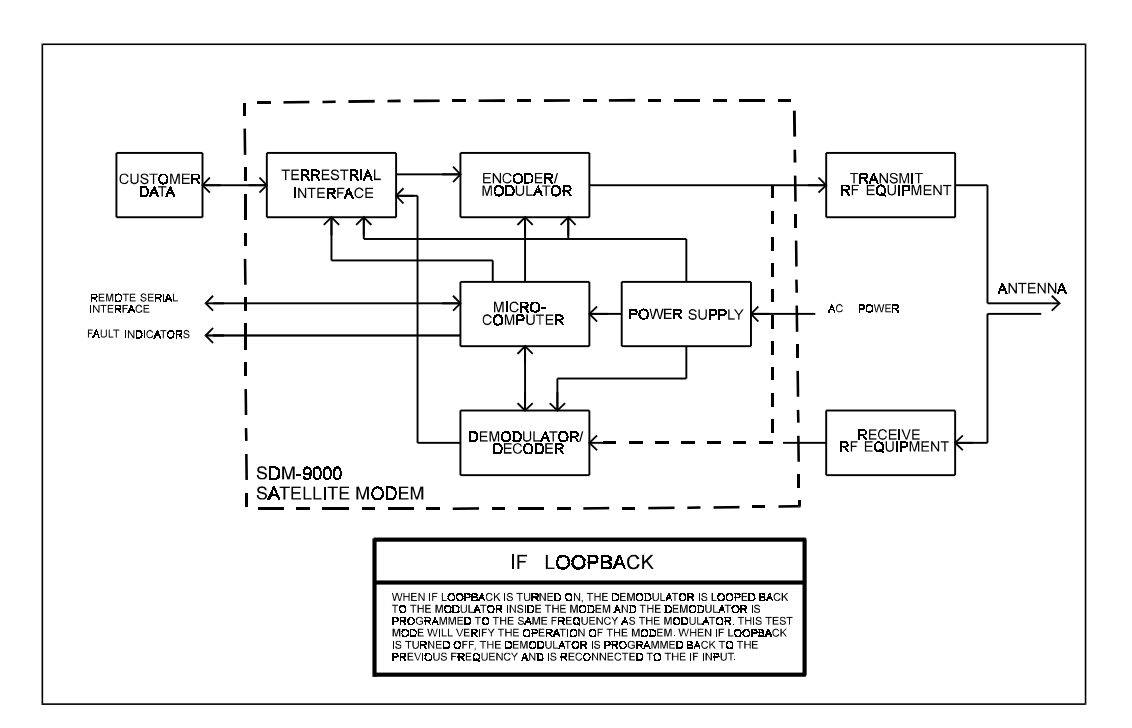

**Figure 4-18. IF Loopback**

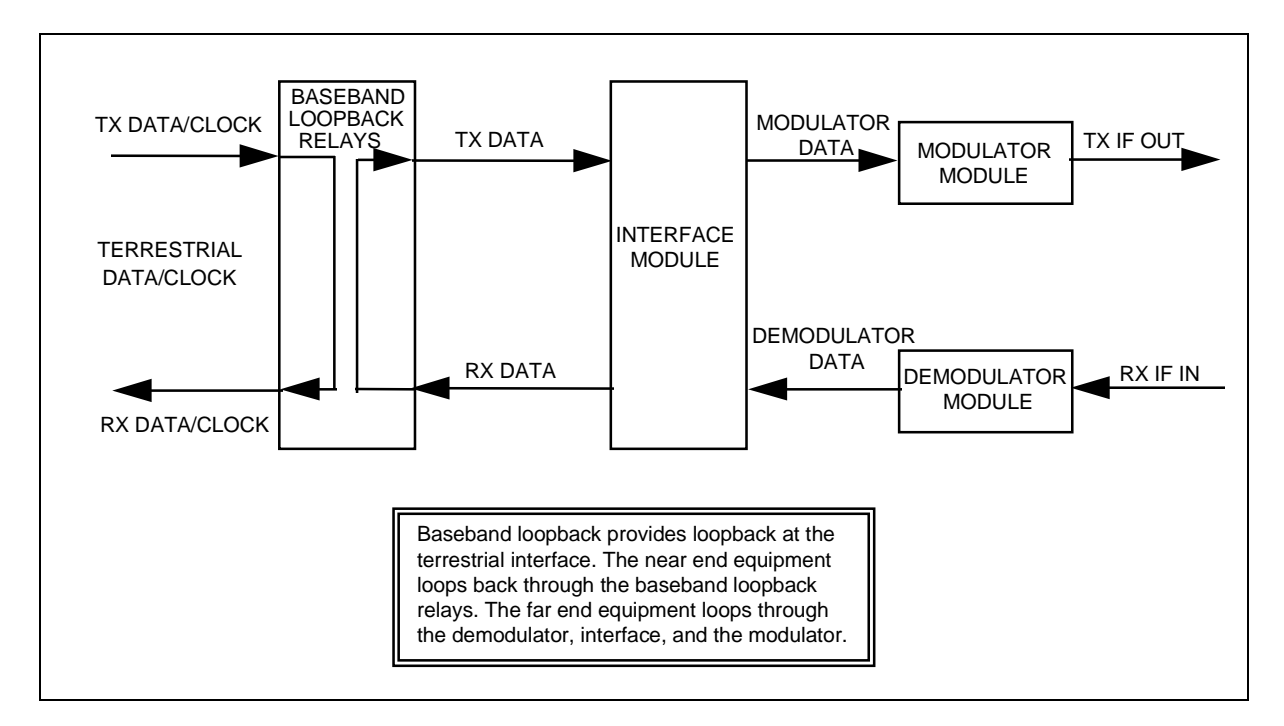

**Figure 4-19. Baseband Loopback**

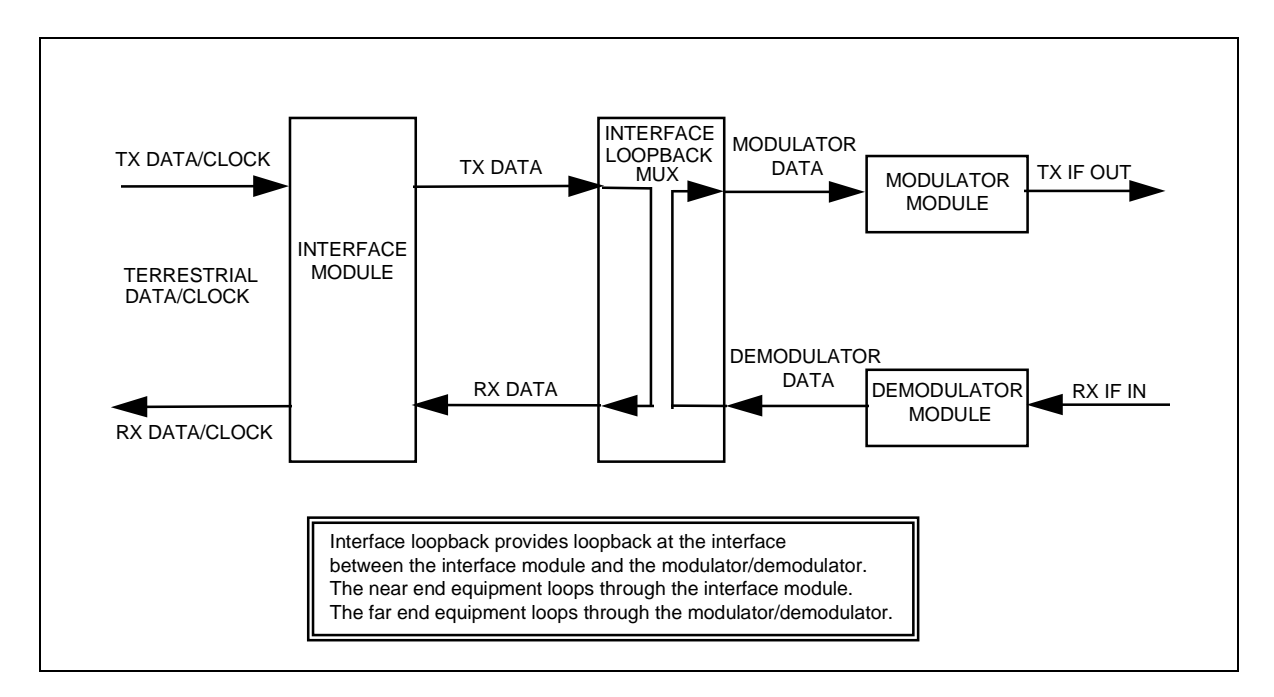

**Figure 4-20. Interface Loopback**

#### **4.3 Clocking Options**

Clocking of data between the terrestrial network and the satellite network depends on the application. Sections 4.3.1 and 4.3.2 define the G.703 and ECL/MIL-STD-188 clocking configurations.

#### **4.3.1 G.703 Interface Clocking**

Refer to Figure 4-21 for the clocking diagram.

## **4.3.1.1 TX Timing**

The TX timing for the G.703 interface is always recovered from the send data supplied by the terrestrial network. The recovered TX terrestrial clock is used as the reference to send information over the satellite network.

#### **4.3.1.2 RX Timing**

The RX (satellite) clock is recovered from information demodulated and decoded from the satellite network.

# **4.3.1.2.1 RX Timing (with Buffer)**

If a plesiochronous/Doppler buffer is used, data received from the satellite network is clocked into the buffer using the RX (satellite) clock. Data is clocked out of the buffer and to the terrestrial network referenced to one of the four selectable clock sources listed in the table below:

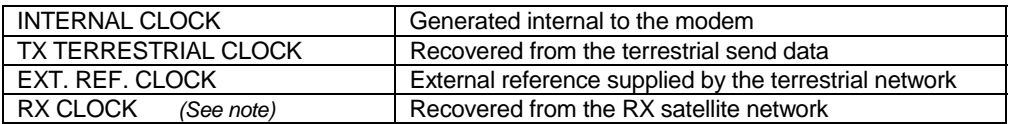

**Note:** When the RX clock is selected as the buffer clock source, the input and output of the buffer are clocked by the same source. In this mode, the buffer is virtually bypassed with a delay defined by the selected buffer size.

# **4.3.1.2.2 RX Timing (without Buffer)**

If a plesiochronous/Doppler buffer is not used, RX data from the satellite network is clocked to the terrestrial network using the RX (satellite) clock.

# **4.3.2 ECL/MIL-STD-188 Interface Clocking**

Refer to Figure 4-22 for the clocking diagram.

# **4.3.2.1 TX Timing**

The TX timing for the ECL/MIL-STD-188 interface is always provided with the send data supplied by the terrestrial network. The TX clock provided by the terrestrial network is used as the reference to send information over the satellite network.

The modem provides a send timing reference clock to the terrestrial equipment. This clock is internally generated by the modem and can be used to time the send data to the modem. Optionally, the send timing reference can be switched to loop timing mode. The loop timing mode provides the RX (satellite) clock as the send timing reference.

## **4.3.2.2 RX Timing**

The RX (satellite) clock is recovered from information demodulated and decoded from the satellite network.

# **4.3.2.2.1 RX Timing (with Buffer)**

If a plesiochronous/Doppler buffer is used, data received from the satellite network is clocked into the buffer using the RX (satellite) clock. Data is clocked out of the buffer and to the terrestrial network referenced to one of the four selectable clock sources listed in the table below:

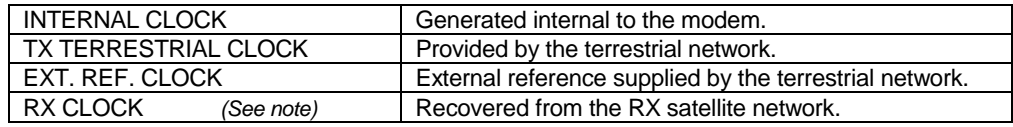

**Note:** When the RX clock is selected as the buffer clock source, the input and output of the buffer are clocked by the same source. In this mode, the buffer is virtually bypassed with a delay defined by the selected buffer size.

# **4.3.2.2.2 RX Timing (without Buffer)**

If a plesiochronous/Doppler buffer is not used, data received from the satellite network is clocked to the terrestrial network using the RX (satellite) clock.

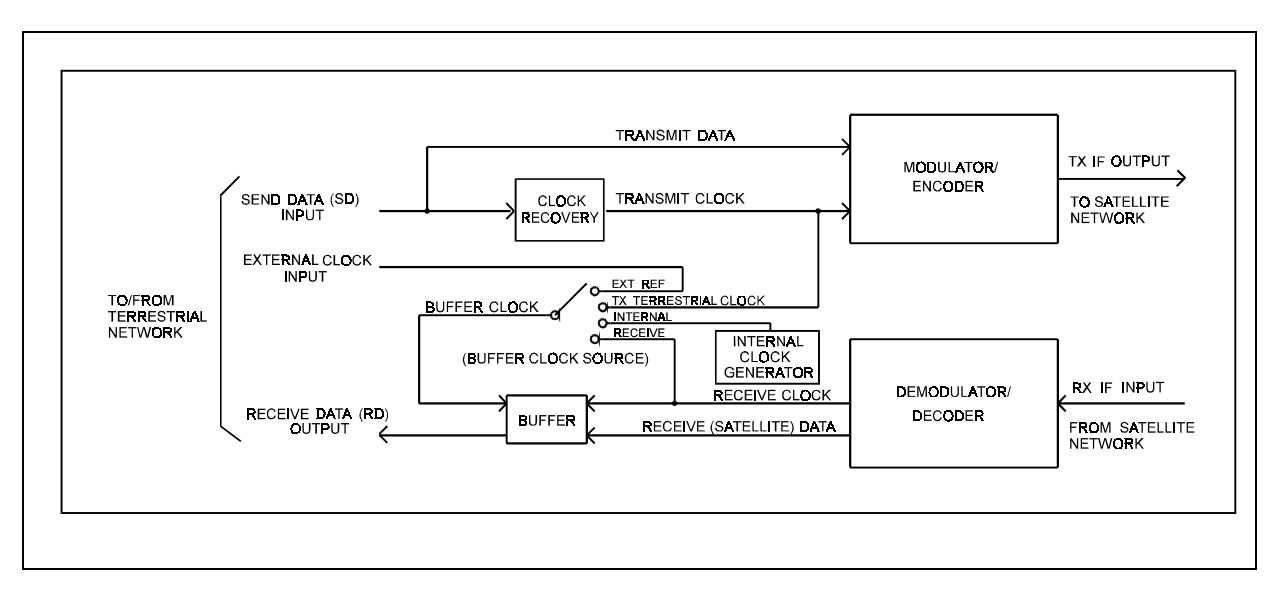

**Figure 4-21. G.703 Interface Clocking Diagram**

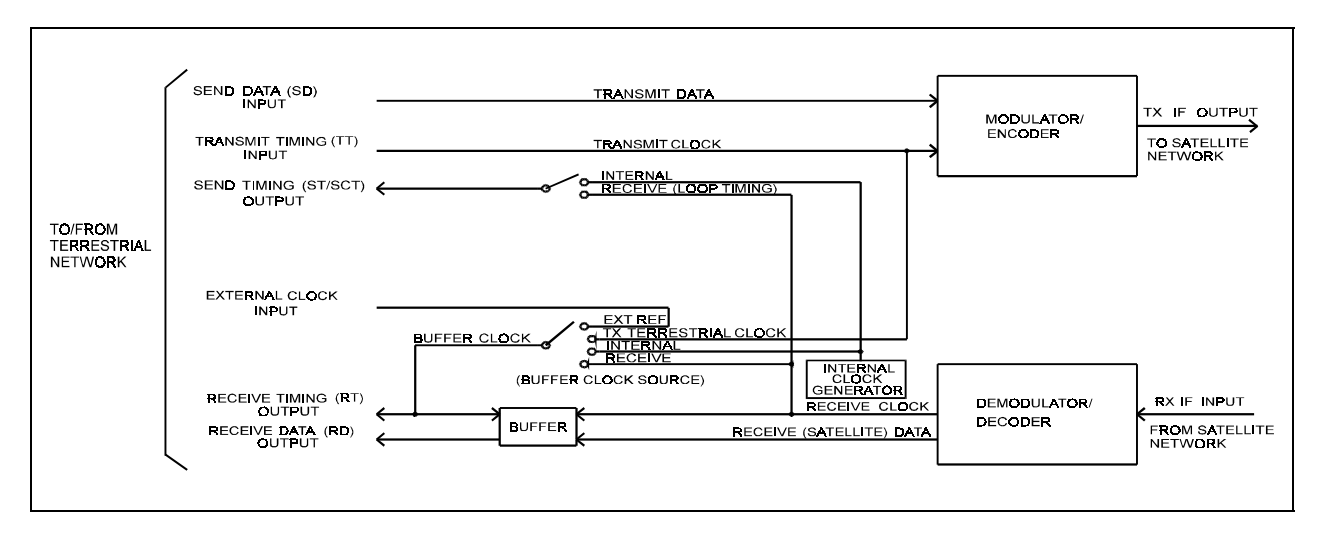

**Figure 4-22. ECL/MIL-STD-188 Interface Clocking Diagram**

# **Chapter 5.**<br> **OF OPERATION THEORY OF OPERATION**

This chapter includes theory of operation for the various PCBs in the modem.

## **5.1 Display/M&C**

#### **5.1.1 Description**

The display/Monitor  $&$  Control (M&C) PCB is located on the front panel. The M&C monitors the modem and provides configuration updates to other modules within the modem when necessary.

The modem configuration parameters are maintained in battery-backed Random Access Memory (RAM), which provides total recovery after a power-down situation. The M&C functions include extensive fault monitoring and status reporting. All modem functions are accessible through a local front panel interface and a remote communications interface.

Refer to Figure 3-1 for a drawing of the M&C card. A block diagram of the M&C is shown in Figure 5-1.

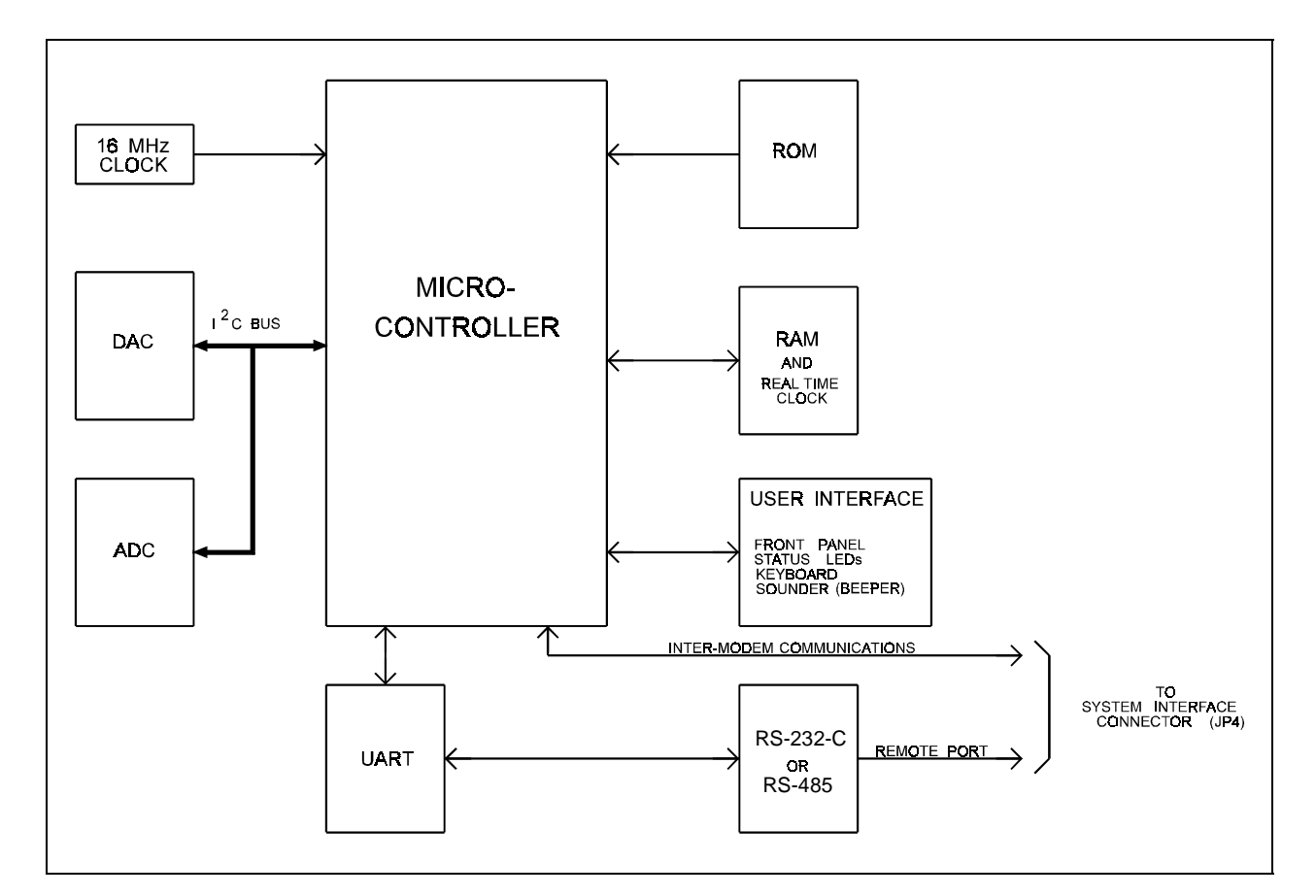

**Figure 5-1. Display/M&C Block Diagram**

# **5.1.2 Theory of Operation**

The M&C card is composed of the following subsections:

- Microcontroller
- Digital-to-Analog Converter (DAC)
- Read Only Memory (ROM)
- Analog-to-Digital Converter (ADC)
- RAM
- Inter-modem communications
- Front panel user interface
- Remote communications (RS-232/RS-485) user interface

The heart of the M&C card is the Intel 80C32 (or a compatible microcontroller) operating at 16 MHz. This microcontroller contains 256 kbytes of internal RAM. At U17, a ROM can be:

- 27C010 (128 kbytes)
- 27C020 (256 kbytes)
- $27C040 (512 \text{ kbytes})$

ROM access times must be  $\geq 200$  ns. The correct ROM size can be set by jumpers JP9 and JP10. The RAM can be 8 or 32 kbytes in size. This RAM chip is internally batterybacked and contains a real time clock used by the M&C.

The nonvolatile RAM on the M&C module will retain configuration information without prime power for up to one year. If the modem is powered down, the following sequence is carried out by the M&C microcontroller:

- 1. When power is applied to the M&C, the microcontroller checks the nonvolatile memory to see if valid data has been retained. If valid data has been retained, the modem is reconfigured to those parameters.
- 2. If the nonvolatile memory fails the valid data test, a default configuration from ROM is loaded into the system.

The UART supports serial ASYNC communications channels (remote port) with a maximum data rate of 19200 bit/s. The UART is memory mapped to the microcontroller. The communications type can be RS-232 or RS-485 (set with M&C jumpers JP1 and JP5). For RS-485 communications, 2- or 4-wire operation can be set by jumpers JP2 and JP3. The remote port is connected to the M&C system interface connector (JP4).

The DAC supplies a voltage that controls the contrast of the display. The ADC monitors all the voltages from the power supply. The DAC and ADC are mapped to the microcontroller with an I2C bus.

The inter-modem communications use the internal serial port located in the microcontroller. The inter-modem communications are connected to the M&C system interface connector (JP4) for communication between the modulator, demodulator, and interface cards.

The user interface includes the following parts:

- Front panel
- Status LEDs
- Keyboard
- Sounder (beeper)

All functions are memory mapped to the microcontroller.

#### **5.2 Modulator**

#### **5.2.1 Description**

The modulator PCB fits in the top slot of the modem chassis. The card provides a modulated carrier of 50 to 180 MHz from the interface PCB digital data stream. The types of modulation performed on the transmitted baseband data are:

- QPSK
- 8PSK (optional)
- 16QAM (optional)

The optional 8PSK and 16QAM modulation provide increased bandwidth efficiency over that of the standard QPSK. Refer to Section 5.6 for a description of the modulation types.

Figure 3-2 shows the modulator PCB. A block diagram of the modulator baseband section is shown in Figure 5-2, and the modulator RF section in Figure 5-3. All modulator jumper settings are listed in Table 3-2.

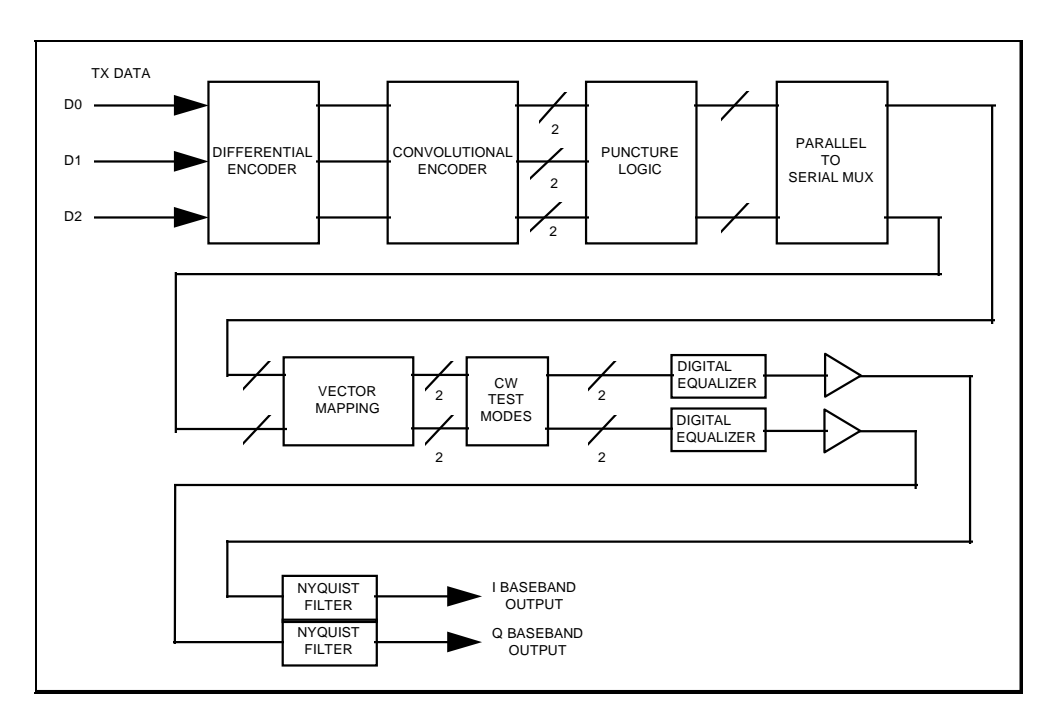

**Figure 5-2. Modulator Baseband Section Block Diagram**

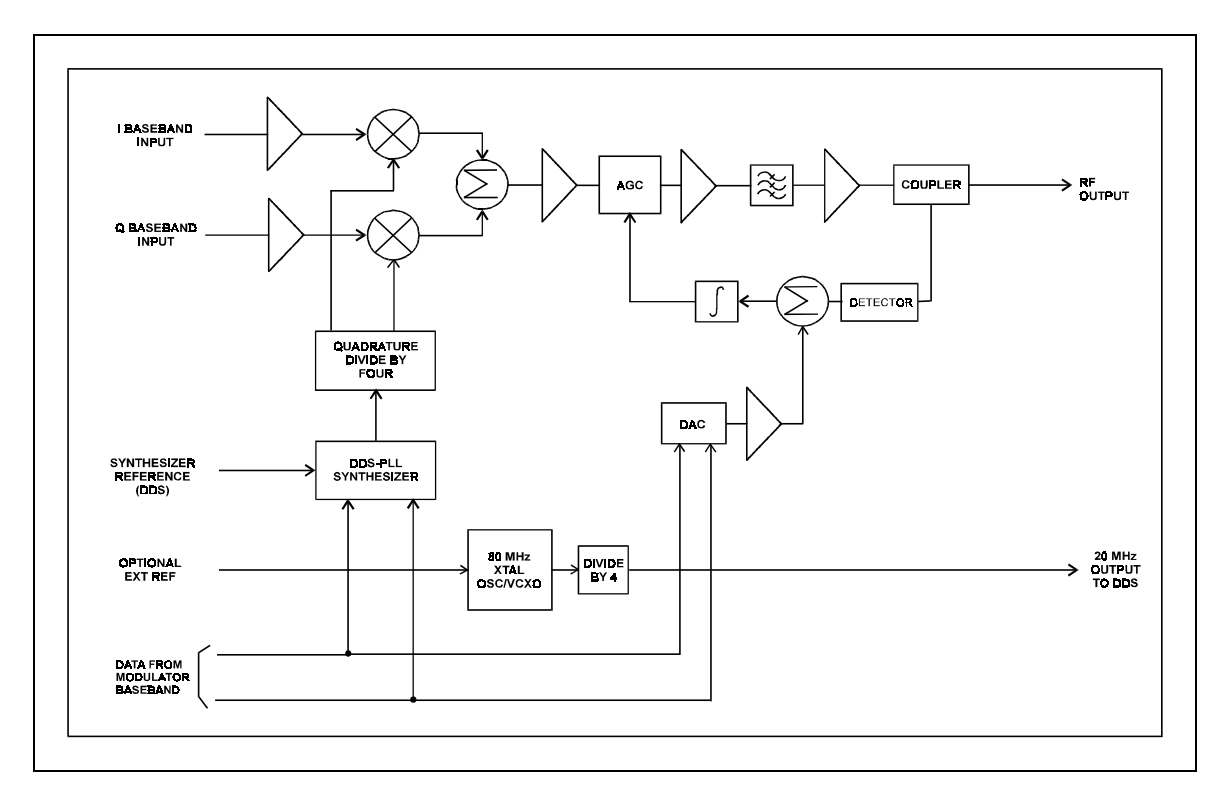

**Figure 5-3. Modulator RF Section Block Diagram**

# **5.2.2 Specifications**

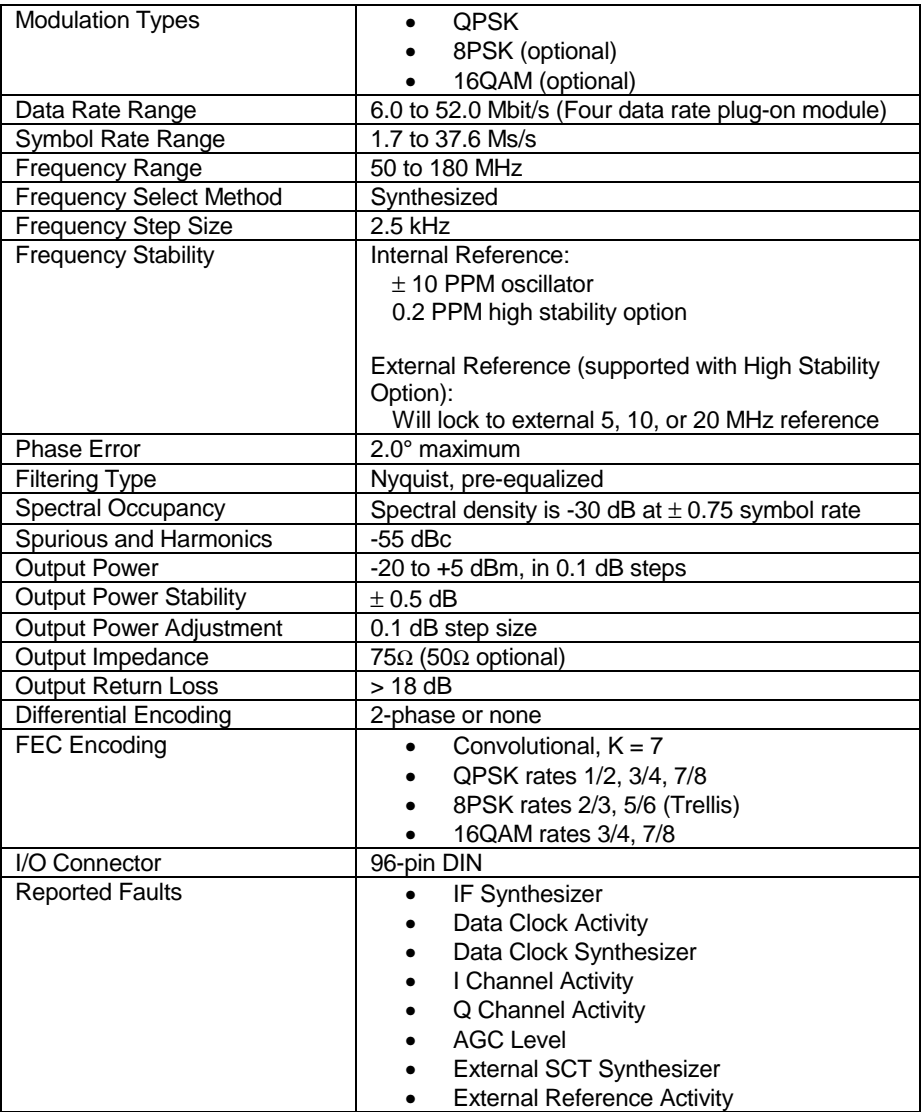

# **5.2.3 Theory of Operation**

The modulator PCB is composed of eight basic subsections. The first five subsections comprise the baseband processing circuits, and the last three form the RF circuits.

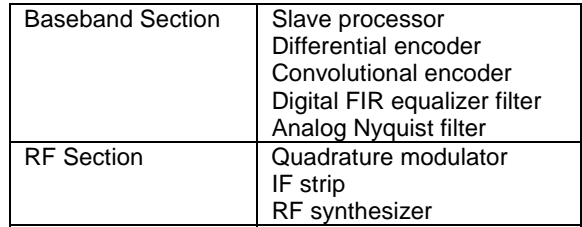

The modulator M&C controls all the programmable functions of the module. Fault information from the modulator is sent to the host M&C. Faults reported include:

- IF Synthesizer
- Data Clock Activity
- Data Clock Synthesizer
- I Channel Activity
- **Q Channel Activity**
- AGC Level
- External SCT Synthesizer
- External Reference Activity

The data for transmission comes from the interface card. The data is first differentially encoded (QPSK operation), and then convolutional encoding takes place. For QPSK modulation, processing is done in accordance with IESS-308 for data rates above 10 Mbit/s.

Each of the three encoders output two parallel code bits (referred to as a symbol) from every data bit input. The encoder is a 7-bit shift register with two modulo-two adders.

The weighting function is an octal number denoting the taps of the shift register that go to the adders, and are  $W_0 = 171$  and  $W_1 = 133$ . The code bits (designated  $C_0$  and  $C_1$ ) form the transmission symbol.

The symbols out of the encoder enable the Viterbi decoder at the other end of the link to correct received errors. "Puncturing" is used for 3/4 and 7/8 rate encoding. For 3/4 rate, 3 bits input to the encoder generate 6 parallel code bits out, of which 2 are deleted or "punctured." For 7/8 rate, 7 bits input to the encoder generate 14 parallel code bits out, but 6 are deleted.

The puncture patterns for the 3/4 and 7/8 rate encoders are as follows:

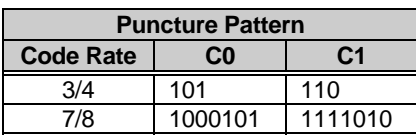

**Notes:**

- 1.  $1 = \text{code bits to be transmitted}$
- 2.  $0 =$  deleted code bits

When using 5/6 rate 8PSK operation, 3/4 rate puncturing is used for every five input bits to the encoder. No puncturing is done for 2/3 rate 8PSK. The 16QAM operation is similar to QPSK, except that twice as much information is sent per symbol time as in QPSK.

At the outputs of the encoders, the data is grouped and split into the following number of separate data streams:

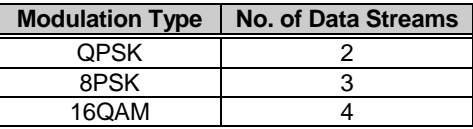

This data is fed into a look-up table for a Digital-to-Analog (D/A) converter to perform amplitude equalization of the rectangular pulses. The amplitude-equalized data is passed to the analog Nyquist filters for spectral shaping, as well as delay equalization.

The pulse-shaped I and Q baseband data is applied to the RF modulator, which performs translation to the desired IF frequency. The RF synthesizer is a hybrid DDS-PLL design, which accommodates a 2.5 kHz step size with low phase noise, using a single loop. The RF section has a stability of  $\pm$  10 PPM. An optional high stability TCXO can be installed to provide  $\pm$  0.2 PPM stability. The IF strip provides gain and amplitude stabilization to control the output from  $-20$  to  $+5$  dBm, in 0.1 dB steps. An AGC circuit maintains the output level to  $\pm$  0.5 dB over frequency and temperature.

## **5.2.4 Theory of Modulation Types**

#### **5.2.4.1 Description**

The modulation types for the modem include:

- QPSK
- 8PSK (optional)
- 16QAM (optional)

The PSK data transmission encoding method uses the phase modulation technique. This method varies the phase angle of the carrier wave to represent a different bit value for the receiver. The higher levels of modulation are required for an operating range that has a limited bandwidth.

The QAM method uses a combination of differential phase shifts and amplitudes totaling 16 different states to represent different bit values.

The order of modulation is represented by mPSK or mQAM, where *m* relates to the number of discrete modulation states. The following table is a brief description of the modulation types:

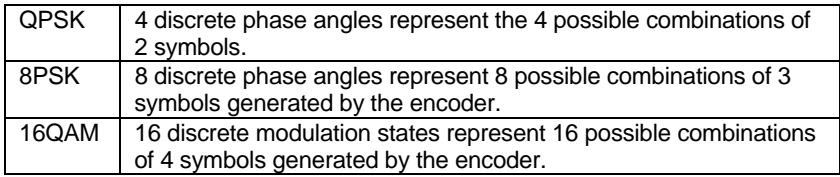

# **5.2.4.2 QPSK Encoding/Modulation**

The modulator converts transmitted baseband data into a modulated QPSK carrier.

Using vector analysis of the constellation pattern, QPSK represents two symbols with the carrier phase angle at 45°, 135°, 225°, or 315°. The 1/1, 1/2, 3/4, and 7/8 rates encoded at the convolutional encoder  $(k = 7)$  provide the desired bit rates as follows:

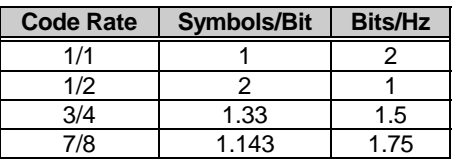

# **5.2.4.3 8PSK Encoding/Modulation**

The modulator converts the transmit baseband data into a modulated 8PSK carrier by trellis encoding at 2/3 or 5/6 rate. The 2/3 rate encoder generates 3 symbols for every 2 bits input, while the 5/6 rate encoder generates 6 symbols for every 5 bits input. Using vector analysis of the constellation pattern generated by the modulator, 8 discrete phase angles  $(0^{\circ}, 45^{\circ}, 90^{\circ}, 135^{\circ}, 180^{\circ}, 225^{\circ}, 270^{\circ}, \text{ and } 315^{\circ})$  represent 8 possible combinations of 3 symbols generated by the encoder. The 2/3 and 5/6 rates encoded at the trellis encoder provide the desired bit rates as follows:

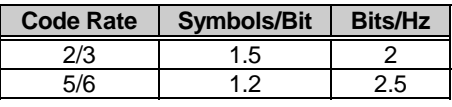

In 8PSK operation, the hardware to perform Reed-Solomon block encoding is required to achieve better performance. Refer to Appendix A for details on Reed-Solomon operation.

# **5.2.4.4 16QAM Encoding/Modulation**

The modulator converts the transmit baseband data into a modulated 16QAM carrier at  $3/4$  or 7/8 rate. The modulator punctures the data by using the industry standard  $k = 7$ , 1/2 rate convolutional code and 3/4 and 7/8 punctured patterns. The 3/4 rate convolutional encoder generates 4 symbols for every 3 bits input, while the 7/8 rate convolutional encoder generates 8 symbols for every 7 bits input.

Using vector analysis of the constellation pattern generated by the modulator, 16 discrete phase angle/amplitude states represent the 16 possible combinations of 4 symbols generated by the encoder. The bit rates for 16QAM 3/4 and 7/8 rate convolutional encoding are as follows:

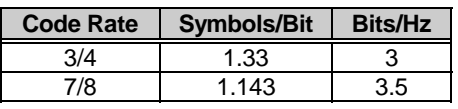

In 16QAM operation, the hardware to perform Reed-Solomon block encoding is required to achieve the best operational characteristics and performance. Refer to Appendix A for information on Reed-Solomon operation.

#### **5.3 Demodulator**

#### **5.3.1 Description**

The demodulator PCB fits in the bottom slot of the modem chassis. The demodulator converts PSK and QAM modulated carriers within the 50 to 180 MHz range to a demodulated baseband data stream. The demodulator then performs FEC on the data stream, using the Viterbi decoding algorithm.

The converted modulation types are:

- QPSK
- 8PSK (optional)
- 16QAM (optional)

Refer to Section 5.6 for a description of the modulation types. Figure 3-3 shows the demodulator PCB. A block diagram of the demodulator is shown in Figure 5-4, and all demodulator jumper settings are listed in Table 3-3.

#### **5.3.2 Specifications**

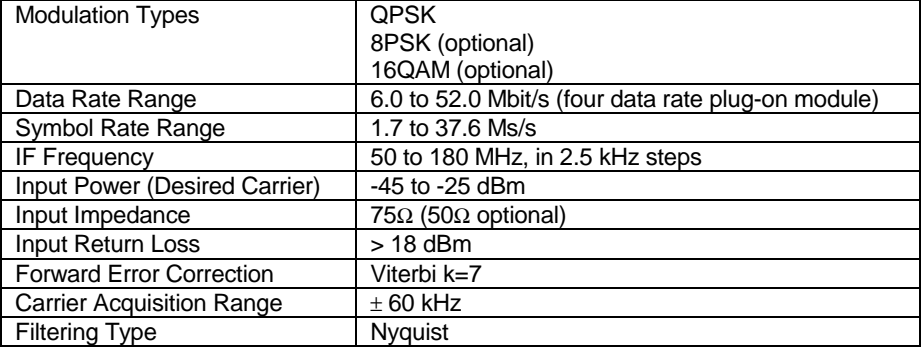

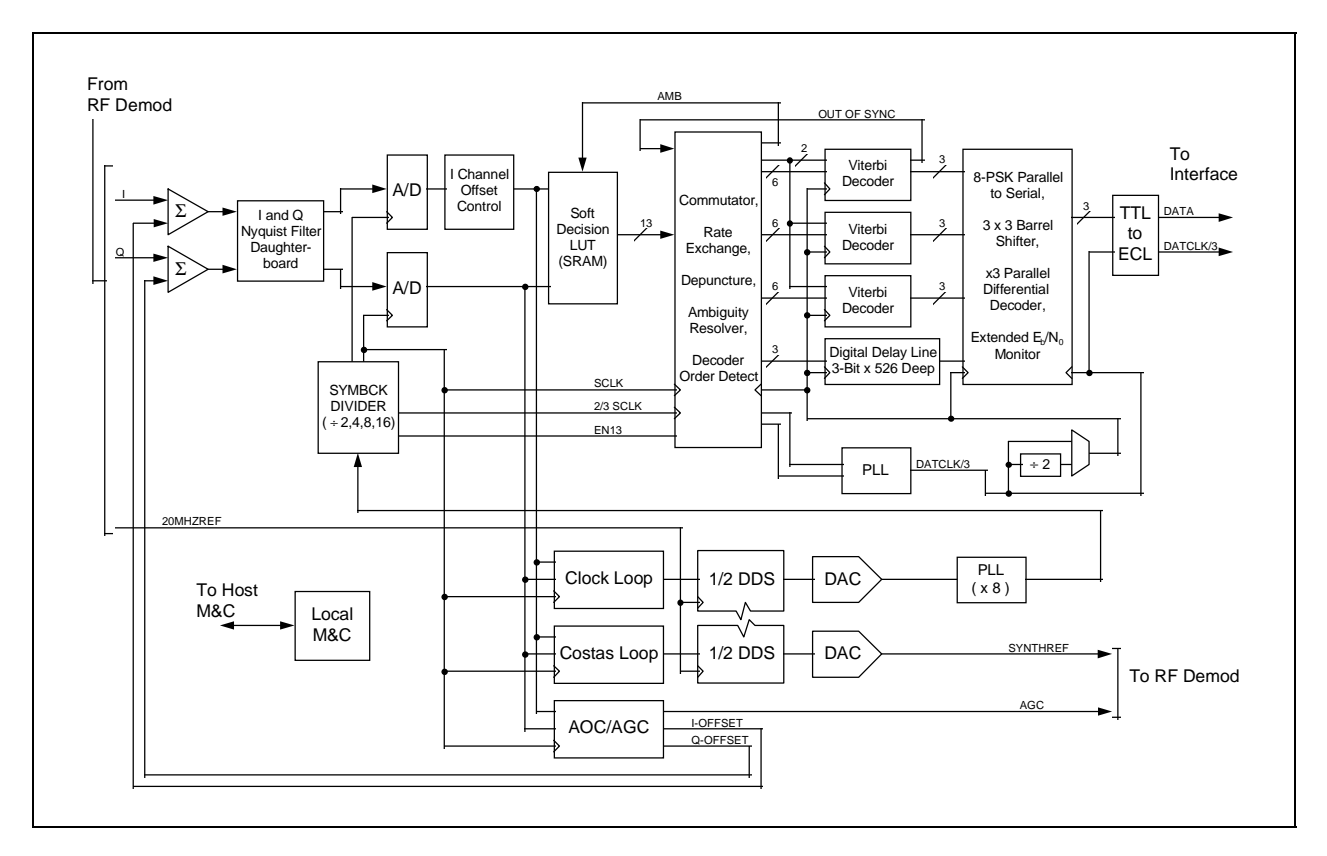

**Figure 5-4. Demodulator Block Diagram**

## **5.3.3 Theory of Operation**

The demodulator functions as an advanced digital coherent phase-lock receiver and Viterbi decoder. The demodulator is intended to operate at data rates greater than 10 Mbit/s, and complies with the IESS-308 specifications for IDR carriers greater than 10 Mbit/s.

The demodulator provides the following functions:

- Analog-to-Digital (A/D) conversion of analog baseband data using Automatic Gain/Offset Control (AGC, AOC)
- Mapping I and Q values to eight-level soft-decision values
- Commutation of code words to three parallel decoders per IESS-308 specifications for IDR carriers greater than 10 Mbit/s
- Symbol clock to data clock rate exchange and depuncturing (null symbol insertion) logic
- Phase and puncture pattern ambiguity resolution
- Three parallel Viterbi decoders
- Three parallel differential decoders
- A DDS-based digital clock recovery PLL
- A DDS-based digital carrier recovery PLL (Costas Loop)
- Local microprocessor based M&C circuitry for control of all aspects of the demodulator operation, as well as performance and fault reporting to the host M&C

The 50 to 180 MHz modulated IF signal enters the RF Module for conversion to In-phase (I) and Quadrature (Q) analog baseband channels. The I and Q channels are then passed to the Nyquist filter daughter board, where I and Q are filtered through identical analog Nyquist filters. The output of the Nyquist filters is passed back down to the demodulator board through the offset amplifiers and A/D converters. Optionally, the output of the I channel A/D can be delayed by half a symbol period for Offset QPSK operation (OQPSK). The digitized I and Q data is a filtered, digital representation of the received signal.

The digital data is then sent to four separate circuits:

- AGC/AOC
- Carrier recovery (Costas) loop
- Clock recovery loop
- Soft decision mapping

The AGC/AOC provides a gain feedback signal to the RF module, and an offset feedback signal to the offset amplifiers just prior to the Nyquist filters. This closed-loop control ensures that the digital representation of the I and Q channels is optimized for the Costas and clock loops, as well as the soft-decision mapping circuitry.

The digital Costas loop, in conjunction with a Direct Digital Synthesizer (DDS), performs the carrier recovery function. The Costas loop consists of the following circuits (all implemented digitally):

- Costas phase detector
- Loop filter
- DDS

The DDS performs the function of a VCO in an analog implementation, but can be easily programmed to the desired center frequency via the local M&C. The output of the DDS is sent to the RF module and provides the reference to which the quadrature local oscillator is locked. The local M&C sweeps the local oscillator (via DDS programming) through the user specified sweep range. When the Viterbi decoder determines that the modem is locked, the local M&C stops the sweep and begins the de-stress process. This involves fine tuning the DDS based on the phase error in the Costas loop. The de-stress process continues as long as the modem is locked. If the carrier is interrupted, the local M&C resumes the sweep process.

The digital clock loop, in conjunction with the other half of the DDS, performs the clock recovery function. The clock loop consists of the following circuits (all implemented digitally):

- Phase detector
- Loop filter
- DDS

The DDS performs the function of a VCO in an analog implementation, but can be easily programmed to the desired center frequency via the local M&C. Another PLL is used to generate the 1/3 data clock frequency (decoder clock) from the symbol clock. The decoder clock PLL uses outputs of the rate exchange circuit to maintain the proper phase relationship. The recovered decoder and symbol clocks are then used throughout the demodulator.

The soft-decision Look Up Table (LUT) converts the digital I and Q data from the analog-to-digital converters into 3-bit soft-decision values. The soft-decision values represent the binary data that was transmitted from the modulator, and subsequently corrupted by noise in the transmission channel. These values are then passed to the following circuits:

- Commutator
- Depuncture
- Ambiguity resolver

The soft-decision data is commutated into three parallel paths at 1/3 of the symbol rate. The commutator is simply a three-stage shift register, the output of which is loaded into the three parallel depuncture circuits on every third symbol clock.

The depuncture circuit inserts null symbols into the soft-decision data stream just prior to the Viterbi decoders. The positions of the null symbols are dictated by the code rate in use. Since additional symbols are inserted into the data stream, the decoder clock PLL is also synchronized to the depuncture logic.

The demodulator can lock up with phase and/or depuncture pattern ambiguities. Therefore, the ambiguity resolver cycles through every combination of these ambiguities until the Viterbi decoders achieve synchronization.

Each of the Viterbi decoders receives two parallel code words (G0 and G1) which are 3-bit soft decision data out of the depuncture logic. In addition to the code words, null symbol indicators are also received from the depuncture logic, which indicate to the Viterbi decoder which symbols were punctured out at the encoder. This data is processed by the k=7 Viterbi decoder algorithm embedded in the decoder. If, while the state metric normalization rate is monitored, it exceeds a pre-defined threshold, the out-of-sync condition is indicated. This indicator is fed back to the ambiguity resolution logic (see above) so that all possible ambiguity states can be tried. The Viterbi decoders each incorporate a BER monitor which the local M&C can interrogate for performance monitoring. The corrected data is output to the differential decoders.

After the differential decoders, the three serial bit streams, as well as the 1/3 data clock, are converted to differential ECL for transfer across the system motherboard to the interface board.

## **5.4 Viterbi Decoder**

## **5.4.1 Description**

The modem Viterbi decoder circuitry is located on the demodulator PCB (bottom slot of the modem chassis) and operates in conjunction with the convolutional encoder at the transmit modem. The decoder uses a decoding algorithm to provide FEC on the received data stream for errors occurring in the transmission channel.

A block diagram of the Viterbi decoder is shown in Figure 5-5.

## **5.4.2 Specifications**

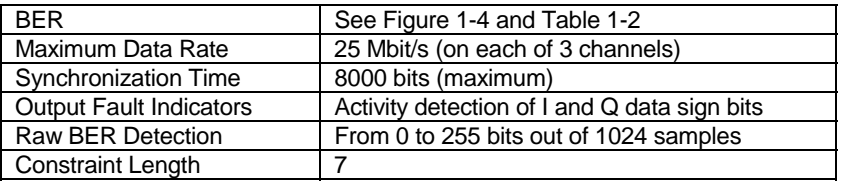

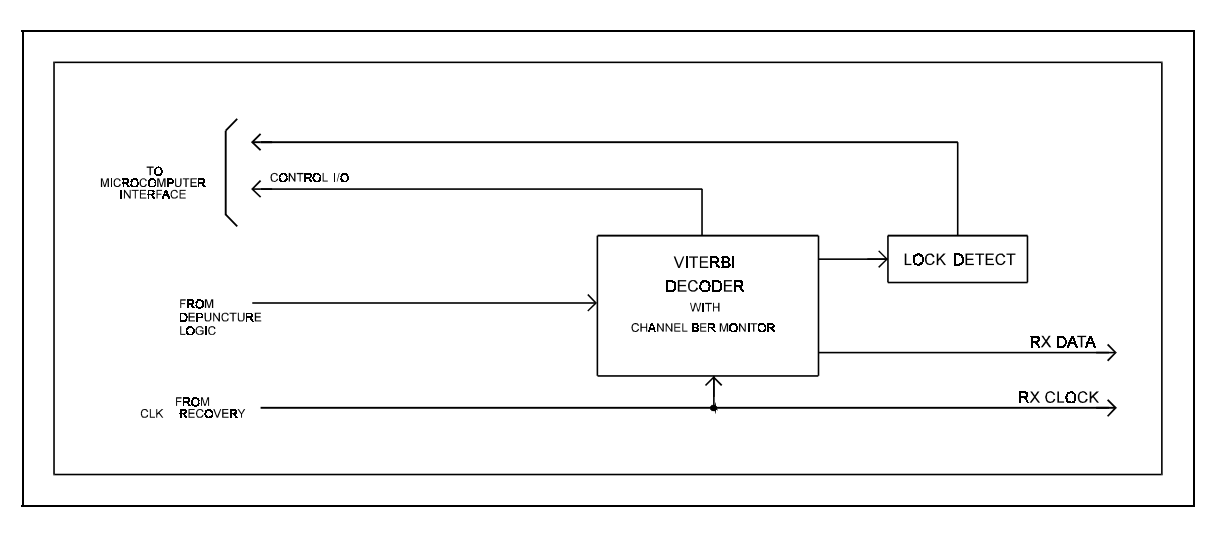

**Figure 5-5. Viterbi Decoder Block Diagram**
### **5.4.3 Theory of Operation**

The Viterbi decoder processes 3-bit quantized R0 and R1 parallel code bits or symbols from the demodulator. The quantization is 3-bit soft decision in offset binary format. This data is a representation of the data transmitted, corrupted by additive white Gaussian noise. The task of the decoder is to determine which symbols have been corrupted by the transmission channel and to correct as many errors as possible. The code symbols produced by the encoder provide the data for this task.

The Viterbi decoder performs four functions for providing FEC. The functions used in processing the data stream are:

- Computing Branch Metric Values
- ASC Computer Processing
- Memory Storage
- Synchronization Detect

A set of branch metric values is then computed for each of the received symbol pairs. This is related to the probability that the received symbol pair was actually transmitted as one of the four possible symbol pairs.

The branch metrics are then processed by the Add-Select-Compare (ASC) computer. The ASC computer makes decisions about the most probable transmitted symbol stream. These decisions are made when the ASC processes the current branch metrics with the state metrics computed for the previous 64 decoder inputs.

The results of the ASC computer are stored in the path memory (80 states in depth). The path with the maximum metric is designated as the survivor path and its data is used for output. The difference between the minimum and maximum path metrics is used as the means of determining synchronization of the decoder. A synchronization signal is used for lock-detect and sent to the M&C.

The raw BER count is generated from the minimum and maximum metrics and sent to the M&C for further processing. Refer to Table 1-2 and Figure 1-4 for typical Viterbi decoder BER performance specifications.

### **5.5 Interface**

### **5.5.1 Description**

The interface PCB fits in the middle slot of the modem chassis. The interface PCB provides synchronous data interfacing for terrestrial data and overhead signals and a means for modem fault reporting. The terrestrial interface functions include:

- MUX ESC overhead into the data
- DEMUX the received data
- Buffering the received data
- Monitoring and displaying the interface status without interruption of service

The following types of interfaces with options are available:

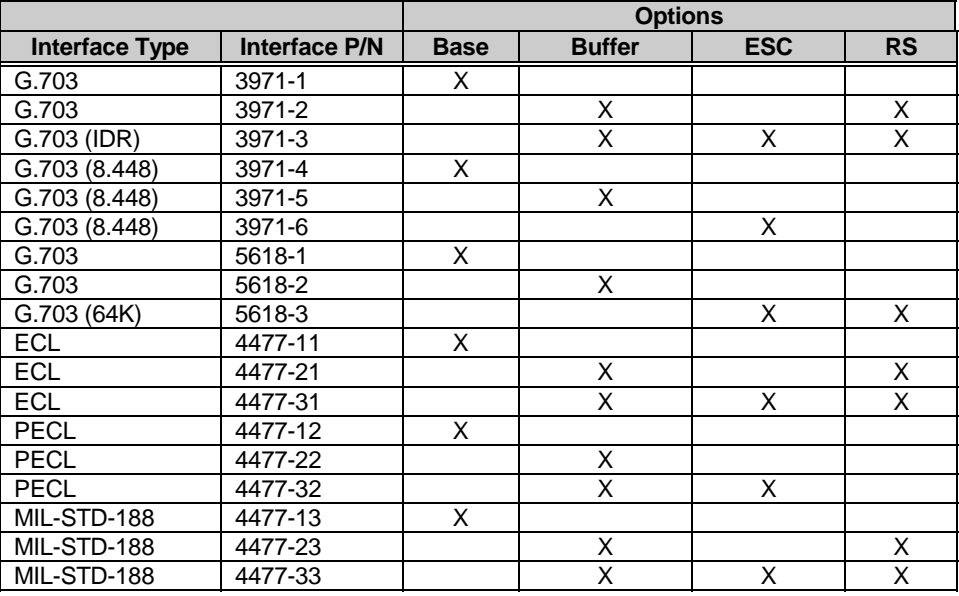

**Note:** In addition, an optional plug-on module supports Reed-Solomon (RS) coding and decoding. The Reed-Solomon Codec works in conjunction with the convolutional coding and Viterbi decoding. This includes additional framing, interleaving, and processing to provide concatenated FEC. This option can only be installed on interfaces with a buffer. Refer to Appendix A for further Reed-Solomon information.

Figures 3-4, 3-5, and 3-6 show the interface PCBs. A block diagram of the interface PCB is shown in Figure 5-6.

# **5.5.2 Digital Interface Specifications**

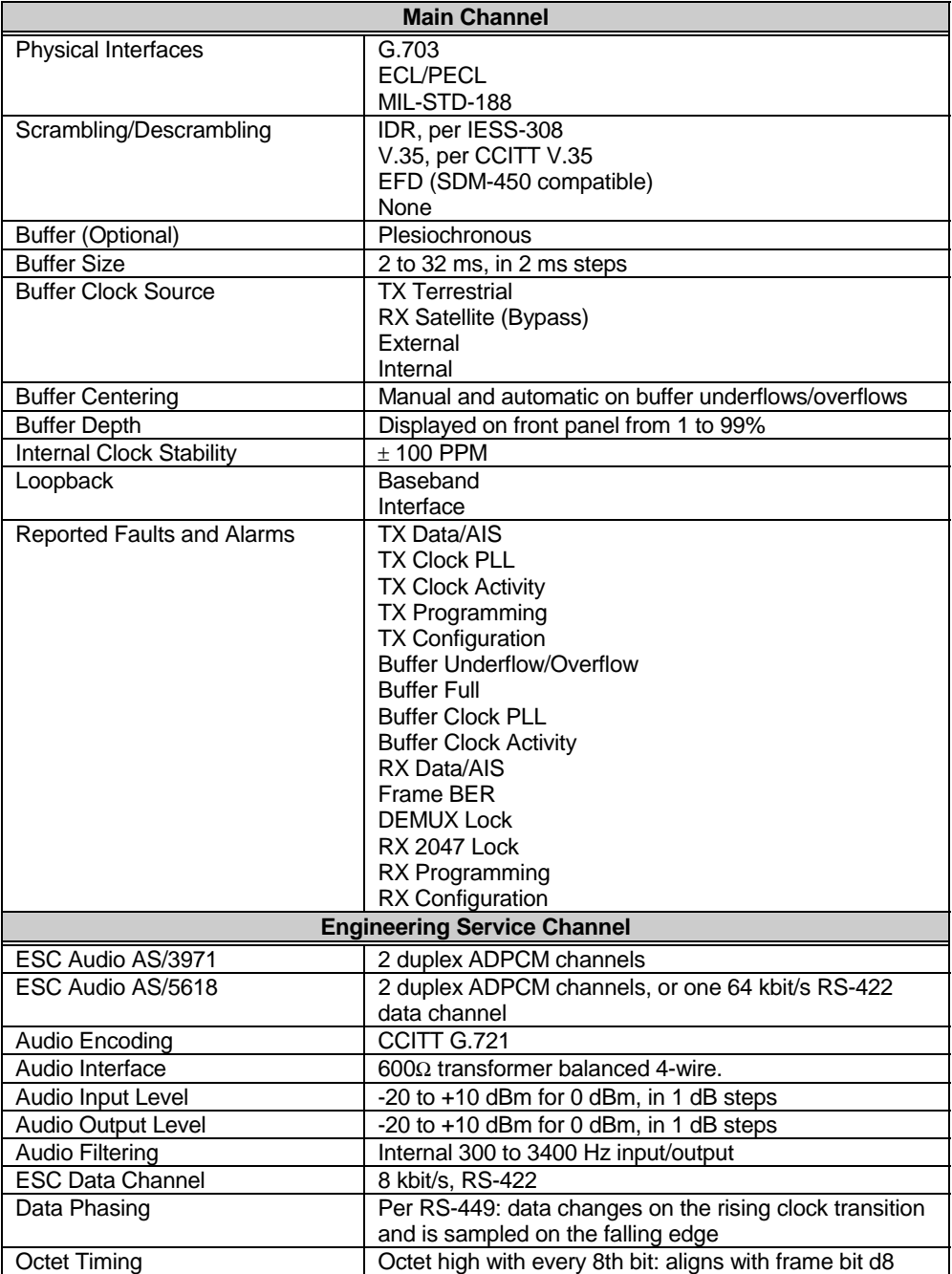

# **5.5.2.1 G.703**

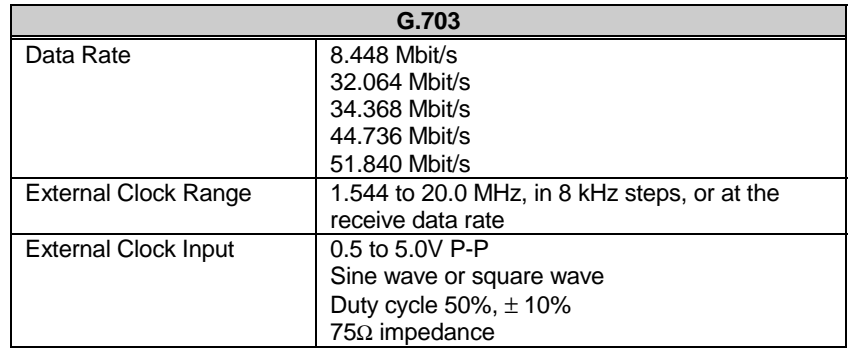

## **5.5.2.2 ECL**

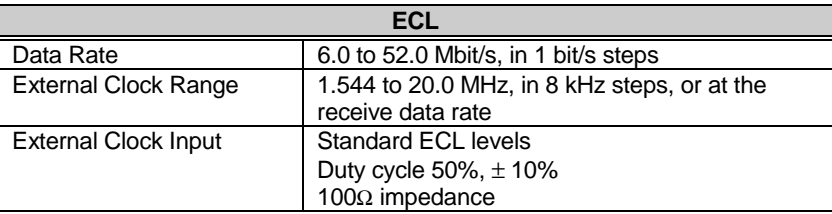

# **5.5.2.3 MIL-STD-188**

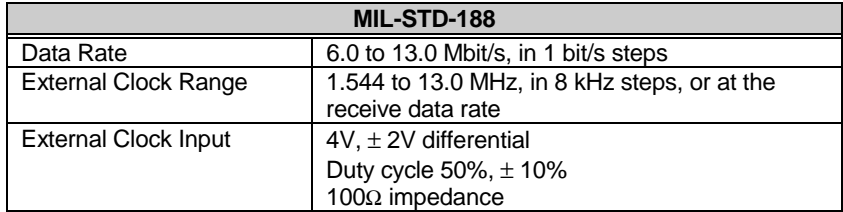

### **5.5.3 Theory of Operation**

The Interface PCB consists of the following basic subsections:

- TX terrestrial receivers (data and clock)
- RX terrestrial drivers (data and clock)
- TX overhead MUX (ESC optional)
- TX overhead receivers and processor
- RX overhead DEMUX (ESC optional)
- RX overhead processor and drivers
- Baseband loopback relays
- Interface loopback MUX
- Plesiochronous buffer (optional)
- Buffer clock MUX
- Modem fault/alarm relays
- Modem fault TTL outputs
- Backward alarms (ESC optional)
- Local monitor and control processor

Refer to Figure 5-6 for the interface block diagram.

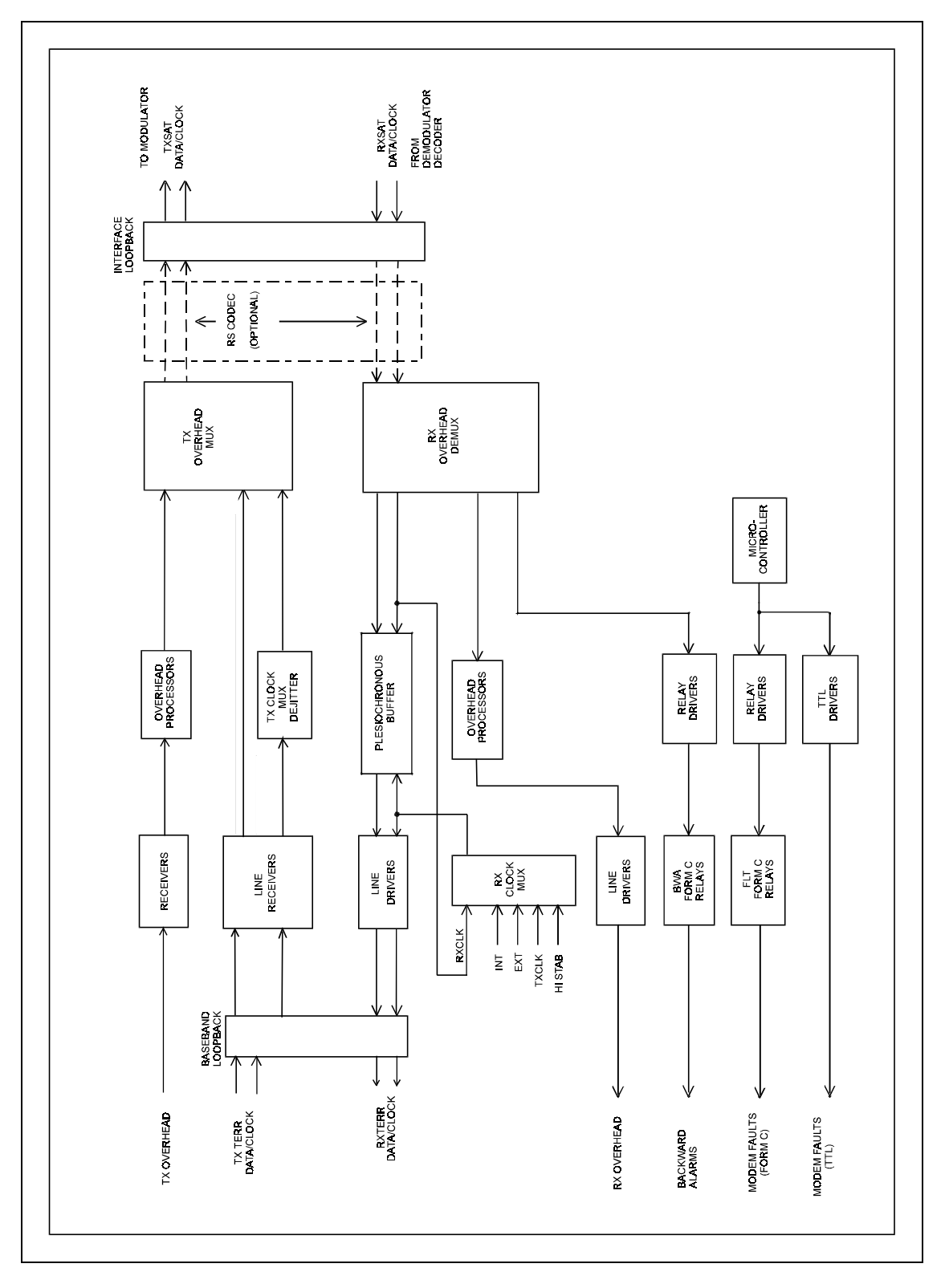

**Figure 5-6. Interface Block Diagram**

### **5.5.3.1 Transmit Data Path**

Terrestrial data is passed through the baseband loopback relay, and is translated from the selected baseband format into TTL. If the terrestrial data is in G.703 format, the data rate clock is recovered from the data and line coding (B3ZS, etc.) is removed.

An alarm can optionally be set for AIS or data stable (AIS/Data) conditions. Blocks of 16 kbit/s of data are examined. If alarm on AIS is selected and fewer than 16 zeros are found in a block, the alarm is asserted. If alarm on data stable is selected and fewer than 16 zeros or fewer than 16 ones are found in a block, the alarm is asserted.

The data is dejittered to remove pattern jitter from the modulator spectrum. If a transmit fault is detected, AIS is substituted for the transmit data. If transmit 2047 data is selected, the transmit data is substituted with a pseudo-random 2047 pattern (using the internal clock if no data clock is available).

If ESC overhead is selected, 96 kHz of additional data is inserted into the transmit data stream per IESS-308, where applicable. This data includes:

- Two ADPCM audio channels or one 64 kbit/s digital data channel (64 kbit/s digital channel available only with the AS/5618 interface)
- Four backward alarms
- 8 kbit/s digital data channel

If the scrambler is enabled and Reed-Solomon encoding is not used, the data is then scrambled. The standard IDR scrambler is normally used. The following three scramblers are selectable:

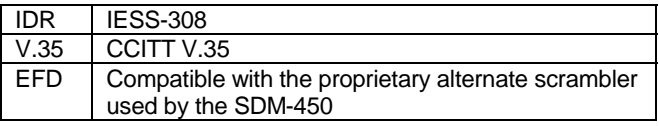

Unscrambled data is passed to an installed and enabled Reed-Solomon Codec. This plug-on module includes a scrambler, and does not have interface board scrambler selection. Coded data is returned. The data is then sent through the interface loopback logic to the modulator.

### **5.5.3.2 Receive Data Path**

Data from the demodulator is routed directly to an installed and enabled Reed-Solomon Codec and decoded data is returned. The returned data is descrambled by the Reed-Solomon onboard descrambler (if enabled).

If Reed-Solomon is not used, one of the three descramblers (or no descrambler) can be selected. The ESC overhead is then removed from the descrambled or decoded data.

If receive 2047 data is selected, the data is searched for the pseudo-random 2047 pattern. The error rate is measured after finding the pattern. If the error rate exceeds one error in a hundred bits (over a 16 kbit/s interval), the pattern search is resumed. The measured error rate can be monitored from the front panel of the modem. During the pattern search, "no data available" is reported. An alarm on AIS or a data stable state can be selected as in the transmit path.

An optional plesiochronous buffer removes Doppler shift and clock differences from the data. The frame size presumed to implement the plesiochronous slips is implied by the data rate. There are two standards for the 34.368 Mbit/s data rate (see table below). The selection must be made from the front panel.

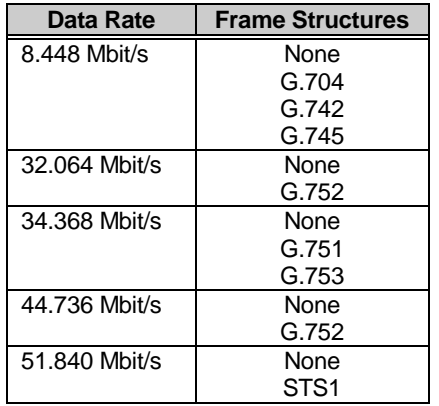

The buffer depth can be programmed from 2 to 32 ms, in 2 ms increments. The terrestrial side of the buffer can be clocked by one of the following sources:

- Clock recovered from the TX terrestrial data (dejittered)
- Clock recovered by the demodulator (RX satellite)
- External clock
- Internal clock
- High stability clock (if installed on the modulator)

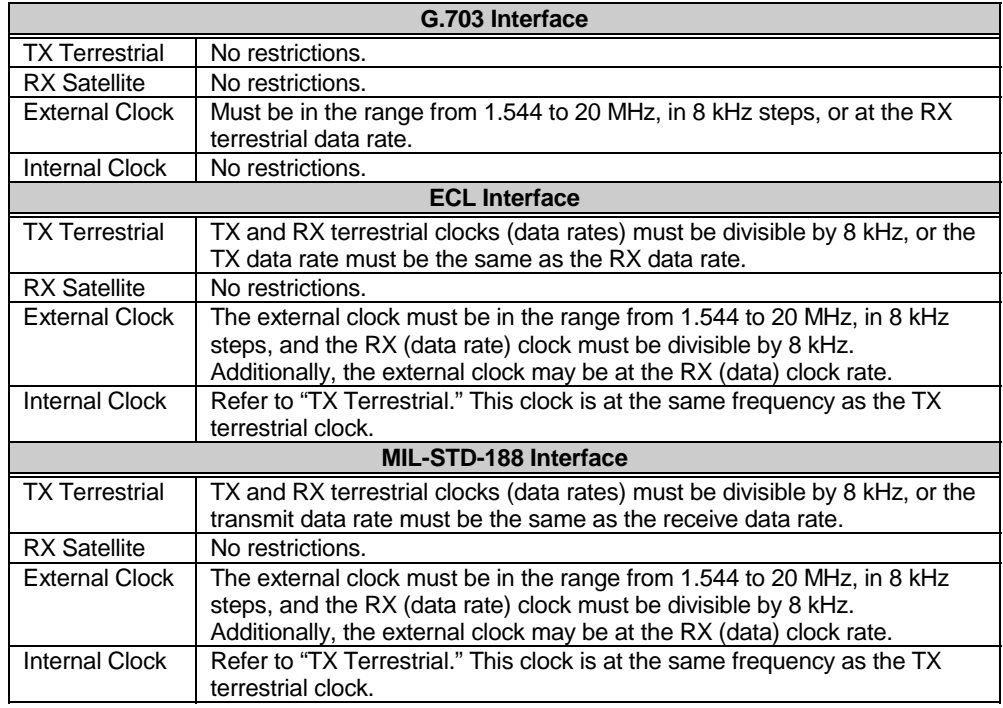

The buffer clock source selection must fall within the following parameters:

**Note:** G.703 interfaces have the option of HDB3 or B3ZS line coding data to the terrestrial interface. This selection shall be made by the user.

### **5.5.3.3 Loopbacks**

### **5.5.3.3.1 Baseband Loopback**

Baseband loopback provides loopback at the terrestrial interface. The near end equipment loops back through the baseband loopback relays. The far end equipment loops through the demodulator, interface, and modulator. Refer to Figure 5-7 for a block diagram.

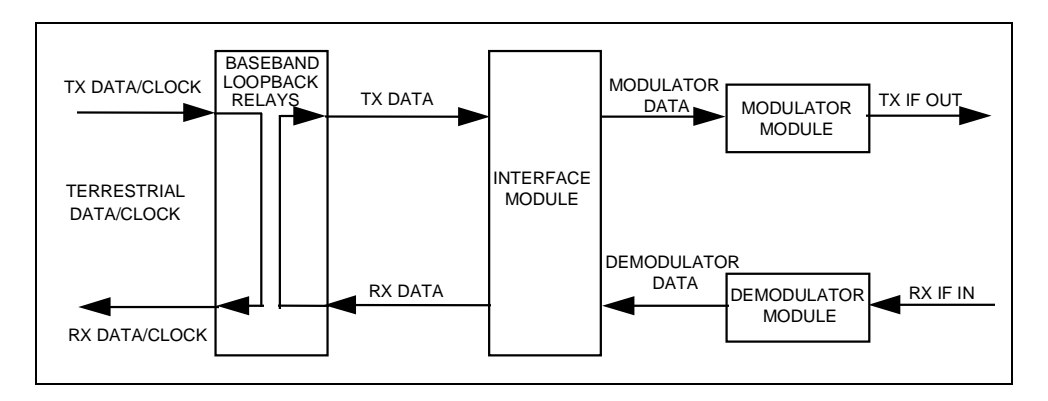

**Figure 5-7. Baseband Loopback Block Diagram**

### **5.5.3.3.2 Interface Loopback**

Interface loopback provides loopback at the interface between the interface module and the modulator/demodulator. The near end equipment loops through the interface module and the far end equipment loops through the modulator/demodulator. Refer to Figure 5-8 for a block diagram.

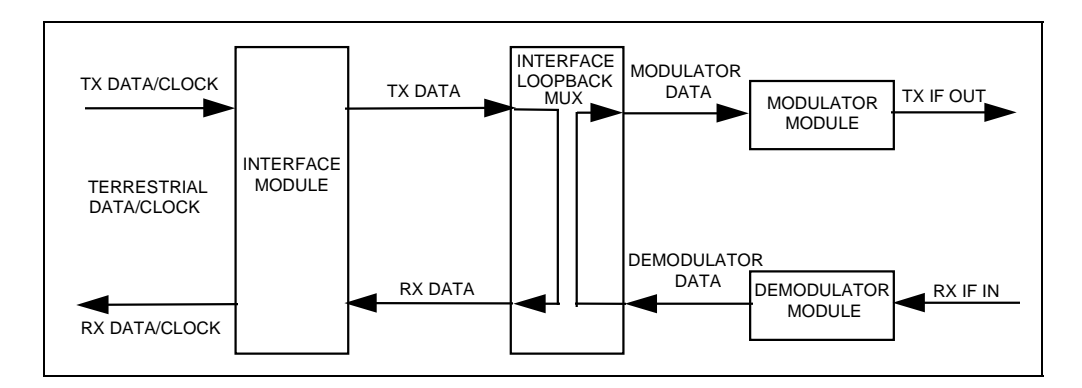

**Figure 5-8. Interface Loopback Block Diagram**

### **5.5.3.4 Engineering Service Channel (ESC)**

The ESC includes the following features:

- Two full duplex audio channels or one 64 kbit/s data channel
- A full duplex 8 kbit/s data stream
- Four backward alarms (described in IESS-308)

### **5.6 Backward Alarm Theory and Connections**

Four sets of transmit and receive backward alarms are available to implement the structure defined in IESS-308. Backward alarms are sent to the distant side of an IDR link to signal that trouble has occurred at the receive side (which may have resulted from an improper transmission).

Implementation is straightforward in a simple, single destination link. INTELSAT specifies that any major failure of the downlink chain is to generate a backward alarm. The modem has a receive fault relay which de-energizes in the event of a receive fault. In order for this relay to be connected to the appropriate backward alarm input, the fault tree for this signal includes the appropriate overhead framing faults.

This signal also includes faults in the downlink chain, since major problems with the antenna, Low Noise Amplifier (LNA), down converter, and other components will cause an interruption in service, and fault the modem.

The outputs of the receive fault relay are available as follows:

- Pins DF-C and DF-NO on the 50-pin D interface connector (J8)
- 9-pin D modem fault connector (J7)

The relay contacts are named for the faulted state. If a receive fault does not occur, DF-C is connected to DF-NO.

The preferred method of using a backward alarm in a modem single destination system is to connect the signals at the IDR data interface, either at the modem in a non-redundant system, or at the protection switch (if used).

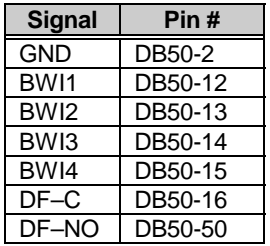

This method signals faults on all four alarm channels, and is compatible with a redundancy system. The method assumes that the same modem handles traffic in both directions in each single destination link.

More complicated systems may be handled by connecting the appropriate outputs of the receive fault relay to the appropriate backward alarm inputs. In a multidestination system, the relay might only be connected to the particular backward alarm assigned to that link. Refer to IESS-308 for further clarification.

There are two methods for detecting a backward alarm that is being received on a particular link:

• Each backward alarm output drives a Form C relay with all three contacts available on the data connector.

If a modem (or switch) is integrated into a computer network through the modem (or switch) RS-232-C or RS-485 remote interface connector, the status of all transmit and receive backward alarms may be read through that port.

Refer to Appendix B for remote control operation information.

This page is intentionally left blank.

# **Chapter 6.**<br>MAINTENANCE **MAINTENANCE**

This chapter provides system checkout and troubleshooting information.

### **6.1 System Checkout**

This section provides instructions for checking the modem setup within the earth station. Due to the complexity of the modem circuitry, this checkout procedure should be used as a basic guideline only. Maintenance tests that are more complicated are beyond the scope of this manual.

The system checkout consists of test instructions for the interface, modulator, and demodulator PCBs. The instructions include tables and test points for ensuring that the  $E_b/N_0$ , typical output spectrums, typical eye patterns, and constellation pictures are correct. If a test failure occurs, refer to Section 6.2 for the fault isolation procedures.

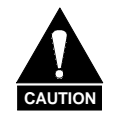

*This equipment contains parts and assemblies sensitive to damage by ESD. Use ESD precautionary procedures when touching, removing, or inserting PCBs.*

### **6.1.1 Interface**

Use the following procedure and the test setup in Figure 6-1 to inspect the interface PCB. Refer to Chapter 5 for the interface specifications. Section 6.1.4.1 lists the interface test points and signal names. Figure 6-5 shows the test point locations.

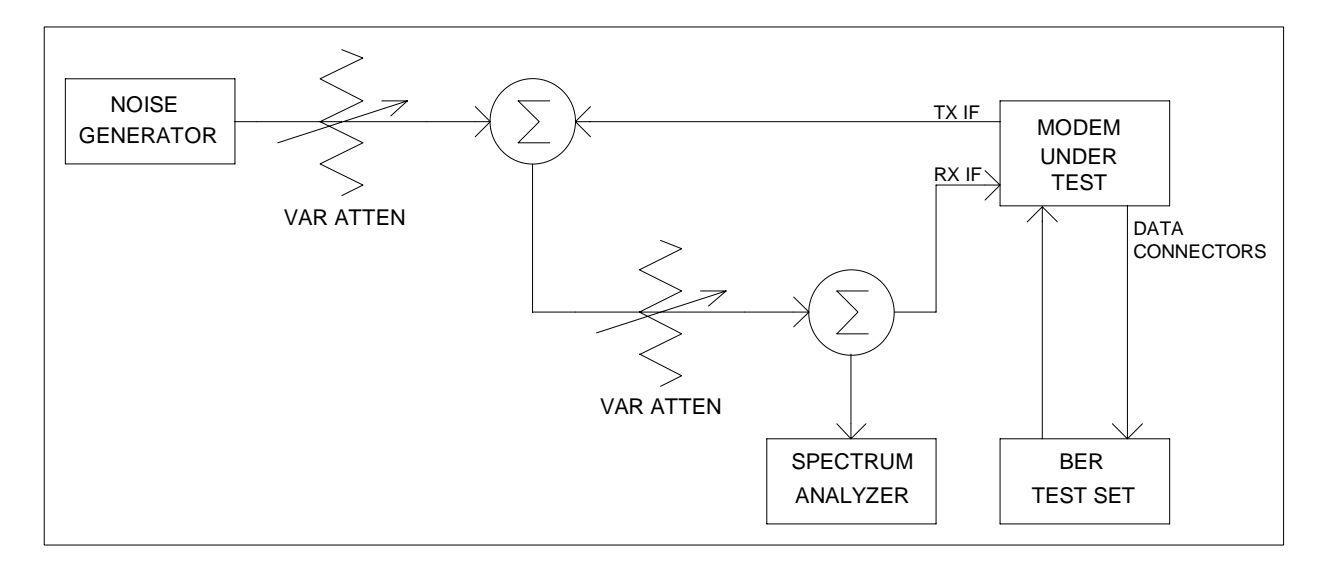

**Figure 6-1. Fault Isolation Test Setup**

- 1. Ensure the interface is configured for the proper mode of operation. Refer to Chapter 3 for configuration jumper settings.
- 2. Connect a BER test set to the appropriate modem data connector as shown in Figure 6-1. Refer to Chapter 2 for the following data connections:
	- a. MIL-STD-188
	- b. G.703
	- c. ECL
	- d. PECL
- 3. Set up the modem for baseband loopback operation by using the Configuration Interface front panel menu (refer to Chapter 4). The test set should run error free. Refer to Figure 4-19 for a block diagram of the baseband loopback operation.
- 4. Change the modem from baseband loopback to interface loopback operation by using the Configuration Interface front panel menu (refer to Chapter 4). The test set should run error free. Refer to Chapter 4 for a block diagram of the interface loopback operation.

### **6.1.2 Modulator**

Use the following procedure and the test setup shown in Figure 6-1 to check out the modulator PCB. Refer to Chapter 5 for the modulator specifications. Section 6.1.4.2 lists the modulator test points and signal names. Figure 6-6 shows the test point locations.

- 1. Set up the modem for IF loopback operation by using the Configuration Demodulator front panel menu, or use an external IF loop with attenuation. Refer to Chapter 4 for a block diagram of the IF loopback operation.
- 2. Clear all TX faults by correct use of data and clock selection (refer to Chapter 4).
- 3. Measure the  $E_b/N_0$  with a receiver that is known to be properly operating. Refer to Figure 6-2 and the following tables to check for proper  $E_{\rm b}/N_0$  level:

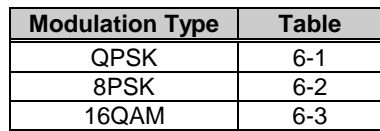

Figure 6-2 is an example of a 1/2 rate carrier operating at an  $E_b/N_0$  of 7.8 dB. The (S+N)/N is measured by taking the average level of the noise and the average level of the modem spectrum top as shown. Use this measurement for the first column on the appropriate table as listed above. Read across the page to find the S/N and  $E_b/N_0$  for the specific code rate. Once the demodulator has locked to the incoming signal, the Monitor menu will display signal level, raw BER, corrected BER, and  $E_b/N_0$ .

- 4. Connect a spectrum analyzer to the modem as shown in Figure 6-1. Ensure the IF output meets the appropriate mask and spurious specifications. Measure the power output at different levels and frequencies. A typical output spectrum is shown in Figure 6-3.
- 5. To check the frequency and phase modulation accuracy:
	- a. Set the modem to the continuous wave Normal mode by using the Carrier Mode front panel menu (refer to Chapter 4). This sets the Carrier mode in the OFF condition. A pure carrier should now be present at the IF output. This should be used for frequency measurement only. Spurious and power measurements will be inaccurate.
	- b. Set the modem to the continuous wave Offset mode by using the Carrier Mode front panel menu (refer to Chapter 4). This generates a single upper side-band suppressed carrier signal. Ensure the carrier and sideband suppression is less than -30 dBc.

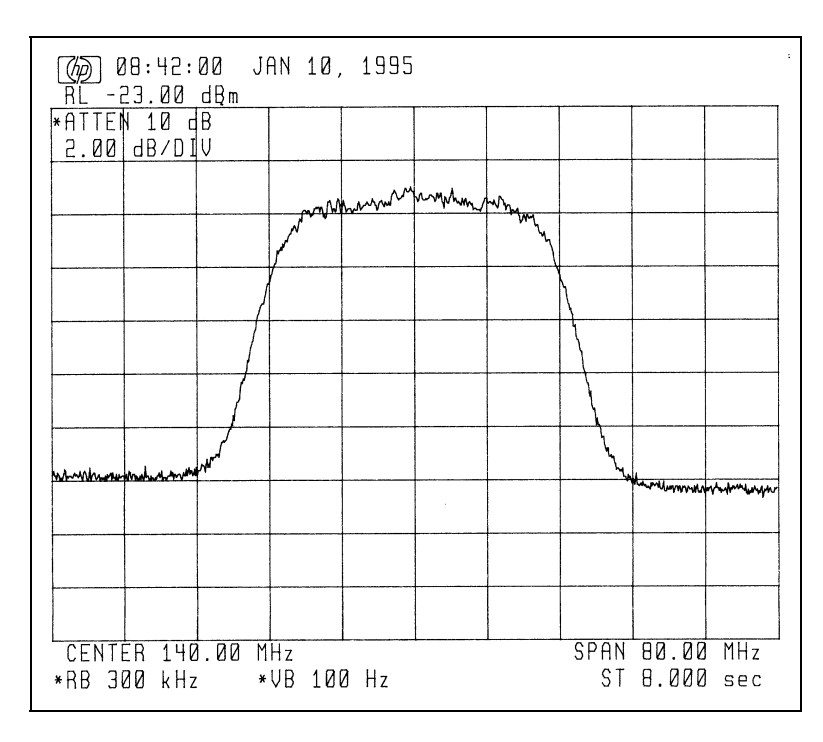

**Figure 6-2. Typical Output Spectrum (with Noise)**

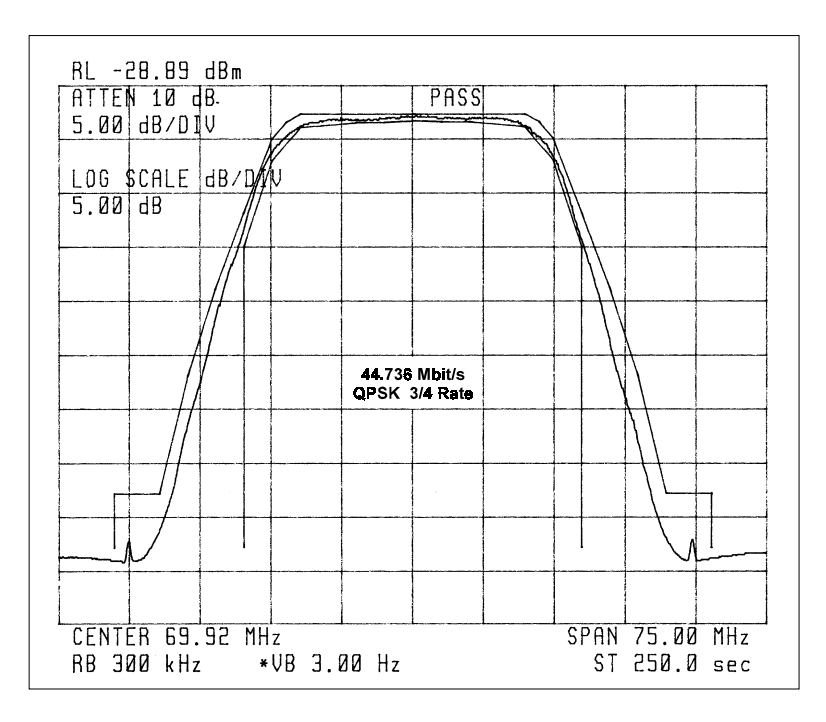

**Figure 6-3. Typical Output Spectrum (without Noise)**

| (dB)              |                   | Code Rate 1/2     |                   | Code Rate 3/4     | Code Rate 7/8 |                  |  |  |
|-------------------|-------------------|-------------------|-------------------|-------------------|---------------|------------------|--|--|
| $(S+N)/N$         | S/N               | $E_b/N_0$         | S/N               | $E_b/N_0$         | S/N           | $E_b/N_0$        |  |  |
| 4.0               | 1.8               | 1.8               | 1.8               | 0.0               | 1.8           | $-0.6$           |  |  |
| 4.5               | 2.6               | $\overline{2.6}$  | 2.6               | 0.8               | 2.6           | 0.2              |  |  |
| 5.0               | $\overline{3.3}$  | 3.3               | 3.3               | 1.6               | 3.3           | 0.9              |  |  |
| 5.5               | 4.1               | 4.1               | 4.1               | 2.3               | 4.1           | 1.6              |  |  |
| 6.0               | 4.7               | 4.7               | 4.7               | 3.0               | 4.7           | 2.3              |  |  |
| 6.5               | 5.4               | 5.4               | 5.4               | 3.6               | 5.4           | 3.0              |  |  |
| 7.0               | 6.0               | 6.0               | 6.0               | 4.3               | 6.0           | 3.6              |  |  |
| 7.5               | 6.6               | 6.6               | 6.6               | 4.9               | 6.6           | 4.2              |  |  |
| 8.0               | 7.3               | 7.3               | 7.3               | 5.5               | 7.3           | 4.8              |  |  |
| 8.5               | 7.8               | 7.8               | 7.8               | 6.1               | 7.8           | 5.4              |  |  |
| 9.0               | 8.4               | 8.4               | 8.4               | 6.7               | 8.4           | 6.0              |  |  |
| 9.5               | 9.0               | 9.0               | 9.0               | 7.2               | 9.0           | 6.6              |  |  |
| 10.0              | 9.5               | 9.5               | 9.5               | 7.8               | 9.5           | 7.1              |  |  |
| 10.5              | 10.1              | 10.1              | 10.1              | 8.3               | 10.1          | $\overline{7.7}$ |  |  |
| 11.0              | $\overline{10.6}$ | $\overline{10.6}$ | $\overline{10.6}$ | 8.9               | 10.6          | 8.2              |  |  |
| 11.5              | 11.2              | 11.2              | 11.2              | 9.4               | 11.2          | 8.8              |  |  |
| 12.0              | 11.7              | $\overline{1}1.7$ | 11.7              | 10.0              | 11.7          | 9.3              |  |  |
| $\overline{12.5}$ | 12.2              | 12.2              | 12.2              | 10.5              | 12.2          | 9.8              |  |  |
| 13.0              | 12.8              | 12.8              | 12.8              | 11.0              | 12.8          | 10.3             |  |  |
| 13.5              | 13.3              | 13.3              | 13.3              | 11.5              | 13.3          | 10.9             |  |  |
| 14.0              | 13.8              | 13.8              | 13.8              | 12.1              | 13.8          | 11.4             |  |  |
| 14.5              | 14.3              | 14.3              | 14.3              | $\overline{12.6}$ | 14.3          | 11.9             |  |  |
| 15.0              | 14.9              | 14.9              | 14.9              | 13.1              | 14.9          | 12.4             |  |  |
| 15.5              | 15.4              | 15.4              | 15.4              | 13.6              | 15.4          | 12.9             |  |  |
| 16.0              | 15.9              | 15.9              | 15.9              | 14.1              | 15.9          | 13.5             |  |  |
| 16.5              | 16.4              | 16.4              | 16.4              | 14.6              | 16.4          | 14.0             |  |  |
| 17.0              | 16.9              | 16.9              | 16.9              | 15.2              | 16.9          | 14.5             |  |  |
| 17.5              | 17.4              | 17.4              | 17.4              | 15.7              | 17.4          | 15.0             |  |  |
| 18.0              | 17.9              | 17.9              | 17.9              | $\overline{16.2}$ | 17.9          | 15.5             |  |  |
| 18.5              | 18.4              | 18.4              | 18.4              | 16.7              | 18.4          | 16.0             |  |  |
| 19.0              | 18.9              | 18.9              | 18.9              | 17.2              | 18.9          | 16.5             |  |  |
| 19.5              | 19.5              | 19.5              | 19.5              | 17.7              | 19.5          | 17.0             |  |  |
| 20.0              | 20.0              | 20.0              | 20.0              | 18.2              | 20.0          | 17.5             |  |  |

Table 6-1. Conversion to S/N and  $\mathrm{E_{b}/N_{0}}$  Chart (QPSK)

| (dB)             |                  | Code Rate 2/3     | Code Rate 5/6     |                  |  |  |  |  |
|------------------|------------------|-------------------|-------------------|------------------|--|--|--|--|
| $(S+N)/N$        | S/N              | $E_b/N_0$         | S/N               | $E_b/N_0$        |  |  |  |  |
| 4.0              | 1.8              | $-1.2$            | 1.8               | $-2.2$           |  |  |  |  |
| $\overline{4.5}$ | 2.6              | $-0.4$            | 2.6               | $-1.4$           |  |  |  |  |
| $\overline{5.0}$ | $\overline{3.3}$ | $0.\overline{3}$  | $\overline{3.3}$  | $-0.6$           |  |  |  |  |
| 5.5              | 4.1              | $1.\overline{1}$  | 4.1               | 0.1              |  |  |  |  |
| 6.0              | 4.7              | 1.7               | 4.7               | 0.8              |  |  |  |  |
| 6.5              | 5.4              | 2.4               | 5.4               | 1.4              |  |  |  |  |
| 7.0              | 6.0              | 3.0               | 6.0               | 2.1              |  |  |  |  |
| 7.5              | 6.6              | 3.6               | 6.6               | $\overline{2.7}$ |  |  |  |  |
| 8.0              | 7.3              | 4.2               | 7.3               | 3.3              |  |  |  |  |
| 8.5              | 7.8              | 4.8               | 7.8               | 3.9              |  |  |  |  |
| 9.0              | 8.4              | $\overline{5.4}$  | 8.4               | 4.4              |  |  |  |  |
| 9.5              | 9.0              | 6.0               | 9.0               | 5.0              |  |  |  |  |
| 10.0             | 9.5              | 6.5               | 9.5               | 5.6              |  |  |  |  |
| 10.5             | 10.1             | 7.1               | 10.1              | 6.1              |  |  |  |  |
| 11.0             | 10.6             | 7.6               | 10.6              | 6.7              |  |  |  |  |
| 11.5             | 11.2             | 8.2               | $11.\overline{2}$ | 7.2              |  |  |  |  |
| 12.0             | 11.7             | 8.7               | 11.7              | 7.7              |  |  |  |  |
| 12.5             | 12.2             | 9.2               | 12.2              | 8.3              |  |  |  |  |
| 13.0             | 12.8             | 9.8               | 12.8              | 8.8              |  |  |  |  |
| 13.5             | 13.3             | 10.3              | 13.3              | 9.3              |  |  |  |  |
| 14.0             | 13.8             | $10.\overline{8}$ | 13.8              | $\overline{9.8}$ |  |  |  |  |
| 14.5             | 14.3             | 11.3              | 14.3              | 10.4             |  |  |  |  |
| 15.0             | 14.9             | 11.9              | 14.9              | 10.9             |  |  |  |  |
| 15.5             | 15.4             | 12.4              | 15.4              | 11.4             |  |  |  |  |
| 16.0             | 15.9             | 12.9              | 15.9              | 11.9             |  |  |  |  |
| 16.5             | 16.4             | 13.4              | 16.4              | 12.4             |  |  |  |  |
| 17.0             | 16.9             | 13.9              | 16.9              | 12.9             |  |  |  |  |
| 17.5             | 17.4             | 14.4              | 17.4              | 13.4             |  |  |  |  |
| 18.0             | 17.9             | 14.9              | 17.9              | 14.0             |  |  |  |  |
| 18.5             | 18.4             | 15.4              | 18.4              | 14.5             |  |  |  |  |
| 19.0             | 18.9             | 15.9              | 18.9              | 15.0             |  |  |  |  |
| 19.5             | 19.5             | 16.4              | 19.5              | 15.5             |  |  |  |  |
| 20.0             | 20.0             | $16.\overline{9}$ | 20.0              | 16.0             |  |  |  |  |

Table 6-2. Conversion to S/N and  $\rm E_{b}/N_{0}$  Chart (8PSK)

| (dB)              |                  | Code Rate 3/4     | Code Rate 7/8    |                  |  |  |  |  |
|-------------------|------------------|-------------------|------------------|------------------|--|--|--|--|
| $(S+N)/N$         | S/N              | $E_b/N_0$         | S/N              | $E_b/N_0$        |  |  |  |  |
| 4.0               | 1.8              | $-3.\overline{0}$ | 1.8              | $-3.6$           |  |  |  |  |
| 4.5               | 2.6              | $-2.2$            | 2.6              | $-2.8$           |  |  |  |  |
| 5.0               | 3.3              | $-1.4$            | 3.3              | $-2.1$           |  |  |  |  |
| 5.5               | 4.1              | $-0.7$            | 4.1              | $-1.4$           |  |  |  |  |
| 6.0               | $\overline{4.7}$ | $-0.0$            | $\overline{4.7}$ | $-0.7$           |  |  |  |  |
| 6.5               | 5.4              | 0.6               | 5.4              | $-0.0$           |  |  |  |  |
| 7.0               | 6.0              | 1.3               | 6.0              | 0.6              |  |  |  |  |
| 7.5               | 6.6              | 1.9               | 6.6              | $\overline{1.2}$ |  |  |  |  |
| 8.0               | $\overline{7.3}$ | 2.5               | 7.3              | 1.8              |  |  |  |  |
| 8.5               | 7.8              | 3.1               | 7.8              | 2.4              |  |  |  |  |
| 9.0               | 8.4              | 3.6               | 8.4              | 3.0              |  |  |  |  |
| 9.5               | 9.0              | $\overline{4.2}$  | 9.0              | $\overline{3.5}$ |  |  |  |  |
| 10.0              | 9.5              | 4.8               | 9.5              | 4.1              |  |  |  |  |
| 10.5              | 10.1             | 5.3               | 10.1             | $4.\overline{7}$ |  |  |  |  |
| 11.0              | 10.6             | 5.9               | 10.6             | 5.2              |  |  |  |  |
| 11.5              | 11.2             | 6.4               | 11.2             | 5.7              |  |  |  |  |
| 12.0              | 11.7             | 6.9               | 11.7             | 6.3              |  |  |  |  |
| $\overline{12.5}$ | 12.2             | 7.5               | 12.2             | 6.8              |  |  |  |  |
| 13.0              | 12.8             | 8.0               | 12.8             | 7.3              |  |  |  |  |
| 13.5              | 13.3             | 8.5               | 13.3             | 7.9              |  |  |  |  |
| 14.0              | 13.8             | 9.1               | 13.8             | 8.4              |  |  |  |  |
| 14.5              | 14.3             | 9.6               | 14.3             | 8.9              |  |  |  |  |
| 15.0              | 14.9             | 10.1              | 14.9             | 9.4              |  |  |  |  |
| 15.5              | 15.4             | 10.6              | 15.4             | 9.9              |  |  |  |  |
| 16.0              | 15.9             | 11.1              | 15.9             | 10.4             |  |  |  |  |
| 16.5              | 16.4             | 11.6              | 16.4             | 11.0             |  |  |  |  |
| 17.0              | 16.9             | 12.1              | 16.9             | 11.5             |  |  |  |  |
| $\overline{17.5}$ | 17.4             | 12.7              | 17.4             | 12.0             |  |  |  |  |
| 18.0              | 17.9             | 13.2              | 17.9             | 12.5             |  |  |  |  |
| 18.5              | 18.4             | 13.7              | 18.4             | 13.0             |  |  |  |  |
| 19.0              | 18.9             | 14.2              | 18.9             | 13.5             |  |  |  |  |
| 19.5              | 19.5             | 14.7              | 19.5             | 14.0             |  |  |  |  |
| 20.0              | 20.0             | 15.2              | 20.0             | 14.5             |  |  |  |  |

Table 6-3. Conversion to S/N and  $E_b/N_0$  Chart (16QAM)

### **6.1.3 Demodulator**

Use the following procedure and the test setup in Figure 6-1 to check out the demodulator PCB. Refer to Chapter 5 for the demodulator specifications. Section 6.1.4.3 lists the demodulator test points and signal names. Figure 6-7 shows the test point locations.

- 1. Set up the modem with an external IF loop, and level. Use a modulator that is known to be properly operating, and ensure power levels, data rates, code rates, etc., are compatible.
- 2. Allow the modem to lock up. When the green carrier detect LED is on and the DEMUX lock fault has been cleared (where applicable), the modem should run at the specified error rate. Run the TX power level (input amplitude) over the full range and offset the TX frequency from the RX frequency by 30 kHz. Ensure the modem still runs within the specified error rate.
- 3. Set up the modem to check the constellation patterns with an oscilloscope that is set in the X-Y mode. Typical constellation patterns with noise and without noise are shown in Figure 6-4.

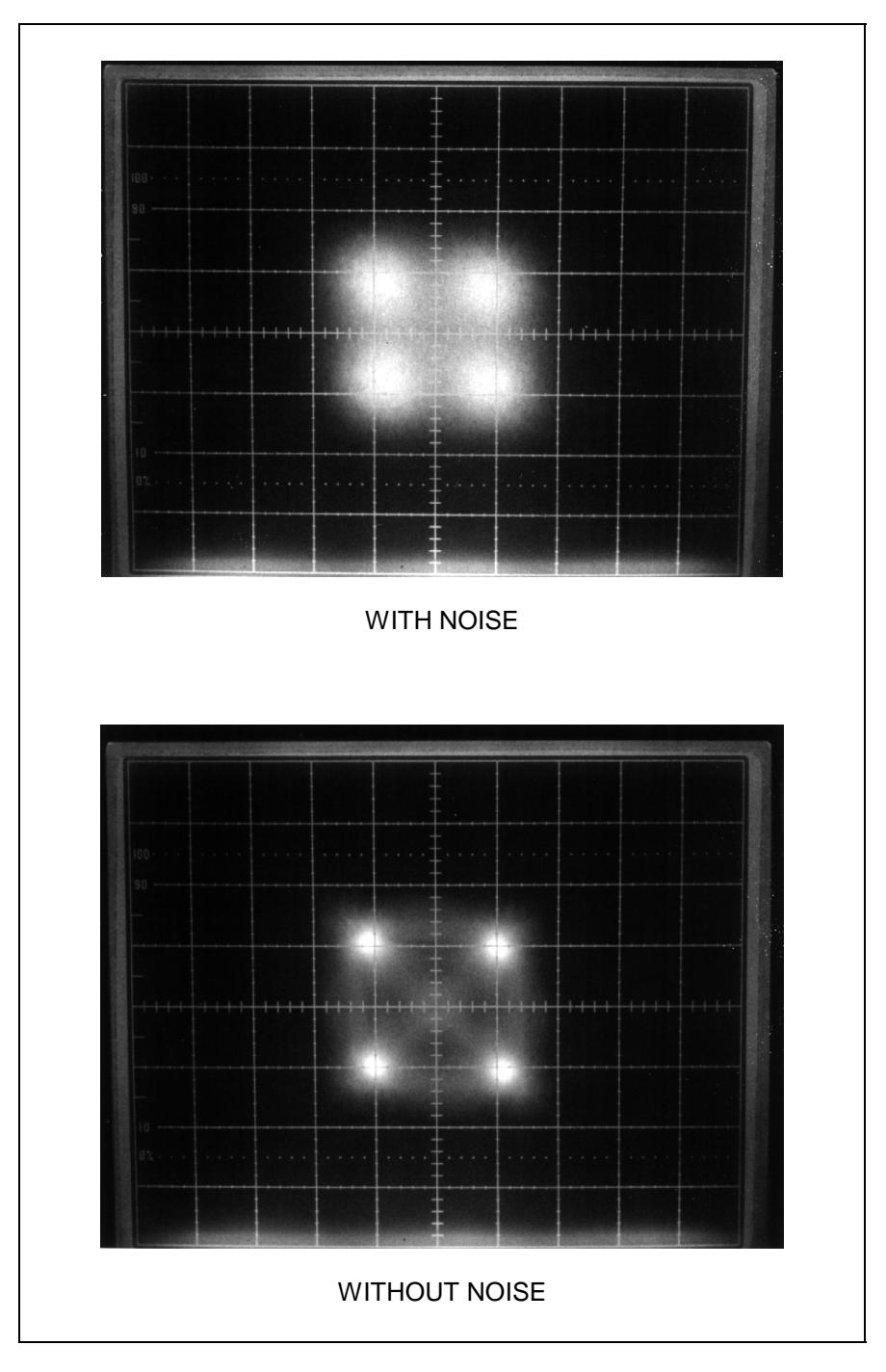

**Figure 6-4. Typical Eye Constellations**

### **6.1.4 Test Points**

This section lists the interface, modulator, and demodulator PCB test points that can be accessed from the front panel. The list includes a signal description under normal operating conditions.

### **6.1.4.1 Interface PCB**

Refer to Figure 6-5 for G.703, ECL, and MIL-STD-188 test point locations.

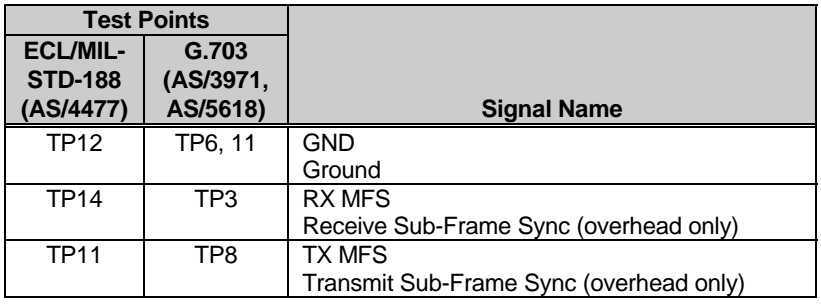

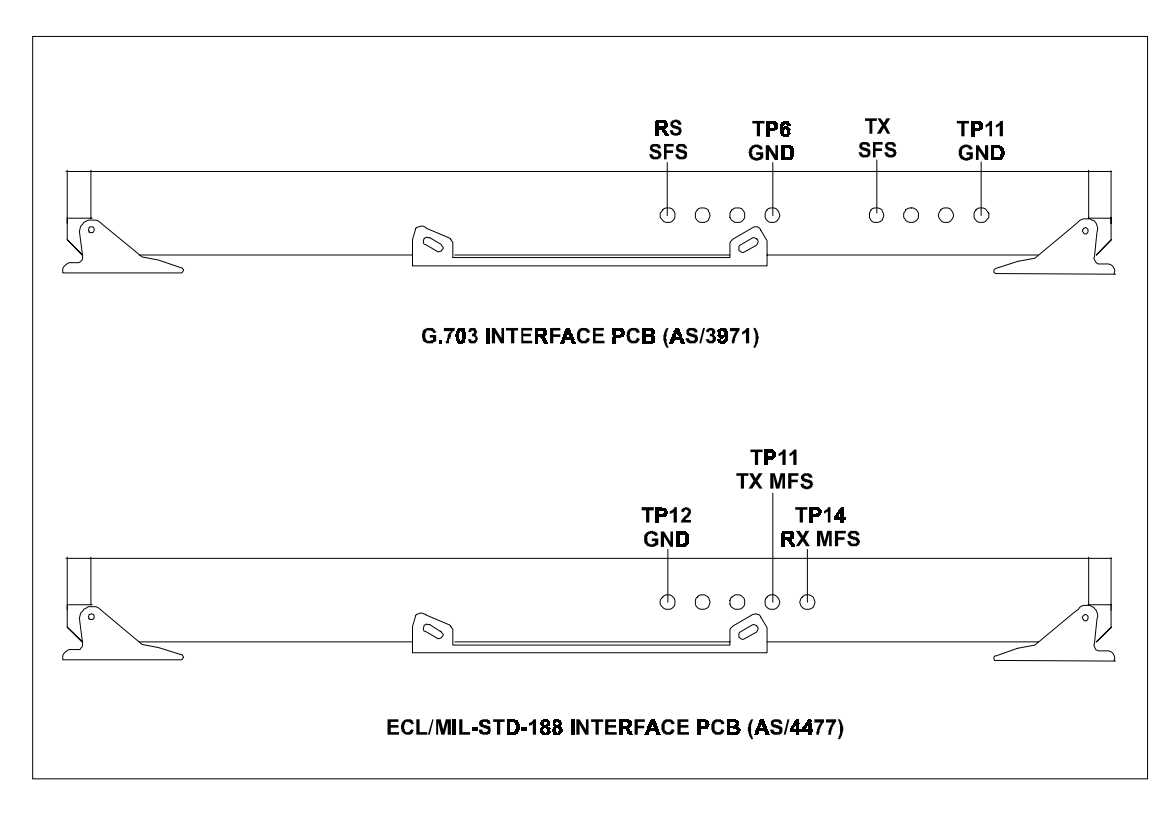

**Figure 6-5. Interface PCB Test Points**

### **6.1.4.2 Modulator PCB**

Refer to Figure 6-6 for test point locations.

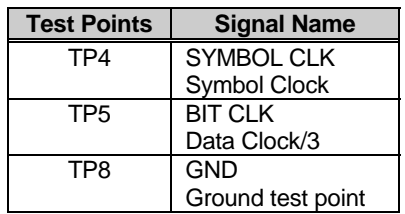

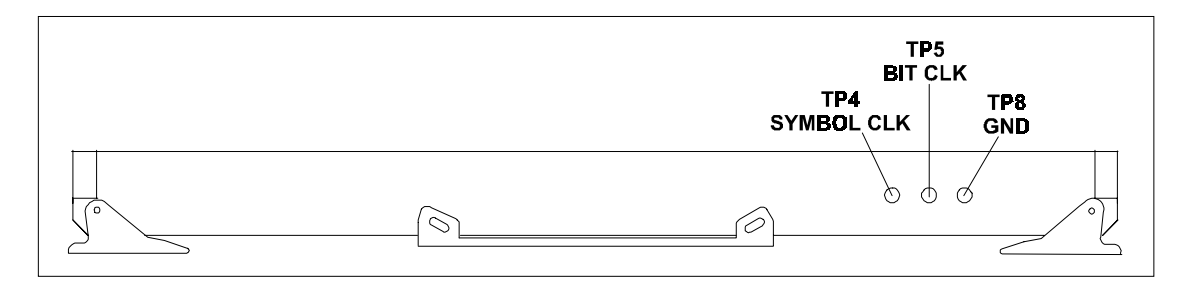

**Figure 6-6. Modulator PCB Test Points**

# **6.1.4.3 Demodulator PCB**

Refer to Figure 6-7 for test point locations.

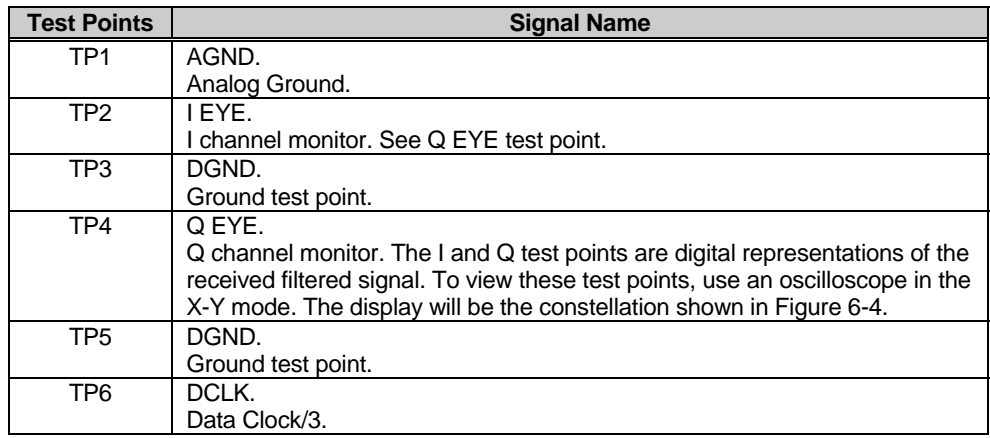

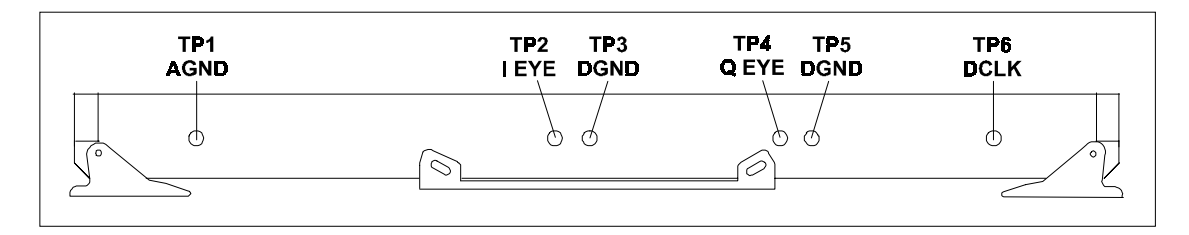

**Figure 6-7. Demodulator PCB Test Points**

### **6.2 Fault Isolation**

### **6.2.1 Guidelines**

The modem has been designed so that a competent technician can repair a faulty modem on location. All active circuits, except the power supply, can be removed from the modem through the front panel without requiring special tools. The power supply can be removed through the top cover with standard tools.

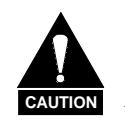

*This equipment contains parts and assemblies sensitive to damage by ESD. Use ESD precautionary procedures when touching, removing, or inserting PCBs.*

The fault monitoring capability of the modem is designed to assist the operator in determining which PCB has failed. The faulty PCB can be removed and returned to EFData for repair. Install a satisfactory spare PCB and continue with the operation.

The fault isolation procedure lists the following categories of faults or alarms. Each fault or alarm category includes possible problems and the appropriate action required to repair the modem.

- Modulator
- Demodulator
- TX Interface
- RX Interface
- Common Equipment
- Backward Alarms

If this troubleshooting procedure does not isolate the problem, and EFData Customer Support assistance is necessary, have the following information available for the representative:

- Modem configuration, including the modulator, demodulator, and interface sections
- Faults (active or stored) (refer to Table 6-4)

### **6.2.2 System Faults/Alarms**

System faults are reported in the Faults/Alarms menu and stored faults are reported in the Stored Flts/Alms menu (Chapter 4). Refer to the fault tree (Table 6-4) and the list of possible problems in order to determine the appropriate action for repairing the modem (Section 6.2.1).

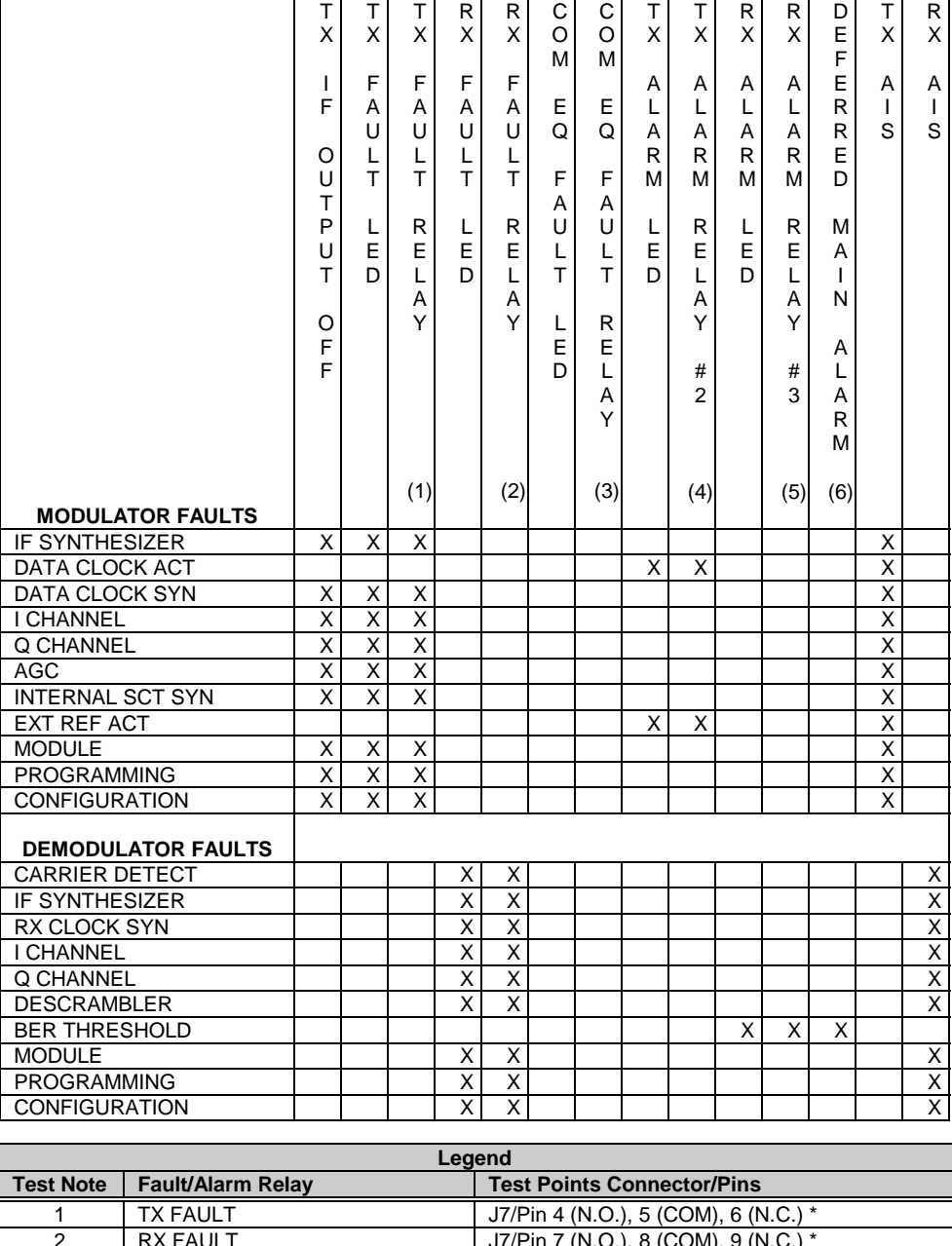

### **Table 6-4. SDM-9000 Modem Fault Tree**

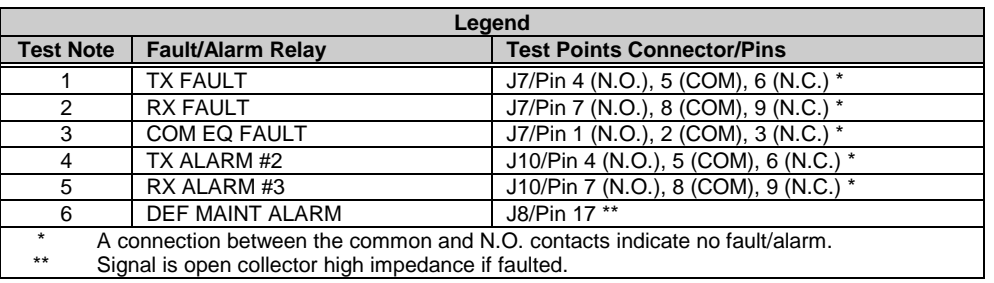

|                                                  | Т<br>X<br>T<br>F<br>O<br>U<br>T<br>P | Τ<br>X<br>F<br>A<br>U<br>Г<br>T<br>L | т<br>X<br>F<br>A<br>U<br>Г<br>T<br>R | R<br>X<br>F<br>A<br>U<br>Г<br>T.<br>L | R<br>X<br>F<br>Α<br>U<br>L<br>T<br>R | С<br>$\circ$<br>M<br>Е<br>Q<br>F<br>A<br>U | C<br>$\circ$<br>M<br>E<br>Q<br>F<br>Α<br>U        | Т<br>X<br>Α<br>L<br>Α<br>R<br>M<br>L | т<br>X<br>Α<br>L<br>A<br>$\mathsf{R}$<br>M<br>R   | R<br>X<br>Α<br>L<br>A<br>$\mathsf{R}$<br>M<br>L | R<br>X<br>Α<br>L<br>A<br>R<br>M<br>R | D<br>E<br>F<br>E<br>$\mathsf{R}$<br>$\mathsf R$<br>E<br>D<br>M | Τ<br>X<br>Α<br>$\mathbf{I}$<br>S | R<br>X<br>Α<br>$\mathbf{I}$<br>S |
|--------------------------------------------------|--------------------------------------|--------------------------------------|--------------------------------------|---------------------------------------|--------------------------------------|--------------------------------------------|---------------------------------------------------|--------------------------------------|---------------------------------------------------|-------------------------------------------------|--------------------------------------|----------------------------------------------------------------|----------------------------------|----------------------------------|
|                                                  | U<br>T<br>O<br>F<br>F                | E<br>D                               | E<br>L<br>A<br>Υ<br>(1)              | E<br>D                                | E<br>Г<br>A<br>Υ<br>(2)              | L<br>T<br>Г<br>E<br>D                      | L<br>T<br>$\mathsf{R}$<br>E<br>L<br>Α<br>Y<br>(3) | E<br>D                               | E<br>L<br>A<br>Υ<br>$\#$<br>$\overline{2}$<br>(4) | E<br>D                                          | E<br>Г<br>A<br>Y<br>$\#$<br>3<br>(5) | Α<br>$\mathbf{I}$<br>N<br>Α<br>L<br>Α<br>R<br>M<br>(6)         |                                  |                                  |
| <b>TX INTERFACE FAULTS</b><br><b>TX DATA/AIS</b> |                                      |                                      |                                      |                                       |                                      |                                            |                                                   | Χ                                    | X                                                 |                                                 |                                      | X                                                              | Χ                                |                                  |
| TX CLK PLL                                       |                                      |                                      |                                      |                                       |                                      |                                            |                                                   | $\overline{\mathsf{x}}$              | Χ                                                 |                                                 |                                      |                                                                | Χ                                |                                  |
| <b>TX CLK ACTIVITY</b>                           |                                      |                                      |                                      |                                       |                                      |                                            |                                                   | $\overline{\mathsf{x}}$              | $\overline{X}$                                    |                                                 |                                      |                                                                | $\overline{\mathsf{x}}$          |                                  |
| <b>PROGRAMMING</b>                               | X                                    | Χ                                    | X                                    |                                       |                                      |                                            |                                                   |                                      |                                                   |                                                 |                                      |                                                                | $\overline{\mathsf{x}}$          |                                  |
| <b>CONFIGURATION</b>                             | Χ                                    | $\overline{\mathsf{x}}$              | X                                    |                                       |                                      |                                            |                                                   |                                      |                                                   |                                                 |                                      |                                                                | $\overline{\mathsf{x}}$          |                                  |
| <b>RX INTERFACE FAULTS</b>                       |                                      |                                      |                                      |                                       |                                      |                                            |                                                   |                                      |                                                   |                                                 |                                      |                                                                |                                  |                                  |
| <b>BUFFER UNDERFLOW</b>                          |                                      |                                      |                                      |                                       |                                      |                                            |                                                   |                                      |                                                   | X                                               | Χ                                    |                                                                |                                  |                                  |
| <b>BUFFER OVERFLOW</b>                           |                                      |                                      |                                      |                                       |                                      |                                            |                                                   |                                      |                                                   | $\overline{\mathsf{x}}$<br>X                    | X                                    |                                                                |                                  |                                  |
| <b>RX DATA/AIS</b><br><b>FRAME BER</b>           |                                      |                                      |                                      |                                       |                                      |                                            |                                                   |                                      |                                                   |                                                 | X                                    | Χ                                                              |                                  | $\frac{x}{x}$                    |
| <b>BUFFER CLK PLL</b>                            |                                      |                                      |                                      | X<br>$\overline{\mathsf{x}}$          | X<br>$\overline{\mathsf{x}}$         |                                            |                                                   |                                      |                                                   |                                                 |                                      |                                                                |                                  | $\overline{\mathsf{X}}$          |
| <b>BUFFER CLK ACT</b>                            |                                      |                                      |                                      |                                       |                                      |                                            |                                                   |                                      |                                                   | $\overline{\mathsf{x}}$                         | $\overline{\mathsf{x}}$              |                                                                |                                  |                                  |
| <b>DEMUX LOCK</b>                                |                                      |                                      |                                      | X                                     | $\overline{X}$                       |                                            |                                                   |                                      |                                                   |                                                 |                                      |                                                                |                                  | $\overline{\mathsf{x}}$          |
| <b>RX 2047 LOCK</b>                              |                                      |                                      |                                      |                                       |                                      |                                            |                                                   |                                      |                                                   | X                                               | Χ                                    |                                                                |                                  |                                  |
| <b>BUFFER FULL</b>                               |                                      |                                      |                                      |                                       |                                      |                                            |                                                   |                                      |                                                   | X                                               | X                                    |                                                                |                                  |                                  |
| PROGRAMMING                                      |                                      |                                      |                                      | Χ                                     | X                                    |                                            |                                                   |                                      |                                                   |                                                 |                                      |                                                                |                                  | X                                |
| <b>CONFIGURATION</b>                             |                                      |                                      |                                      | X                                     | X                                    |                                            |                                                   |                                      |                                                   |                                                 |                                      |                                                                |                                  | $\overline{\mathsf{X}}$          |
|                                                  |                                      |                                      |                                      |                                       |                                      |                                            |                                                   |                                      |                                                   |                                                 |                                      |                                                                |                                  |                                  |

**Table 6-4. SDM-9000 Modem Fault Tree (Continued)**

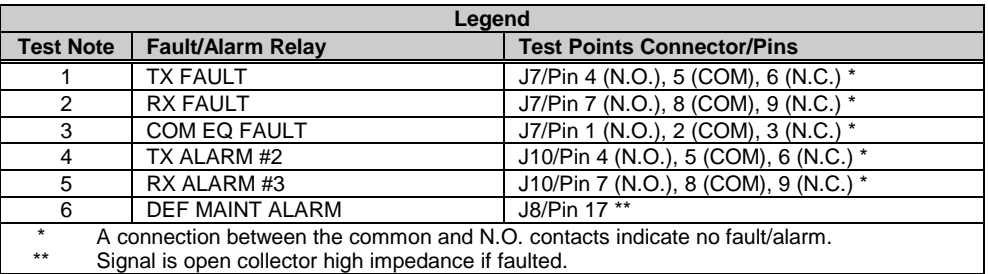

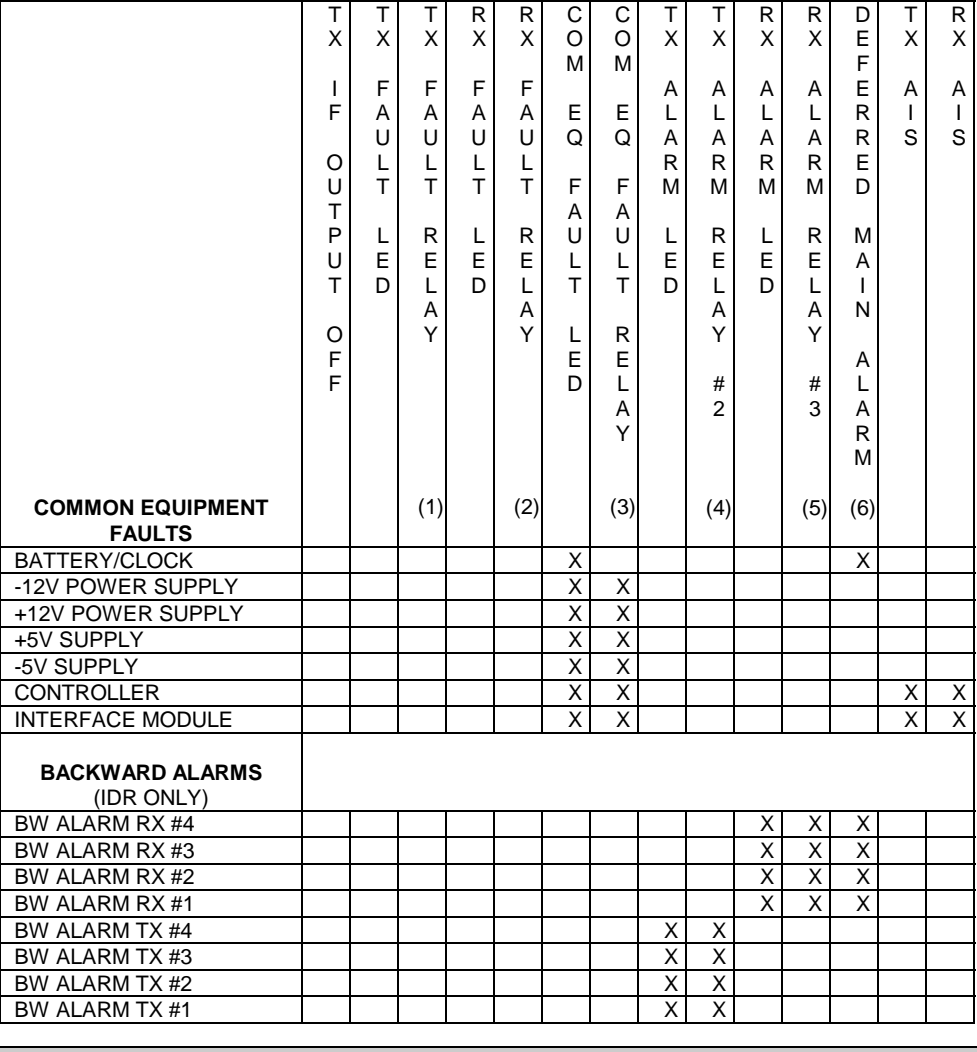

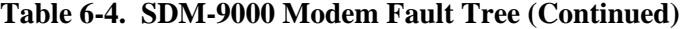

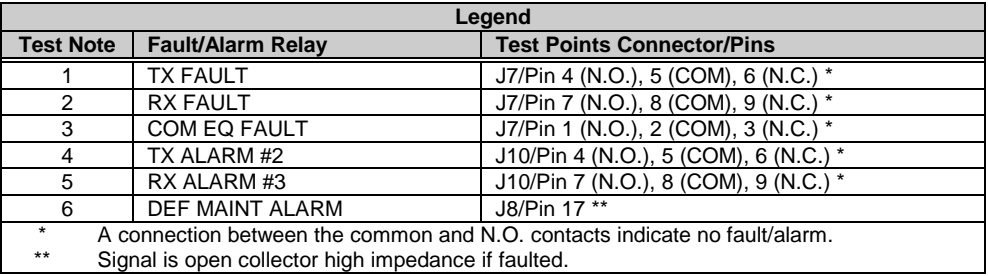

### **6.2.2.1 Fault/Alarm Display and Description**

This section consists of general fault, status, and alarm information that is indicated by the 10 LEDs on the front panel. The LEDs indicate the following information is in the on condition.

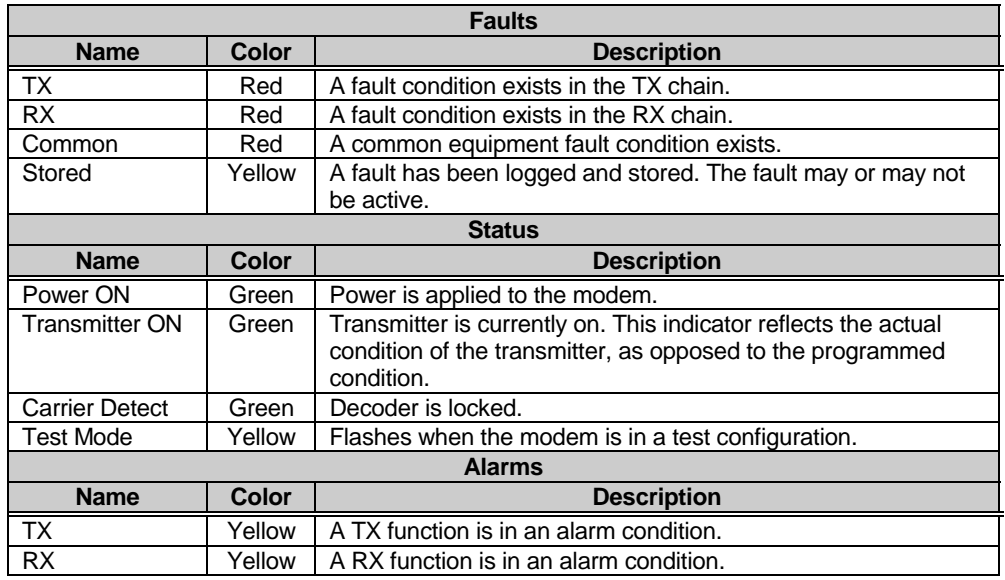

A fault (red LED) indicates a fault that currently exists in the modem. The LED is turned off when the fault clears.

When a fault occurs, it is stored in the stored fault memory and indicated by the single yellow LED. If the fault clears, the occurrence is also cleared.

A total of 10 occurrences of any fault can be stored. Each fault or stored fault (indicated by a front panel LED) is the sum of many faults. To determine which fault has occurred, use the Fault or Stored Fault front panel menu.

Alarms are considered minor faults which will not switch the modem offline in a redundant system. Alarms are shown in the Fault or Stored Fault front panel menu by a reversed contrast "+".

# **6.2.2.2 Fault/Alarm Analysis**

### **6.2.2.2.1 Modulator Faults**

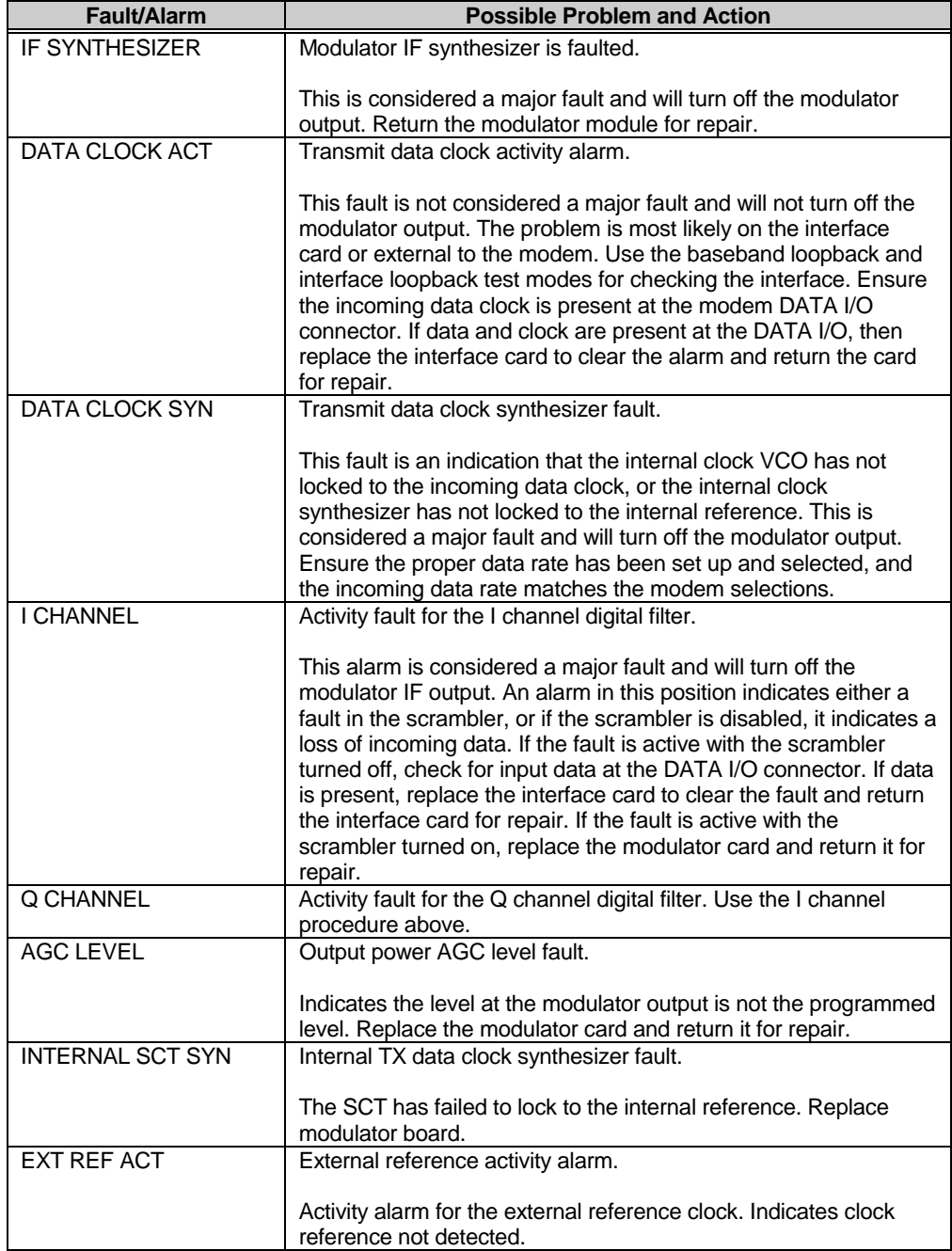

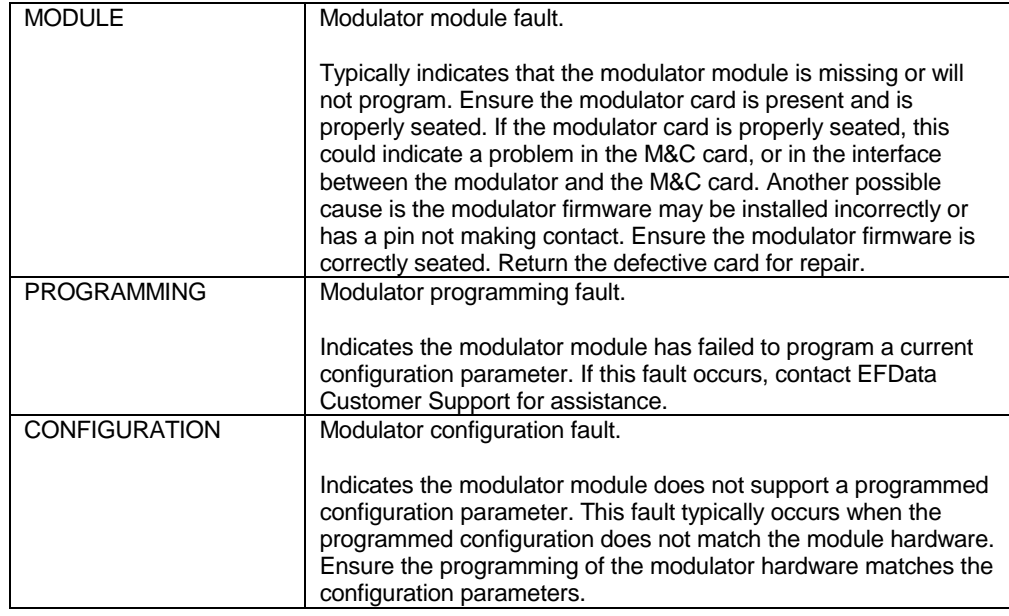

# **6.2.2.2.2 Demodulator Faults**

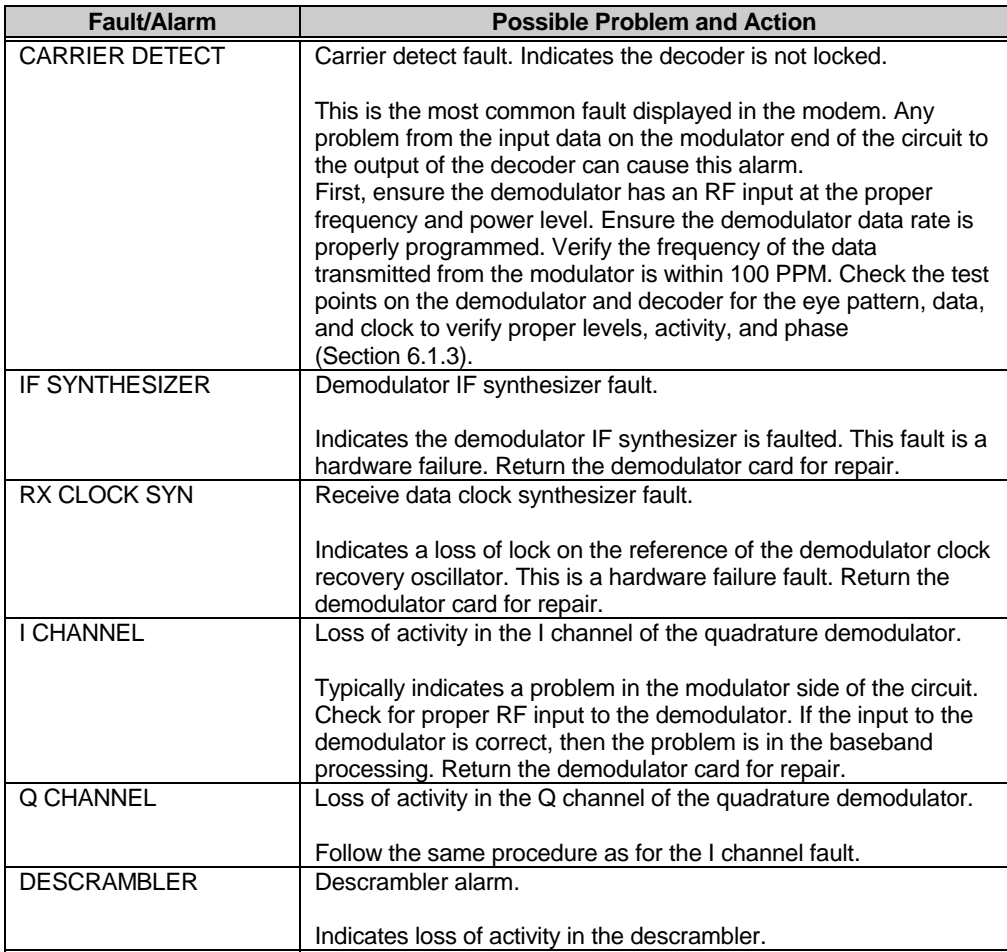

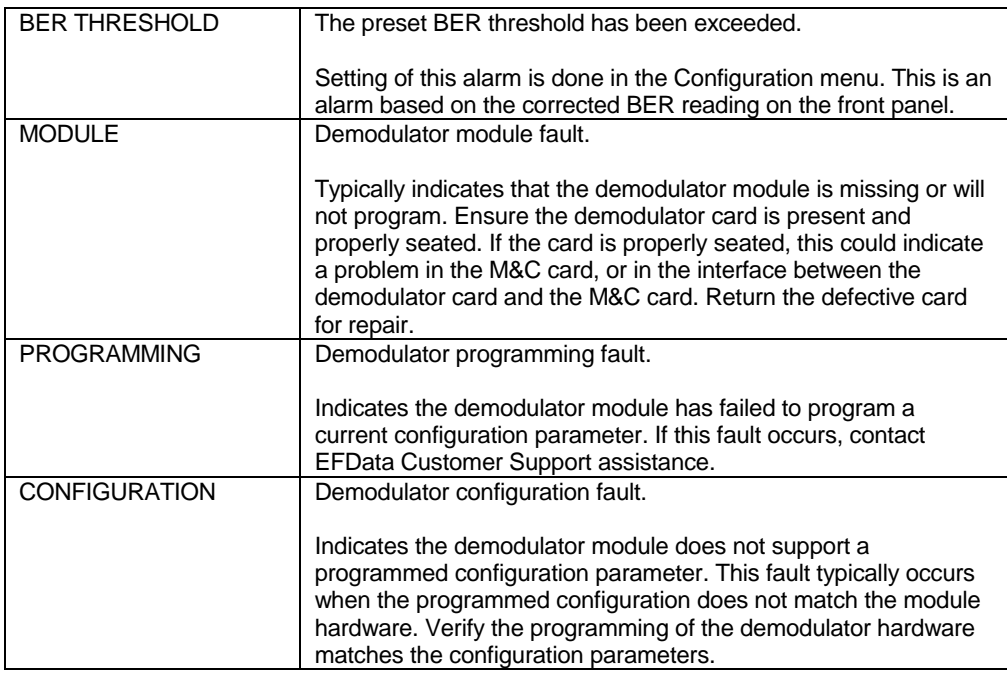

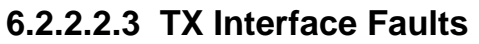

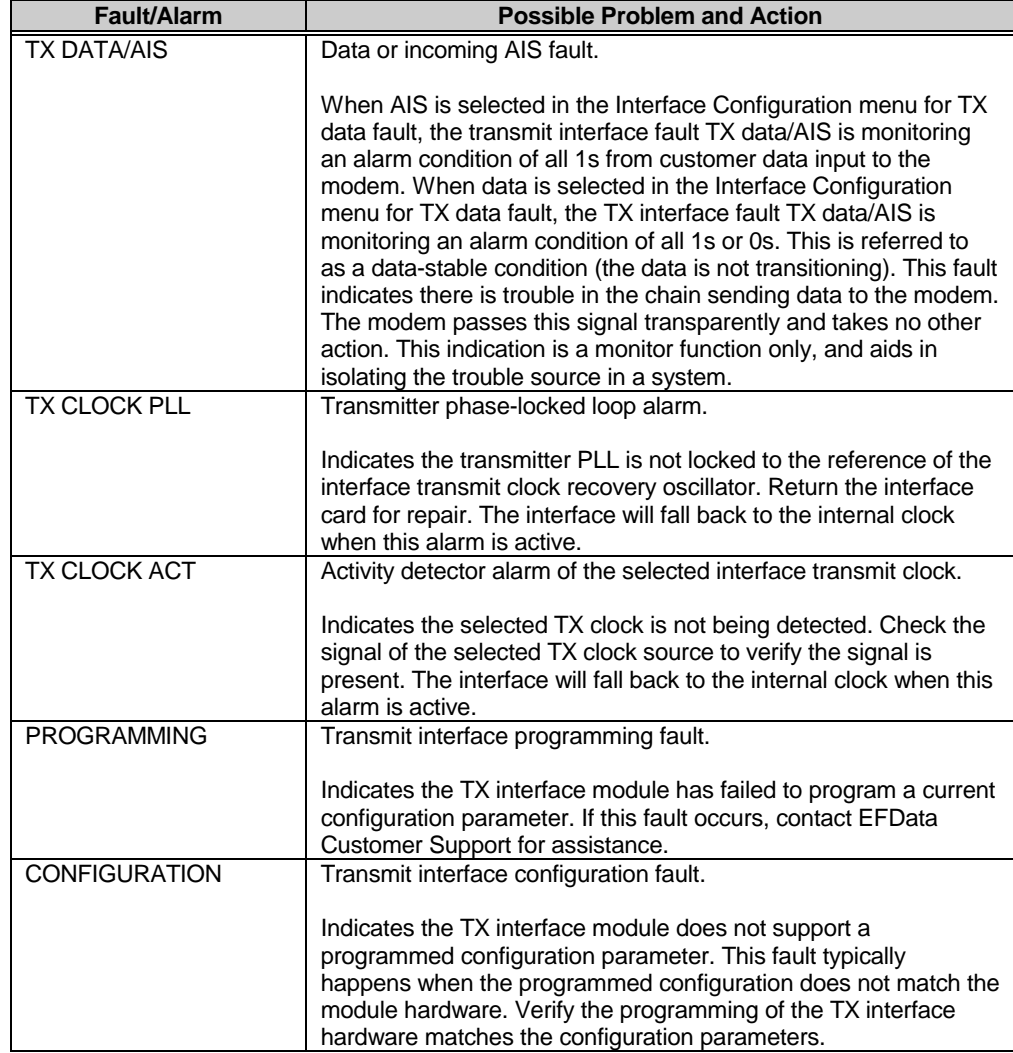
# **6.2.2.2.4 RX Interface Faults**

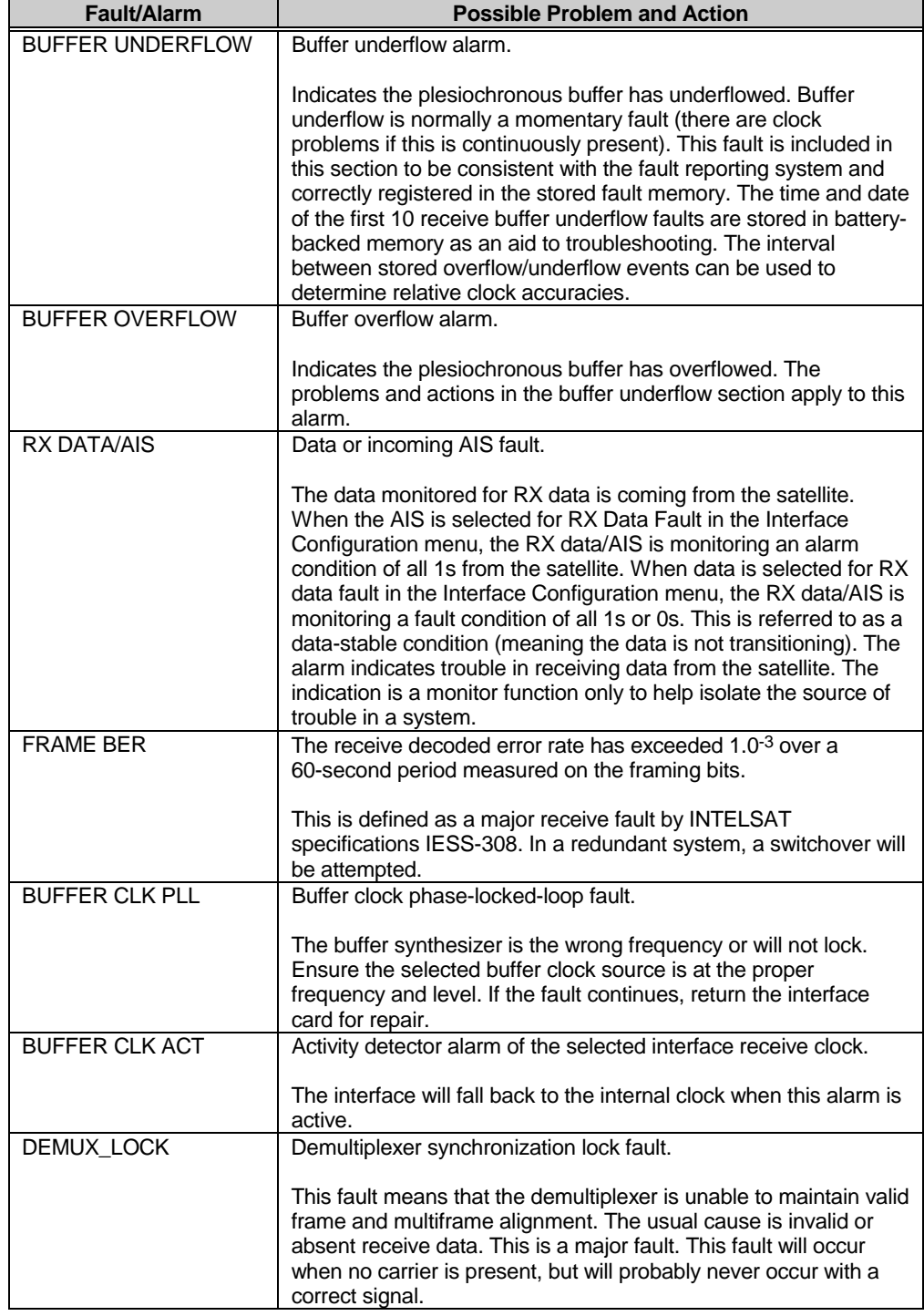

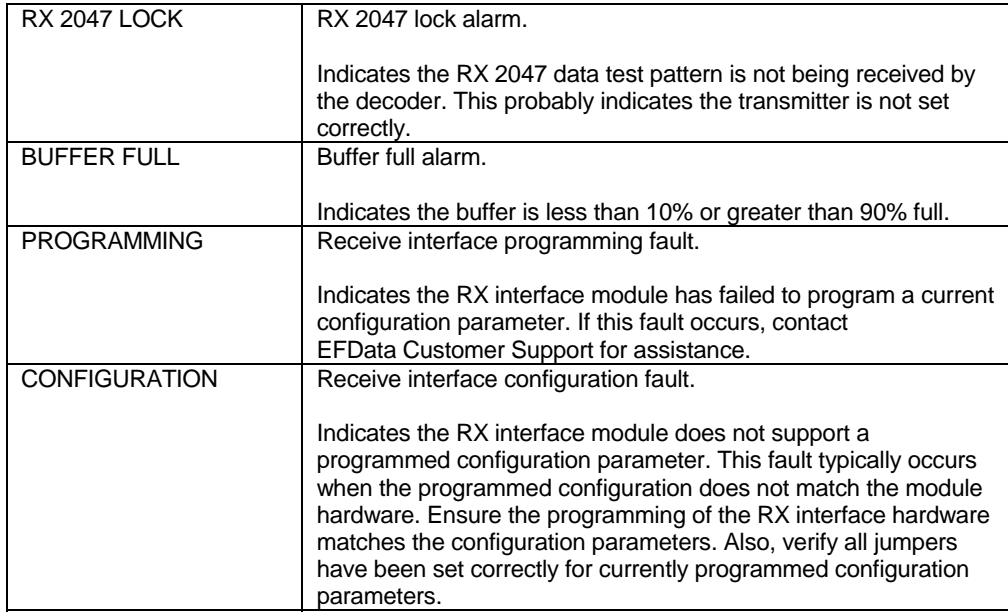

# **6.2.2.2.5 Common Equipment Faults**

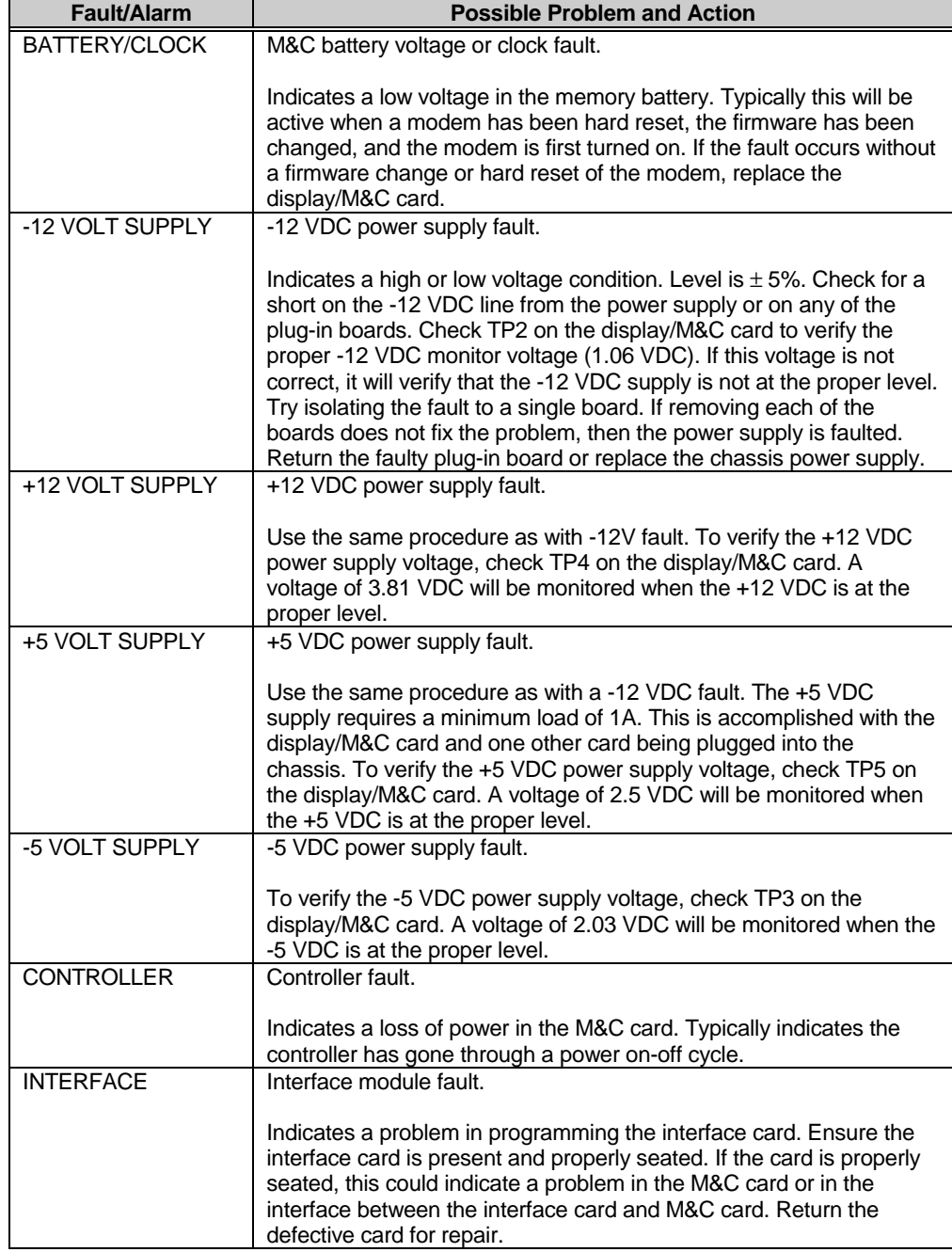

# **6.2.2.2.6 Backward Alarms**

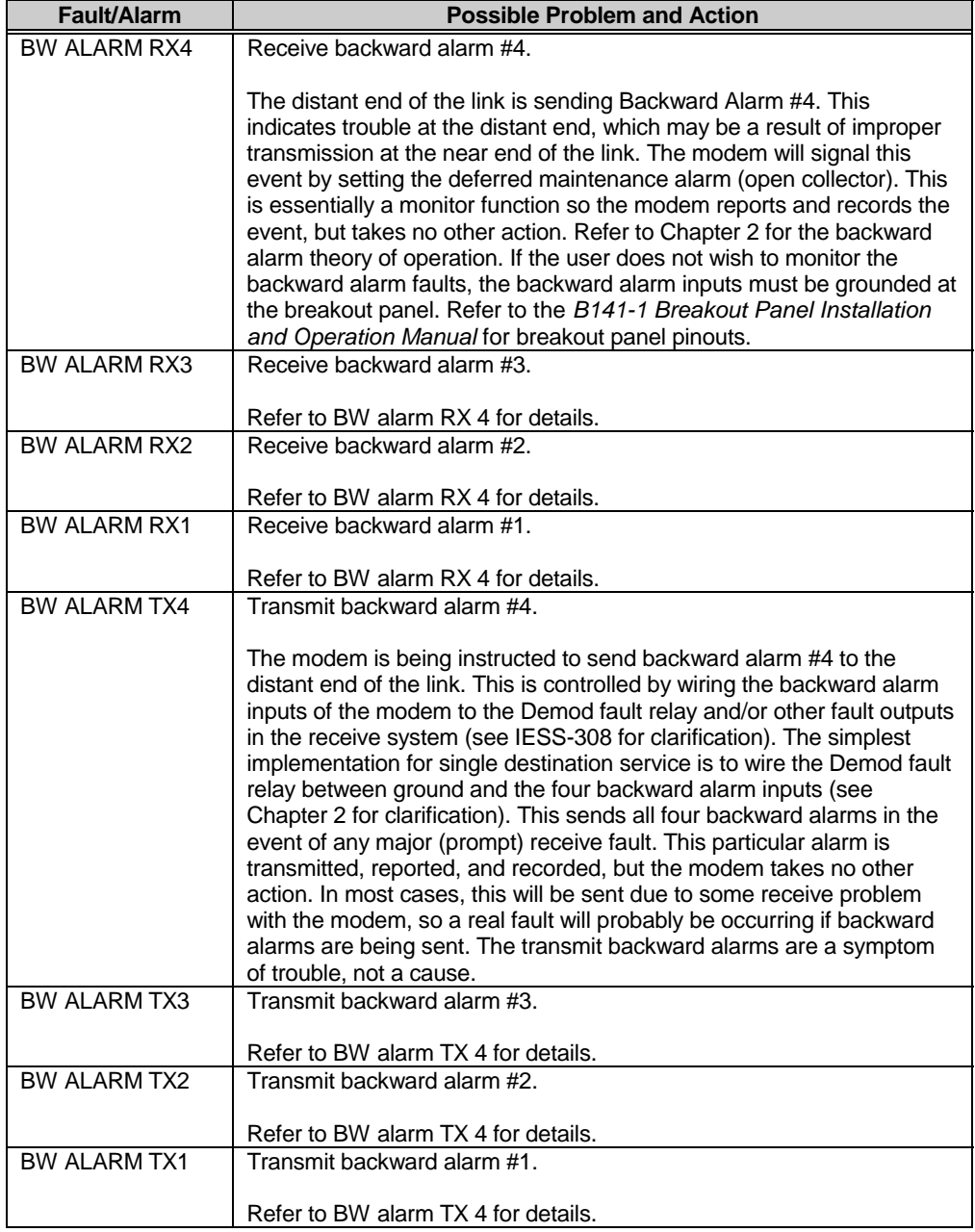

#### **6.3 Module Replacement**

The modem consists of plug-in cards that can be easily replaced. Card ejectors are provided for ease in removing the modulator, demodulator, and interface PCBs. To replace the display/M&C PCB on the modem front panel, remove the six mounting screws and connector.

The power supply is attached to the modem chassis. For repair of the power supply module, it is recommended that all the plug-in cards be removed before shipping the chassis, with the power supply, to EFData.

#### **6.4 Module Identification**

The modem cards each have an assembly number that is marked on the board, and the latest revision and serial numbers are stamped on the board. EFData tracks the hardware by assembly, revision, and serial number. Data rate dependent hardware is labeled with the associated symbol rate on a board label.

When replacing a plug-in module, care must be taken to ensure the proper daughter card is used. Refer to the individual sections on each module for location of the configuration identification. Refer to Chapter 1 for a list of part numbers and descriptions of various modules used in the modem.

#### **6.5 Repacking for Shipment**

Ship the modem and modem cards in the factory packaging. The three main cards can be shipped in the caddypack boxes in which they were received. The display/M&C card must be shipped in the modem chassis.

When a modem is being transported, it is required that the three main cards be removed and sent with the modem packed in the caddypack boxes. The display/M&C card must be installed in the modem chassis.

**Note:** Failure to comply with the repacking procedure will void the warranty.

This page is intentionally left blank.

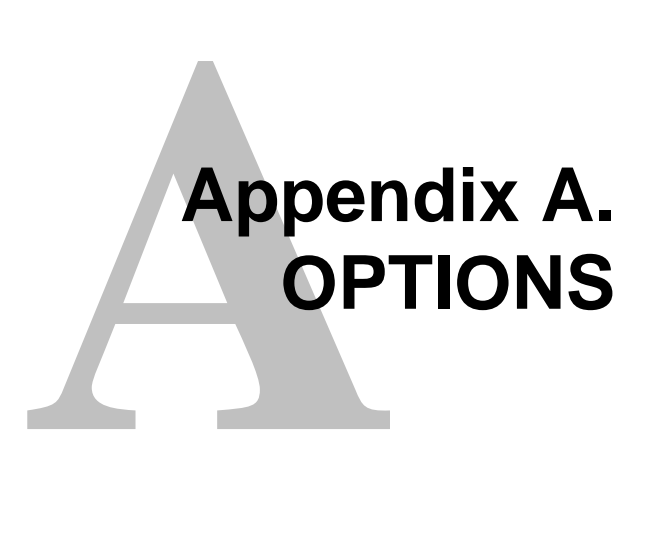

This appendix describes the Reed-Solomon Codec, Direct Broadcast Satellite (DBS), and Digital Video Broadcast (DVB) options.

## **A.1 Reed-Solomon Codec**

The Reed-Solomon Codec PCB (AS/4080) is a 6.75" x 7.50" daughter card that is located on the interface PCB. The interface card fits in the middle slot of the modem chassis.

The Reed-Solomon Codec works in conjunction with the Viterbi decoder, and includes additional framing, interleaving, and Codec processing to provide concatenated FEC and convolutional encoding and decoding (per IESS-308).

Refer to Figure A-1 for the Reed-Solomon Codec block diagram.

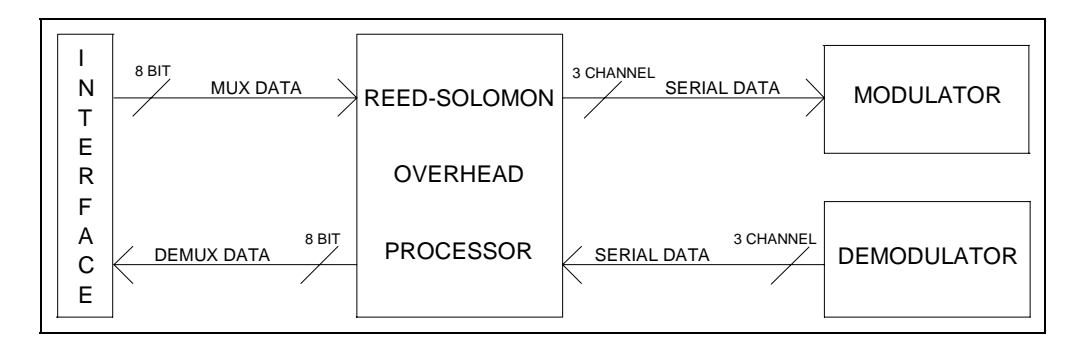

**Figure A-1. Reed-Solomon Codec Block Diagram**

### **A.1.1 Specifications**

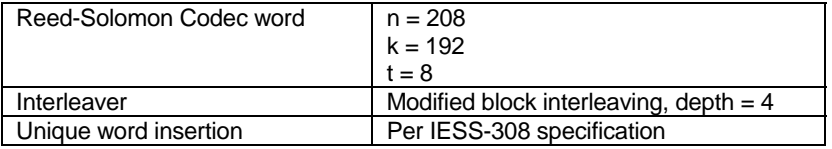

**Note:** The Reed-Solomon implementation conforms to the INTELSAT IESS-308 specification.

### **A.1.2 Theory of Operation**

The Reed-Solomon Codec card works in conjunction with the Viterbi decoder to provide concatenated convolutional encoding and decoding. The Reed-Solomon Codec block diagram is shown in Figure A-1. The two main sections of the Codec that will be discussed in this section are the Reed-Solomon encoder (Section A.1.2.1) and the Reed-Solomon decoder (Section A.1.2.2).

### **A.1.2.1 Reed-Solomon Encoder**

A block diagram of the Reed-Solomon encoder section is shown in Figure A-2. The Reed-Solomon encoder section includes the following circuits:

- 8-bit parallel scrambler
- Input FIFO
- Reed-Solomon Codec
- Output First In/First Out (FIFO)
- Interleaver
- 8-bit parallel to 3-bit serial channel reformatter

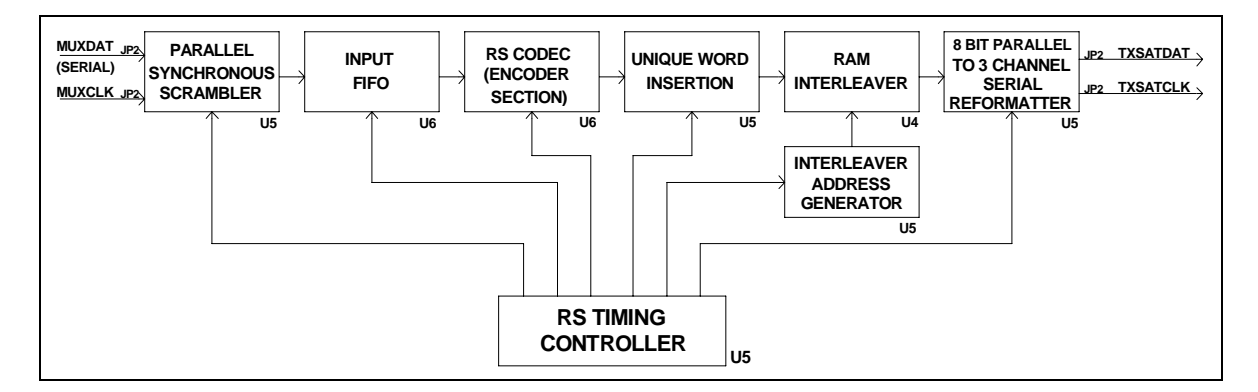

**Figure A-2. Reed-Solomon Encoder Section Block Diagram**

The 8-bit wide data and clock come from the multiplexer on the interface PCB, and are sent to the Reed-Solomon encoder section through connector JP1. The data passes through an 8-bit parallel self-synchronizing scrambler in accordance with IESS-308 Rev. 6B specification. The host software allows the scrambler to be turned on or off at the front panel, as required by the user. If the scrambler is disabled, the data passes through the scrambler unaltered.

The data is passed along with dummy check bytes to the input FIFO in the Reed-Solomon encoder chip. The term  $\mathbf{n} \cdot \mathbf{k} = 2t$  is the total number of check bytes located at the end of each Reed-Solomon word. This is referred to as the Reed-Solomon overhead. The Reed-Solomon outer Codec reads the data in blocks of *n* bytes, and corrects errors. The letter *n* represents the total number of bytes in a given block of data out of the Codec. The letter *k* represents the number of data bytes in a given block. The output data is passed to the output FIFO, and then to the block interleaver.

Errors from the Viterbi decoder usually occur in bursts. A block interleaver with a depth of 4 is used in accordance with the IESS-308 Rev. 6B specification. The interleaver has the effect of spreading out the errors across several blocks of data instead of concentrating the errors in a single block. Since there are fewer errors in any given block, there is a greater chance that the Reed-Solomon decoder can correct the errors on the receiving end of the satellite link. To allow the decoder to synchronize to the data, four unique words are inserted in the last two bytes of the last two RS words of the last RS page of the RS frame (Figure A-3).

Once the data passes through the interleaver, it is fed through a parallel/serial converter and sent back to the interface PCB. After further processing by the interface PCB, the data is sent to the modulator PCB.

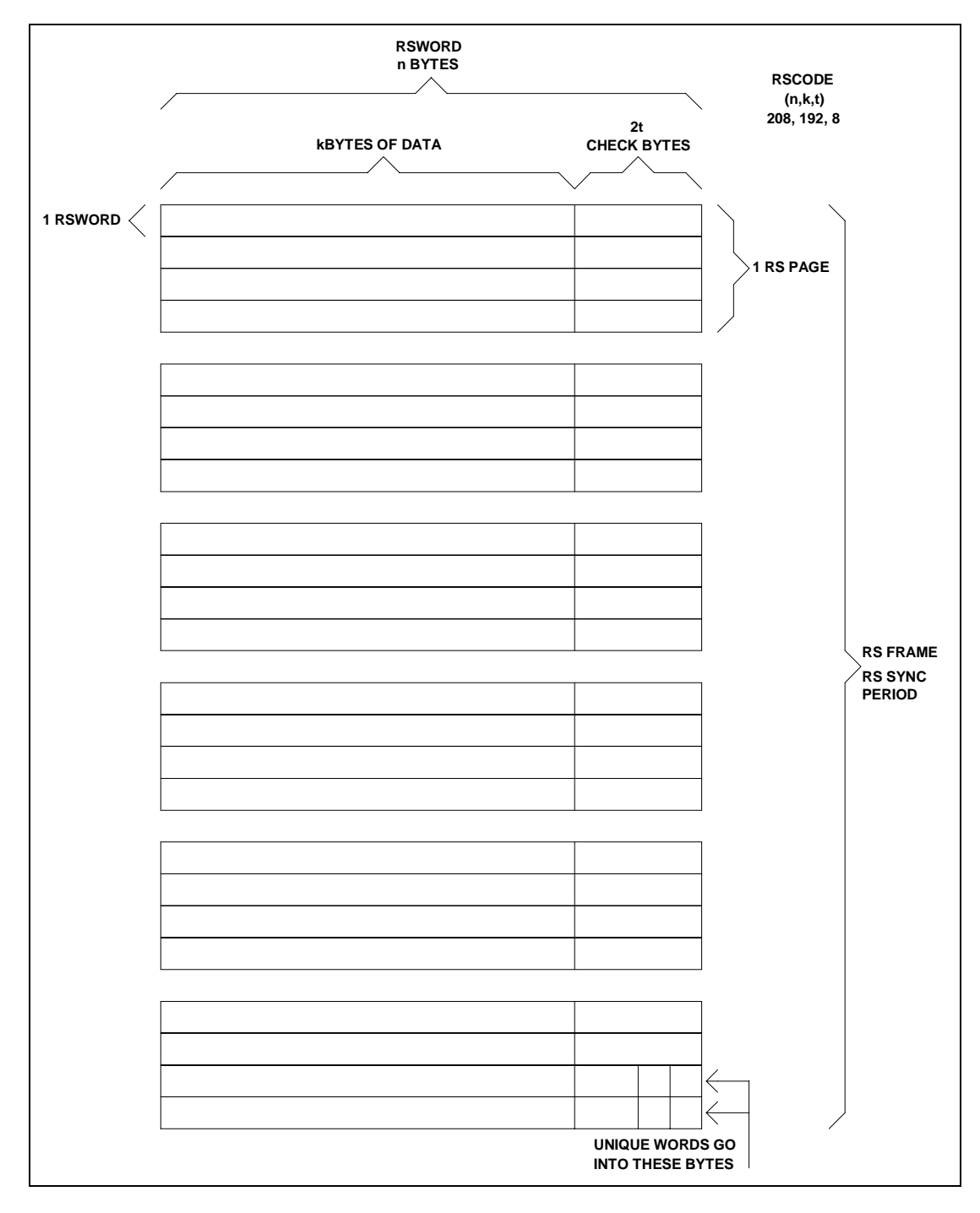

**Figure A-3. Reed-Solomon Codec Frame Format**

#### **A.1.2.2 Reed-Solomon Decoder**

A block diagram of the Reed-Solomon decoder section is shown in Figure A-4. The Reed-Solomon decoder section includes the following circuits:

- 3-channel serial unique word corrolater
- RAM interleaver
- Input FIFO
- Reed-Solomon decoder
- Output FIFO
- 8-bit parallel descrambler

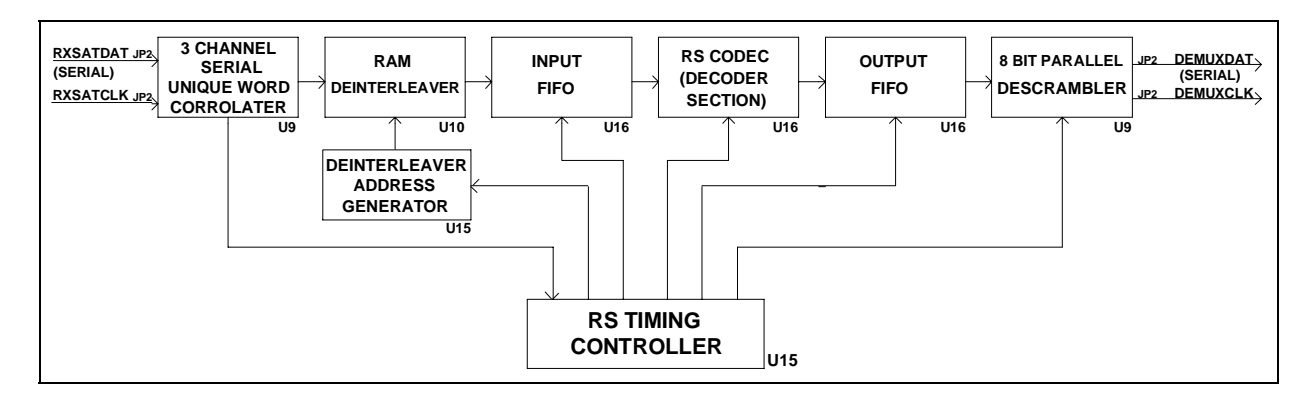

**Figure A-4. Reed-Solomon Decoder Section Block Diagram**

The three channels of serial data and the clock signals come from the demultiplexer on the interface PCB and are sent to the Reed-Solomon decoder section through connector JP3.

The data is passed to a 3-channel serial corrolater which locates the unique words and reformats the data to 8 bits on the appropriate byte boundaries.

Because the data was block interleaved by the encoder, data must pass through a deinterleaver with the same depth as the interleaver used on the encoder. The de-interleaver is synchronized by the detection of the unique words which are placed at the end of each RS frame by the interleaver on the encoder. Once the de-interleaver is synchronized to the incoming data, the data is reassembled into its original sequence in accordance with the IESS-308 Rev. 6B specification. The data is then sent to the input FIFO and on to the Reed-Solomon decoder.

Refer to Figure A-3 for the Reed-Solomon frame format. The term  $n - k = 2t$  is the total number of check bytes appended to the end of the data. The outer Codec reads the data in blocks of *n* bytes, and recalculates the check bytes. If the recalculated check bytes do not match the check bytes received, the Codec makes the necessary corrections to the data within the data block. The letter  $n$  represents the total number of bytes in a given block of data out of the Codec. The letter *k* represents the number of data bytes in a given block. The terms *k, n,* and *t* will vary depending on the data rate being used. The Codec then sends only the corrected data to an output FIFO.

The data is sent through a self-synchronizing 8-bit parallel descrambler in accordance with the IESS-308 Rev. 6B specification. The descrambler converts the data back into the original data that the user intended to send. The synchronous descrambler is synchronized by the detection of the unique word at the end of each Reed-Solomon frame. The data is then sent to the interface PCB for further processing.

#### **A.1.3 Installation**

Installation instructions for the Reed-Solomon Codec PCB (AS/4080) include:

- Unpacking and initial inspection
- Tools required
- Installation

### **A.1.3.1 Unpacking Instructions**

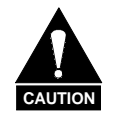

*This equipment contains parts and assemblies sensitive to damage by ESD. Use ESD precautionary procedures when touching, removing, or inserting PCBs.*

- 1. Remove Reed-Solomon PCB and mounting hardware from the cardboard caddypack and anti-static material.
- 2. Check packing list to ensure the shipment is complete.
- 3. Inspect the Reed-Solomon PCB for any shipping damage. Ensure all ICs are seated properly.

# **A.1.3.2 Tools Required**

The following tool is required to install the Reed-Solomon Codec PCB:

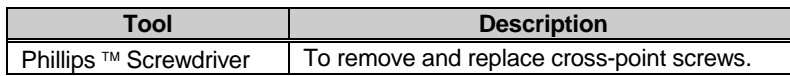

#### **A.1.3.3 Installation Procedure**

Install the Reed-Solomon Codec PCB (AS/4080) as a daughter card on the interface PCB (AS/3971-1 or -2) as follows:

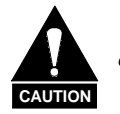

*Turn off power before installation. High current VDC is present. Failure to do so could result in damage to the modem components.*

- 1. Open modem front door and turn off the power.
- 2. Remove interface PCB (middle board) from the modem.
- 3. Install the Reed-Solomon PCB to the interface PCB. Mate the male header connectors JP2, JP3, and JP1 on the Reed-Solomon PCB with the interface PCB female header connectors J2, J3, and J4, respectively. Refer to Figure A-5 for the connector and mounting hardware locations.
- 4. Align Reed-Solomon PCB standoffs with the interface PCB mounting holes. Install the six mounting screws and washers.

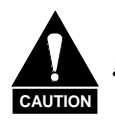

*The mounting hardware must be installed to provide proper grounding between the Reed-Solomon PCB and the interface PCB.*

- 5. Re-install interface PCB to the modem.
- 6. After completing the above installation procedure, turn on the modem.
	- a. If the Reed-Solomon option was installed properly, the interface option screen for the Utility Interface subsection will display a "+".
	- b. For further information, see the operating instructions and front panel menus in Chapter 4.

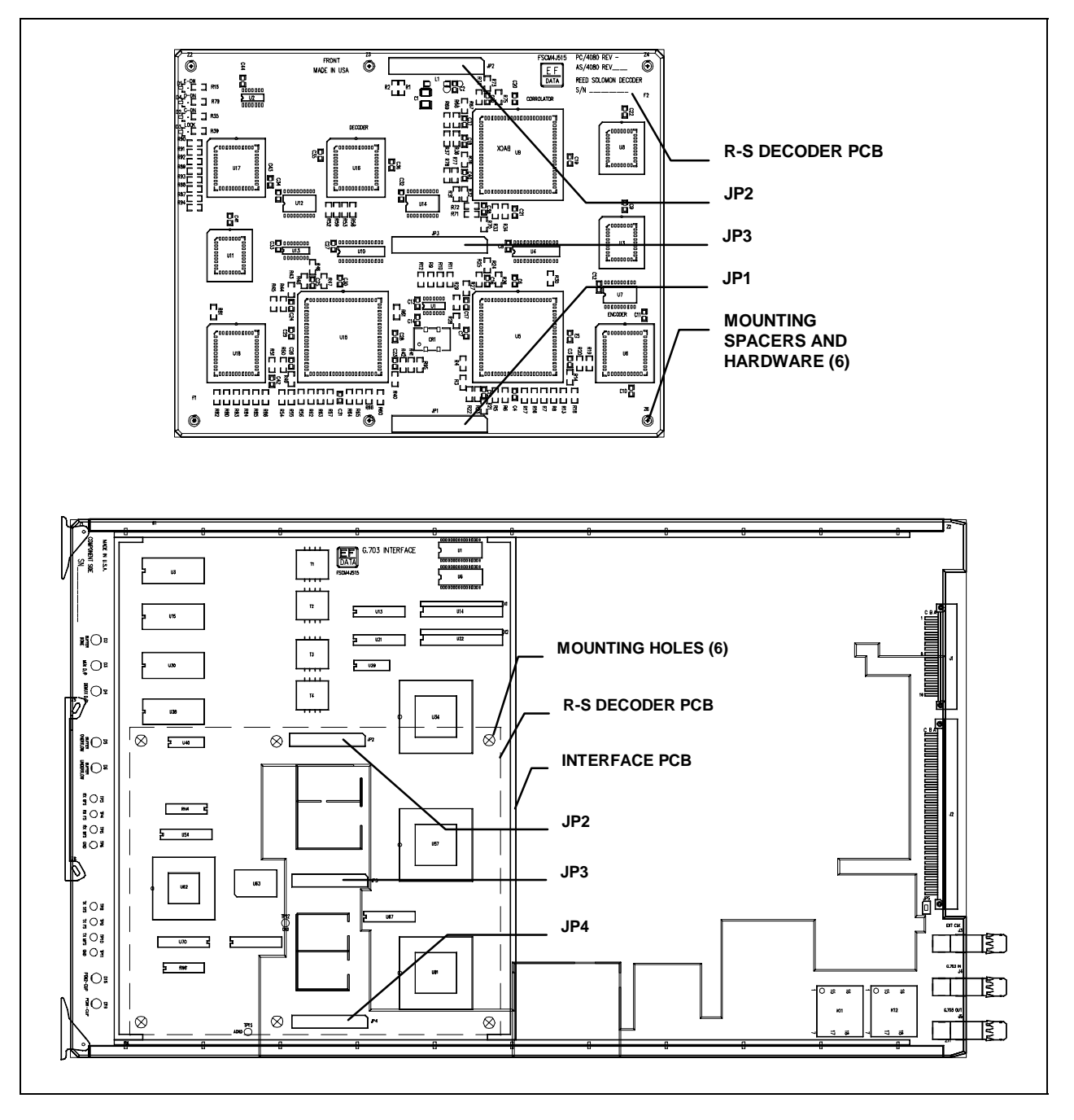

**Figure A-5. Reed-Solomon Installation**

#### **A.2 Direct Broadcast Satellite**

This section describes the optional Direct Broadcast Satellite (DBS) operating mode for the SDM-9000.

As implemented on the SDM-9000, the DBS mode supports data rates up to 44.736 Mbit/s using a single FEC (Forward Error Correction) channel. Single channel implementation differs significantly from the INTELSAT specifications (for carriers greater than 10 Mbit/s) for commutating the data across three channels.

In addition, DBS mode employs the following features:

- Special framing
- Scrambling
- Reed-Solomon coding
- Code rate puncturing

DBS operation with the SDM-9000 is based on the European Broadcasting Union (EBU) DVB specifications of DVB SB 5 (94) 5 and ETS 300 421. Both of these specifications describe channel coding, modulation, etc., for transmitting MPEG-2 (ISO/IEC 13818) coded television over a satellite link.

Figure A-6 shows the conceptual block diagrams for the transmit and receive processes of the SDM-9000 when configured for DBS operation.

**Note:** The IF physical interfaces and QPSK modulator are functionally equivalent to those used during INTELSAT operation, and will not be described here.

The blocks shown in Figure A-6 have special functionality when operating in DBS mode. Each block is described in the following sections.

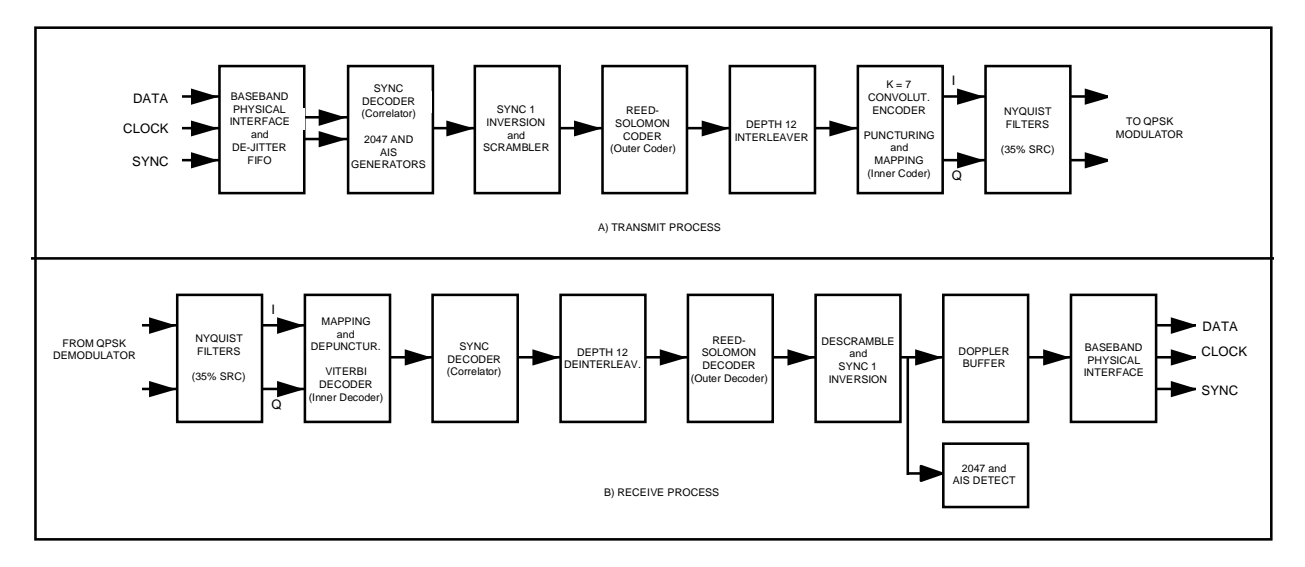

**Figure A-6. Block Diagram of SDM-9000 Configured for DBS/DVB Operation**

#### **A.2.1 Requirements**

This section covers the module types that are compatible with each option, and the minimum software requirements for the modem PCBs. The following options list the interface type and PCB assembly numbers.

The DBS option works in conjunction with the Viterbi decoder, and includes additional framing, interleaving, and Codec processing to provide:

- Concatenated FEC
- Convolutional encoding/decoding

This option can be factory or user installed. Refer to the following table for modem compatibility requirements.

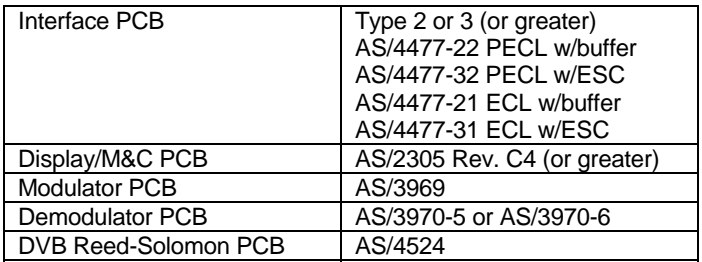

#### **A.2.2 Baseband Physical Interfaces**

The baseband physical interface for the DBS mode is provided by the Emitter Coupled Logic (ECL) or Positive Emitter Coupled Logic (PECL) interface boards installed in the SDM-9000. Refer to Sections A.2.2.1 and A.2.2.2 for information about the respective interface boards.

Characteristics of the baseband physical interface are described in Section A.2.3.

Timing requirements for the baseband physical interface are presented in Section A.2.4.

#### **A.2.2.1 ECL Physical Interface**

The ECL interface uses MC10H115 differential line receivers and MC10H101 differential line drivers to provide the electrical interface to the SDM-9000. Figure A-7 shows a typical differential ECL receiver and driver diagram.

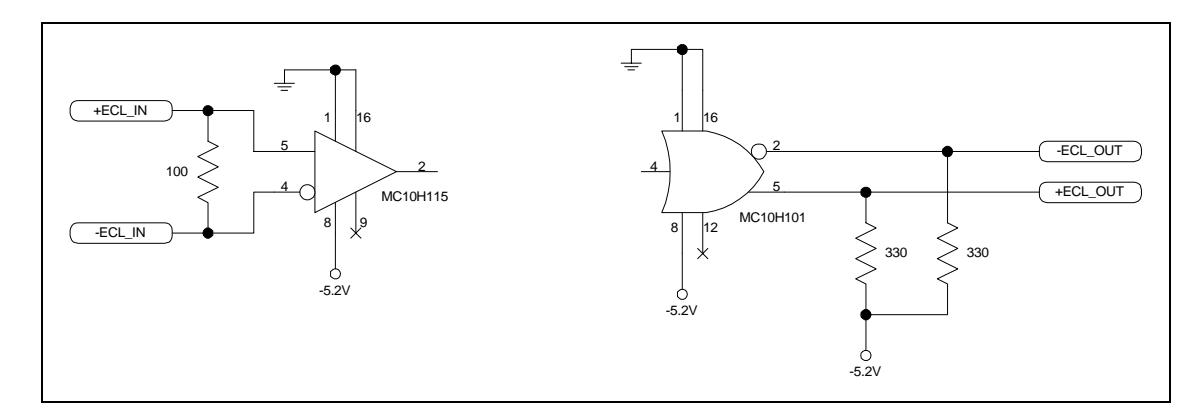

**Figure A-7. Typical Differential ECL Receiver and Driver**

## **A.2.2.2 PECL Physical Interface**

The PECL interface uses the same interface devices as the ECL, but is referenced to the positive rail, as shown in Figure A-8. The electrical characteristics of both interface types are shown in Table A-1.

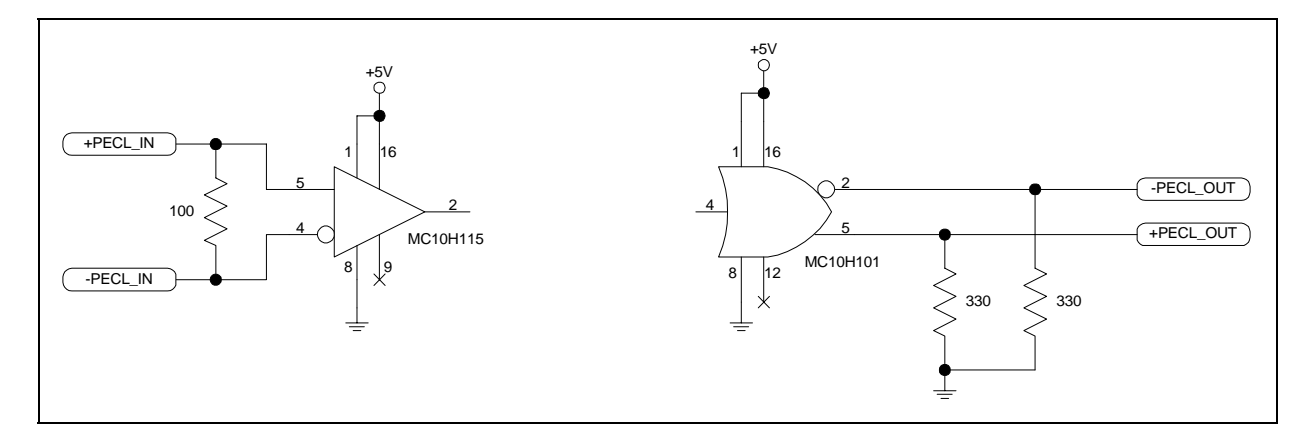

**Figure A-8. Typical Differential PECL Receiver and Driver**

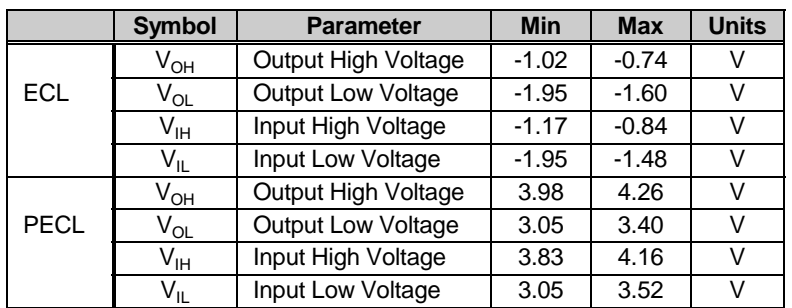

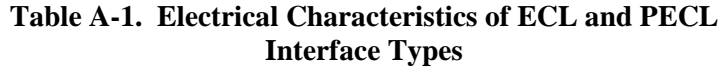

#### **A.2.3 DBS Baseband Interface**

#### **A.2.3.1 DBS TX Baseband Interface**

As illustrated previously by Figure A-6, the data and sync inputs are first passed through a dejitter FIFO register to hand off the data to the stable transmit clock, and then passed to the SYNC 1 inversion and scrambler block.

The transmit DBS baseband interface accepts data in 204-byte packets in bit serial format that are composed of 188-byte MPEG-2 packets. In addition, 16 null bytes are included as place holders for Reed-Solomon overhead. Figure A-9 shows the packet arrangement.

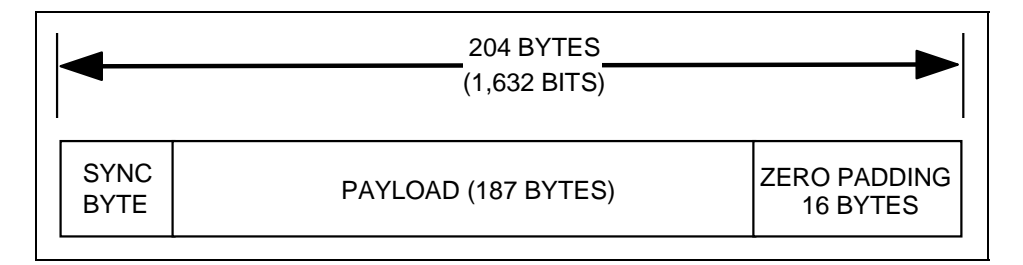

**Figure A-9. DBS Mode Baseband Packet**

**Note:** An additional sync input is used to indicate the position of the sync byte within the input stream.

#### **A.2.3.2 DBS RX Baseband Interface**

The receive DBS baseband interface takes data and sync pulses from the SYNC 1 inversion logic, and provides bit serial data and sync pulses in 204-byte packets (1,632 bits) to the outside world.

#### **A.2.4 Baseband Interface Requirements**

#### **A.2.4.1 Timing for Transmit Baseband Interface**

A diagram of the timing for the transmit baseband interface is shown in Figure A-10.

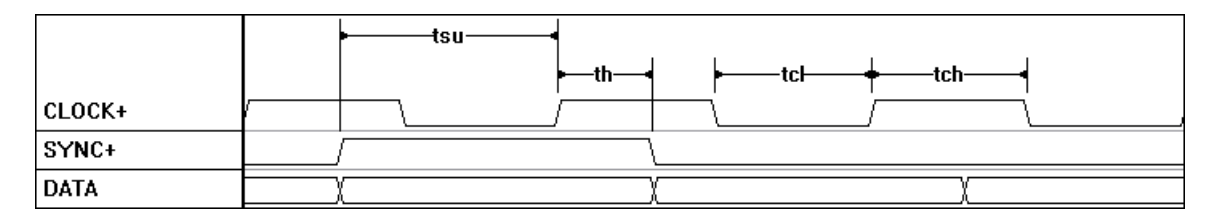

#### **Figure A-10. Timing for Transmit Baseband Interface**

Parameters for TX baseband interface timing are presented in Table A-2.

**Table A-2. TX Baseband Interface Timing**

| <b>Parameter</b>           | <b>Description</b>                       |                 |  |  |
|----------------------------|------------------------------------------|-----------------|--|--|
| ւ <sub>su</sub>            | Setup time, DATA or SYNC to CLOCK        | 8 ns            |  |  |
| ւհ                         | Hold time, CLOCK to DATA or SYNC invalid | 2 <sub>ns</sub> |  |  |
| $\mathfrak{r}_{\text{cl}}$ | <b>CLOCK low duration</b>                | 8 <sub>ns</sub> |  |  |
| $\mathsf{L}_{\mathsf{ch}}$ | CLOCK high duration                      | 8 ns            |  |  |

**Note:** SYNC is only required in DBS mode (204-byte packets).

## **A.2.4.1.1 DBS Mode TX SYNC Pulse Timing**

In DBS mode, a one clock-period-wide sync pulse must be supplied coincident with the first bit of the sync byte. However, it is not required that the MPEG-2 sync byte data (0x47) be present, because the DBS sync-detect logic writes a new sync byte pattern upon receiving the sync pulse.

After the sync byte interval, 187 bytes (1,496 bits) of packet data, followed by 16 bytes (128 bits) of zeros, are supplied to the modem. Refer to Figure A-11.

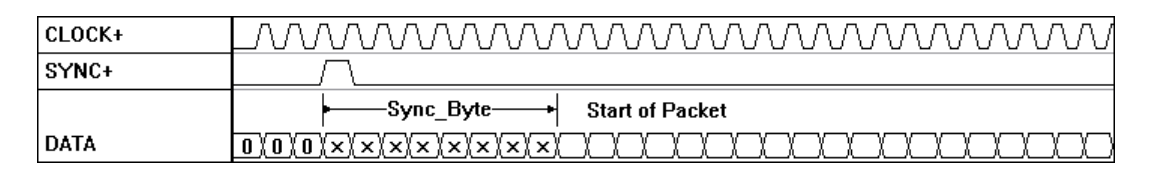

**Figure A-11. DBS Mode TX SYNC Pulse Timing**

#### **A.2.4.2 Timing for Receive Baseband Interface**

A diagram of the timing for the receive baseband interface is shown in Figure A-12.

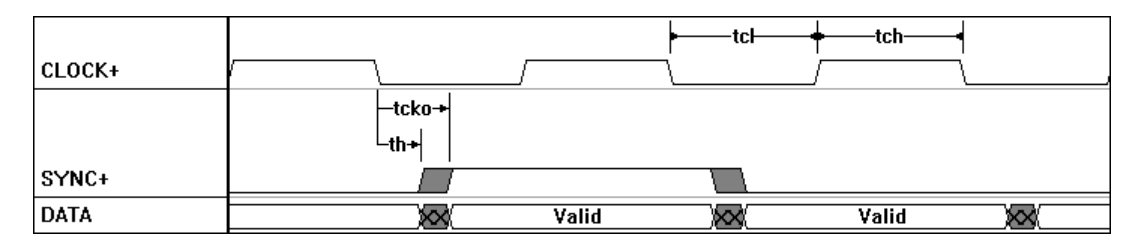

**Figure A-12. Timing for Receive Baseband Interface**

Parameters for TX baseband interface timing are presented in Table A-3.

| <b>Parameter</b>             | <b>Description</b>                       |                 |                 |  |
|------------------------------|------------------------------------------|-----------------|-----------------|--|
| $L_{CKO}$                    | Delay time, CLOCK to DATA or SYNC valid  |                 | 5 <sub>ns</sub> |  |
| ւհ                           | Hold time, CLOCK to DATA or SYNC invalid | 2 <sub>ns</sub> |                 |  |
| $L_{cl}$                     | <b>CLOCK</b> low time                    | 8 ns            |                 |  |
| $\mathfrak{r}_{\mathrm{ch}}$ | CLOCK high time                          | 8 ns            |                 |  |

**Table A-3. Receive Baseband Interface Timing**

## **A.2.4.2.1 DBS Mode Receive SYNC Pulse Timing**

In DBS mode, a one clock-period-wide sync pulse is supplied coincident with the first bit of the sync byte (0x47). After the sync byte interval, 187 bytes (1,496 bits) of packet data, followed by 16 bytes (128 bits) of zeros, are output from the modem. Refer to Figure A-13.

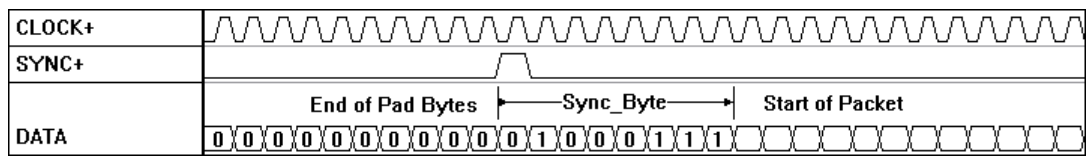

#### **Figure A-13. DBS Mode Receive SYNC Pulse Timing**

Receive packets that could not be corrected by the Reed-Solomon decoder are indicated with an extended sync pulse (two clock-periods-wide) as shown in Figure A-14.

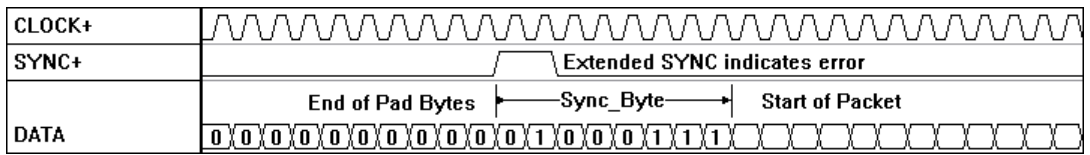

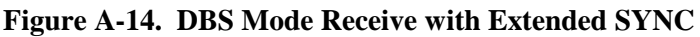

### **A.2.5 SYNC Decoder (Correlater)**

In DBS mode, an external sync pulse provides the reference for the frame structure used throughout the transmission process. This external sync pulse must be provided coincident with the first bit of the MPEG-2 sync byte.

### **A.2.5.1 DBS Mode SYNC Decoder for 204-Byte Packets**

### **A.2.5.1.1 TX Functions of the DBS Mode SYNC Decoder**

During the transmission process, the DBS mode sync-detect logic ignores the sync byte data in the data packet. Instead, the external sync pulse is used. Upon receiving the external sync pulse, a new sync byte is written over the existing sync byte in the data packet. In addition, every eighth sync byte is inverted.

Use of the external sync pulse means the data packet is already correlated, because its framing structure is in a known relationship to the scrambler, the Reed-Solomon Codec, and the interleaver.

If the external sync pulse is not supplied, the condition is detected. In this case, a new framing structure is written over the 204-byte packets in no particular relationship to the original packets. This preservation of the framing structure allows the modem to operate correctly; however, the original MPEG-2 packets will be corrupted.

If the clock input is not supplied, the internal clock is used, and a new framing structure is supplied. The internal Alarm Indication Signal (AIS) generator fills the 187-byte payload with all 1s, and the last 16 bytes of the packet are filled with 0s.

## **A.2.5.1.2 RX Functions of the DBS Mode SYNC Decoder**

During the reception process, the sync decoder always operates as a correlater because the frame structure must be determined entirely from the MPEG-2 sync bytes (no external sync pulse is available). Once the frame structure is detected, the de-interleaver, Reed-Solomon decoder, and descrambler are synchronized to the 204-byte packets.

The sync decoder also recovers the  $\pi$  phase ambiguity of the QPSK demodulator that the Viterbi decoder cannot detect.

#### **A.2.6 SYNC 1 Inversion and Scrambler/Descrambler**

In compliance with the DVB specifications, and to ensure adequate binary transitions, the payload data (187 bytes) in the transport packet is scrambled using a Pseudo Random Binary Sequence (PRBS) generator.

The polynomial used for the PRBS is:

 $1 + X^{14} + X^{15}$ 

The basic scrambler/descrambler is shown in Figure A-15.

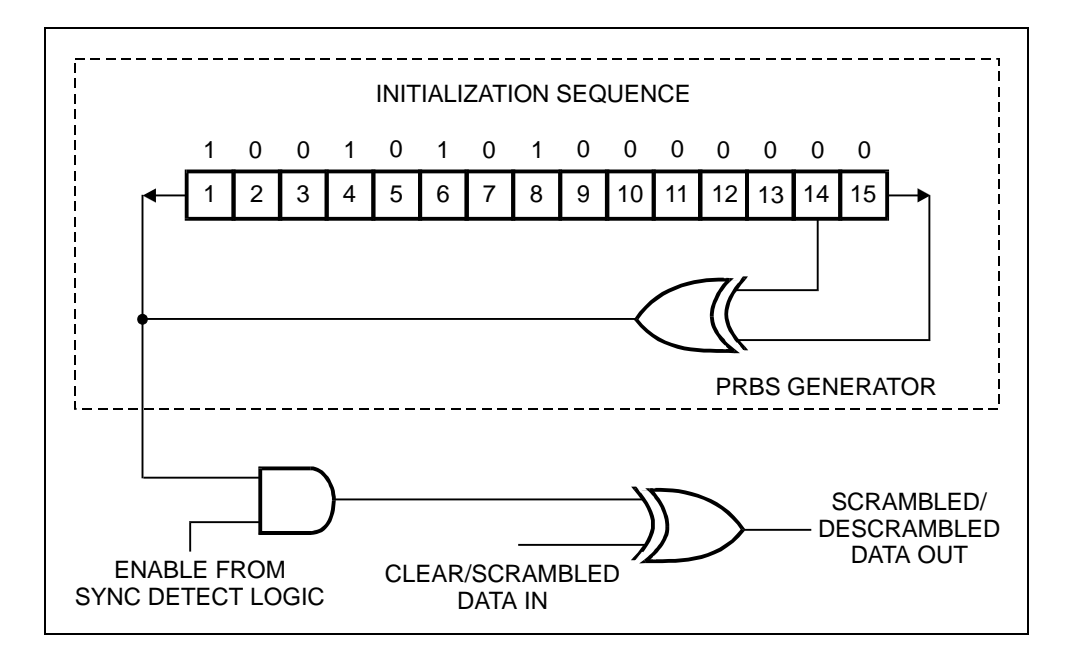

**Figure A-15. Scrambler/Descrambler**

At every eighth transport packet, the sequence "100101010000000" is loaded into the PRBS registers. The inverted sync byte is used to initialize the PRBS generator.

## **A.2.6.1 DBS Mode (De)Scrambler for 204-Byte Packets**

The DVB specifications require that the inverted sync byte detection be used to load the PRBS generator every eight sync bytes, and that the PRBS generator run continuously until the next load (eight packet period).

The first bit at the output of the PRBS generator is applied to the first bit of the first byte following the inverted MPEG-2 sync byte (i.e., 0xB8). To aid other synchronization functions during the MPEG-2 sync bytes of the subsequent seven transport packets, the PRBS generation continues, but its output is gated off, leaving these bytes unscrambled.

In DBS mode, however, there is an additional 16 bytes of padding at the end of each transport packet. The padding is reserved for Reed-Solomon (RS) overhead. (To be compatible with the DVB specification, the PRBS generator must be halted and the scrambler disabled during these 16 padding bytes.) The period of the PRBS generator for DBS mode is:

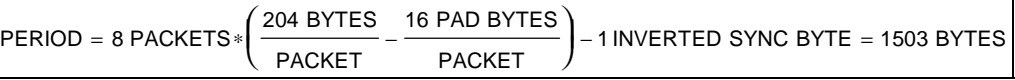

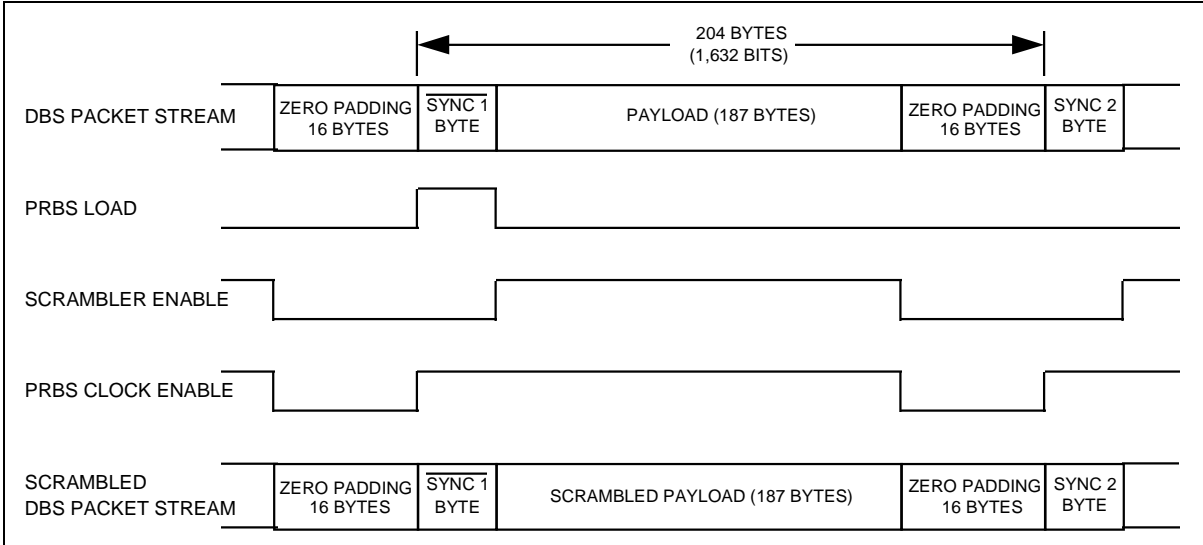

Figure A-16 illustrates the DBS scrambler sequence.

#### **Figure A-16. DBS Scrambler Sequence**

**Note:** The scrambler and the descrambler work in the same way, except that scrambled data is *input* and descrambled data is *output*.

#### **A.2.7 Reed-Solomon Coder/Decoder**

The Reed-Solomon coder receives scrambled data packets in byte serial format. RS(204,188,8) shortened code—from the original RS(255,239,8) code—is applied to each scrambled transport packet (188 bytes) to generate an error-protected packet. Refer to Figure A-17 for the packet arrangement.

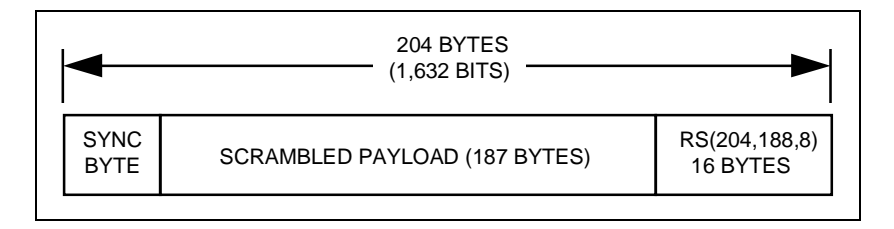

**Figure A-17. Reed-Solomon RS(204,188,8) Error-Protected Packet**

**Note:** RS coding is also applied to the non-inverted or inverted packet sync byte.

The shortened Reed-Solomon code is implemented by adding 51 bytes, all set to zero, to the information bytes at the input of a (255,239) encoder. These bytes are discarded after the encoding procedure.

The code and field generator polynomials are shown below.

Code Generator Polynomial:

$$
g(x)=(x+\alpha^0)\ (x+\alpha^1)\ (x+\alpha^2)\ \dots\ (x+\alpha^{15})
$$

Field Generator Polynomial:

 $p(x) = x8 + x4 + x3 + x2 + 1$ 

### **A.2.7.1 DBS Mode Check Byte Framing for 204-Byte Packets**

When operating in DBS transmit mode, the 16 padding bytes are replaced with the 16 Reed-Solomon check bytes. The DBS mode allows a 1-for-1 byte replacement in the RS coder; therefore, no rate exchange is required. The 204-byte RS error-protected packet is then sent to the depth 12 interleaver.

Conversely, the DBS receive mode works by correcting byte errors in the first 188 bytes of the error-protected packet and replacing the 16 check bytes with 0s.

#### **A.2.8 Depth 12 Interleaver/De-interleaver**

Conceptually, the interleaver is composed of  $I = 12$  branches, cyclically connected to the input byte stream by the input switch. Each branch is a FIFO shift register, with depth = 17 x branch index. The cells of the FIFO contain 1 byte, and the input and output branches are synchronized. For synchronization purposes, the sync bytes and inverted sync bytes are always routed in branch 0 of the interleaver, corresponding to a null delay.

The de-interleaver is similar in principle to the interleaver, but the branch indexes are reversed (i.e., branch 0 corresponds to the longest delay). De-interleaver synchronization is accomplished by routing the first recognized sync byte to branch 0.

Figure A-18 shows the interleaver/de-interleaver block diagram.

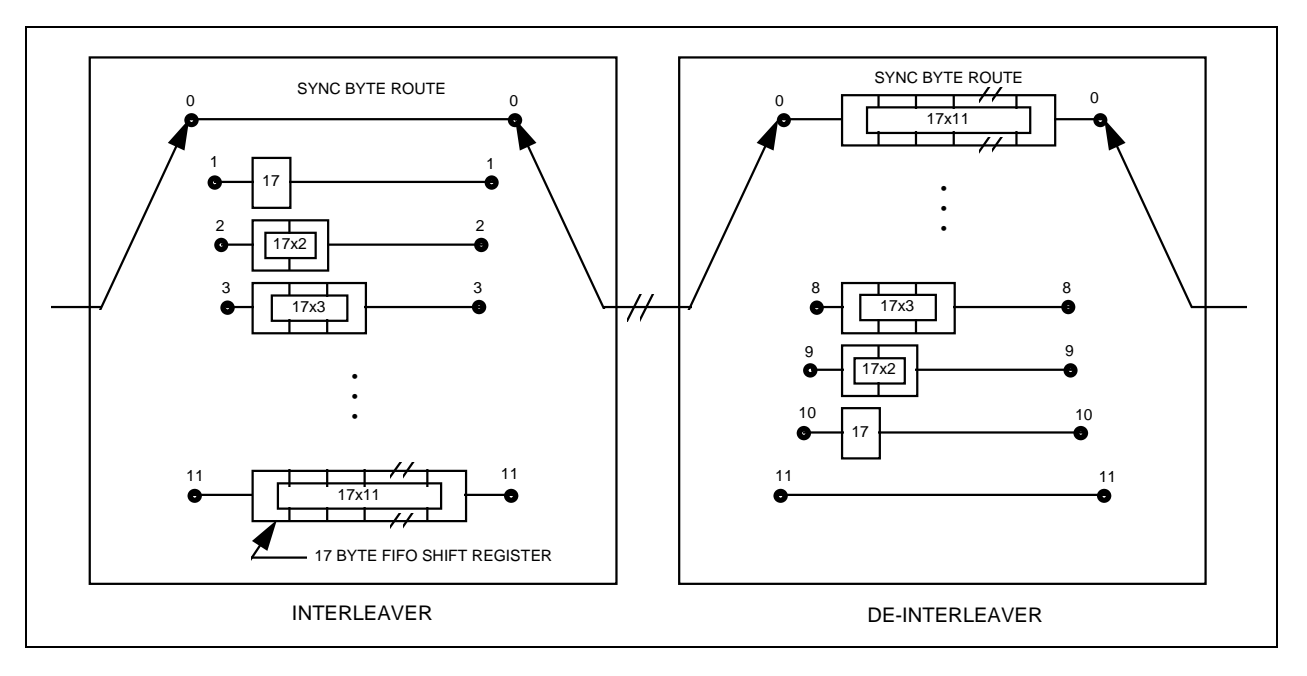

**Figure A-18. Interleaver/De-interleaver**

An interleaved frame is generated by applying convolutional interleaving (with depth  $I = 12$ ) to the error-corrected packets.

Figure A-19 shows the interleaved frame structure.

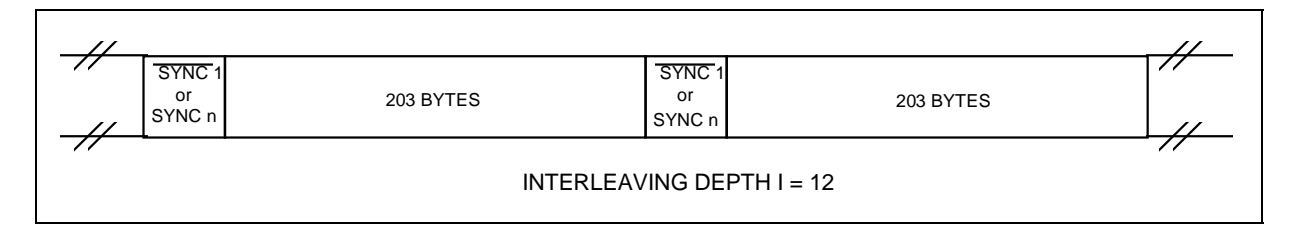

**Figure A-19. Interleaved Frame Structure**

The interleaved frame is composed of overlapping error-protected packets delimited by inverted or non-inverted MPEG-2 sync bytes, preserving the periodicity of 204 bytes.

#### **A.2.9 Inner Coder/Decoder**

The transmit convolutional coder is a standard  $k = 7$ , rate  $1/2$  (G1 = 171, G2 = 133), followed by a programmable puncturing unit. Code rates supported are 1/2, 3/4, and 7/8.

#### **A.2.9.1 Punctured Operation**

The DVB puncturing scheme differs from that specified by IESS-308 (INTELSAT), and is shown in Figure A-20.

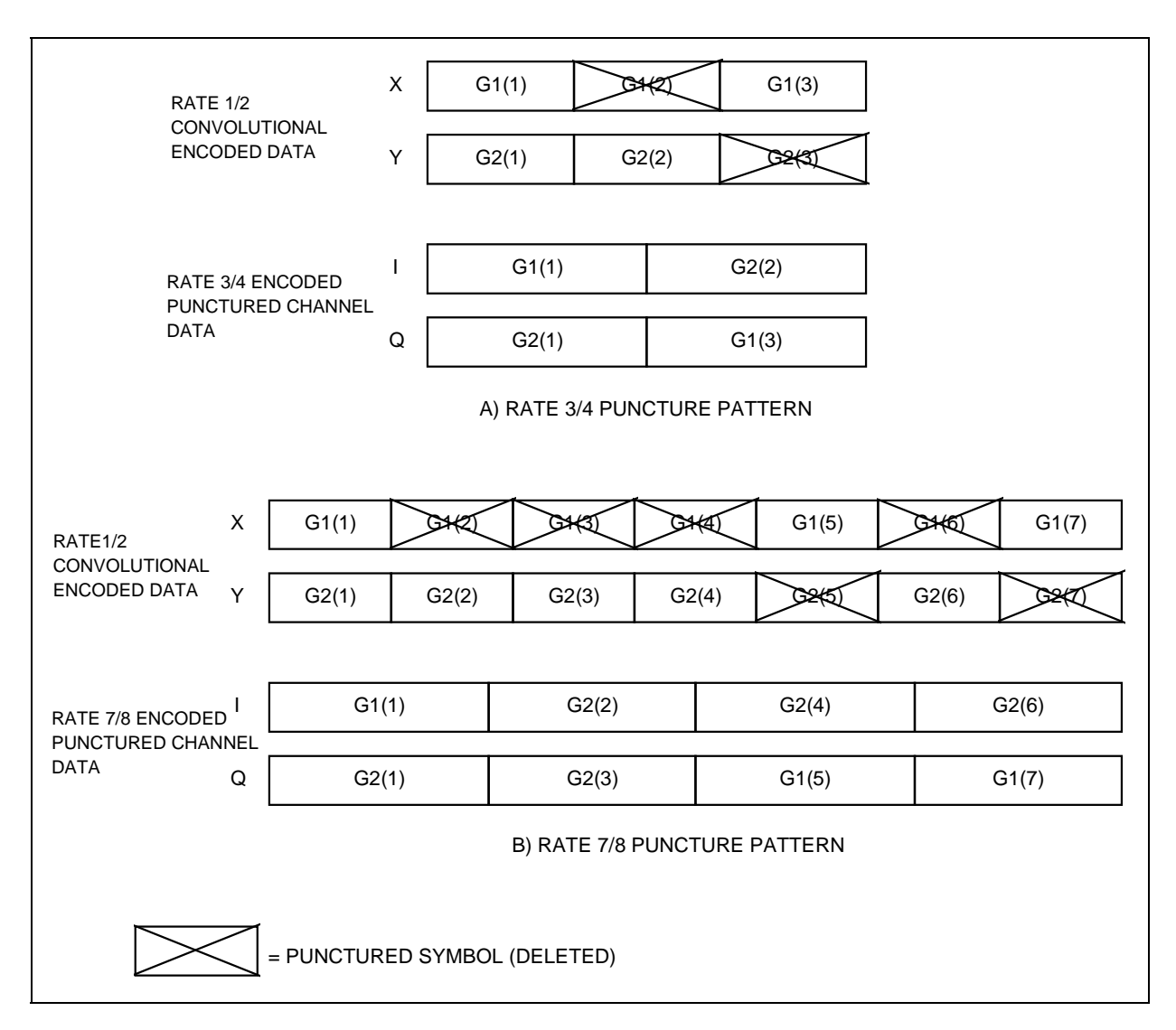

**Figure A-20. DVB Puncturing**

In punctured operation (rates 3/4 and 7/8), a rate exchange is required between the rate 1/2 convolutional encoded data and the encoded punctured channel data.

**Note:** The DVB specification also describes rate 2/3 and rate 5/6 puncturing, but the SDM-9000 does not support these code rates at this time.

Table A-4 shows the ratios between the convolutional encoder's clock and the symbol clock for each exchange rate.

| Rate | <b>Ratio</b> | <b>Comment</b>                                                    |  |  |  |
|------|--------------|-------------------------------------------------------------------|--|--|--|
| 7/8  | 7:4          |                                                                   |  |  |  |
| 3/4  | つつ           |                                                                   |  |  |  |
| 1/2  | $1 - 1$      | No symbols are punctured, therefore no rate exchange is required. |  |  |  |

**Table A-4. Rate Exchange Ratios for DVB Puncturing**

The reception process works by shuffling the encoded punctured channel data to the appropriate positions for the rate 1/2 Viterbi decoder. Null symbol indicators are inserted into the punctured symbol positions in the rate 1/2 data stream.

Again, for rates 3/4 and 7/8, a rate exchange is required for the symbol clock to Viterbi clock hand-off. For rate 1/2, no symbols are punctured, and therefore, no rate exchange is required.

# **A.2.9.2 Signal Space Mapping**

DBS/DVB operation employs conventional Gray-coded QPSK modulation with absolute mapping (no differential coding). Bit mapping in the signal space is shown in Figure A-21.

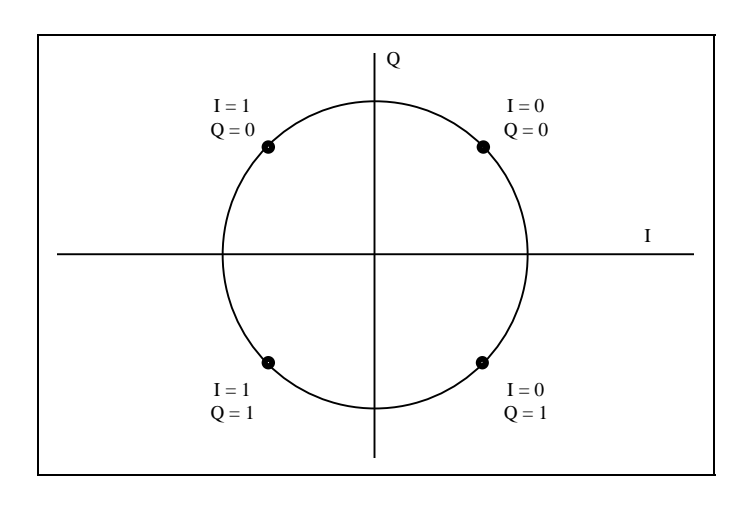

**Figure A-21. QPSK Constellation**

#### **A.2.10 Nyquist Filters**

г

Prior to modulation, the I and Q baseband signals are passed through Nyquist filters exhibiting a square-root, raised-cosine transfer function with a 35% rolloff factor. The theoretical transfer function is defined by the following expression:

$$
H(f) = 1 \quad \text{for} \quad |f| < f_N(1-\alpha)
$$
\n
$$
H(f) = \sqrt{\frac{1}{2} + \frac{1}{2} \sin \frac{\pi}{2f_N} \left[ \frac{f_N - |f|}{\alpha} \right]} \quad \text{for} \quad f_N(1-\alpha) \le |f_N| \le f_N(1+\alpha)
$$
\n
$$
H(f) = 0 \quad \text{for} \quad |f| > f_N(1+\alpha)
$$

where:

$$
\alpha = 35
$$
\n
$$
f_N = \frac{1}{2T_s} = \frac{R_s}{2}
$$
 is the Nyquist frequency

The reception process uses Nyquist filters exhibiting the same transfer function as the transmission process (matched filters). The receiving Nyquist filters are incorporated directly after the QPSK demodulator. The I and Q outputs of these filters are digitized and mapped to 3-bit, soft-decision symbols for subsequent de-puncturing (if required) and Viterbi decoding.

## **A.2.11 DVB with Reed-Solomon BER (QPSK)**

Table A-5 shows the DVB Reed-Solomon specifications for the  $E_b/N_0$  required to achieve 10-6 to 10-10 BER for different configurations.

| <b>Specification</b> |                   |                  |                  |            | <b>Typical</b>   |                  |          |  |
|----------------------|-------------------|------------------|------------------|------------|------------------|------------------|----------|--|
| <b>BER</b>           | 1/2 Rate          | 3/4 Rate         | 7/8 Rate         | <b>BER</b> | 1/2 Rate         | 3/4 Rate         | 7/8 Rate |  |
| $10^{-6}$            | $3.7 \text{ dB}$  | $4.7 \text{ dB}$ | 5.4dB            | $10^{-6}$  | 3.1 dB           | $4.0 \text{ dB}$ | 5.0 dB   |  |
| $10-7$               | 3.9 <sub>dB</sub> | 4.9 dB           | $5.6 \text{ dB}$ | $10-7$     | 3.2 dB           | $4.1$ dB         | $5.2$ dB |  |
| $10^{-8}$            | $4.0 \text{ dB}$  | $5.1$ dB         | $5.8 \text{ dB}$ | $10^{-8}$  | $3.3 \text{ dB}$ | $4.2$ dB         | 5.3 dB   |  |
| $10^{-10}$           | $4.3 \text{ dB}$  | 5.4dB            | $6.2$ dB         | $10^{-10}$ | 3.6 dB           | $4.5 \text{ dB}$ | 5.5dB    |  |

**Table A-5. Reed-Solomon BER Data**

All values are for QPSK mode operation. Refer to Figure A-22 for the DVB Reed-Solomon BER curves.

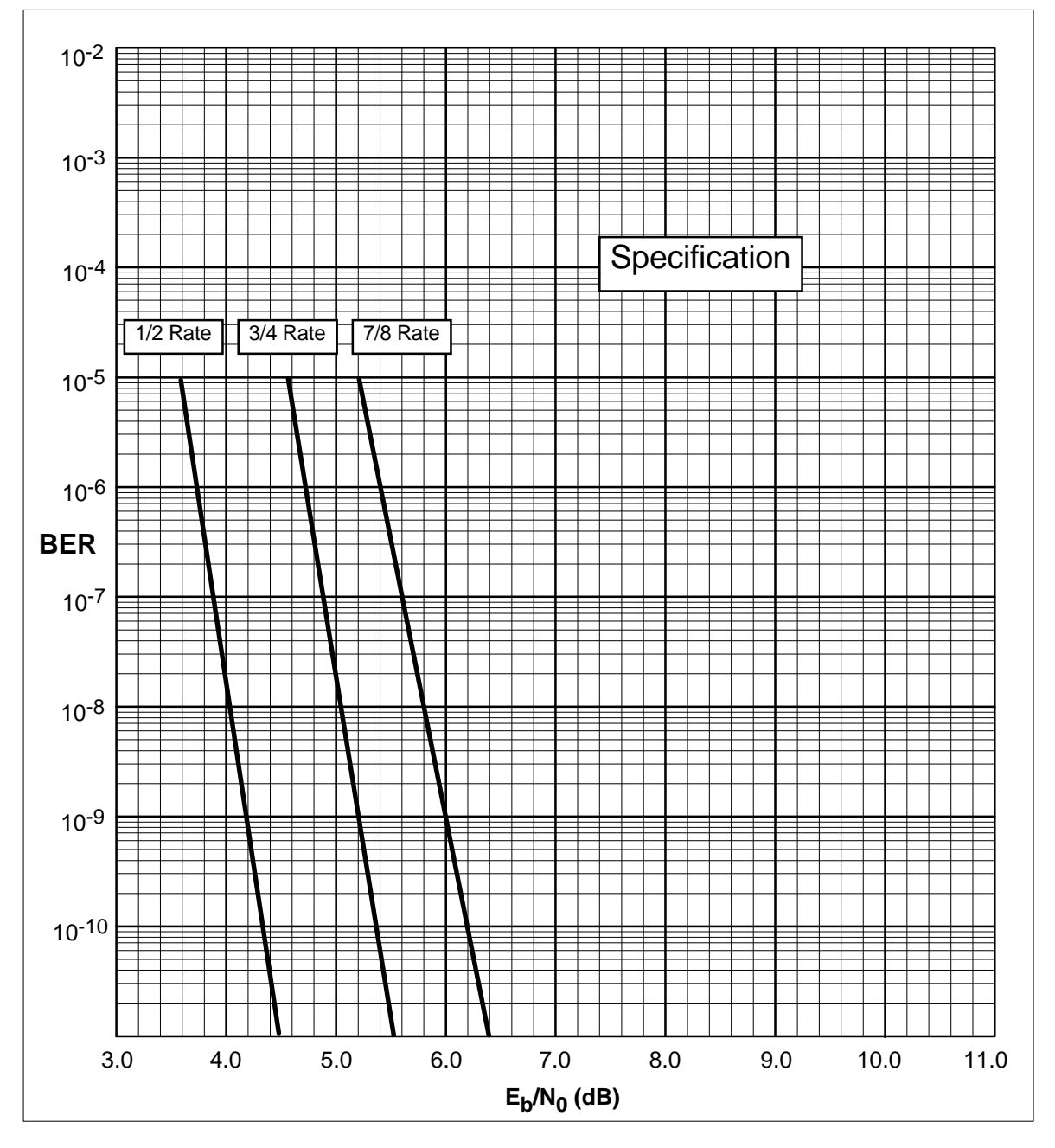

**Figure A-22. QPSK (1/2, 3/4, 7/8 Rates) with Reed-Solomon (DVB)**
### **A.3 ESC 64 kbit/s Data Option**

The two audio channels in the ESC data stream can be replaced with a single 64 kHz data channel.

The data is transmitted and received on the same connector pins which were used for audio. The data is electrically similar to the 8 kHz data channel (except for the data rate). As with the 8 kHz channel, the data transitions on the falling edge of the clock, and is valid on the rising edge. Setup and hold times for the rising edge are 5 uS.

If byte alignment is required, the 8 kHz clock can be used. The first bit of data is valid with the first rising edge of the 64 kHz clock following the rising edge of the 8 kHz clock. The rising edge of the 8 kHz clock should occur within 5 uS of the falling edge of the 64 kHz clock.

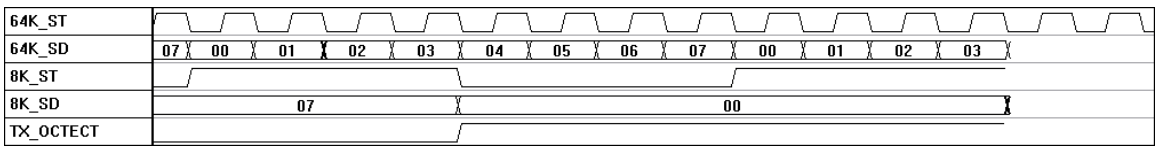

The receive timing is identical to the transmit. Data transitions on the falling edge of the clock and is valid on the rising edge. If byte alignment is used, the rising edge of the first 64 kHz clock following the rising edge of the 8 kHz clock marks the first data bit.

This page is intentionally left blank.

# **Appel**<br>ROL OPER **Appendix B. REMOTE CONTROL OPERATION**

This appendix describes the remote control operation of the SDM-9000.

- Firmware number: FW/4100-1F
- Software version: 6.1.1

#### **B.1 General**

Remote controls and status information are transferred via an RS-485 (optional RS-232) serial communications link.

Commands and data are transferred on the remote control communications link as US ASCII-encoded character strings.

The remote communications link is operated in a half-duplex mode.

Communications on the remote link are initiated by a remote controller or terminal. The modem never transmits data on the link unless it is commanded to do so.

#### **B.2 Message Structure**

The ASCII character format used requires 11 bits/character:

- 1 start bit
- 7 information bits
- 1 parity bit
- 2 stop bits

Messages on the remote link fall into the categories of commands and responses.

Commands are messages which are transmitted to a satellite modem, while responses are messages returned by a satellite modem in response to a command.

The general message structure is as follows:

- Start Character
- Device Address
- Command/Response
- End of Message Character

#### **B.2.1 Start Character**

A single character precedes all messages transmitted on the remote link. This character flags the start of a message. This character is:

- $\bullet$  " $\lt'$ " for commands
- ">" for responses

#### **B.2.2 Device Address**

The device address is the address of the one satellite modem which is designated to receive a transmitted command, or which is responding to a command.

Valid device addresses are 1 to 3 characters long, and in the range of 1 to 255. Address 0 is reserved as a global address which simultaneously addresses all devices on a given communications link. Devices do not acknowledge global commands.

Each satellite modem which is connected to a common remote communications link must be assigned its own unique address. Addresses are software selectable at the modem, and must be in the range of 1 to 255.

#### **B.2.3 Command/Responses**

The command/response portion of the message contains a variable-length character sequence which conveys command and response data.

If a satellite modem receives a message addressed to it which does not match the established protocol or cannot be implemented, a negative acknowledgment message is sent in response. This message is:

- > add/?ER1\_parity error'cr''lf'] (Error message for received parity errors.)
- >add/?ER2\_invalid parameter'cr''lf'] (Error message for a recognized command which cannot be implemented or has parameters which are out of range.)
- >add/?ER3\_unrecognizable command'cr''lf'] (Error message for unrecognizable command or bad command syntax.)
- >add/?ER4\_modem in local mode'cr''lf'] (Modem in local error; send the REM command to go to remote mode.)
- >add/?ER5\_hard coded parameter'cr''lf'] (Error message indicating that the parameter is hardware dependent and may not be changed remotely.)

**Note:** "add" is used to indicate a valid 1 to 3 character device address in the range between 1 and 255.

#### **B.2.4 End Character**

Each message is ended with a single character which signals the end of the message:

- "cr" Carriage return character for commands
- "]" End bracket for responses

# **B.3 Configuration Commands/Responses**

## **B.3.1 Modulator**

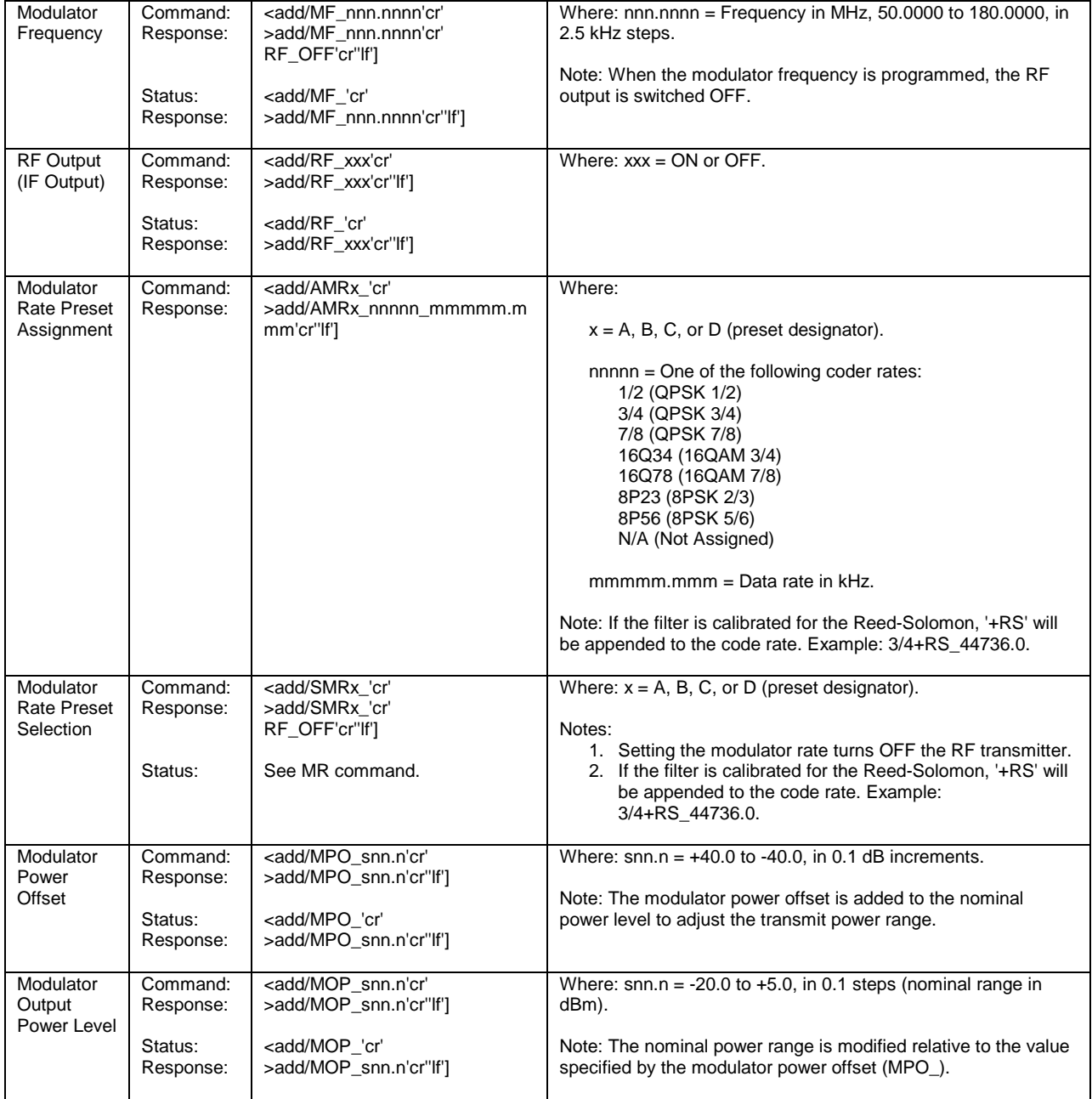

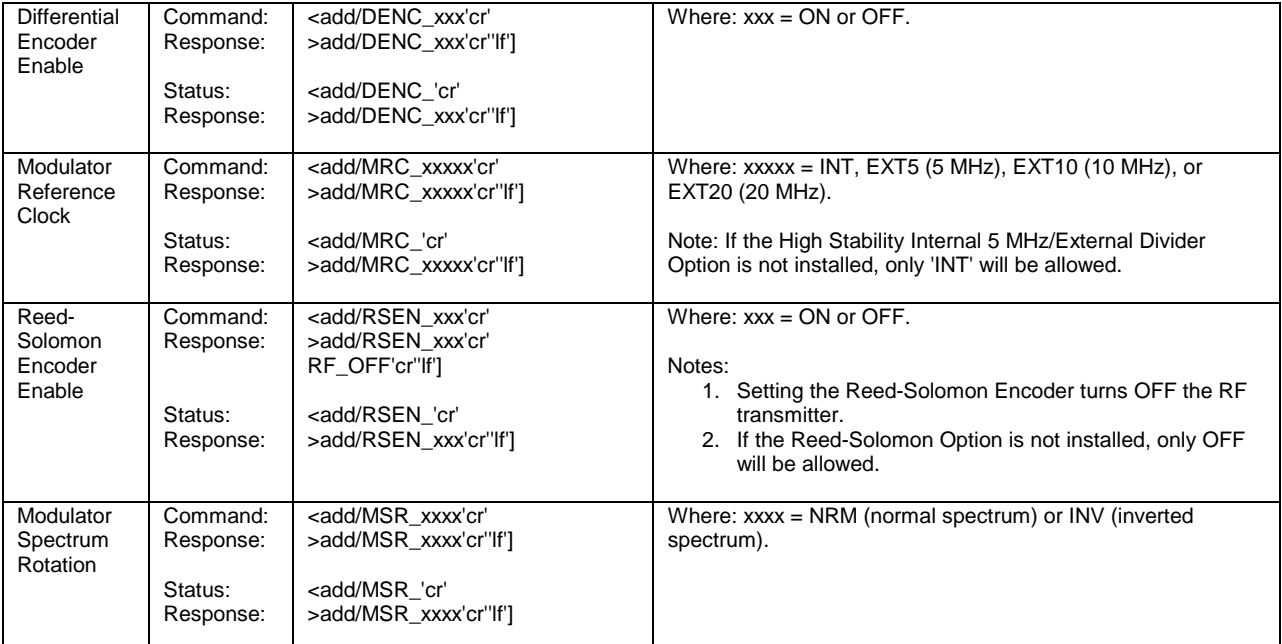

# **B.3.2 Demodulator**

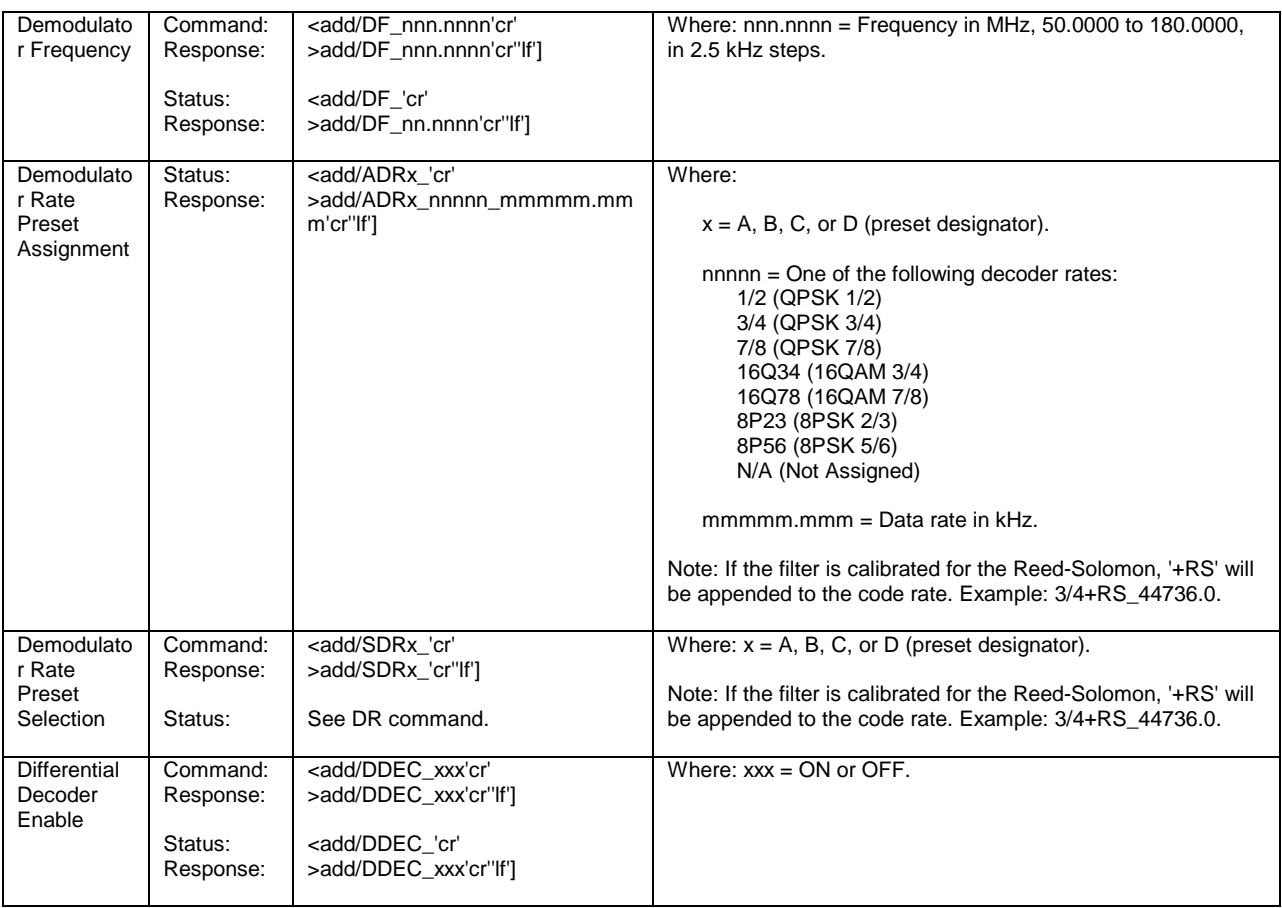

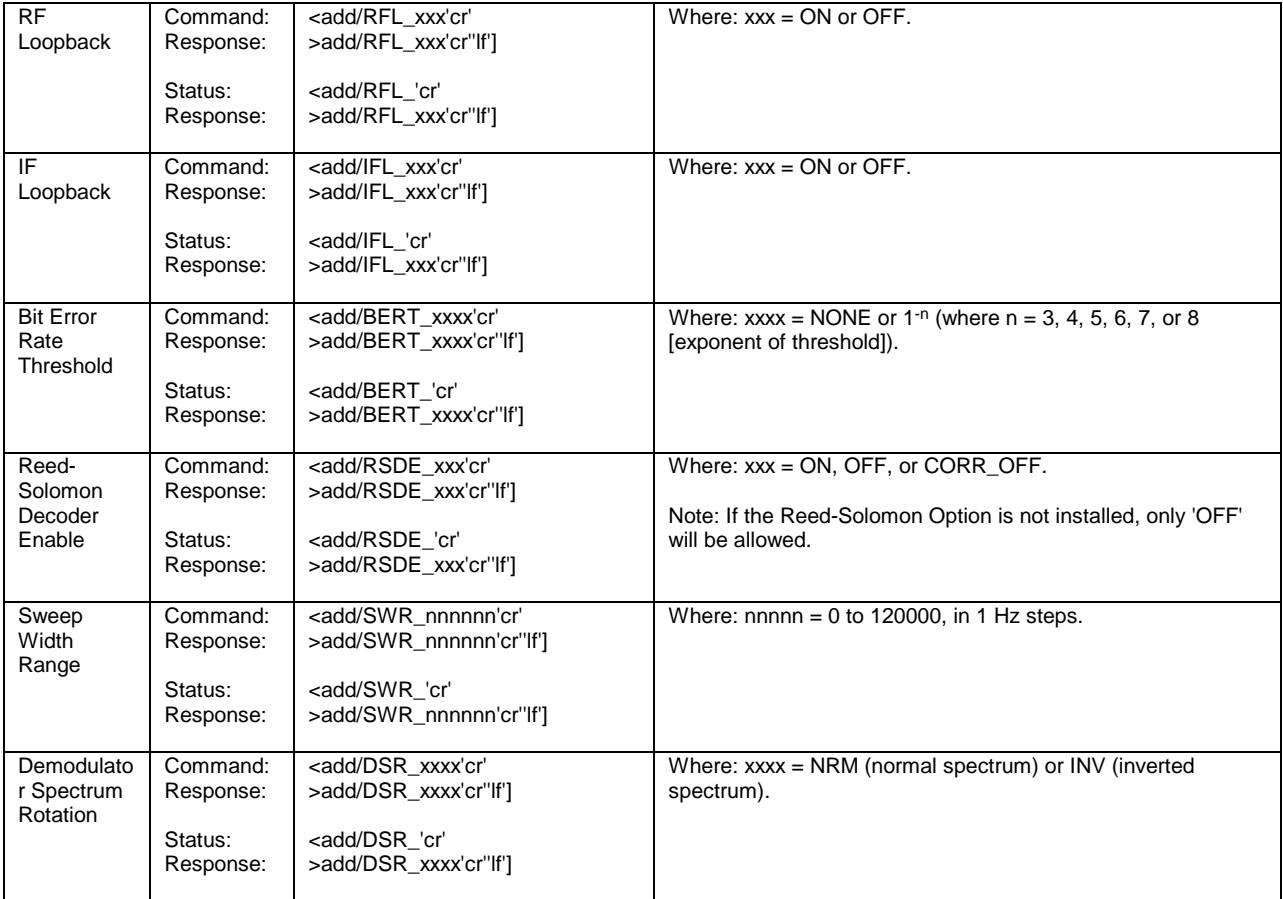

## **B.3.3 Interface**

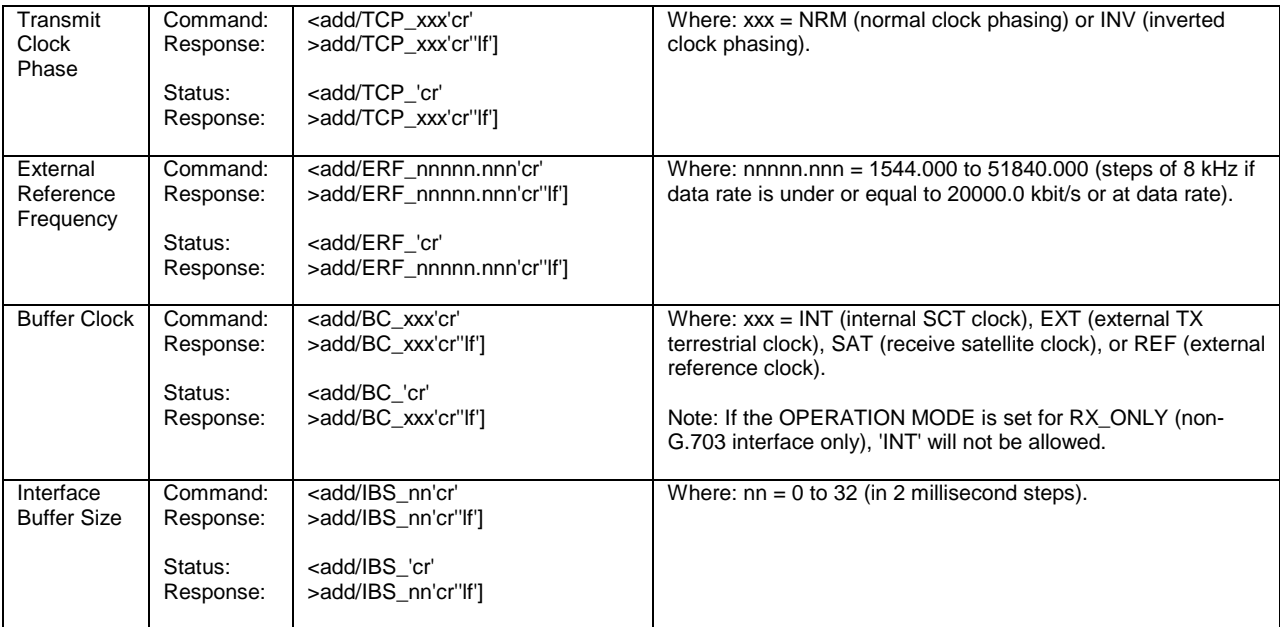

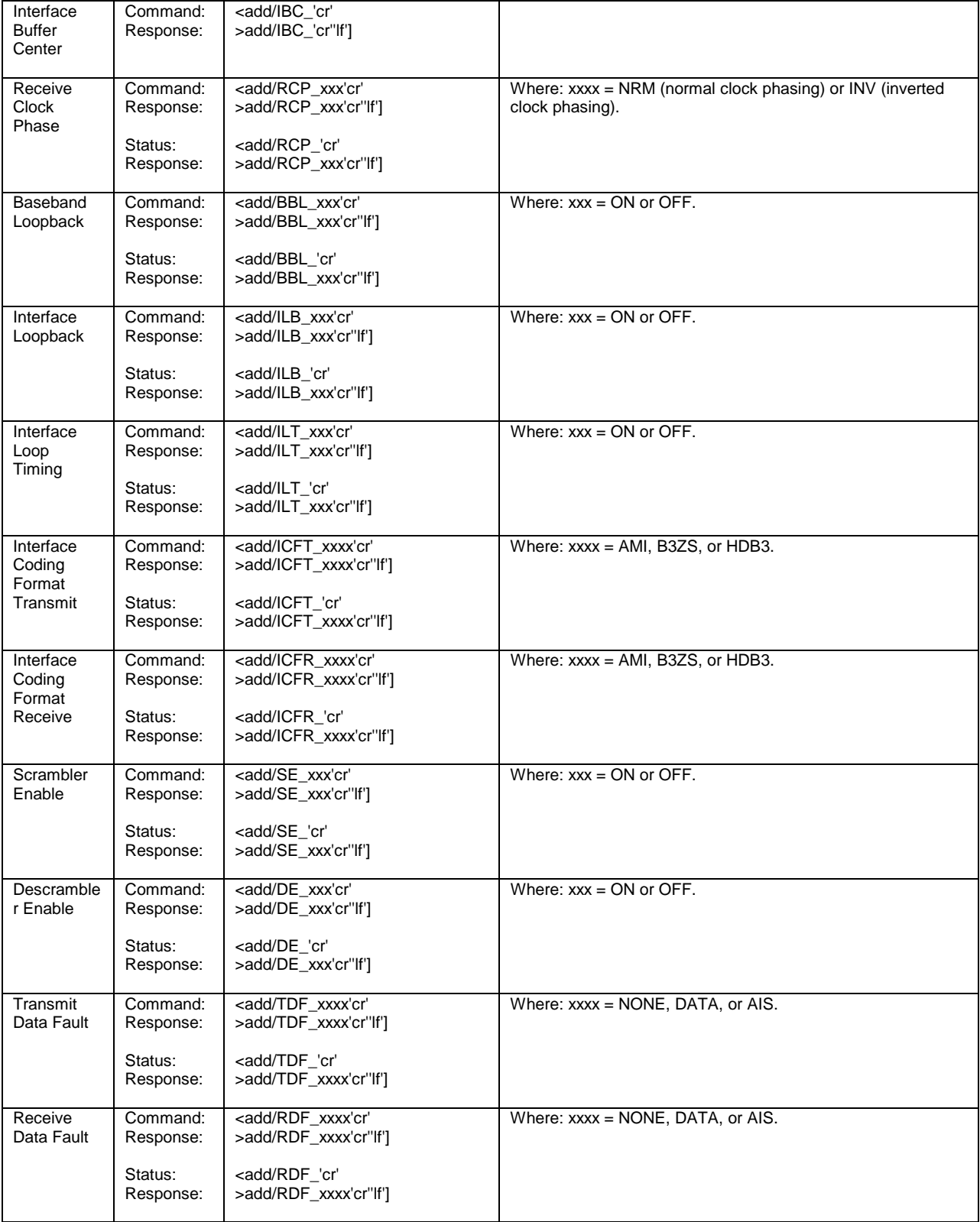

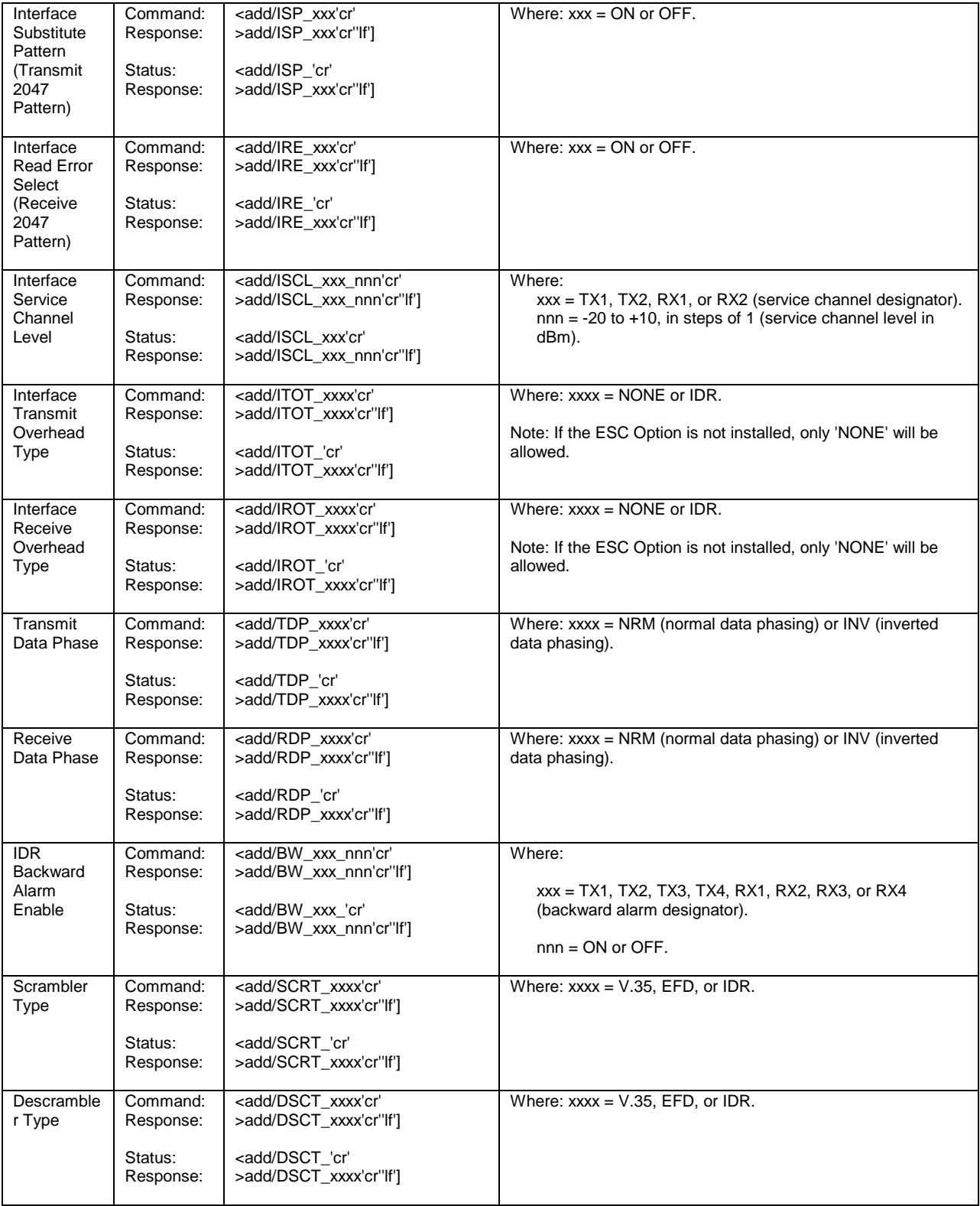

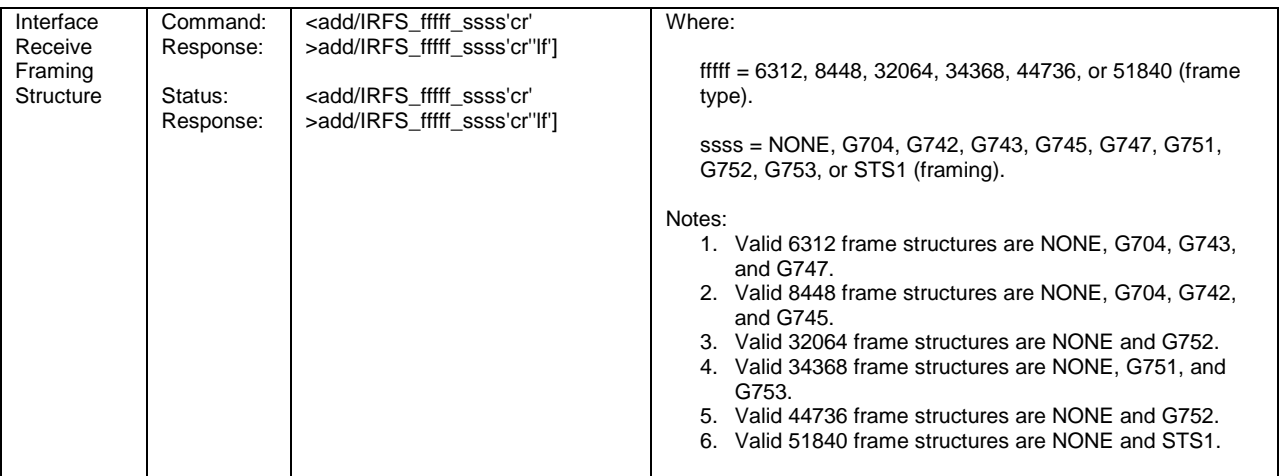

# **B.3.4 System**

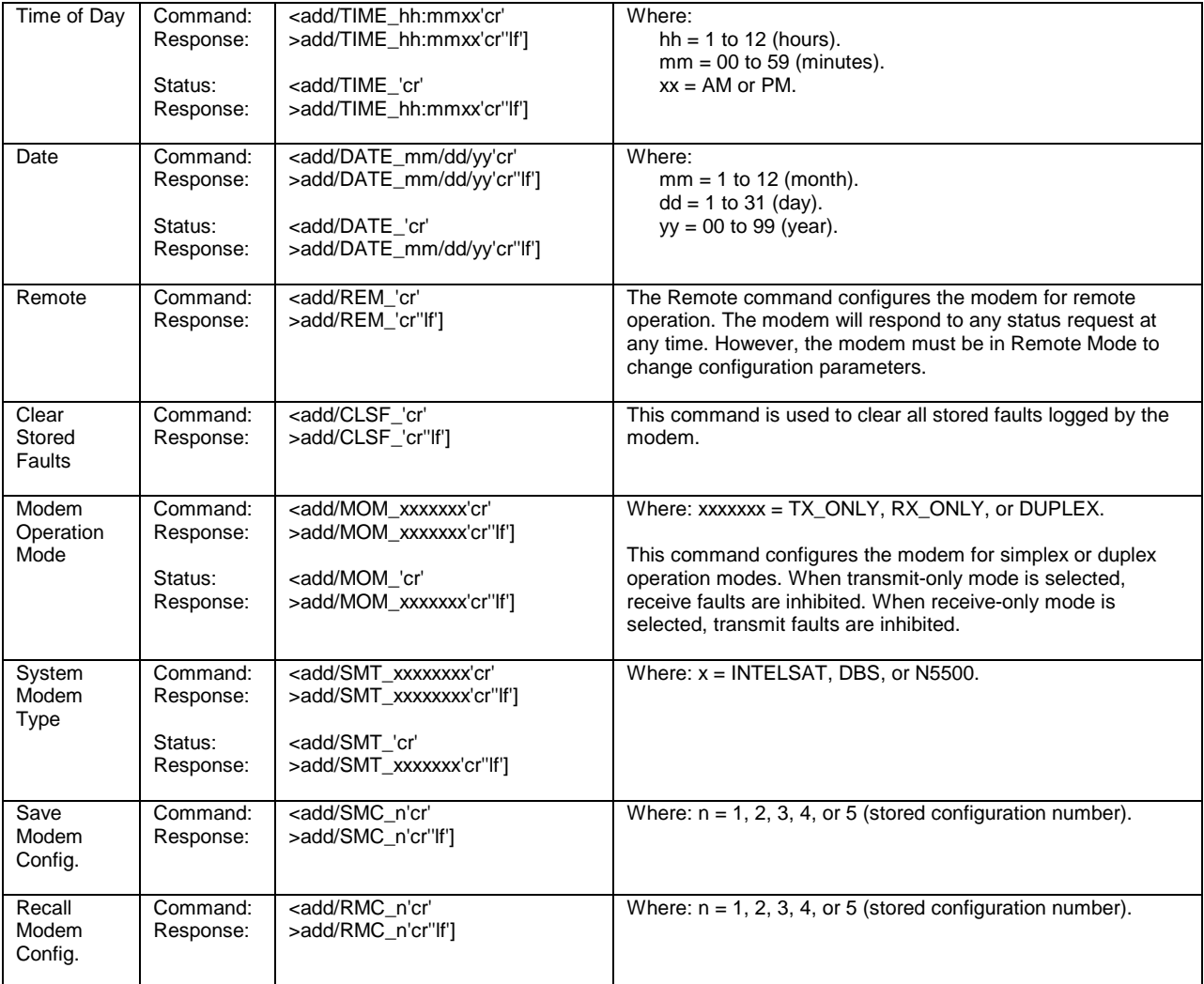

# **B.4 Status Commands/Responses**

# **B.4.1 Configuration**

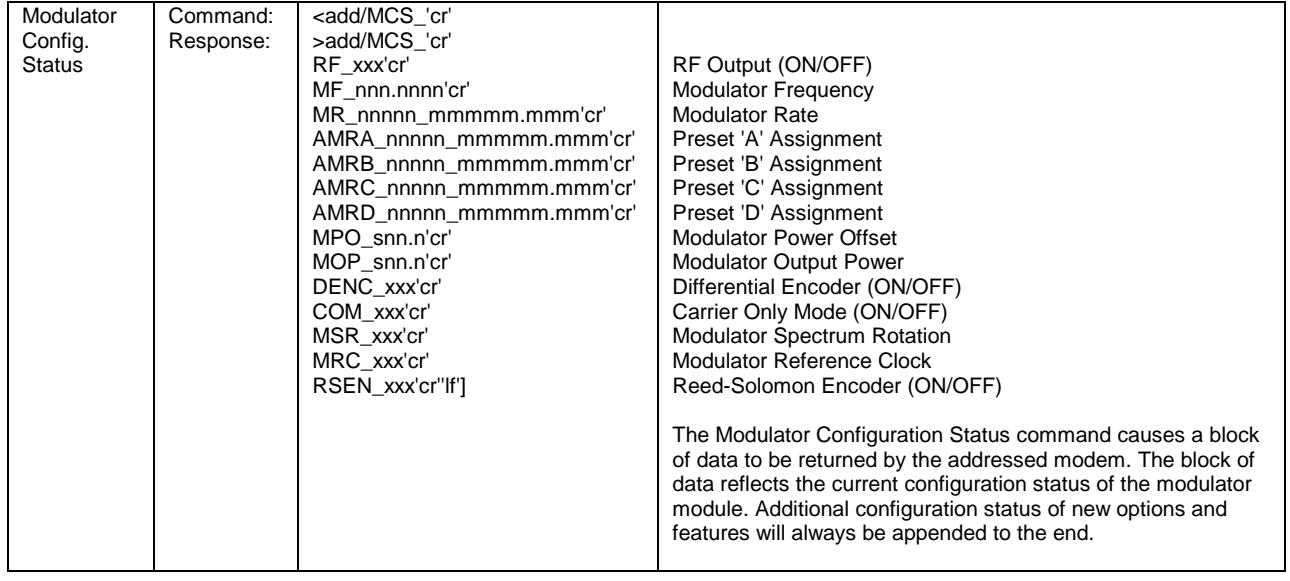

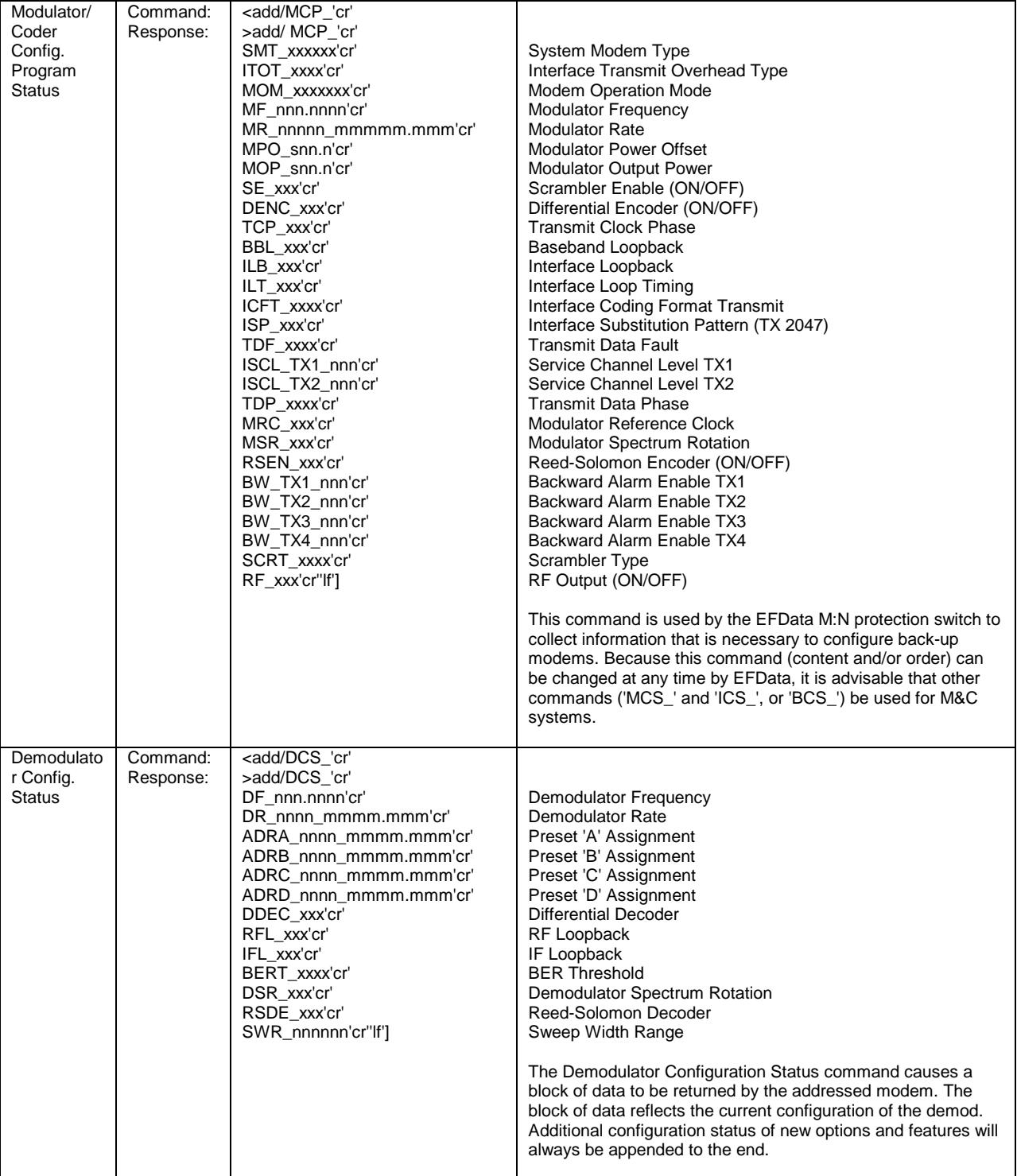

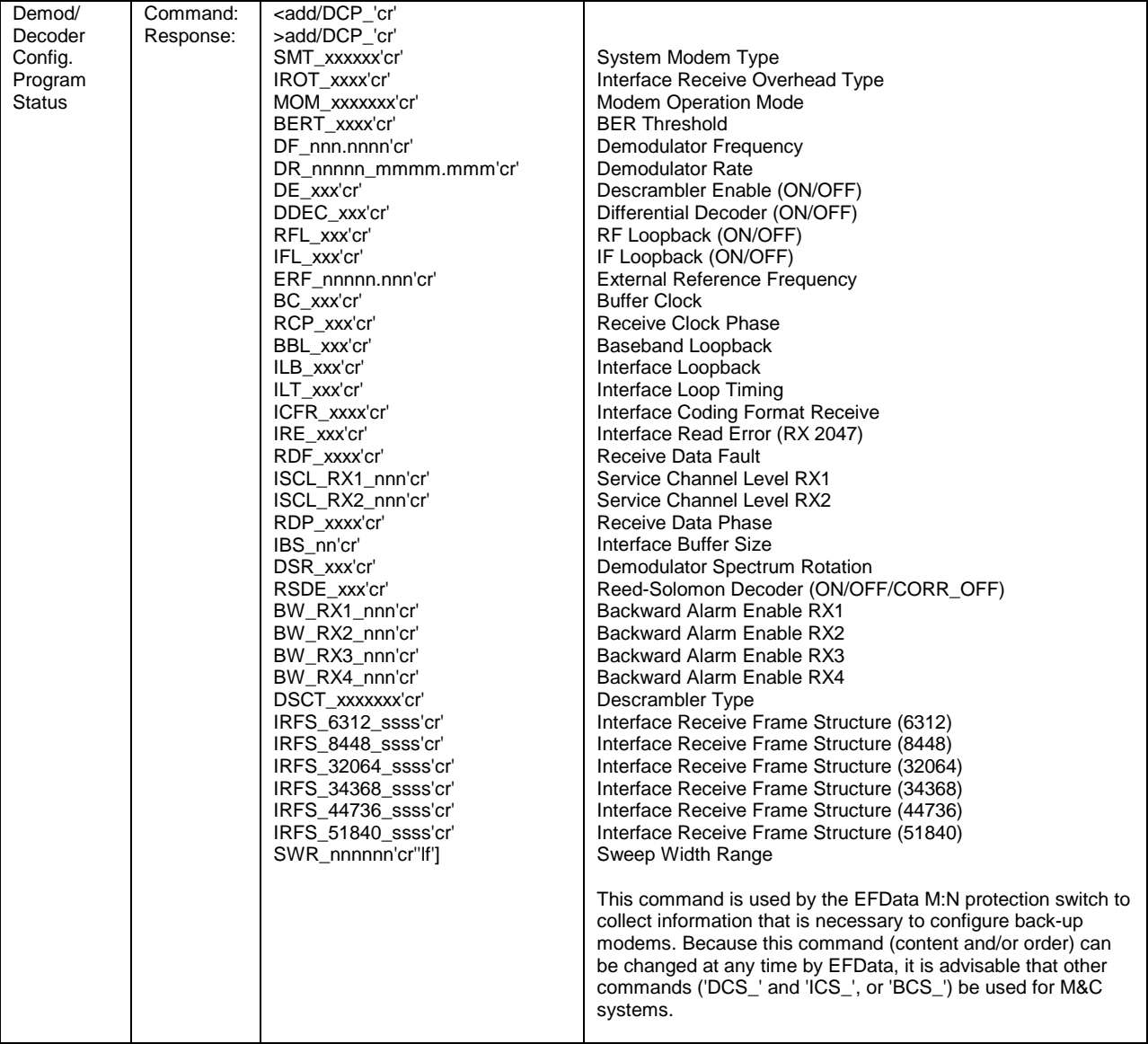

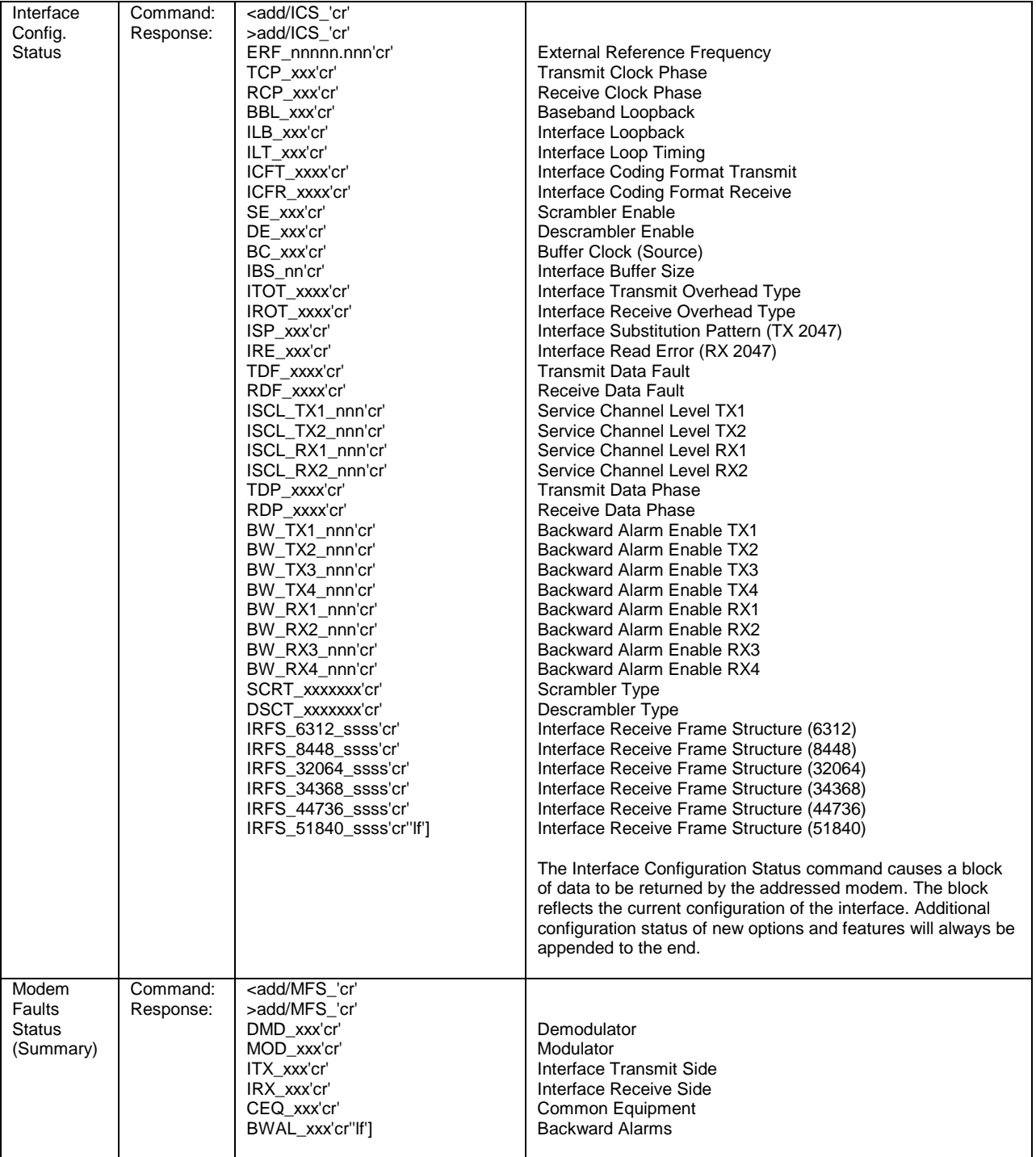

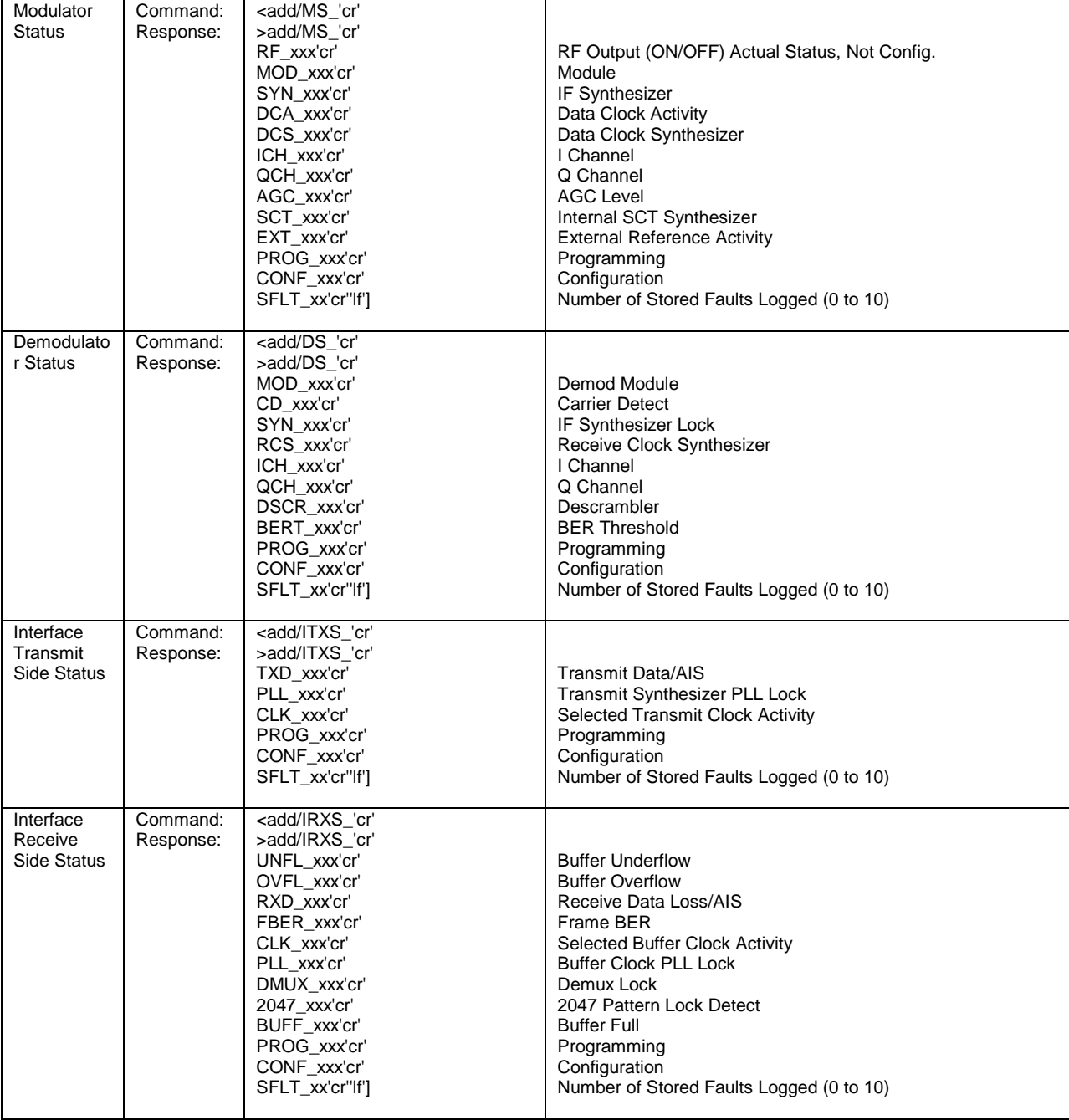

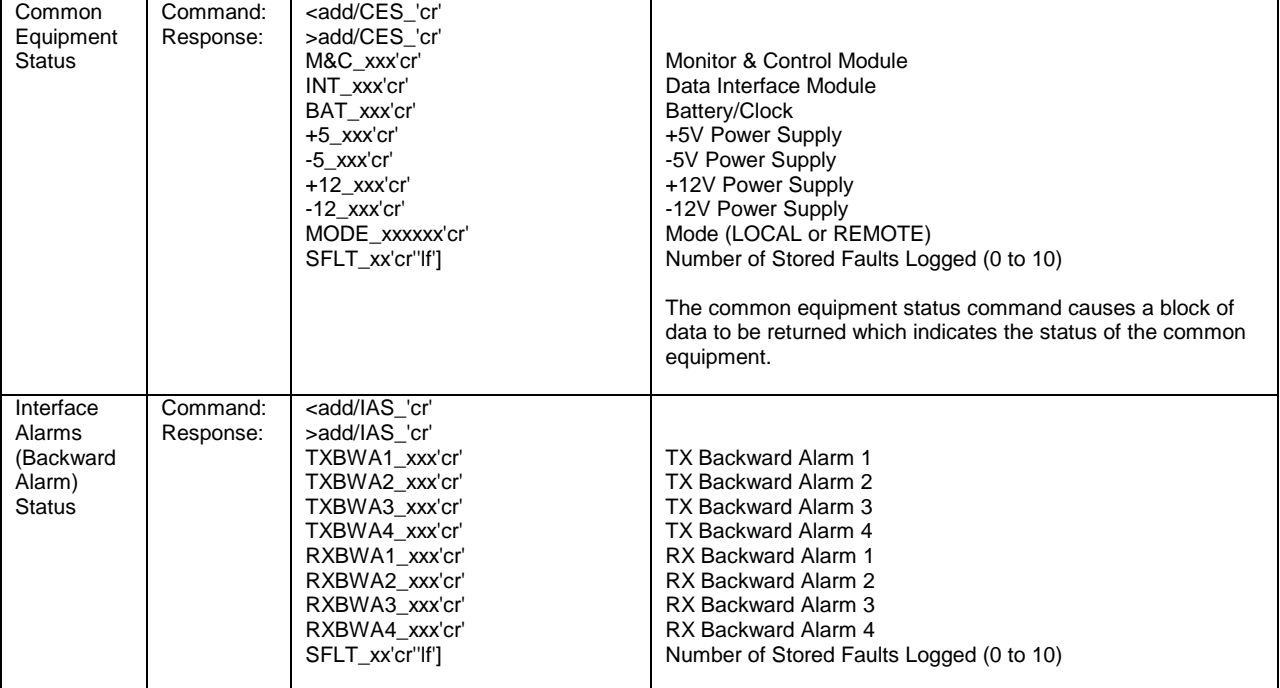

# **B.4.2 Error Performance**

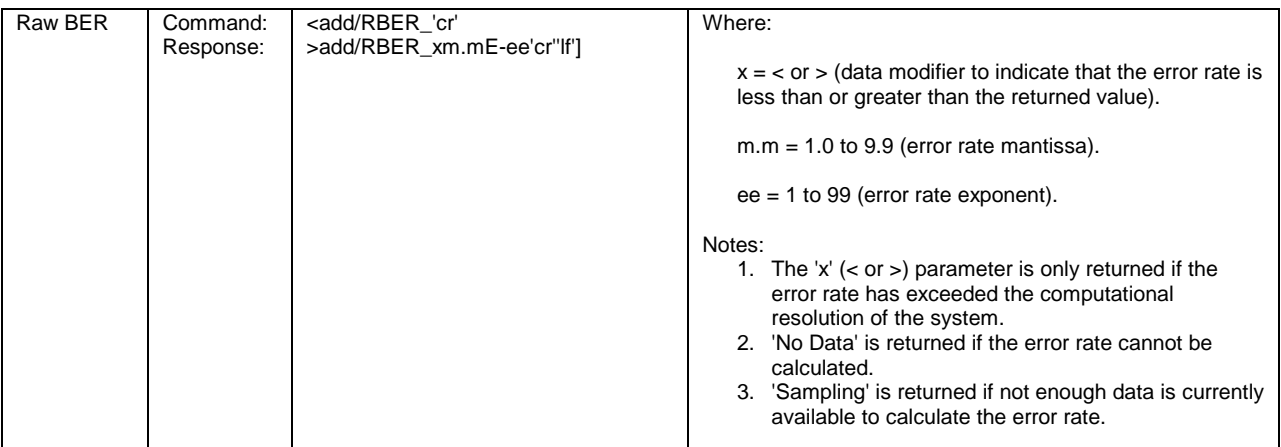

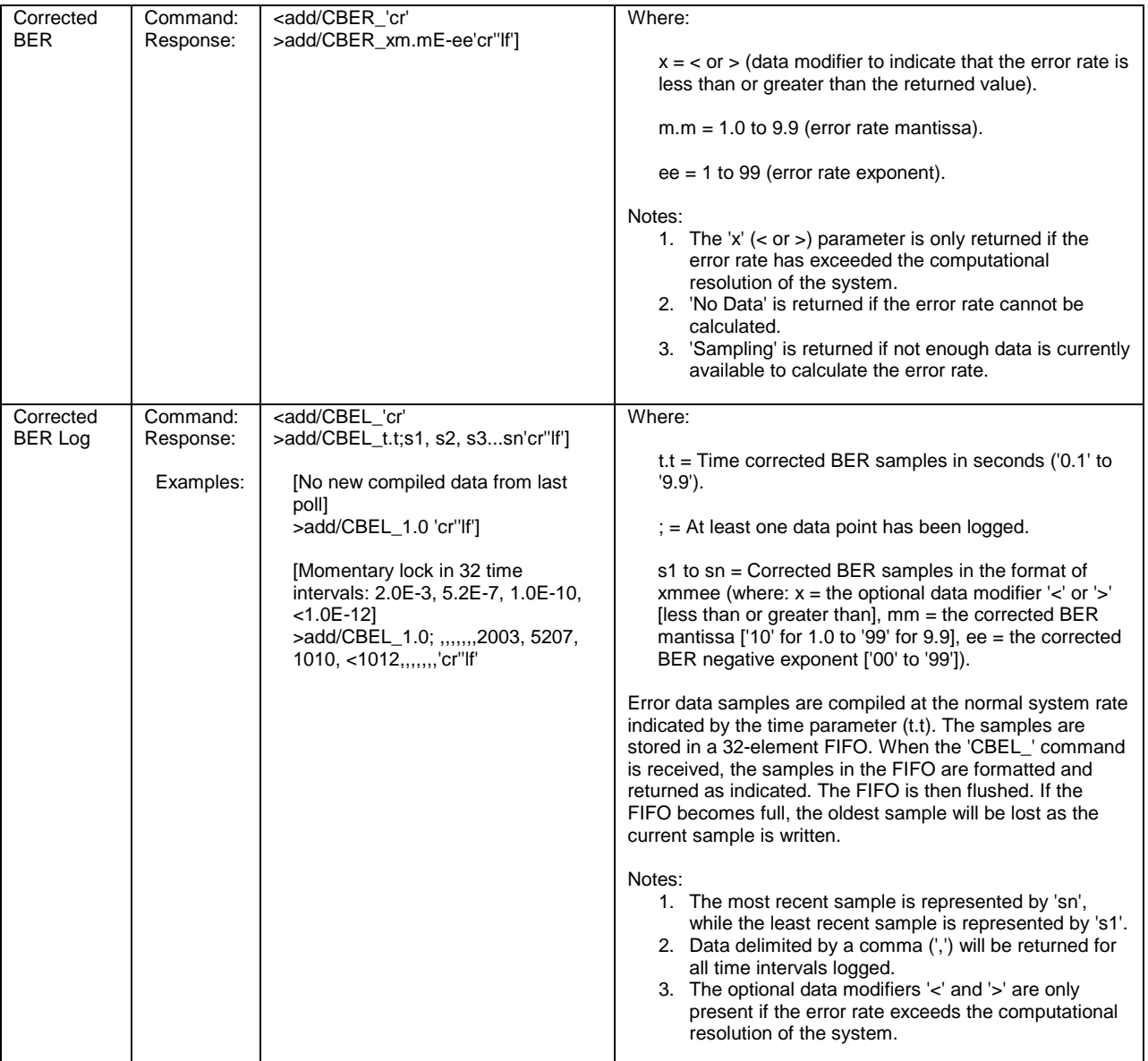

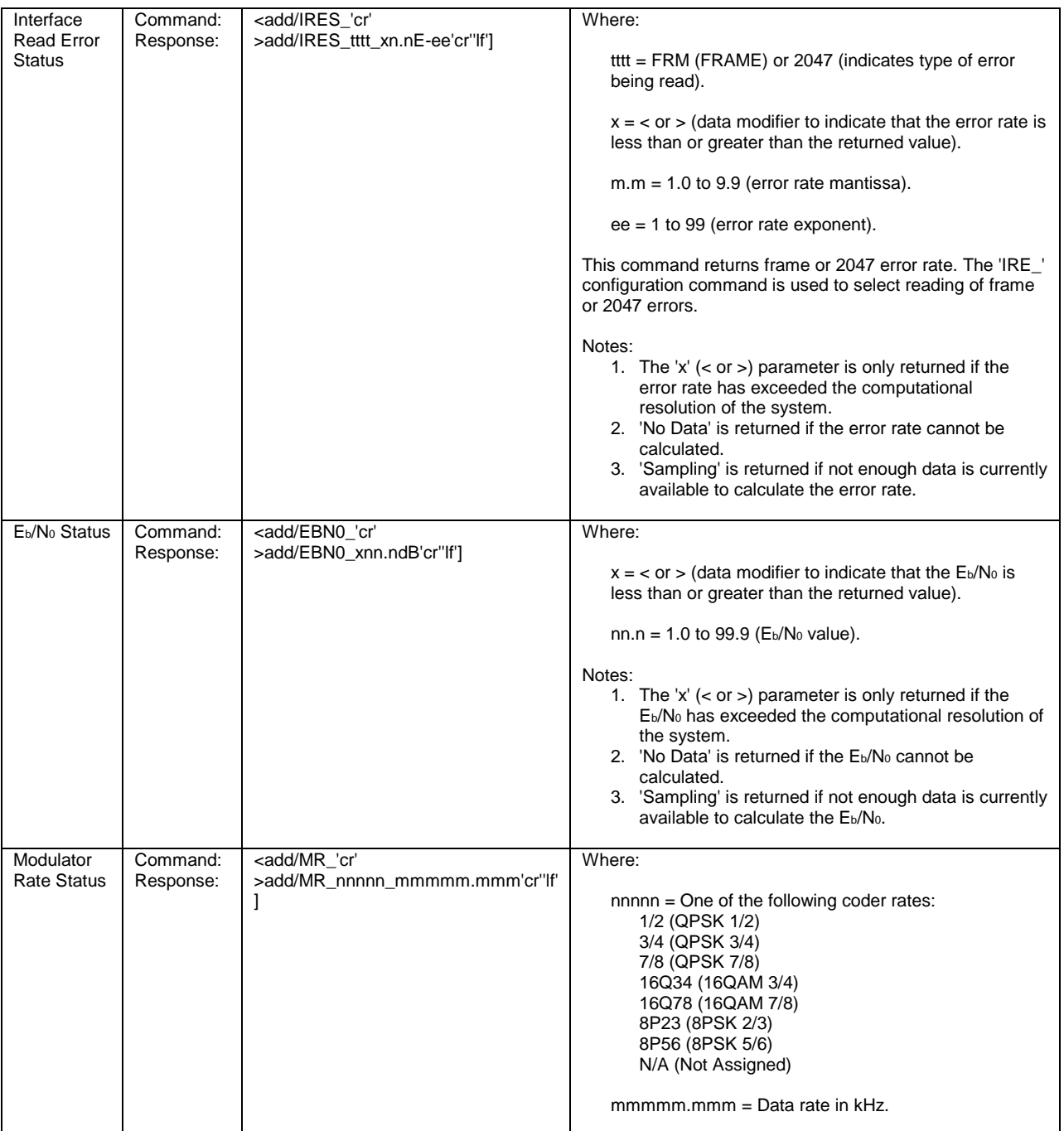

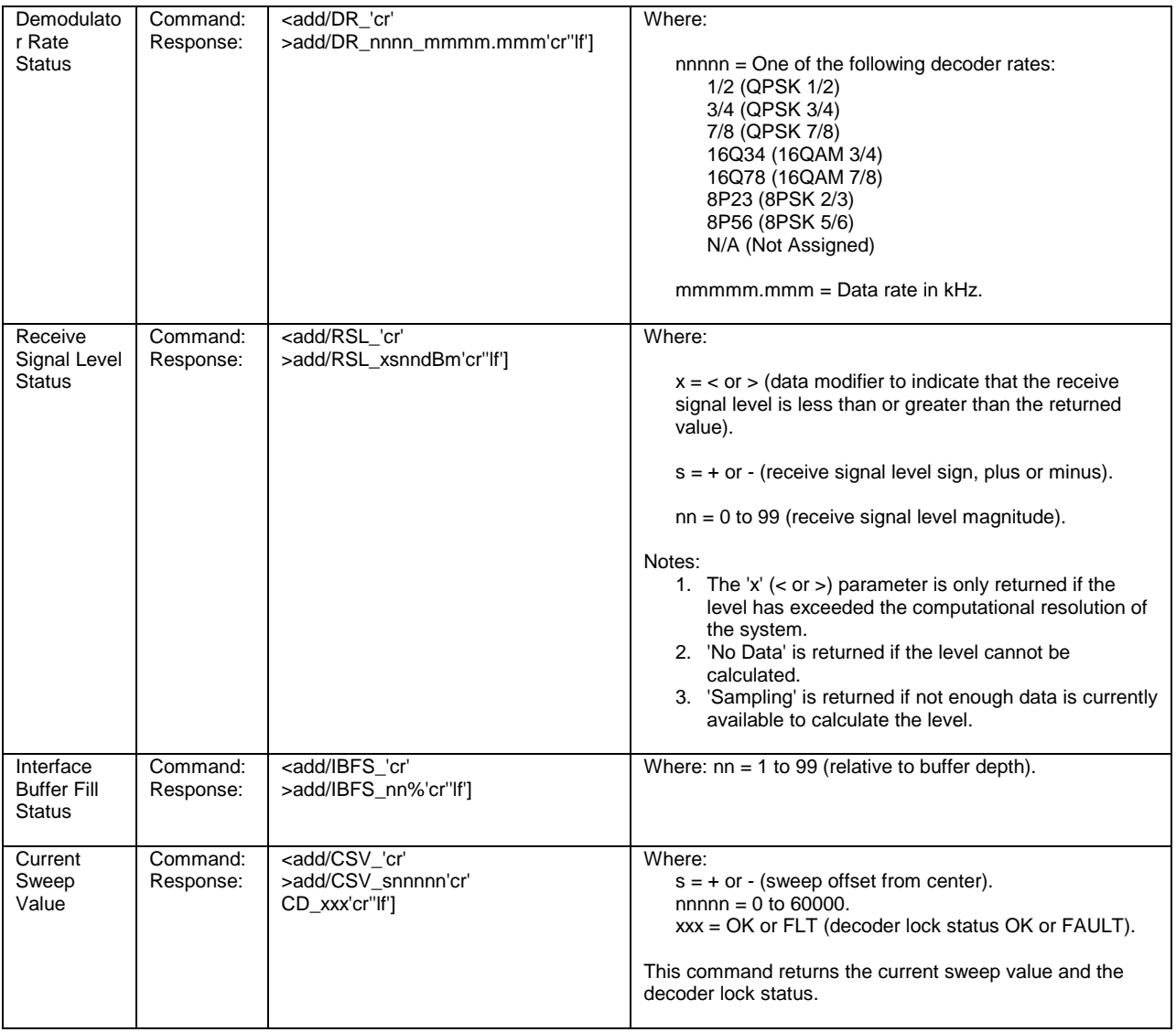

#### **B.5 Stored Faults**

Information on stored faults is returned when requested. If no stored fault exists for a given fault number, the words "NO Fault" will be returned instead of the normal time/date status information.

The following symbols are commonly used to define the stored faults status commands:

- $\#$  Fault number (0 to 9). "0" is the first fault stored.
- hh Hours in 24-hr. format.
- mm Minutes.
- ss Seconds.
- MM Month.
- DD Day.
- YY Year.

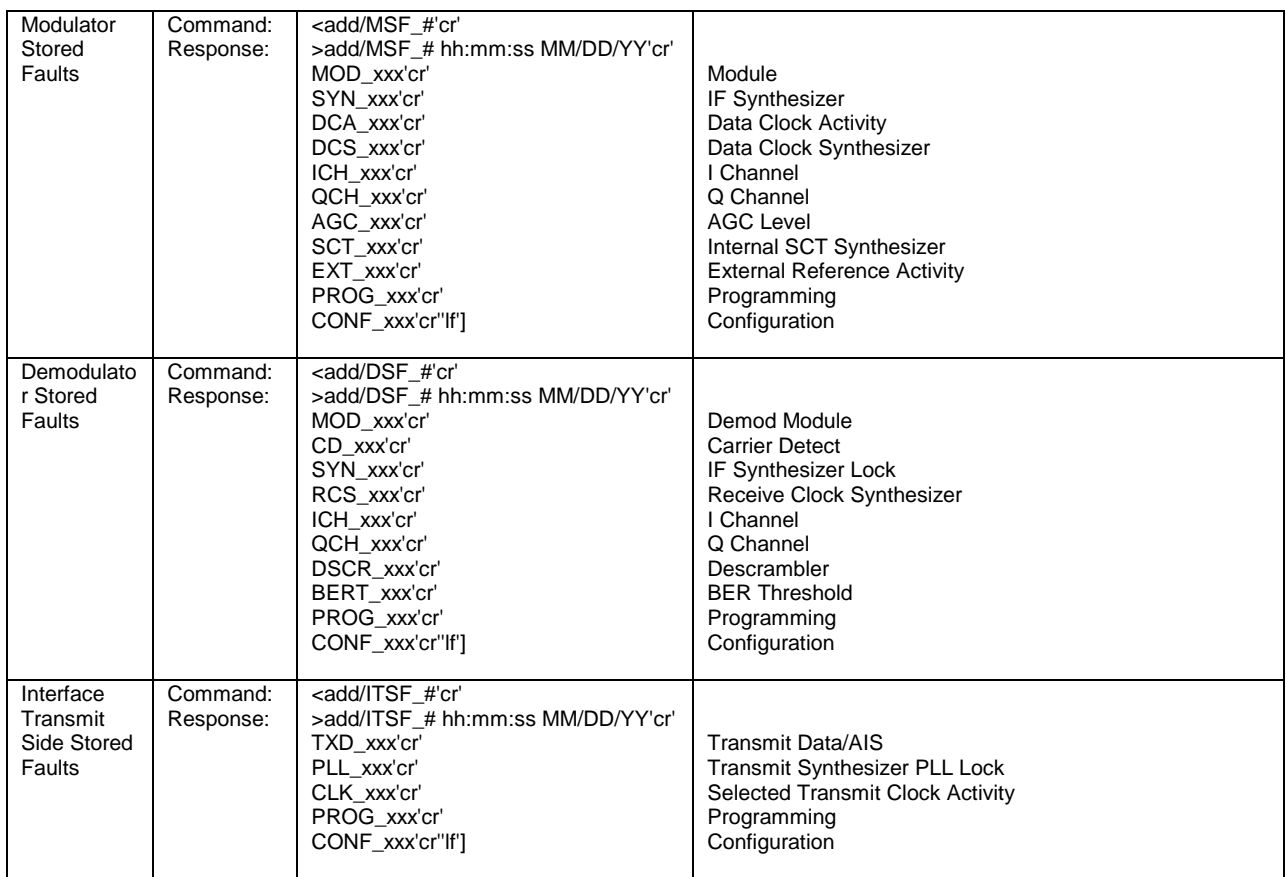

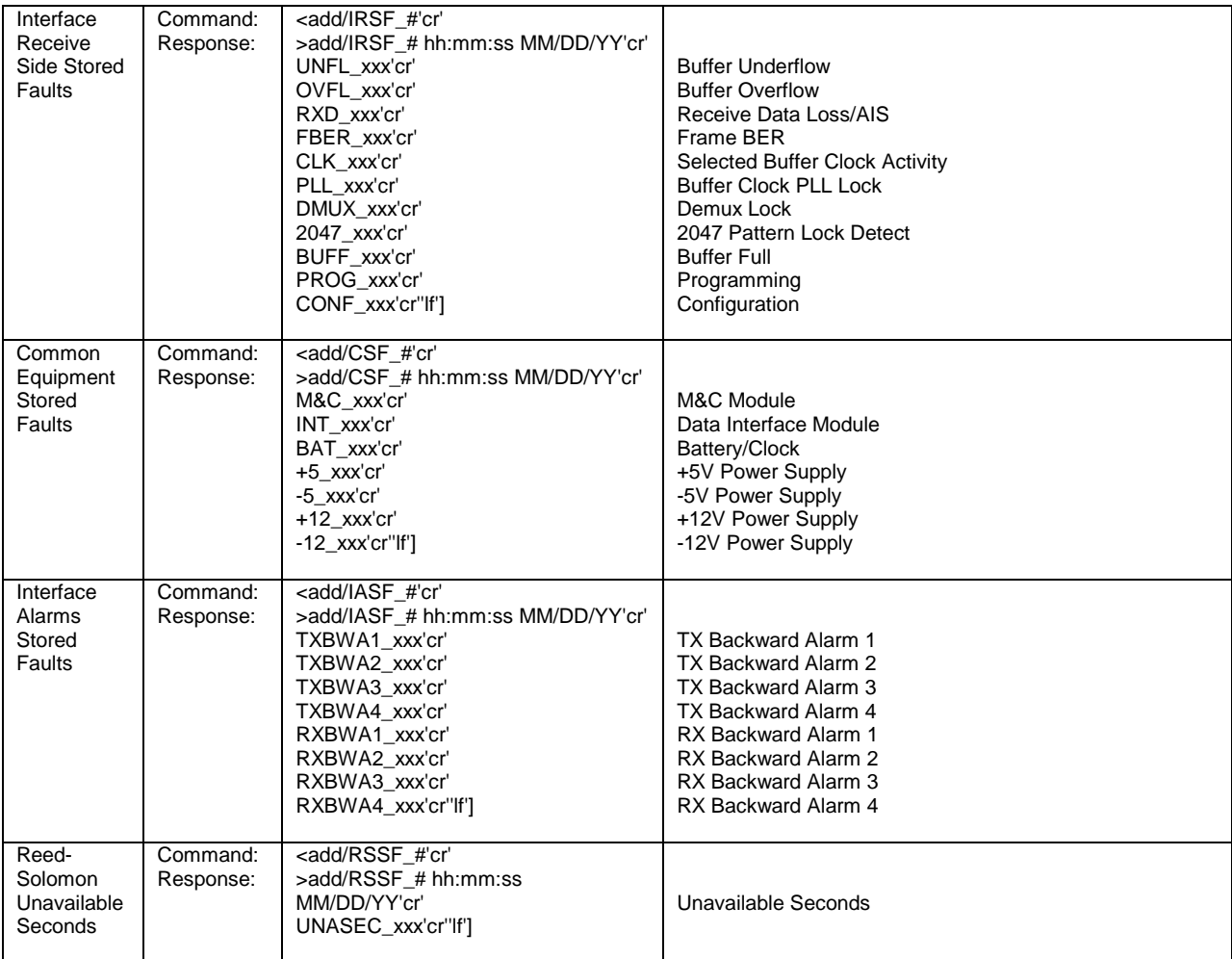

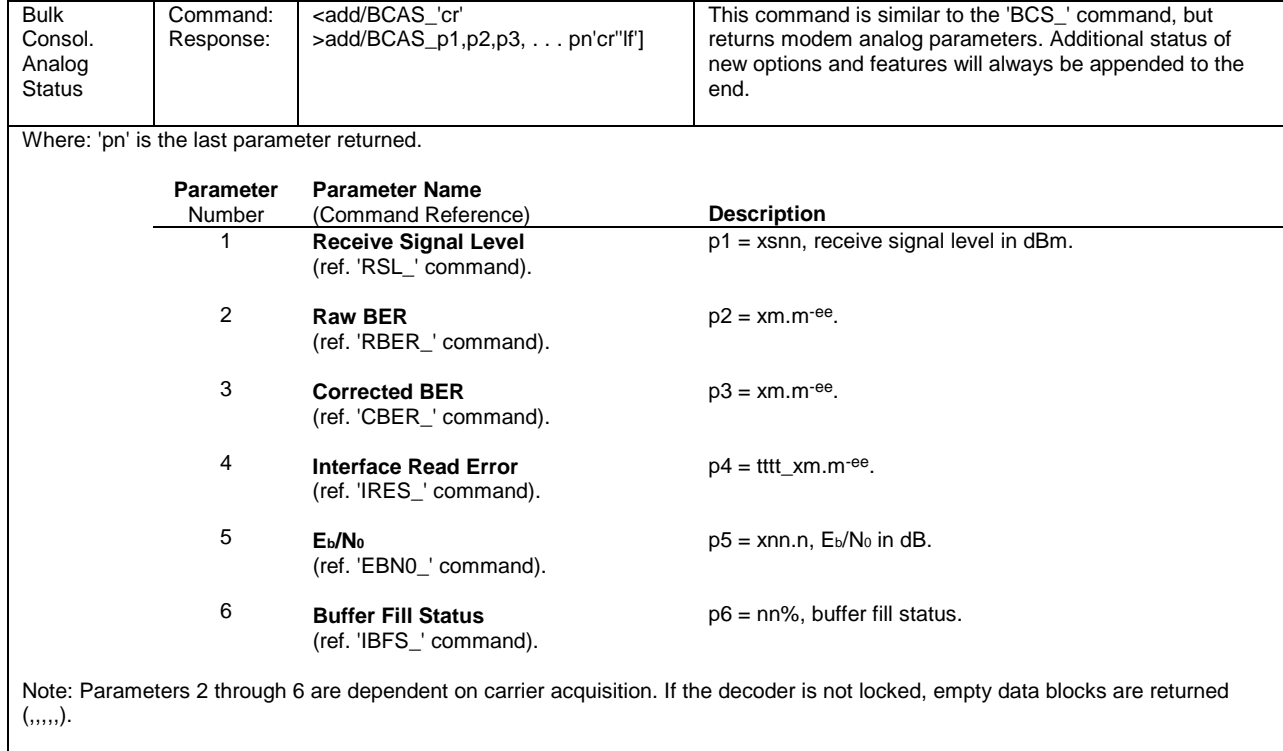

┯

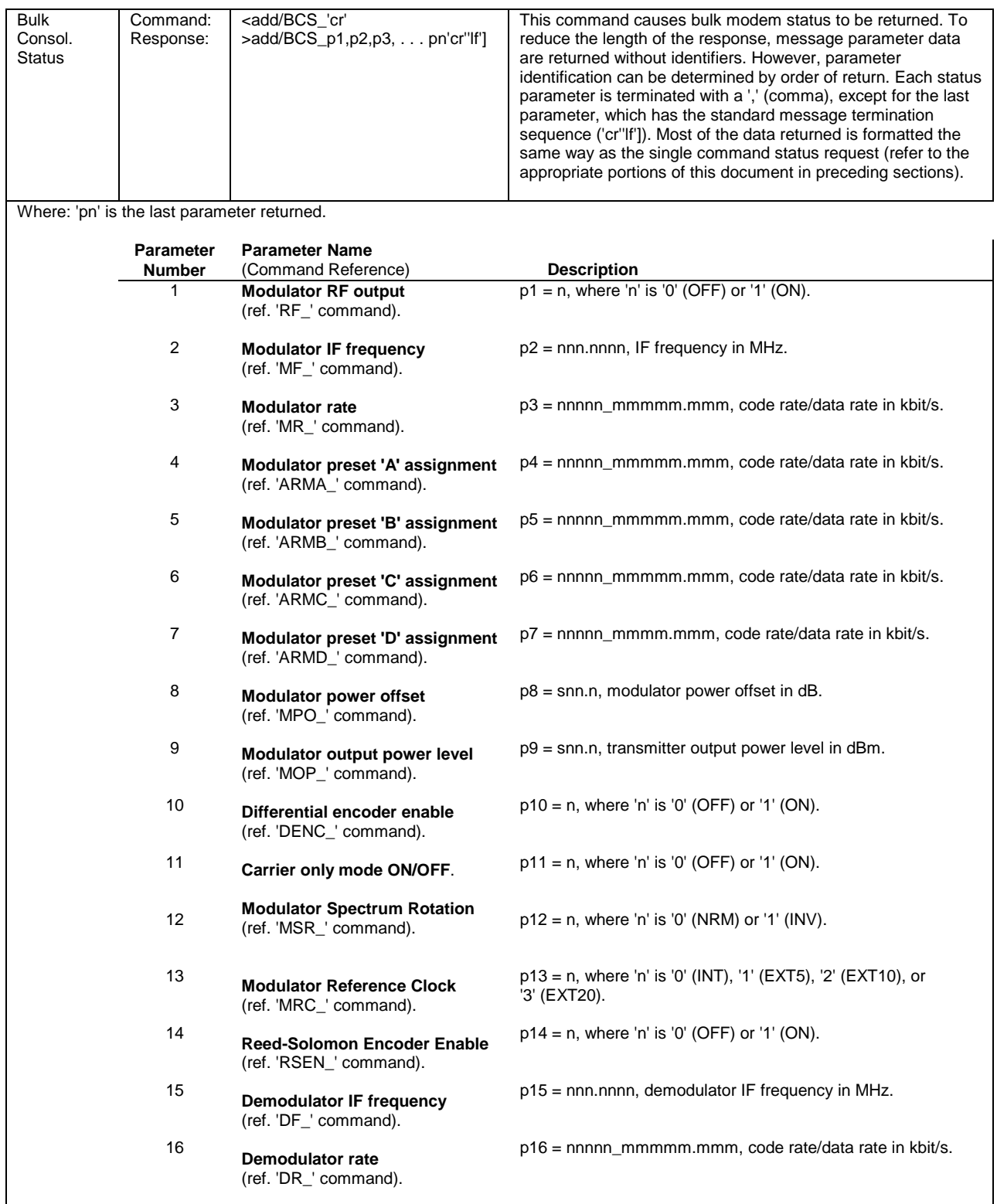

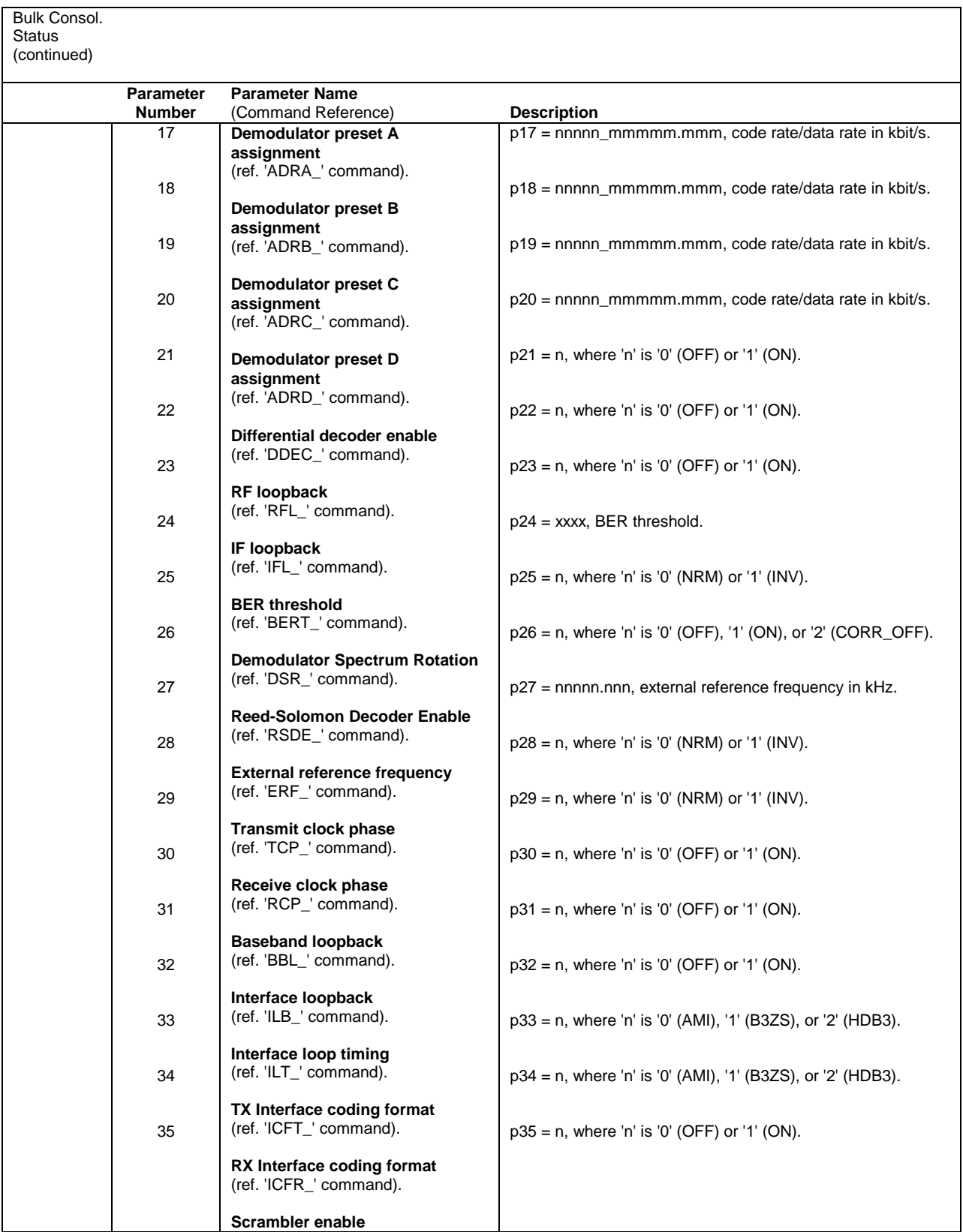

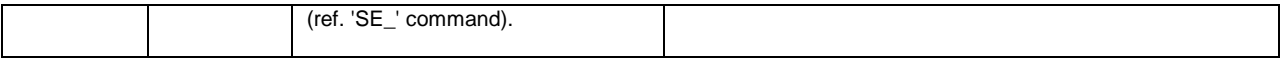

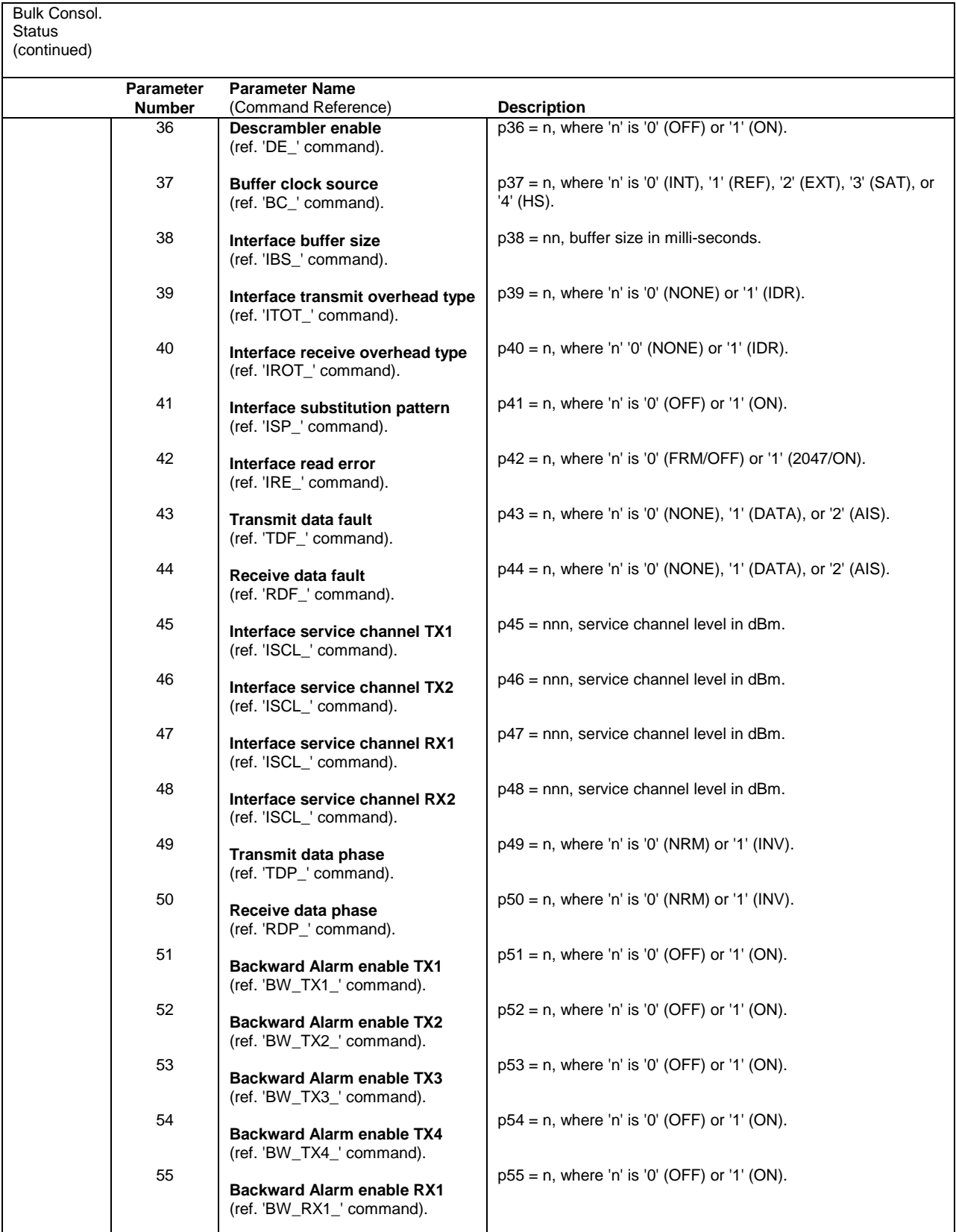

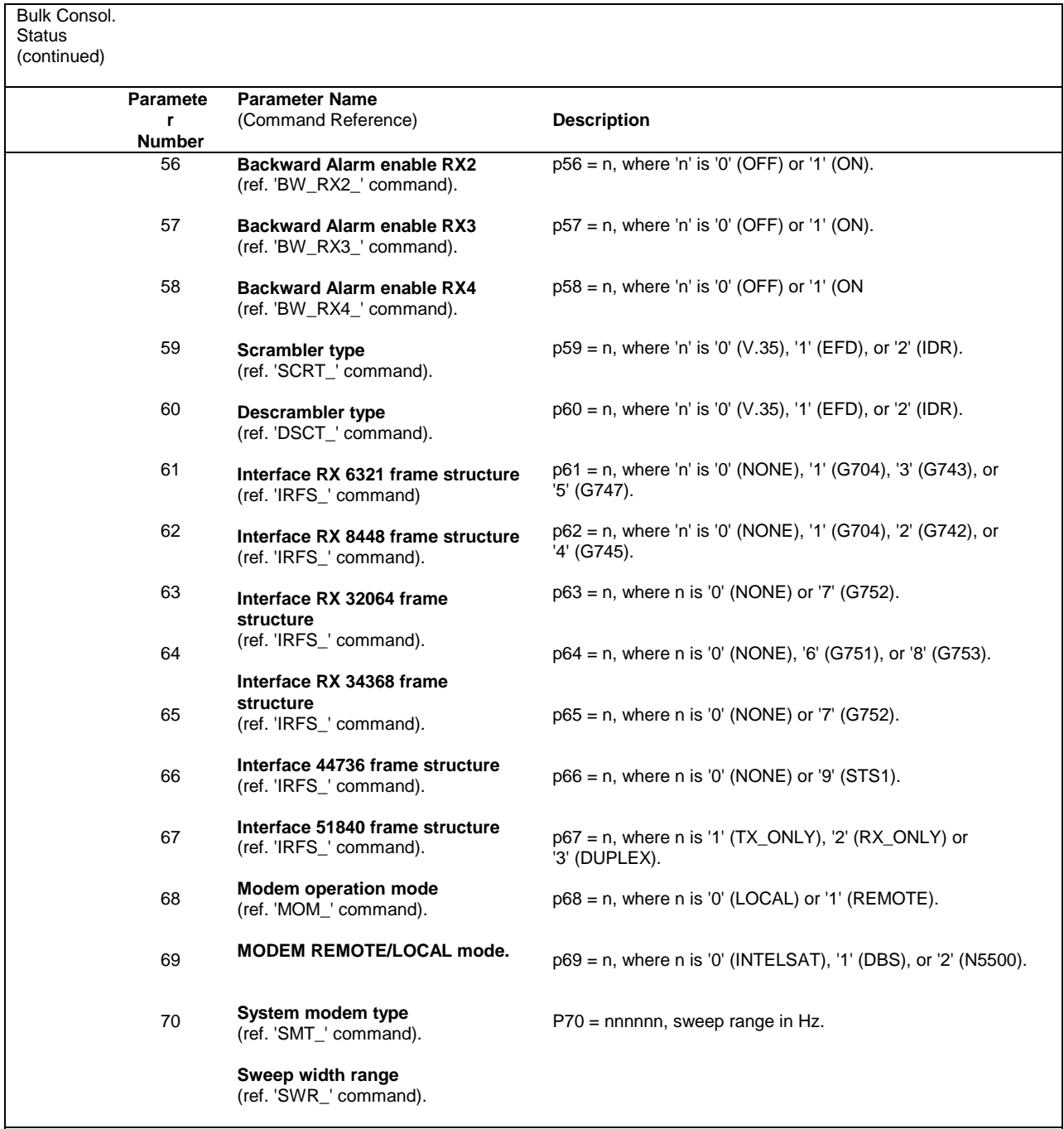

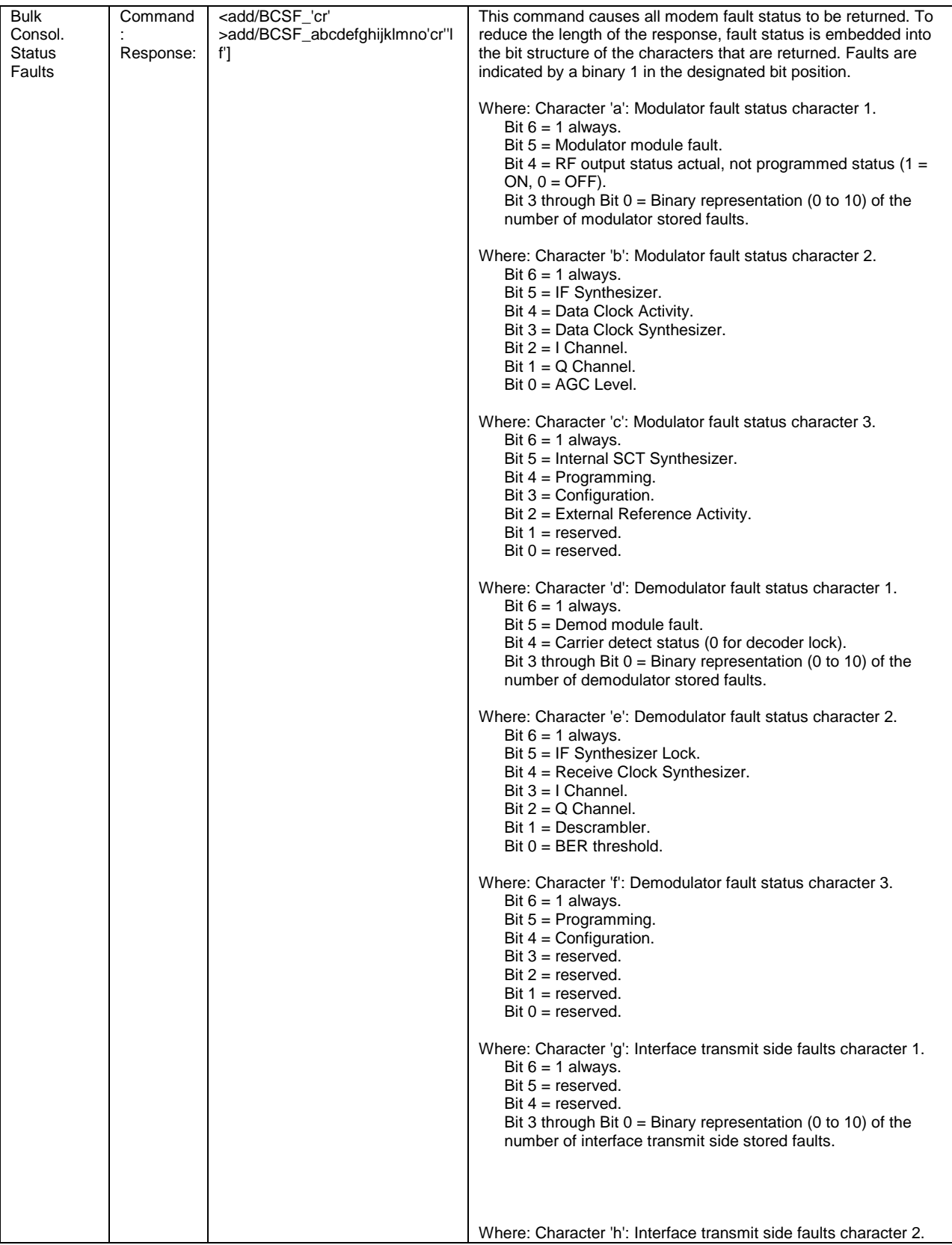

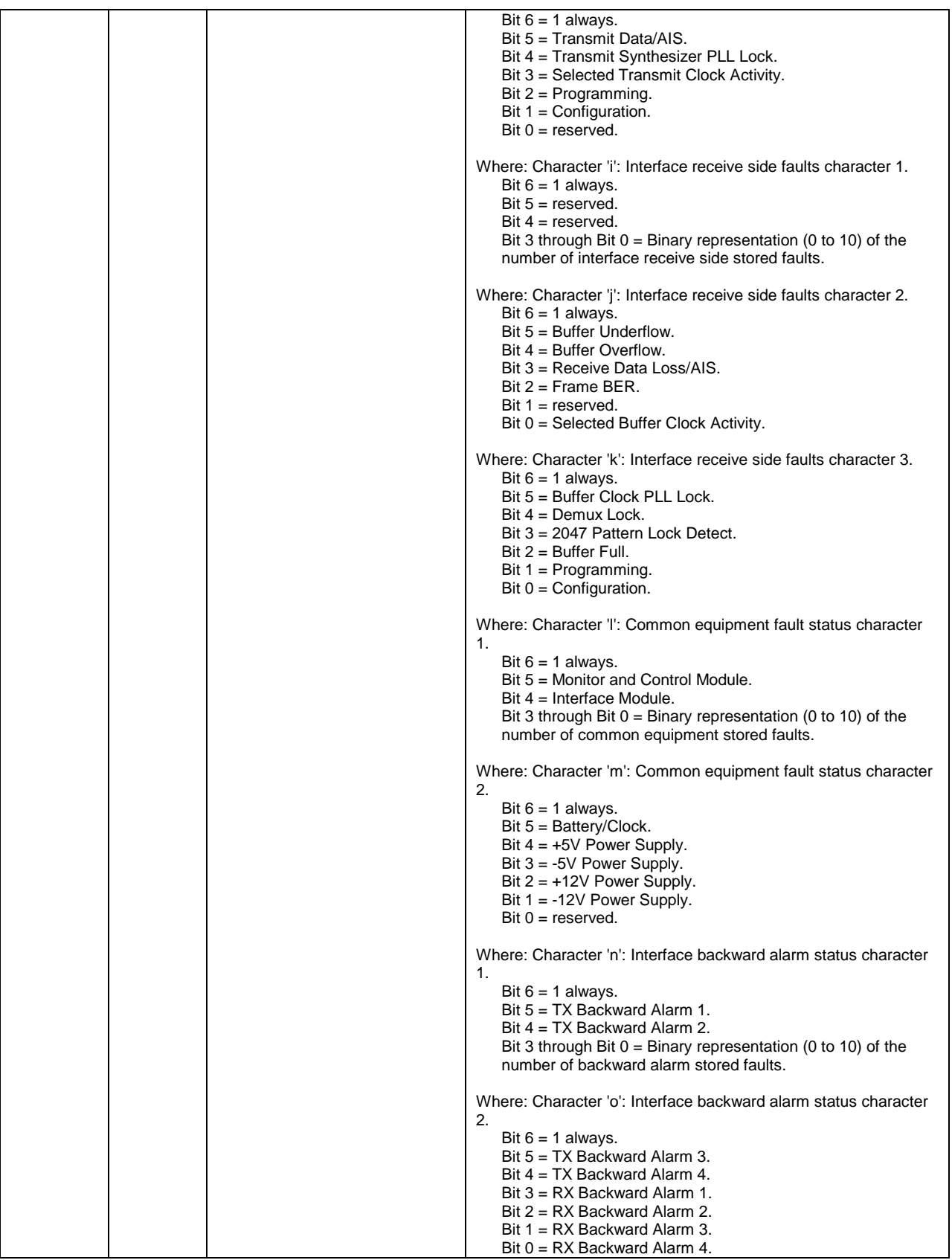

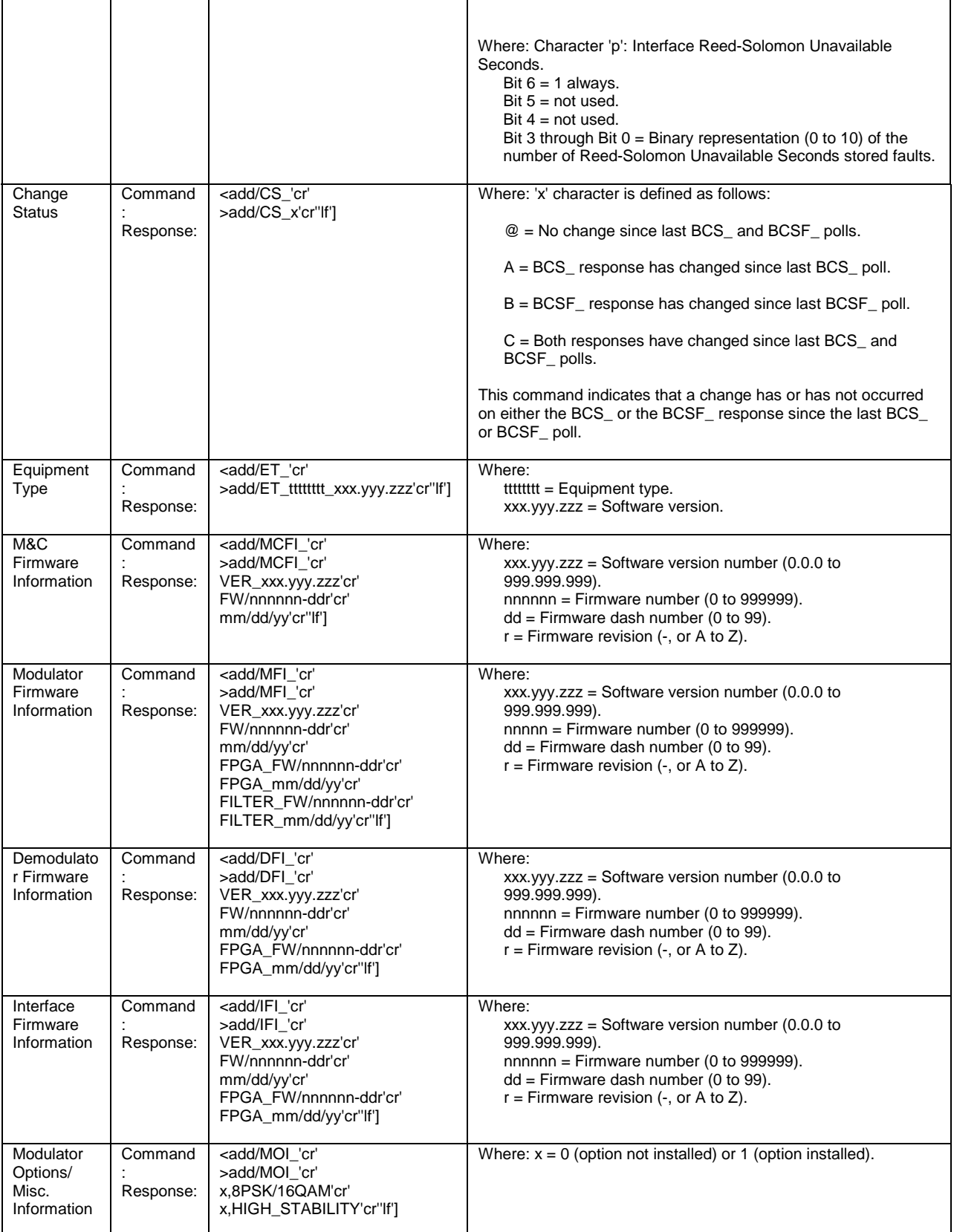

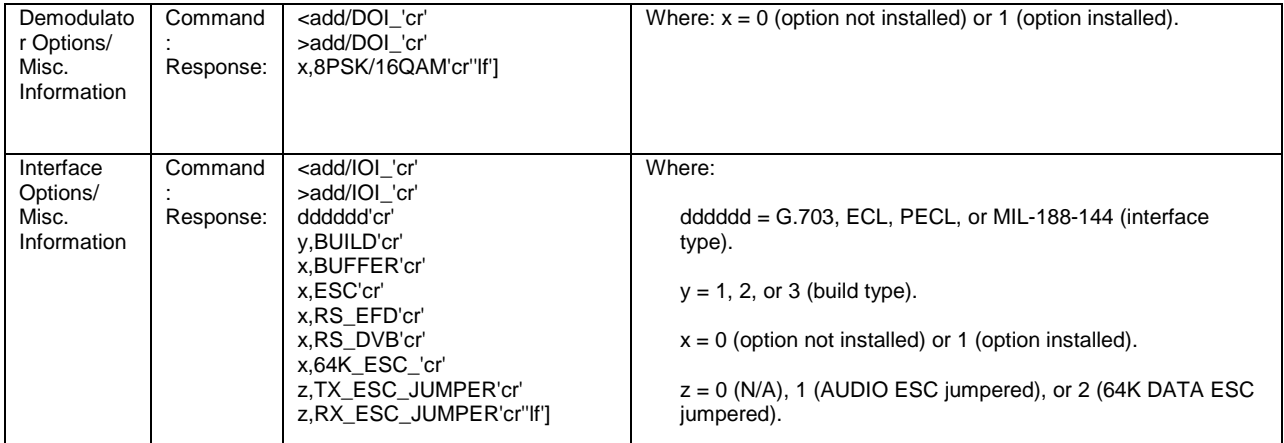

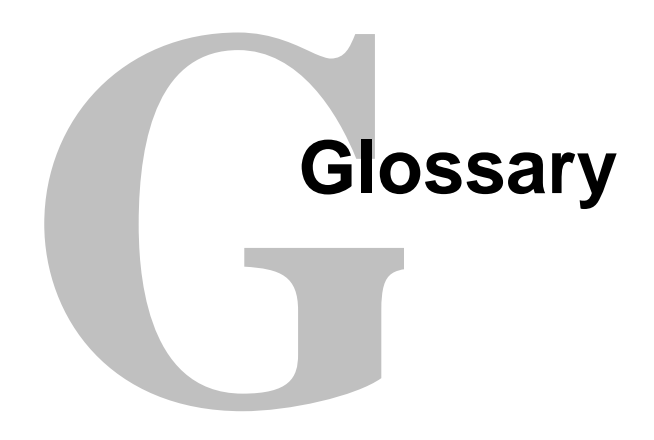

The following is a list of acronyms and abbreviations that may be found in this manual.

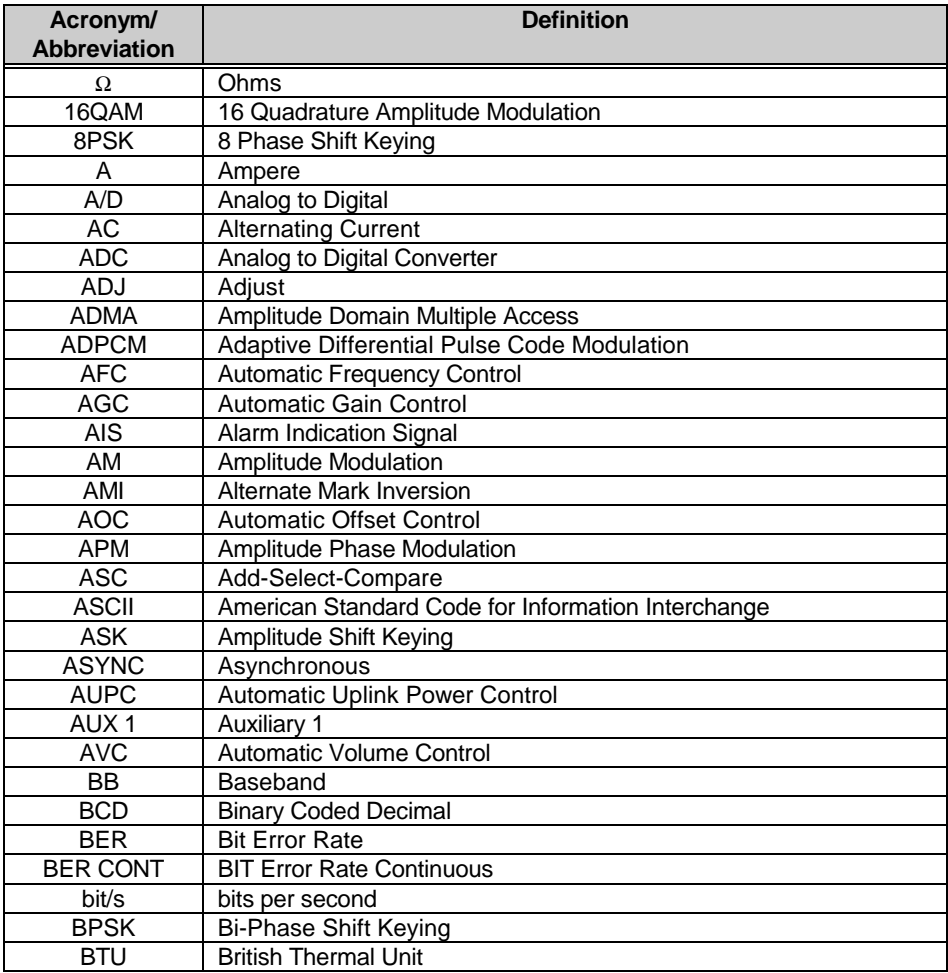

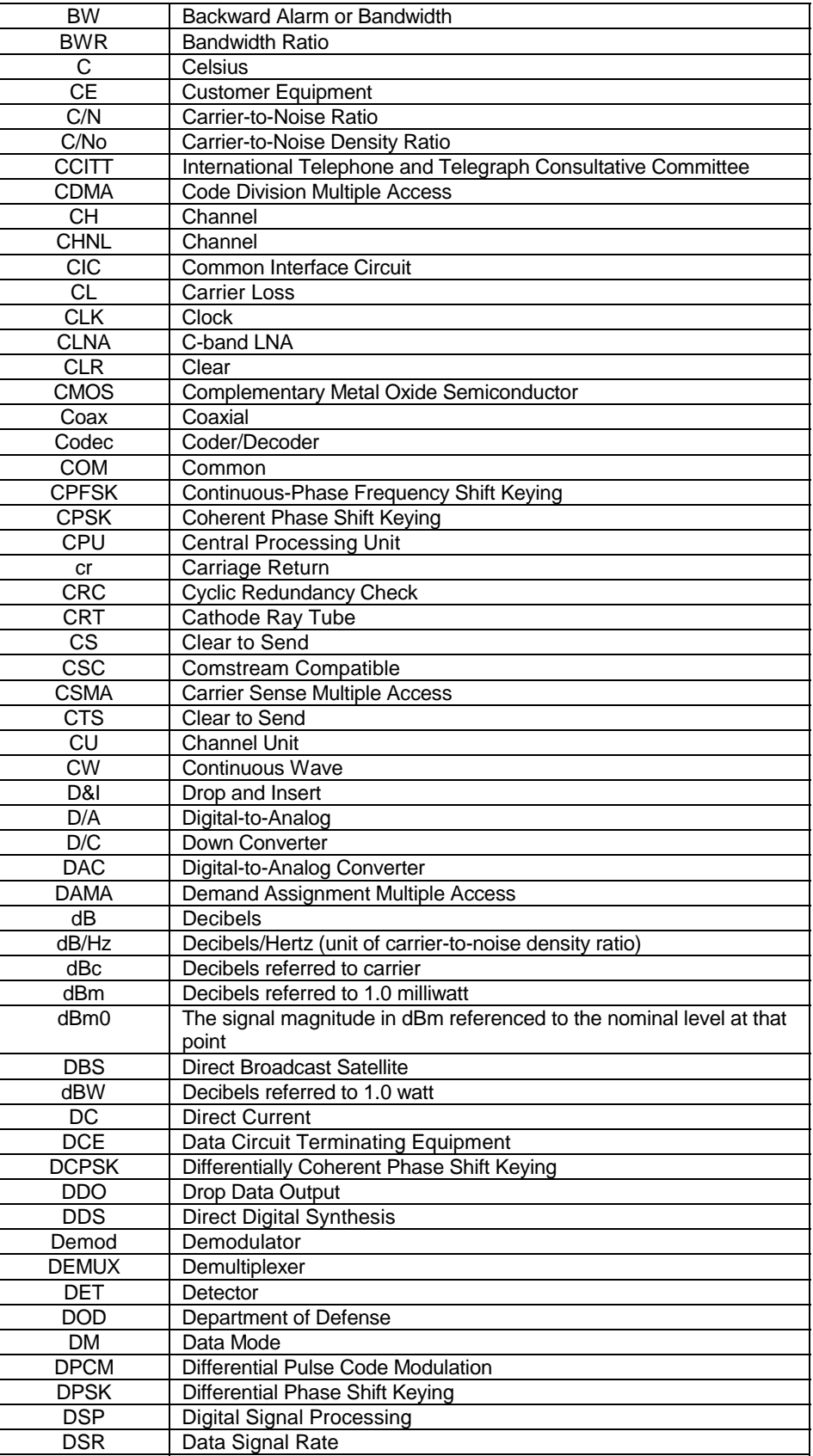

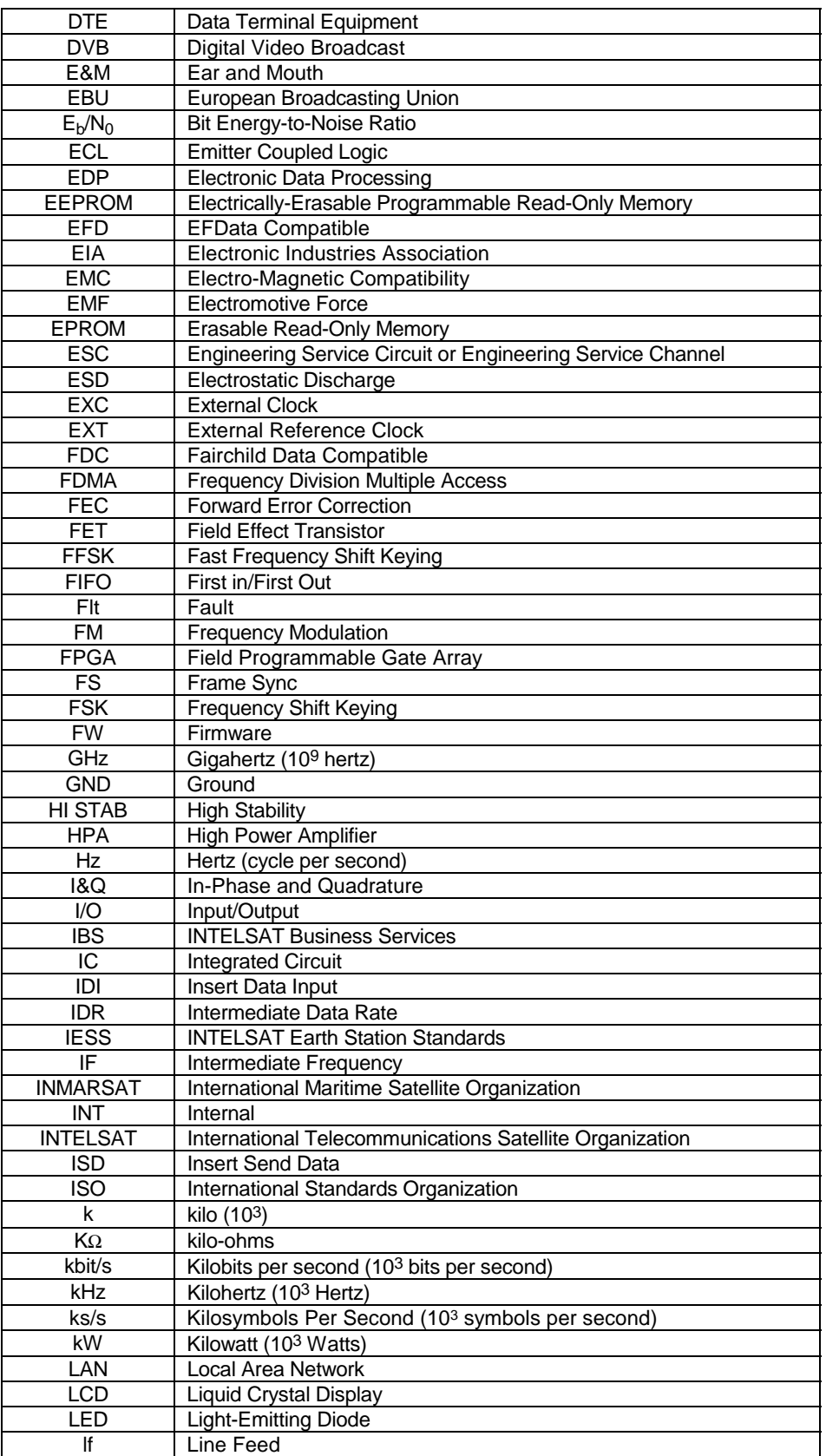

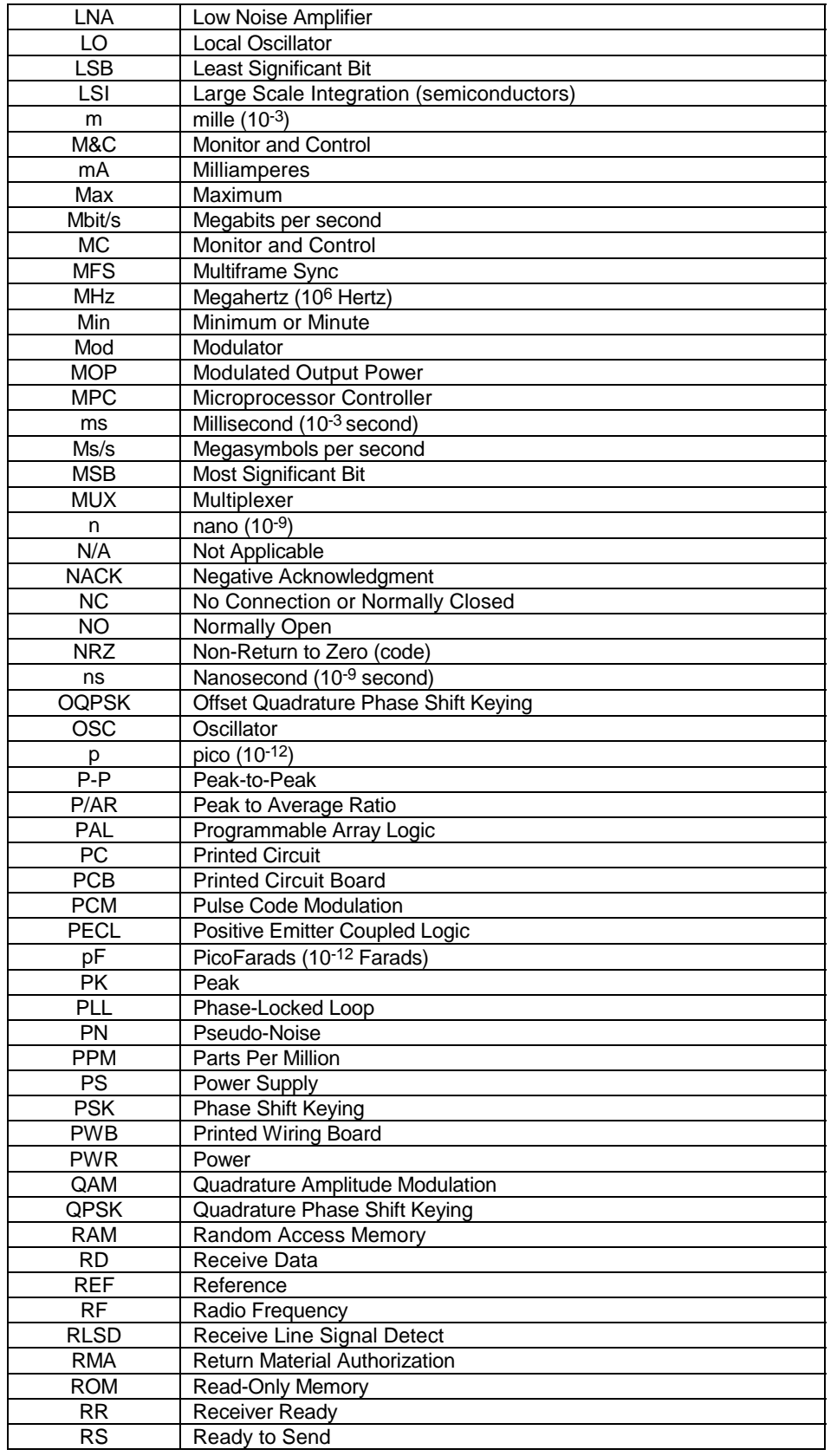
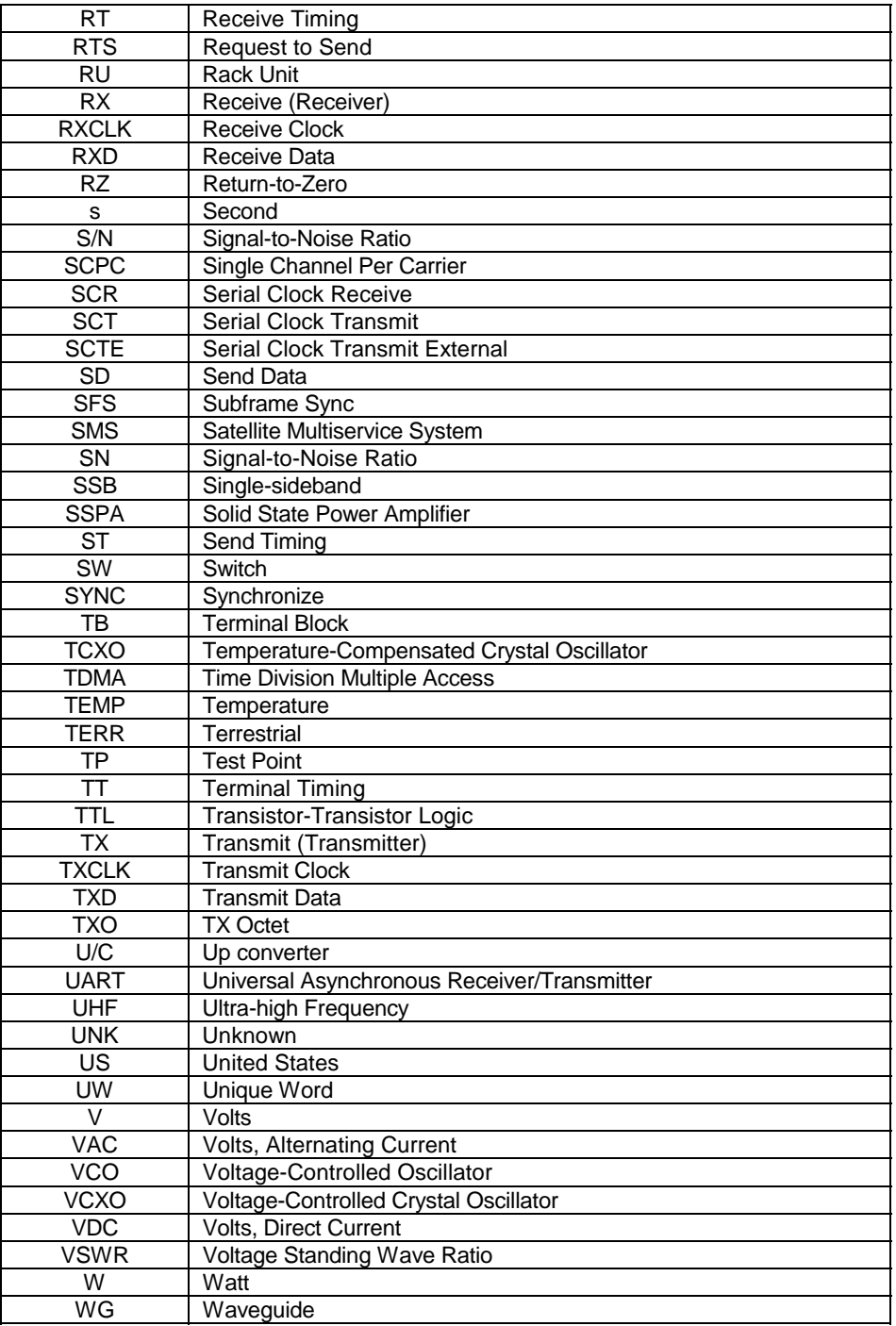

This page is intentionally left blank.

## **METRIC CONVERSIONS**

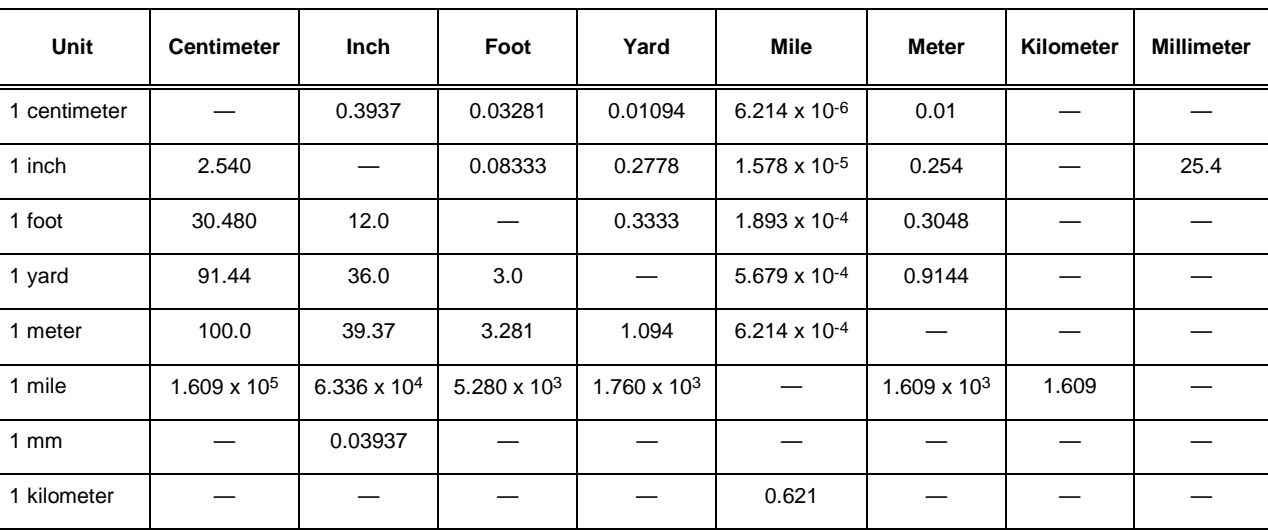

## **Units of Length**

## **Temperature Conversions**

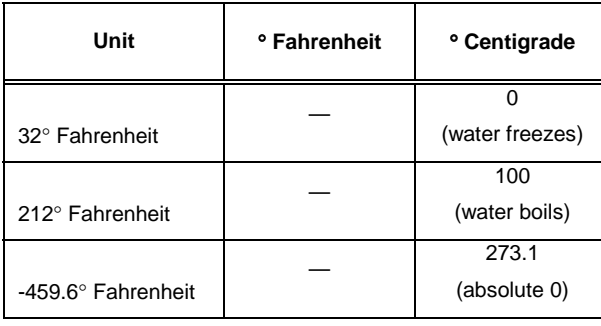

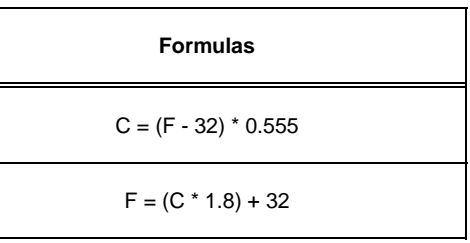

## **Units of Weight**

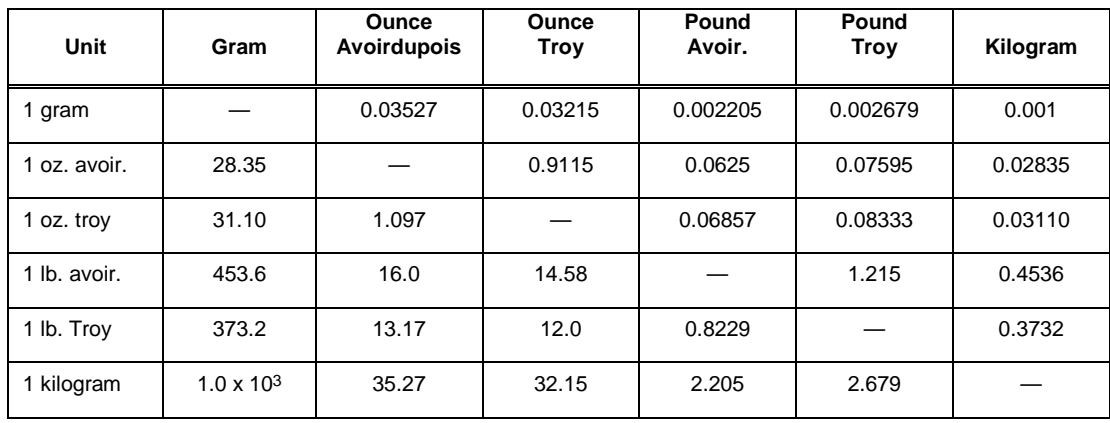

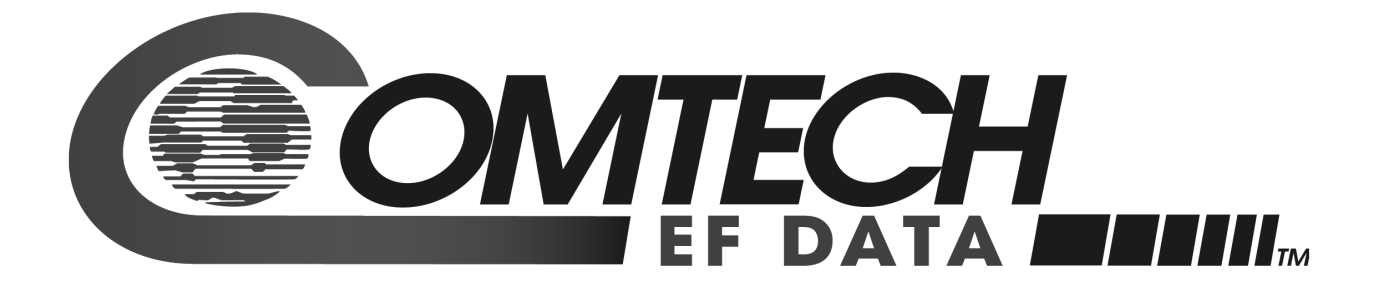

2114 WEST 7TH STREET TEMPE ARIZONA 85281 USA 480 • 333 • 2200 PHONE 480 • 333 • 2161 FAX